# 罗斯蒙特 **3051** 无线压力变送器

采用 **WirelessHART™** 协议的压力、液位和流量解决方案

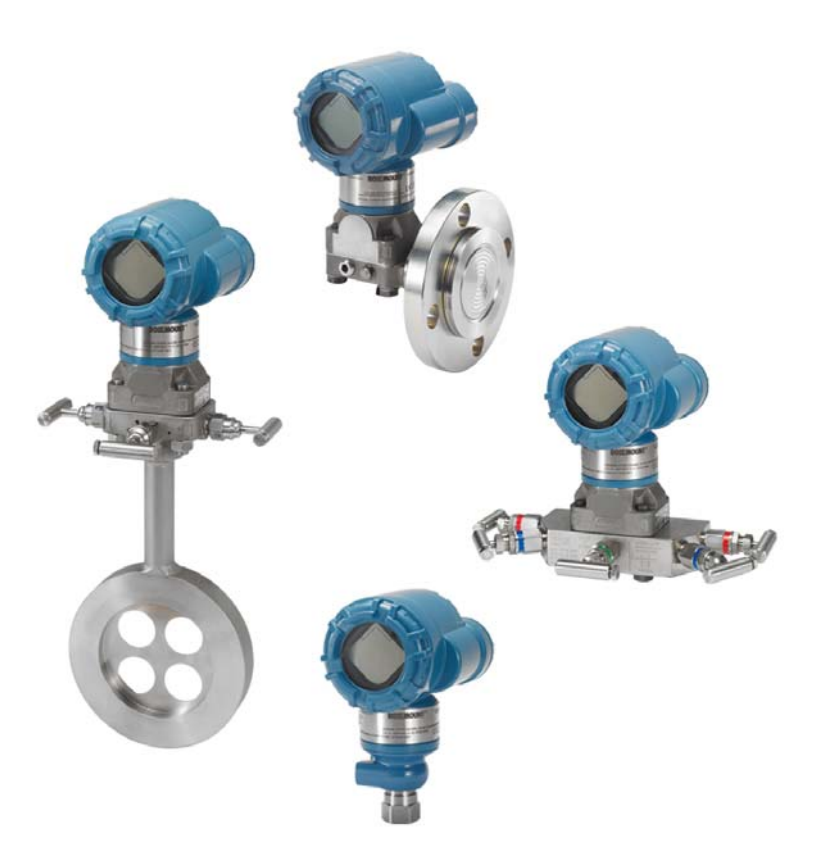

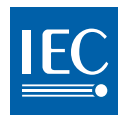

**WirelessHART** 

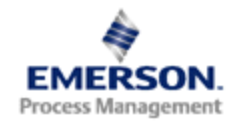

**ROSEMOUNT** 

# 罗斯蒙特 **3051** 无线压力、流量和液位解决 方案

#### ▲ 警告

使用产品前请阅读本手册。为保证人身及系统安全以及获得最佳的产品性能,安装、使用 或维护本产品前一定要完全了解手册内容。 技术支援的联系信息如下:

#### 客户中心

技术支持、报价及订购相关问题。 美国 - 1-800-999-9307 (中部标准时间上午 7:00 到下午 7:00) 亚太地区 - 65 777 8211 欧洲/中东/非洲 - 49 (8153) 9390

#### 北美响应中心

设备维修需求。 1-800-654-7768 (全天候 - 包括加拿大) 若处于这些区域之外的地区,请与您当地的艾默生过程管理代表联系。

### 当心

本文档描述的产品不是专为核工业级应用而设计的。在需要核工业级硬件或产品的应用 场合,若使用非核工业级产品会导致读数不精确。 若希望获得艾默生过程管理核工业级产品的信息,请与您当地的罗斯蒙特销售代表联系。

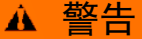

爆炸可能会导致死亡或严重伤害:

在易爆环境中安装本变送器时,请务必遵守适用的地区、国家和国际标准、规范及规程。 请查阅 3051 型的参考手册中的认证一节,了解是否存在与安全安装相关的任何限制。

 在易爆环境中连接基于 HART 的通讯器时,应确保按照本质安全或非易燃现场接线 的规程安装回路中的仪表。

本设备符合 FCC 规范第 15 部分的规定。设备操作应符合下列条件:

本设备不能造成有害干扰。本设备必须承受任何接收到的干扰,包括可能会导致非预定操 作的干扰。

安装本设备时,必须确保天线与所有人员间的最小间隔距离为 20 cm (8 in.)。 过程泄漏可能导致伤亡。

■ 为了避免过程泄漏, 请务必使用专用于与相应的法兰适配器配合实现密封的 O 形圈。

触电可能会导致死亡或严重伤害。

应避免接触引线或接线端子。引线上可能存在的高压会导致触电。

## 当心

只有在智能无线网关已安装好并能正确工作后,才能安装罗斯蒙特 3051 和所有其他无线 设备。还应从距智能无线网关最近的无线设备开始对无线现场设备加电。这样可使网络安 装启动更加简单、快速。

#### 当心

无线产品 (锂电池: 绿色电源模块, 型号 701PGNKF) 装运注意事项:

本装置运送给您时并未安装电源模块。运送本装置之前,请取下电源模块。 每个电源模块包含一块"D"号基本锂-亚硫酰氯电池。一次性锂电池在运输中受美国交通 部的监管,同时还受 IATA (国际航空运输协会)、ICAO (国际民用航空组织)以及 ARD (欧洲陆地运输危险品协议)的约束。托运人有责任确保符合这些机构的规定或 任何其他当地要求。装运前请查询当前法规及要求。

## 当心

电源模块及无线装置包含一块 "D" 号基本锂 - 亚硫酰氯电池 (绿色电源模块,型号 701PGNKF)。每块电池含有大约 5.0 克锂。在正常条件下,只要电池和电池组保持完整, 电池材料就保持自包藏,并且不会发生反应。应注意防止热损害、电气损害或机械损害。 应保护触点,防止过早放电。

电池单元放电后,电池仍有危险。

电源模块应存放在洁净干燥的区域。为了使电池使用寿命达到最长,存放温度不应超过 30 °C (86 °F)。

电源模块可在危险区域更换。电源模块的表面电阻率大于一千兆欧姆,该模块必须正确安 装在无线设备外壳中。在往返于安装点的运输过程中必须小心,以防止静电电荷积聚。

#### 当心

未按制造商指定的方式使用罗斯蒙特 3051 无线压力变送器可能会削弱设备提供的保护功 能。

目录

## **1** 第 **1:** [简介](#page-12-0)

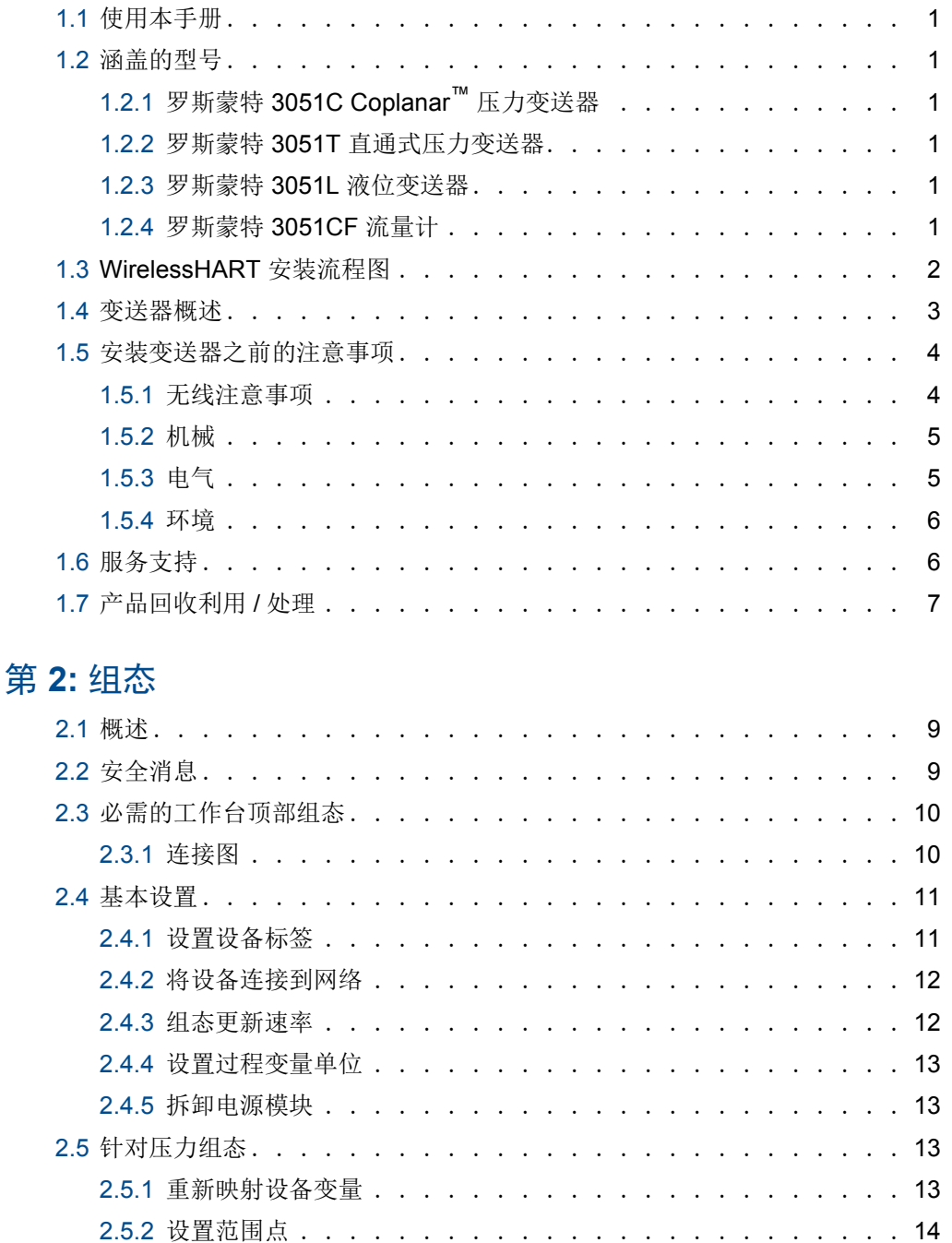

[2.5.3](#page-26-0) 设置变送器的范围百分比 (转换函数) . . . . . . . . . . . . . 15 [2.6](#page-27-0) 针对液位和流量组态 . . . . . . . . . . . . . . . . . . . . . . . . 16 [2.6.1](#page-27-1) 组态换算变量 . . . . . . . . . . . . . . . . . . . . . . . . 16 [2.6.2](#page-29-0) 重新映射设备变量 . . . . . . . . . . . . . . . . . . . . . . 18 [2.6.3](#page-30-0) 设置范围点 . . . . . . . . . . . . . . . . . . . . . . . . . 19

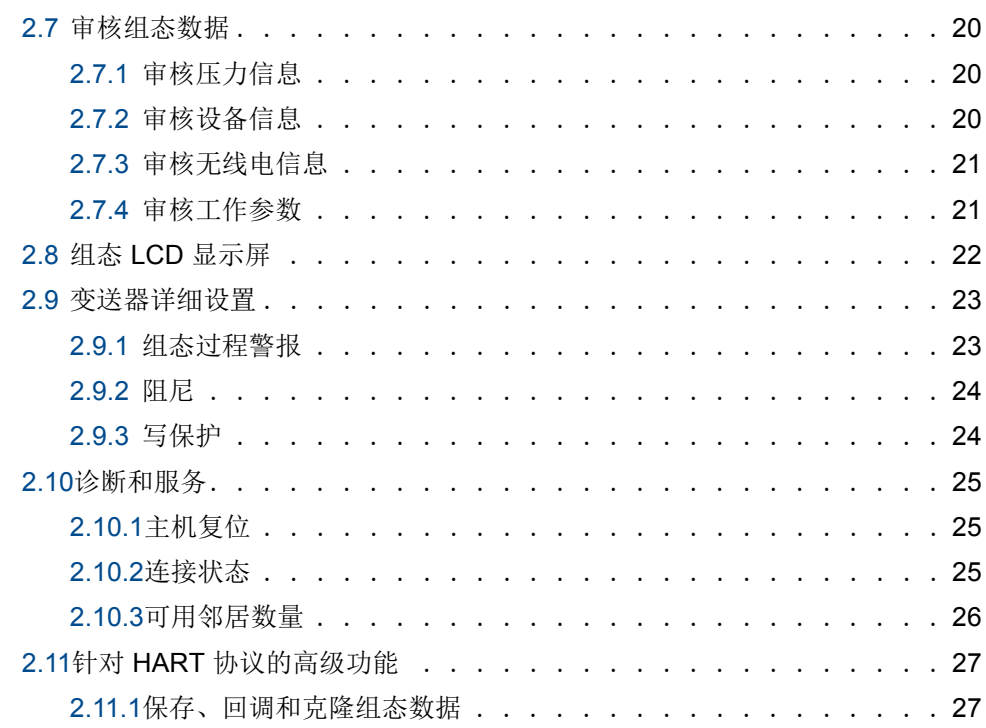

## **3** 第 **3:** [安装](#page-40-0)

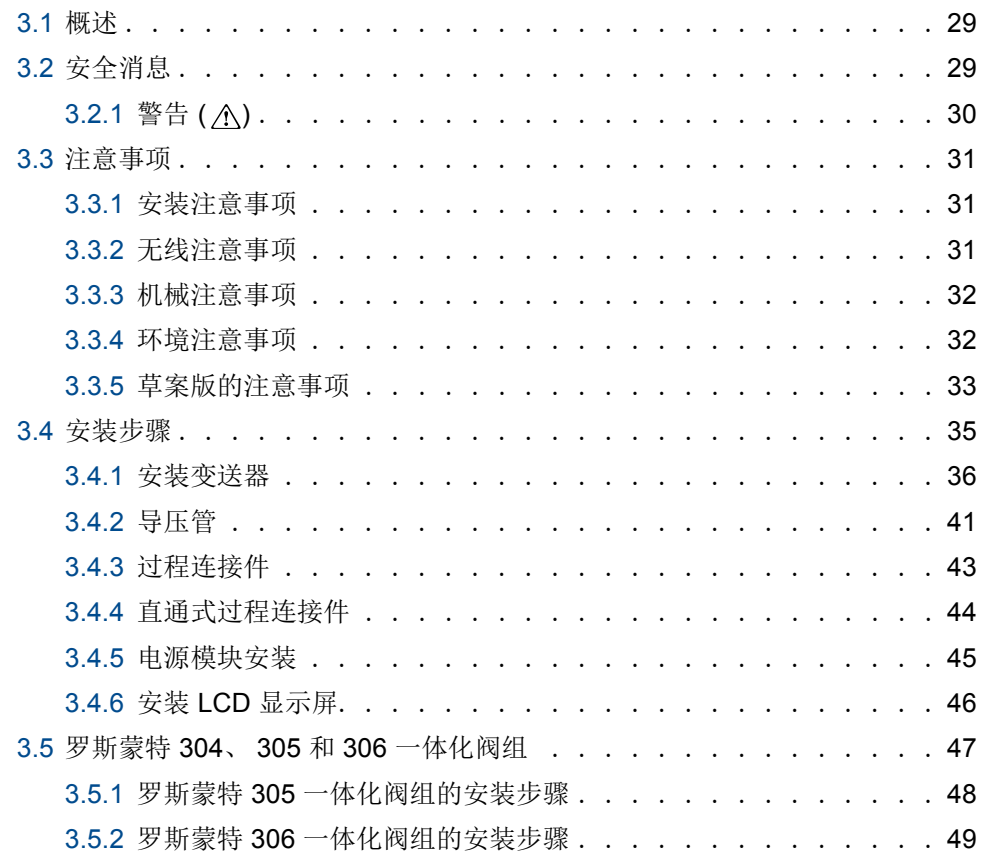

 **4** 第 **4:** [调试](#page-66-0)

 **5** 第 **5:** [操作与维护](#page-74-0)

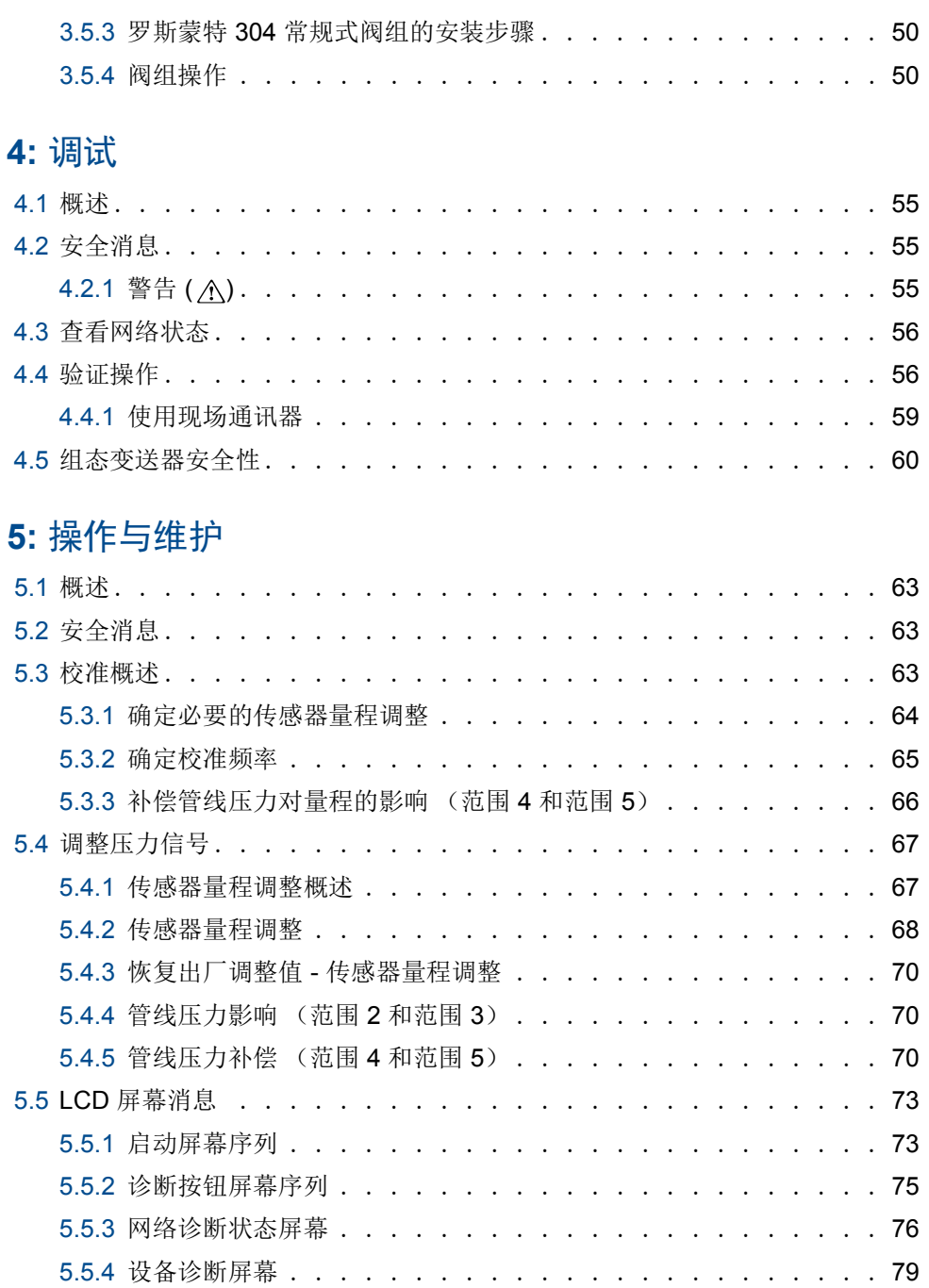

## **6** 第 **6:** [故障处理](#page-94-0)

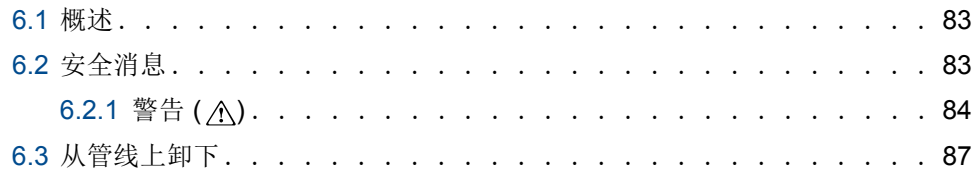

## **A** 附录 **A:** [技术规格和参考数据](#page-100-0)

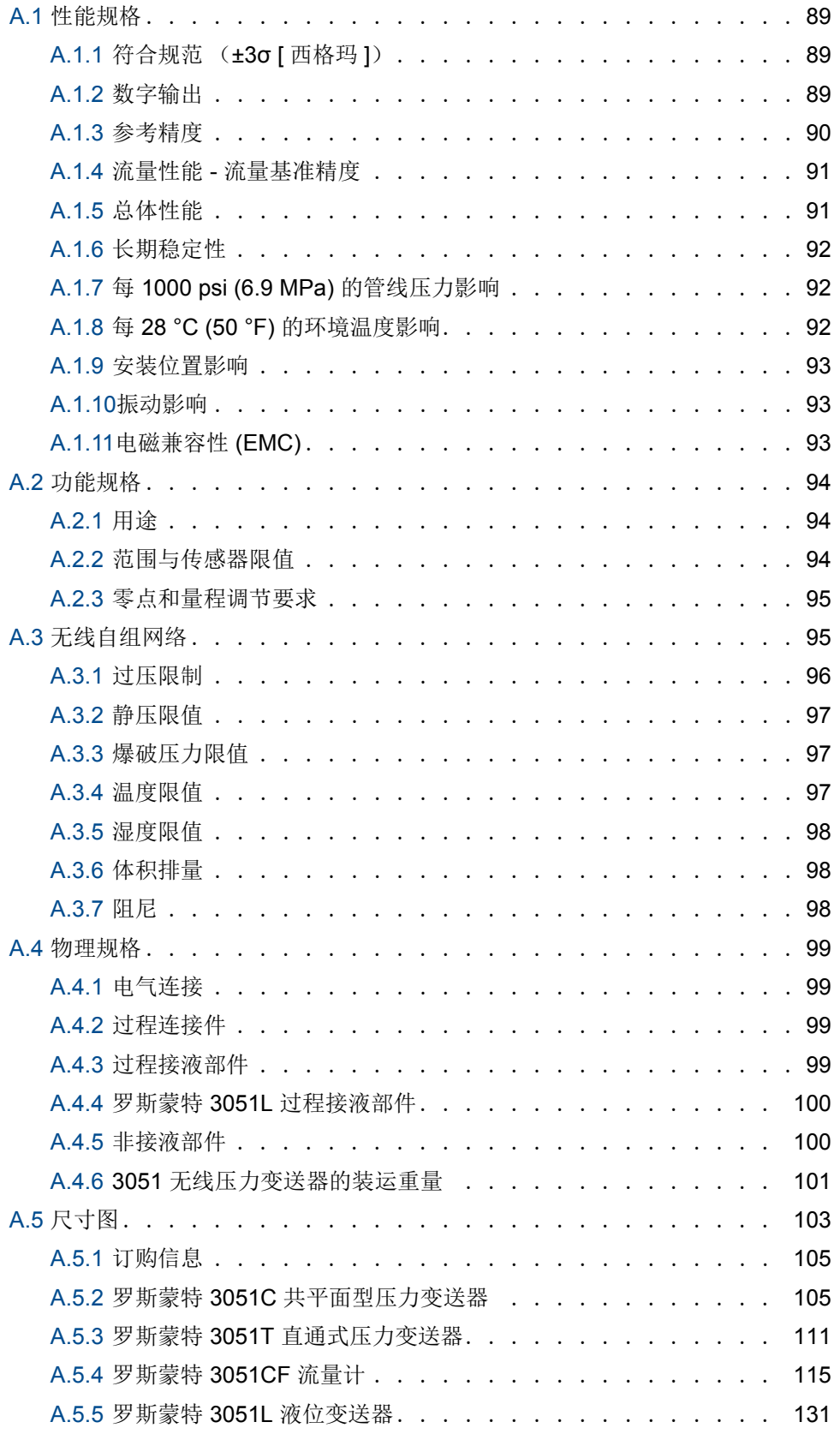

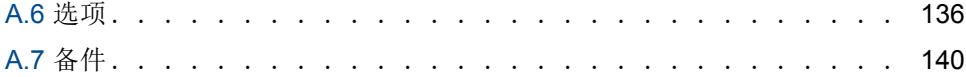

## **B** 附录 **B:** [产品认证](#page-152-0)

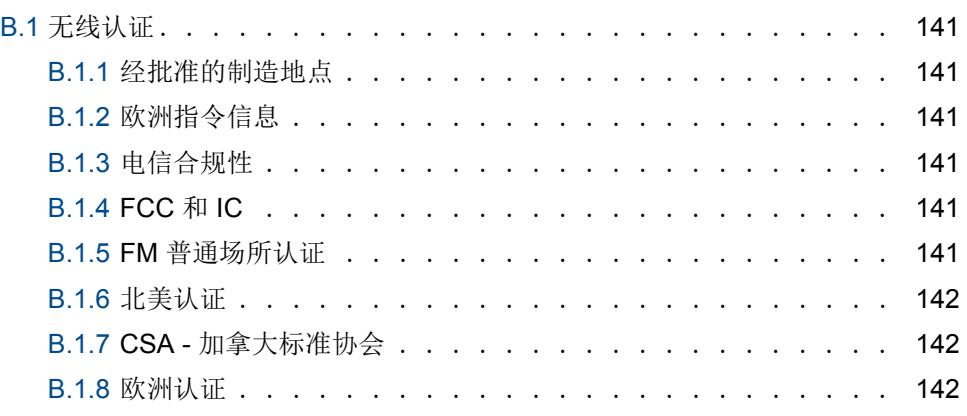

## **C** [附录](#page-156-0) **C:** 现场通讯器菜单树和快捷键

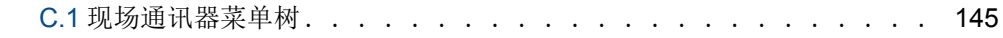

## 附录 D: [网络设计最佳实践](#page-160-0)

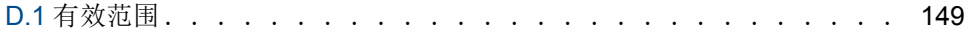

# <span id="page-12-0"></span>第 1 节 前介

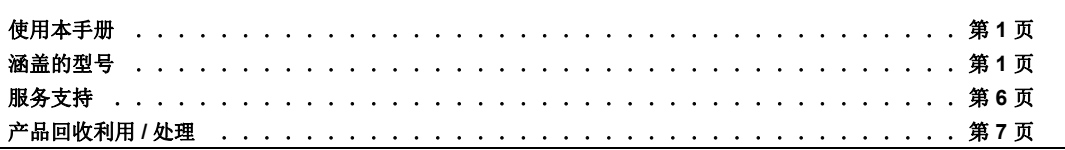

# <span id="page-12-1"></span>**1.1** 使用本手册

本手册的各个章节介绍了如何安装、操作和维护采用 WirelessHART™ 协议的罗斯蒙特 3051 无线压力变送器。这些章节按如下方式编排:

- 第 2 节: 组态提供调试和操作 3051 无线变送器的说明, 还包括软件功能、组态参数 和在线变量的信息。
- 第 3 [节:安装](#page-40-3)包含机械和电气安装说明。
- 第 4 节: 调试包含正确调试装置所需的技术。
- 第 5 节: 操作与维护包含操作和维护技术。
- 第6[节:故障处理](#page-94-3)提供针对最常见操作问题的故障处理技术。
- 附录 A: 技术规格和参考数据提供参考和技术规格数据,以及订购信息。
- 附录 B[:产品认证包](#page-152-7)含认证信息。
- 附录 C: [现场通讯器菜单树和快捷键](#page-156-2)提供完整菜单树以及调试任务的缩写快捷键序 列。
- 附录 D[:网络设计最佳实践](#page-160-2)提供关于如何优化网络可靠性与性能的信息。

# <span id="page-12-2"></span>**1.2** 涵盖的型号

本手册涵盖下列罗斯蒙特 3051 压力变送器:

## <span id="page-12-3"></span>1.2.1 罗斯蒙特 3051C Coplanar™ 压力变送器

- 可测量最高 137.9 bar (2000 psi) 差压和表压
- 可测量最高 275.8 bar (4000 psi) 绝对压力

### <span id="page-12-4"></span>1.2.2 罗斯蒙特 3051T 直通式压力变送器

■ 可测量最高 689.5 bar (10000 psi) 表压 / 绝压

#### <span id="page-12-5"></span>1.2.3 罗斯蒙特 3051L 液位变送器

可在最高 20.7 bar (300 psi) 条件下测量液位和比重

## <span id="page-12-6"></span>1.2.4 罗斯蒙特 3051CF 流量计

■ 可测量从 15 mm (½ in.) 至 2400 mm (96 in.) 规格的管线内的流量

# <span id="page-13-0"></span>**1.3 WirelessHART** 安装流程图

#### 图 **1-1. WirelessHART** 安装流程图

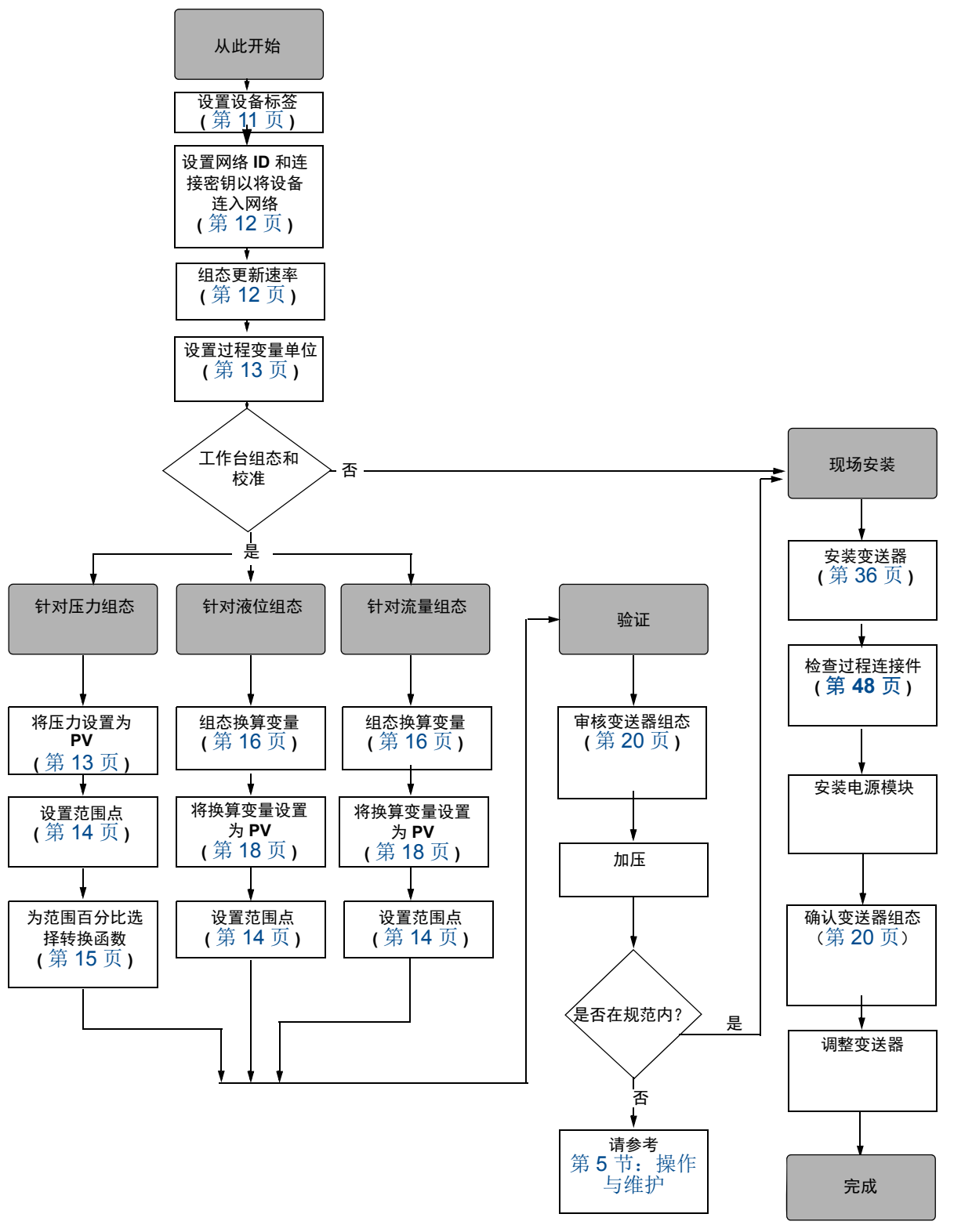

# <span id="page-14-0"></span>**1.4** 变送器概述

罗斯蒙特 3051C 共平面型设计可用于差压 (DP)、表压 (GP) 和绝压 (AP) 测量。罗斯蒙特 3051C 利用电容传感器技术进行 DP 和 GP 测量。罗斯蒙特 3051T 和 3051CA 利用压阻传感 器技术进行 AP 和 GP 测量。

罗斯蒙特 3051 无线变送器的主要组件是传感器模块和电子装置外壳。传感器模块包含充油传 感器系统 (隔膜、充油系统和传感器)和传感器电子装置。传感器电子装置安装在传感器模 块内,包括温度传感器、存储器模块以及模数转换信号转换器(A/D 转换器)。来自于传感器 模块的电信号被传送到电子装置外壳中的输出电子装置上。电子装置外壳包含输出电子装置 板、天线和电池。第 4 [页上的图](#page-15-2) 1-3 展示了罗斯蒙特 3051CD 无线设备的基本框图。

对于罗斯蒙特 3051,压力施加在隔膜上。油使传感器发生弯曲,从而改变其电容或电压信号。 然后,此信号被信号处理模块转化为数字信号。接下来,微处理器从信号处理模块获取信号, 并计算变送器的正确输出。此信号随后通过无线通讯发送到网关。

可以订购可选的 LCD,它直接连接到支持直接操作信号端子的输出电子板。显示屏显示输出 和缩写的诊断信息,并随附透明显示屏护盖。对于 WirelessHART 输出, LCD 显示屏提供三 行显示。第一行显示被测过程变量,第二行显示测得的值,第三行显示工程单位。 LCD 还可 显示诊断消息。

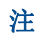

LCD 显示屏采用 3 行 7 位字符显示,并可显示输出和诊断消息。请参阅图 [1-2](#page-14-1)。

<span id="page-14-1"></span>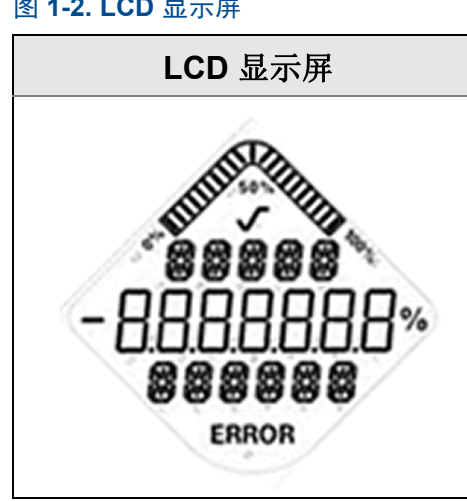

#### <span id="page-14-2"></span>图 **1-2. LCD** 显示屏

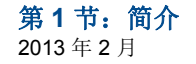

<span id="page-15-2"></span>图 **1-3.** 操作框图  $\overline{A}$  B C r, 信号处理 微处理器 就地 **HART** 手 传感器线性化 温度传感器 传感器模块 操器 r. 重设范围 r 存储器 r. Ï ■诊断 n 工程单位 **WirelessHART** ■通讯  $\bullet$ 通讯 $\bullet$ 存储器  $300<sub>o</sub>$  组态 个 イト 000 **Management TERRETA DE LA PERSONA DE** 000 п.  $\frac{1}{2}$ | 000<br>| 000  $\circ$ D

**A.** 传感器模块 **B.** 电子装置板 **C.** 至控制系统的 **WirelessHART** 信号 **D.** 现场通讯器

*4*

# <span id="page-15-0"></span>**1.5** 安装变送器之前的注意事项

## <span id="page-15-1"></span>1.5.1 无线注意事项

## 上电次序

在智能无线网关安装并正常工作前,任何无线设备均不得安装电源模块。此变送器使用绿色电 源模块 (订购型号 701PGNKF)。还应从距智能无线网关最近的无线设备开始对无线现场设 备加电。这样可使网络安装启动更加简单、快速。启用网关上的主动广播模式可确保新设备能 够 更 快 地 连 接 到 网 络。如 需 更 多 信 息, 请 参 阅 智 能 无 线 网 关 手 册 (文 档 编 号 00809-0200-4420)。

#### 天线位置

内置天线按照多安装方位设计。变送器应根据您的压力测量应用的最佳实践进行安装。

### 网络设计最佳实践

安装设备时,应当考虑推荐的方法以确保无线性能达到最佳。请参阅附录 D: 网络设计最佳实 [践](#page-160-2),以了解关于推荐方法的详细信息。

#### 现场通讯器连接

电源模块需要安装到设备中,以便于现场通讯器与罗斯蒙特 3051 对接。现场通讯器连接位于 电源模块上。为了与变送器进行通讯,应将现场通讯器连接到电源模块上的 COMM 端口。此 变送器使用绿色电源模块;请订购型号 701PGNKF。要与此设备进行现场通讯,基于 HART 的现场通讯器需要使用正确的罗斯蒙特 3051 无线 DD。电源模块采用键控,只能以一个方向 插入。有关将现场通讯器连接到 3051 的说明,请参阅图 [1-4](#page-16-2)。

<span id="page-16-2"></span>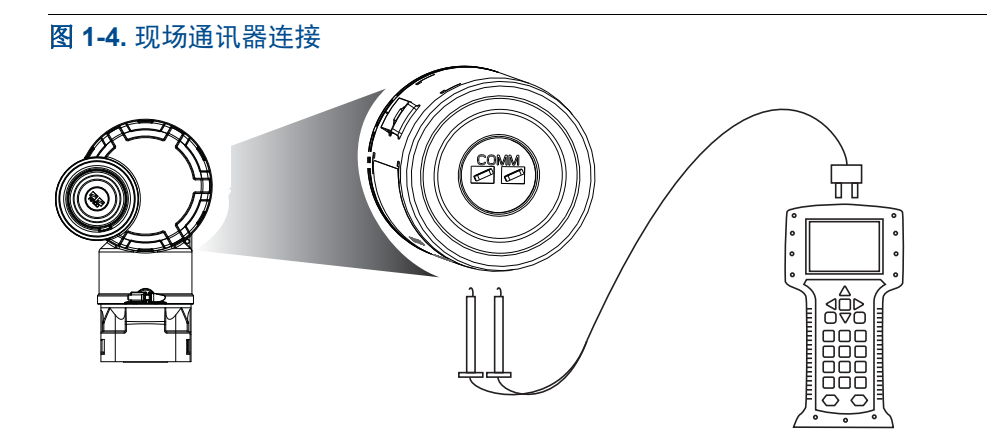

### <span id="page-16-0"></span>1.5.2 机械

#### 位置

选择安装地点和位置时,应考虑到接近电源模块仓以便于更换电源模块。

#### 电子装置护盖

扣紧电子装置护盖,使聚合材料相互接触。取下电子装置护盖时,确保未损坏 O 形圈。如果 损坏,装回护盖前应当更换,确保聚合材料相互接触 (即,看不到 O 形圈)。

## <span id="page-16-1"></span>1.5.3 电气

#### 电源模块

罗斯蒙特 3051 无线压力变送器采用自供电设计。电源模块包含基本锂 - 亚硫酰氯电池(绿色 电源模块,型号 701PGNKF)。每块电池含有大约 5 克锂。在正常条件下,只要电池和电源 模块保养正确,电池材料就保持自包藏,并且不会发生反应。应注意防止热损害、电气损害或 机械损害。应保护触点,防止过早放电。

处理电源模块时应当小心,如果从超过 20 ft (6.10 m) 的高度坠落, 则可能会损坏。

## <span id="page-17-0"></span>1.5.4 环境

应验证变送器的工作环境是否与相应的危险场所认证一致。

#### 温度影响

当环境温度在 –40 和 85 °C (–40 和 185 °F) 之间时,变送器能够按规范工作。

过程热量传递到变送器外壳。若过程温度较高,则环境温度应较低,以抵消向变送器外壳传递 的热量。请参阅第 98 页上的"3051 [型的过程温度限值](#page-109-3)",以了解过程温度折减的信息。

# <span id="page-17-1"></span>**1.6** 服务支持

在 美 国 境 内,请 致 电 艾 默 生 过 程 管 理 的 仪 表 与 阀 门 响 应 中 心, 免 费 电 话 号 码 为 1-800-654-RSMT (7768)。该中心全天候服务,会为您提供所需的任何信息或材料。

该中心将询问产品型号和序列号,并将提供退回材料授权 (RMA) 号。该中心还将询问产品上 一次接触的过程材料。

若在美国以外的地区,请与最近的艾默生过程管理代表联系,以获得 RMA 指导。

若希望加快美国以外地区的返修过程,请与最近的艾默生过程管理代表联系。

#### 当心

对于处理接触危险物质的产品的人员,若知悉并了解危险,则可以避免伤害。对于返还 的产品,必须在返还货品中随附每种物质的材料安全数据表 (MSDS)。

#### 当心

无线产品 (锂电池: 绿色电源模块,型号 701PGNKF)装运注意事项: 本装置运送给您时并未安装电源模块。运送本装置之前,请取下电源模块。 每个电源模块包含一块基本锂 - 亚硫酰氯电池。一次性锂电池在运输中受美国交通部的监 管,同时还受 IATA (国际航空运输协会)、 ICAO (国际民用航空组织)以及 ARD (欧 洲陆地运输危险品协议)的约束。托运人有责任确保符合这些机构的规定或任何其他当地 要求。装运前请查询当前法规及要求。

电源模块包含基本锂 - 亚硫酰氯电池 (绿色电源模块,型号 701PGNKF)。每个电源模块含 有大约 5 克锂。在正常条件下,只要电池和模块保持完整,电源模块材料就保持自包藏,并 且不会发生反应。应注意防止热损害、电气损害或机械损害。应保护触点,防止过早放电。电 源模块放电后,电池仍有危险。

电源模块应存放在洁净干燥的区域。为了使电池使用寿命达到最长,存放温度不应超过 30 °C  $(86 °F)$ .

艾默生过程管理仪表和阀门响应中心的代表会说明在退回曾接触危险物质的货物时所需的附 加信息和程序。

# <span id="page-18-0"></span>**1.7** 产品回收利用 **/** 处理

应考虑设备及包装的回收利用,并根据地方及国家法律 / 法规进行处理。

<span id="page-20-0"></span>第2节 组态

<span id="page-20-3"></span>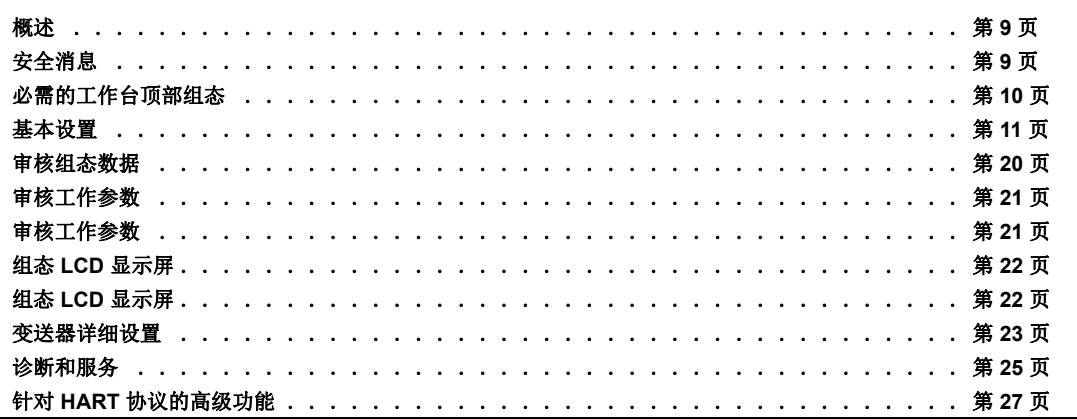

# <span id="page-20-1"></span>**2.1** 概述

本节包含在安装前应在工作台上执行的调试工作和任务。

本节给出了用于执行组态功能的现场通讯器和 AMS 设备管理器命令。为了便于说明,在相应 的标题下,现场通讯器的每个软件功能的快捷键序列标为 " 快捷键 "。

完整的[现场通讯器菜单树和快捷键](#page-156-2)序列可在附录 C: 现场通讯器菜单树和快捷键中找到。

# <span id="page-20-2"></span>**2.2** 安全消息

执行操作时,为确保人身安全,请特别注意本节中的程序和说明。可能引起潜在安全问题的信 息用警告符号(△)表示。执行带有该符号的操作前,请参阅以下安全消息。

# 警告 (A)

▲ 警告

#### 不遵守这些安装准则可能导致死亡或严重受伤。

确保仅由具备资质的人员进行安装。

爆炸可能会导致死亡或严重伤害:

在易爆环境中安装本变送器时,请务必遵守适用的地区、国家和国际标准、规范及规程。 请查阅 3051 无线仪表参考手册中的认证章节,了解是否存在与安全安装相关的任何限 制。

- 在易爆环境中连接现场通讯器时,应确保按照本质安全或非易燃现场接线惯例安装 仪表。
- 应验证变送器的工作环境是否与相应的危险场所认证一致。

过程泄漏可能导致死亡或严重伤害。

 在加压之前,应安装并拧紧过程连接件。 触电可能导致死亡或严重伤害。

 应避免接触引线或接线端子。引线上可能存在的高压会导致触电。 本设备符合 FCC 规范第 15 部分的规定。设备操作应符合下列条件: 本设备不能造成有 害干扰。本设备必须承受任何接收到的干扰,包括可能会导致非预定操作的干扰。

安装本设备时,必须确保天线与所有人员间的最小间隔距离为 20 cm (8 in.)。

# <span id="page-21-0"></span>**2.3** 必需的工作台顶部组态

工作台顶部组态要求使用现场通讯器、AMS 或任何 WirelessHART 通讯器。把现场通讯器连 接到电源模块上标记为 "COMM" 的端子。请参阅第 11 [页上的图](#page-22-3) 2-1。

工作台顶部组态包括测试变送器和验证变送器组态数据。 3051 无线变送器必须在安装前组 态。在安装前使用现场通讯器、AMS 或任何 WirelessHART 通讯器在工作台上组态变送器可 确保所有网络设置都正常工作。

在使用现场通讯器时,进行的任何组态更改都必须通过"发送"(Send)键(F2) 发送到变送 器。单击"应用"(Apply)按钮后, AMS 组态更改将生效。

### **AMS** 无线组态器

AMS 能够使用 HART 调制解调器直接连接设备,或通过智能无线网关以无线方式连接设备。 组态设备时,双击设备图标或右键单击并选择 " 组态 " (Configure)。

## <span id="page-21-1"></span>2.3.1 连接图

## 工作台连接

按照第 11 [页上的图](#page-22-3) 2-1 所示的方式连接工作台设备,然后按下 ON/OFF 键打开现场通讯器, 或者登录 AMS。现场通讯器或 AMS 会搜索兼容 HART 的设备,并在进行连接时给出提示。 若现场通讯器或 AMS 未能连接, 则会提示未找到设备。若发生这种情况, 请参阅第 6 节: 故 [障处理](#page-94-3)。

## 现场连接

第 11 [页上的图](#page-22-3) 2-1 展示了使用现场通讯器或 AMS 进行现场连接的接线方式。现场通讯器或 AMS 可连接到变送器电源模块上的 "COMM" 端子。

<span id="page-22-3"></span>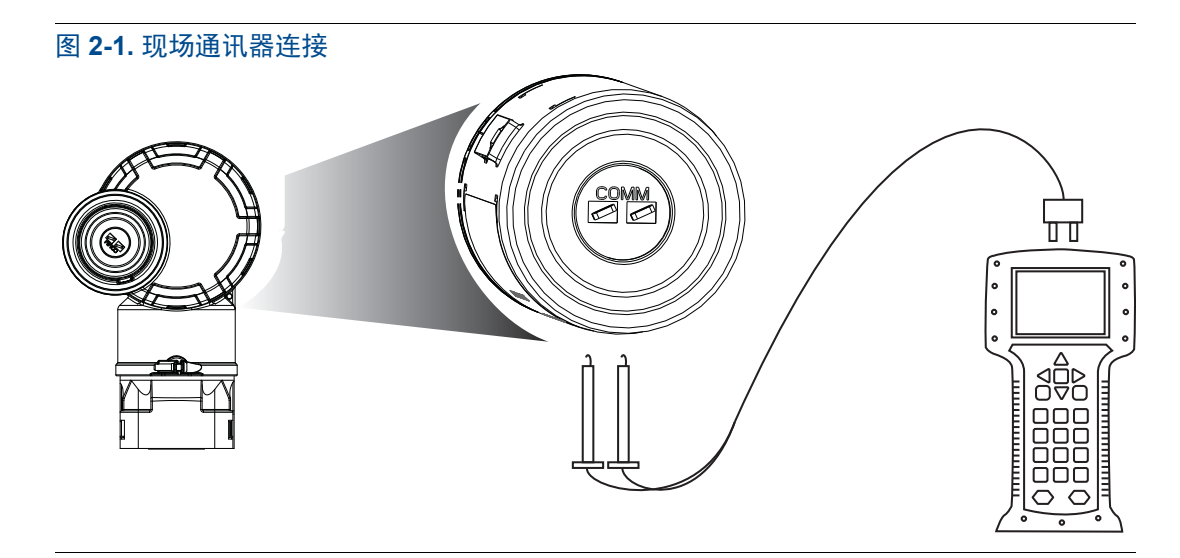

对于 HART 通讯, 需要 3051 WirelessHART DD。

# <span id="page-22-0"></span>**2.4** 基本设置

<span id="page-22-1"></span>2.4.1 设置设备标签

<span id="page-22-2"></span>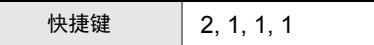

标签用于识别设备。您可以使用 8 到 32 个字符的标签。

- 1. 从 Home 屏幕选择 **2**:组态 (**2: Configure**)
- 2. 选择 **1**:向导设置 (**1: Guided Setup**)
- 3. 选择 **1**:基本设置 (**1: Basic Setup**)
- 4. 选择 **1**:标记 (**1: Tagging**)

## <span id="page-23-0"></span>2.4.2 将设备连接到网络

<span id="page-23-2"></span>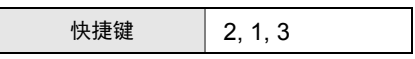

为了与智能无线网关并最终与主机系统通讯,变送器必须组态为通过无线网络进行通讯。此步 骤相当于通过无线的方式将变送器连接到主机系统。

- 1. 从主页 (Home)屏幕选择 "2:组态 " (2: Configure)。
- 2. 选择 "1:向导设置 " (1: Guided Setup)。
- 3. 选择"3: 将设备连接到网络" (3: Join Device to Network)。

使用现场通讯器或 AMS,输入网络 ID 和连接密钥,使其与智能无线网关和网络中其它设备的 网络 ID 和连接密钥相符。若网络 ID 和连接密钥与网关中设置的不同,则变送器不会与网络 进行通讯。网络 ID 和连接密钥可在 web 服务器的 " 设定 (Setup) > 网络 (Network) > 设 置 (Settings) " 页面上从智能无线网关获得。

## <span id="page-23-1"></span>2.4.3 组态更新速率

<span id="page-23-3"></span>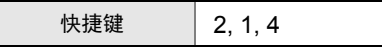

更新速率是获取新测量值并通过无线网络传送的频率。此值默认为 1 分钟。此值可在调试时 更改,或者可随时通过 AMS 无线组态器更改。更新速率可由用户在 1 秒至 60 分钟范围内选 择。

- 1. 从主页 (Home)屏幕选择 "2:组态 " (2: Configure)。
- 2. 选择 "1:向导设置 " (1: Guided Setup)。
- 3. 选择 "4:组态更新速率 " (4: Configure Update Rate)。

## <span id="page-24-0"></span>2.4.4 设置过程变量单位

<span id="page-24-5"></span>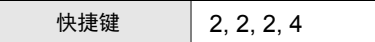

PV 单位 (PV Unit) 命令设置过程变量单位, 从而支持用户使用适当的测量单位监视过程。

为 PV 选择测量单位:

- 1. 从主页 (Home)屏幕选择 "2:组态 " (2: Configure)。
- 2. 选择 "2:手动设置 " (2: Manual Setup)。
- 3. 选择"2:压力" (2: Pressure)。
- 4. 选择"1:单位" (1: Unit) 以从以下工程单位中选择:

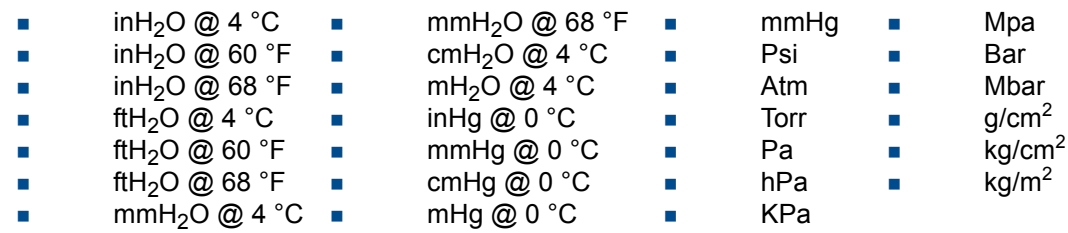

## <span id="page-24-1"></span>2.4.5 拆卸电源模块

组态好传感器和网络之后,拆下电源模块并放回外壳盖子。只有当设备准备好调试之后,才应 插入电源模块。

处理电源模块时应当小心。如果从超过 6.10 m (20 ft) 的高度坠落, 电源模块可能会损坏。

# <span id="page-24-2"></span>**2.5** 针对压力组态

## <span id="page-24-3"></span>2.5.1 重新映射设备变量

<span id="page-24-4"></span> $\bigwedge$  通过重新映射功能, 可将变送器的初级、二级、三级和四级变量 (PV、SV、TV 和 QV)组 态为两种组态之一。用户可选择"经典映射"(Classic mapping)或"换算变量映射"(Scaled Variable Mapping)选项, 请参阅表 [2-1](#page-25-2) 以了解每种变量的映射方案。所有变量都可以通过现 场通讯器或 AMS 设备管理器重新映射。

#### <span id="page-25-2"></span>表 **2-1.** 变量映射

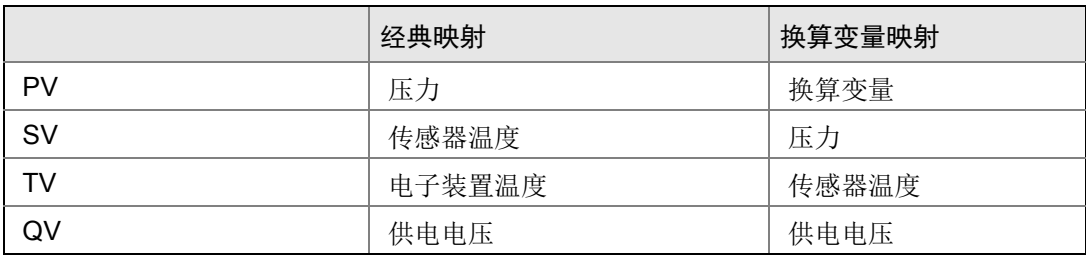

#### 注

指定为初级变量的变量驱动该输出。此值可选为压力或换算变量。

#### 使用现场通讯器进行重新映射

在主页 (**Home**)页面上,输入快捷键序列

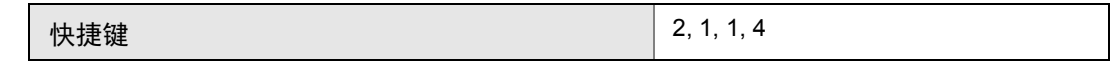

#### 使用 **AMS** 设备管理器进行重新映射

右键单击设备,并选择组态 (**Configure**)。

- 1. 选择手动设置 (**Manual Setup**),并单击 **HART** 选项卡。
- 2. 在变量映射 (Variable Mapping) 下指定初级、二级、三级和四级变量。
- 3. 单击发送 (**Send**)。
- <span id="page-25-1"></span>4. 仔细阅读警告内容,若应用更改安全,则单击是 (**Yes**)。

## <span id="page-25-0"></span>2.5.2 设置范围点

#### 在主页 (**Home**)页面上,输入快捷键序列

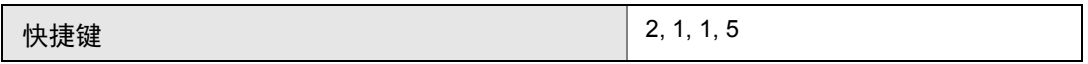

范围值命令设置用于范围测量百分比的范围下限和上限。

#### 注

变送器在从罗斯蒙特有限公司出厂前已完全按照用户要求或按照默认的满量程进行了校准 (量程 = 范围上限)。

- 1. 从主页 (Home)屏幕选择 **2**:组态 (**2: Configure**)
- 2. 选择 **1**:向导设置 (**1: Guided Setup**)
- 3. 选择 **1**:基本设置 (**1: Basic Setup**)
- 4. 选择 **5**:范围值 (**5: Range Values**)

## <span id="page-26-0"></span>2.5.3 设置变送器的范围百分比 (转换函数)

<span id="page-26-1"></span>罗斯蒙特 3051 无线变送器有两个适合压力应用的转换函数:线性和平方根。如第 15 [页上的](#page-26-2) 图 [2-2](#page-26-2) 所示,激活平方根选项可使模拟输出与流量成比例。

但是,对于差压流量和差压液位应用,建议使用换算变量。设置说明请参阅第 25 [页上的](#page-36-0) " 诊 [断和服务](#page-36-0) "。

在 0 至 0.6% 量程的压力输入范围内,曲线的斜率是一致的 (y=x)。这样可在零点附近实现精 确校准。较大斜率会导致输出发生较大变化 ( 相对于较小的输入变化 )。在 0.6% 至 0.8% 量 程的范围内,曲线斜率等于 42 (y=42x),以实现在转变点从线性到平方根的连续转换。

#### 使用现场通讯器设置变送器输出

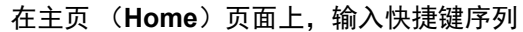

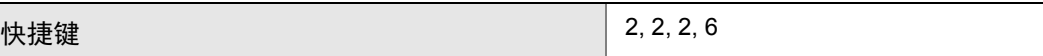

#### 使用 **AMS** 设备管理器设置变送器输出

右键单击设备,并选择 " 组态 " (Configure)。

- 1. 单击手动设置 (Manual Setup), 并从转换函数 (Transfer Function) 中选择输出 类型,然后单击发送 (**Send**)。
- 2. 仔细阅读警告内容,若应用更改安全,则单击是 (**Yes**)。

<span id="page-26-2"></span>图 **2-2.** 平方根输出转换点

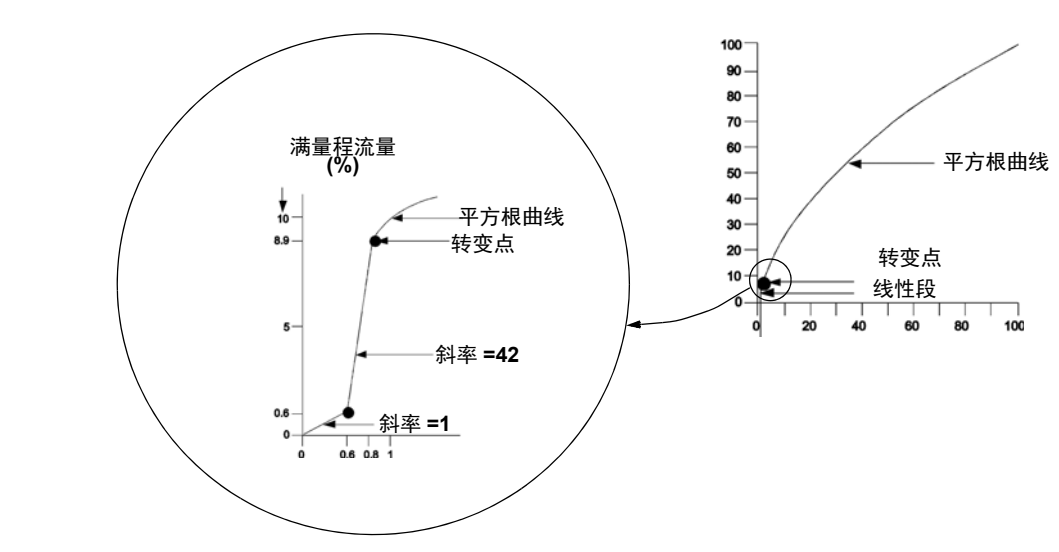

# <span id="page-27-0"></span>**2.6** 针对液位和流量组态

## <span id="page-27-1"></span>2.6.1 组态换算变量

<span id="page-27-2"></span>换算变量组态允许用户在压力单位和用户自定义 / 定制单位之间建立换算关系。换算变量有两 种使用情况。第一种使用情况是允许在变送器的 LCD 显示屏上显示定制单位。第二种使用情 况是允许定制单位驱动变送器的 PV 输出。

若用户希望用定制单位驱动 PV 输出, 则换算变量必须重新映射为初级变量。请参阅第18页 上的 " [重新映射设备变量](#page-29-0) "。

换算变量组态定义下列项:

- 换算变量单位 待显示的定制单位。
- 换算数据选项 定义用于应用的转换函数。
	- 线性
	- 平方根
- 压力值位置 1 已知值下限点,其中考虑了线性偏量。
- 换算变量值位置 1 相当于已知值下限点的定制单位。
- 压力值位置 2 已知值上限点
- 换算变量值位置 2 相当于已知值上限点的定制单位。
- 线性偏量 用于把对所需压力读数有影响的压力消除为零的值。
- 流量下限截止点 输出被驱动为零以防止过程噪音导致的问题的点。强烈建议使用流 量下限截止功能,以便获得稳定输出,并避免在低流量条件或无流量条件下因过程噪 音导致的问题。应输入适合于应用中的流量元件的流量下限截止值。

#### 使用现场通讯器组态换算变量

#### 在主页 (**Home**)页面上,输入快捷键序列

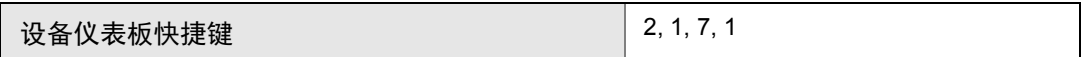

- 1. 按照画面提示组态换算变量。
	- a. 在为液位应用进行组态时,应在选择换算数据选项 (Select Scaled data options) 下选择线性 (**Linear**)。
	- b. 在为流量应用进行时,应在选择换算数据选项 (Select Scaled data options)下选 择平方根 (**Square Root**)。

#### 使用 **AMS** 设备管理器组态换算变量

右键单击设备,并选择组态 (**Configure**)。

- 1. 选择换算变量 (Scaled Variable)选项卡,并单击换算变量 (Scaled Variable) 按钮。
- 2. 按照画面提示组态换算变量。
	- a. 在为液位应用进行组态时,应在选择换算数据选项 (Select Scaled data options) 下选择线性 (**Linear**)。
	- b. 在为流量应用进行时,应在选择换算数据选项 (Select Scaled data options)下选 择平方根 (**Square Root**)。

差压液位的例子

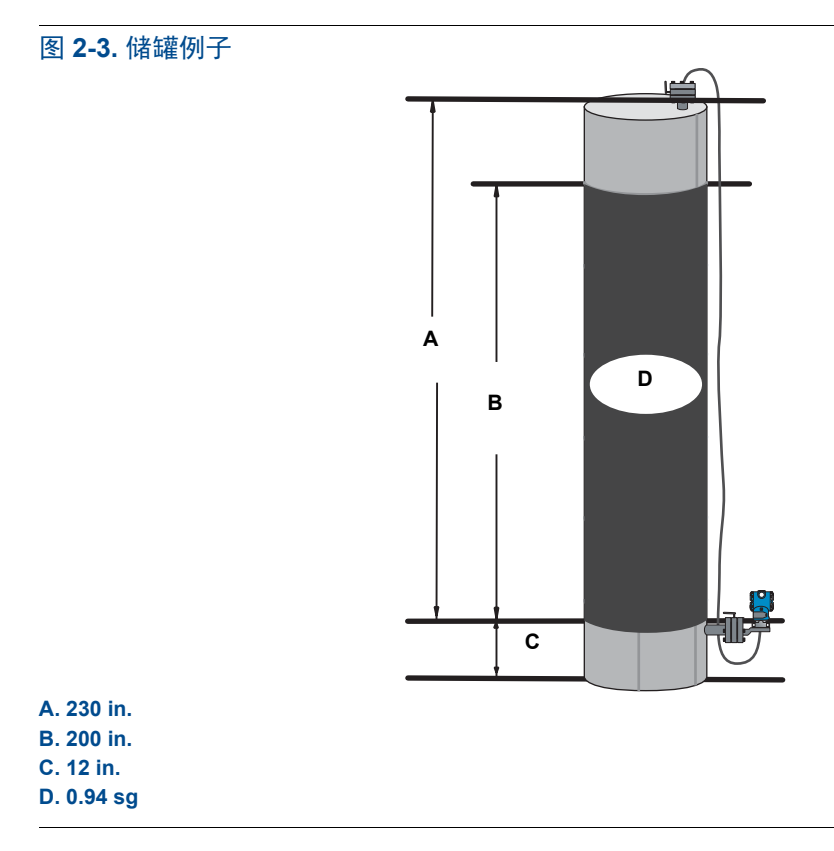

差压变送器用于液位应用。在空罐上安装并通过分流接头排空之后,过程变量读数为 -209.4 inH<sub>2</sub>O。过程变量读数是毛细管中的填充液产生的压头。根据第 2-17 [页上的表](#page-28-0) 2-2, 换 算变量组态应如下:

#### <span id="page-28-0"></span>表 **2-2.** 用于储罐应用的换算变量组态

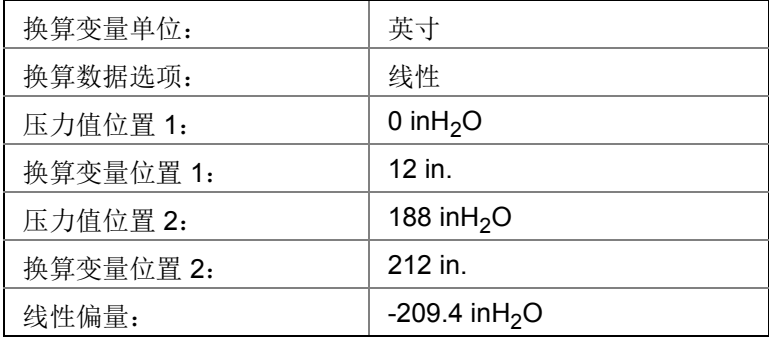

#### 差压流量的例子

在流量应用中,一个差压流量计与一个流量孔板结合使用,其中,满量程流量时的差压是 125 inH<sub>2</sub>O。在这个特定应用中,满量程流量时的流速是每小时 2 万加仑水。强烈建议使用流 量下限截止功能,以便获得稳定输出,并避免在低流量条件或无流量条件下因过程噪音导致的 问题。应输入适合于应用中的流量元件的流量下限截止值。在这个特定例子中,流量下限截止 值是每小时 1000 加仑水。根据此信息,换算变量组态应如下:

#### 表 **2-3.** 用于储罐应用的换算变量组态

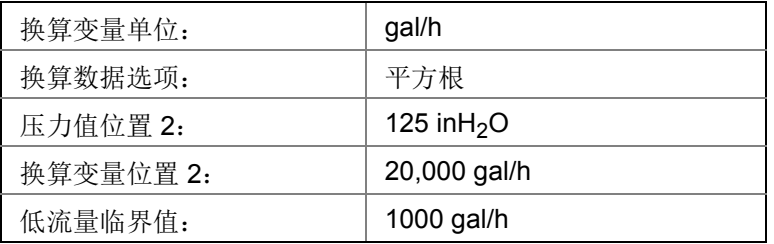

#### 注

<span id="page-29-1"></span>对于流量应用,压力值位置 1 和换算变量位置 1 始终设置为零。不需要对这些值进行组态。

## <span id="page-29-0"></span>2.6.2 重新映射设备变量

 $\bigwedge$  通过重新映射功能, 可将变送器的初级、二级、三级和四级变量 (PV、SV、TV 和 QV)组 态为两种组态之一。用户可选择"经典映射"(Classic Mapping)或"换算变量映射"(Scaled Variable Mapping)选项,请参阅表 [2-4](#page-29-2) 以了解每种变量的映射方案。所有变量都可以通过现 场通讯器或 AMS 设备管理器重新映射。

#### <span id="page-29-2"></span>表 **2-4.** 变量映射

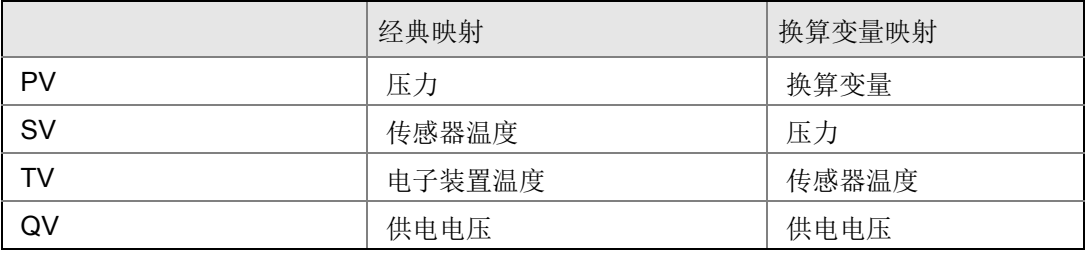

#### 注

指定为初级变量的变量驱动该输出。此值可选为压力或换算变量。

#### 使用现场通讯器进行重新映射

在主页 (**Home**)页面上,输入快捷键序列

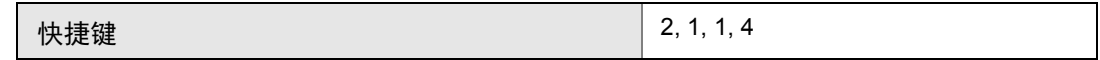

#### 使用 **AMS** 设备管理器进行重新映射

右键单击设备,并选择组态 (**Configure**)。

- 1. 选择手动设置 (**Manual Setup**),并单击 **HART** 选项卡。
- 2. 在变量映射 (Variable Mapping) 下指定初级、二级、三级和四级变量。
- 3. 单击发送 (**Send**)。
- 4. 仔细阅读警告内容,若应用更改安全,则单击是 (**Yes**)。

# <span id="page-30-0"></span>2.6.3 设置范围点

在主页 (**Home**)页面上,输入快捷键序列

快捷键 2, 1, 1, 5

范围值命令设置用于范围测量百分比的范围下限和上限。

#### 注

变送器在从罗斯蒙特有限公司出厂前已完全按照用户要求或按照默认的满量程进行了校准 (量程 = 范围上限)。

- 1. 从主页 (Home)屏幕选择 **2**:组态 (**2: Configure**)
- 2. 选择 **1**:向导设置 (**1: Guided Setup**)
- 3. 选择 **1**:基本设置 (**1: Basic Setup**)
- 4. 选择 **5**:范围值 (**5: Range Values**)

# <span id="page-31-0"></span>**2.7** 审核组态数据

<span id="page-31-3"></span>下面的列表是可通过现场通讯器或 AMS 查看的出厂默认组态。按照下面的步骤审核变送器组 态信息。

#### 注

本节中使用现场通讯器快捷键序列和 AMS 的信息和步骤假定变送器和通讯设备已连接、加 电并正确工作。

## <span id="page-31-1"></span>2.7.1 审核压力信息

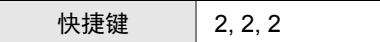

查看压力信息:

- 1. 从主页 (Home)屏幕选择 "2:组态 " (2: Configure)。
- 2. 选择 "2:手动设置 " (2: Manual Setup)。
- 3. 选择"2: 压力" (2: Pressure)。
- 4. 选择相应的编号以查看每个字段:
	- 1 设置范围点
	- 2 手动设置范围点
	- 3 传感器限值
	- 4 单位
	- 5 阻尼
	- 6 转换函数
- <span id="page-31-2"></span>2.7.2 审核设备信息

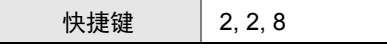

查看设备信息:

- 1. 从主页 (Home)屏幕选择 "2:组态 " (2: Configure)。
- 2. 选择 "2:手动设置 " (2: Manual Setup)。
- 3. 选择"8: 设备信息" (8: Device Information)。
- 4. 选择相应的编号以查看每个字段:
	- 1 标识
	- 2 型号
	- 3 法兰信息
	- 4 远程密封信息
	- 5 序列号

# <span id="page-32-0"></span>2.7.3 审核无线电信息

快捷键 | 1, 9, 3

查看无线电信息:

- 1. 从主页 (Home)屏幕选择 "1:概述 " (1: Overview)。
- 2. 选择"9: 设备信息" (9: Device Information)。
- 3. 选择"3: 无线电" (3: Radio)。
- 4. 选择相应的编号以查看每个字段:
	- 1 厂家
	- 2 设备类型
	- 3 设备修订版本
	- 4 软件版本
	- 5 硬件版本
	- 6 传输功率级别
	- 7 最小更新速率

## <span id="page-32-1"></span>2.7.4 审核工作参数

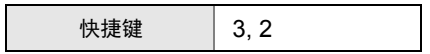

只要应用的压力处在变送器的范围上限和下限之间,即使应用的压力超出组态范围,以工程单 位和范围百分比表示的压力输出值仍将反映施加的压力。例如,如果范围 2 3051T (LRL = 0 psi, URL = 150 psi) 的范围为 100 psi, 应用的压力为 150 psi, 则将返回范围输出百分比 150%,工程输出 150 psi。

查看工作参数 (Operating Parameters) 菜单:

- 1. 从主页 (Home)屏幕选择 "3:检修工具 " (3: Service Tools)。
- 2. 选择 "2:变量 " (2: Variables)。

"工作参数"(Operating Parameters)菜单显示与设备有关的以下信息:

- 1. 过程
	- 压力
	- 范围百分比
	- 上次更新时间
	- 上次更新时间
	- 进入快速更新模式
- 2. 设备
	- 传感器温度
	- 供电电压

# <span id="page-33-0"></span>**2.8** 组态 **LCD** 显示屏

LCD 显示屏组态命令允许您根据应用要求定制 LCD 显示屏。 LCD 会在选定的项目之间交替 显示。

- 压力单位 传感器温度
- 范围百分比 供电电压
- 换算变量

按照下文的说明,还可把 LCD 组态为在设备启动过程中显示组态信息。选择**启动时审核参数** (**Review Parameters at Startup**)以启用或禁用此功能。

LCD 画面上的显示请参阅第 3 [页上的图](#page-14-2) 1-2 使用就地操作员界面时的 LCD。

#### 使用现场通讯器组态 **LCD** 显示屏

在主页 (**Home**)页面上,输入快捷键序列

设备仪表板快捷键 2, 2, 2, 4

#### 使用 **AMS** 设备管理器组态 **LCD** 显示屏

右键单击设备,并选择组态 (**Configure**)。

- 1. 单击手动设置 (**Manual Setup**),选择显示 (**Display**)选项卡。
- 2. 选择所需的显示选项,并单击发送 (**Send**)。

# <span id="page-34-0"></span>**2.9** 变送器详细设置

<span id="page-34-1"></span>2.9.1 组态过程警报

快捷键 2, 1, 6

利用过程警报,变送器能够在超过组态的数据点时给出警示。可以为压力、温度设置过程警 报,或者为这两者同时设置警报。警报会显示在现场通讯器上、AMS 设备管理器的状态画面 上、或者 LCD 显示屏的错误部分中。当值返回到范围之内时,警报会复位。

注 HI 警报值必须高于 LO 警报值。这两个警报值必须在压力或温度传感器的限值之内。

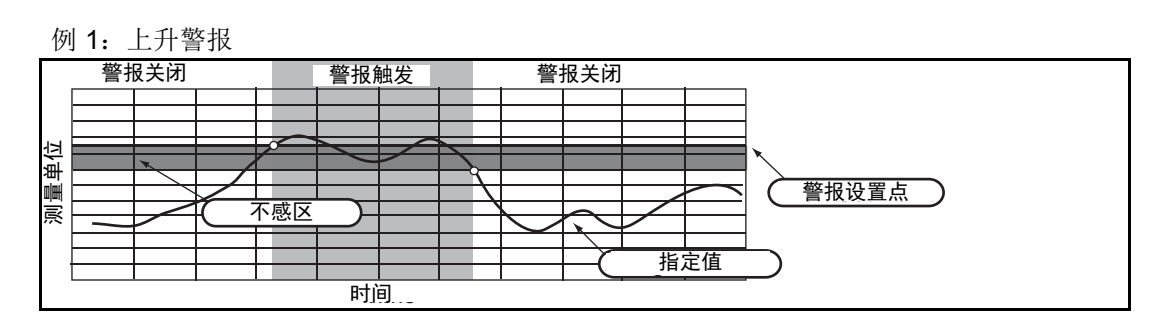

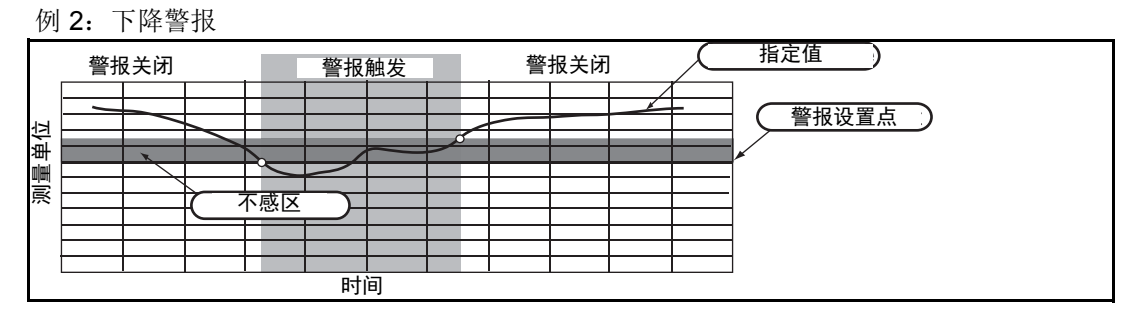

要组态过程警报,请执行下面的程序:

- 1. 从主页 (Home)屏幕选择 "2:组态 " (2: Configure)。
- 2. 选择 "1:向导设置 " (1: Guided Setup)。
- 3. 选择"6:组态过程警报"(6: Configure Process Alerts), 并按照屏幕提示完成过程 警报组态。

## <span id="page-35-0"></span>2.9.2 阻尼

阳尼命令在处理过程中引入延迟,这会增加变送器的响应时间;它会平滑由快速输入变化导 致的输出读数变动。在 3051 无线压力变送器中,只有当装置处于高功率刷新模式下时和在校 准过程中阻尼才会生效。在正常功率模式下,有效阻尼为 0。请注意,当装置处于高功率刷新 模式下时,电池能量将很快耗尽。应根据必要的响应时间、信号稳定性以及系统的回路动态的 其它要求,确定适当的阻尼设置。设备的阻尼值可由用户在 0 至 60 秒范围内选择。

#### 使用现场通讯器设置阻尼

在主页 (**Home**)页面上,输入快捷键序列

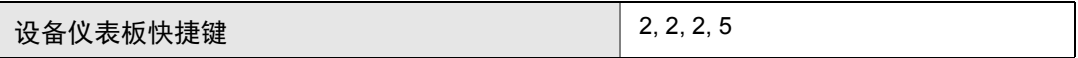

输入所需的阻尼值,并选择应用 (**APPLY**)。

## 使用 **AMS** 设备管理器设置阻尼

右键单击设备,并选择 " 组态 " (Configure)。

- 1. 选择手动设置 (**Manual Setup**)。
- 2. 在压力设置 (**Pressure Setup**)框中,输入所需的阻尼值,并单击发送 (**Send**)。
- 3. 仔细阅读警告内容,若应用更改安全,则单击是 (**Yes**)。

#### <span id="page-35-1"></span>2.9.3 写保护

罗斯蒙特 3051 无线压力变送器具有软件写保护安全功能。

#### 使用现场通讯器启用写保护

在主页 (**Home**)页面上,输入快捷键序列

| 设备仪表板快捷键 | 2, 2, 6, 3 |
|----------|------------|
|----------|------------|

选择写保护 (Write Protect)以启用此功能。

#### 使用 **AMS** 设备管理器启用写保护

右键单击设备,并选择组态 (**Configure**)。

- 1. 选择手动设置 (**Manual Setup**)。
- 2. 选择标有**设备信息 (Device Information)** 的选项卡。
- 3. 选择写保护 (**Write Protect**)以启用此功能。
## **2.10** 诊断和服务

下列诊断和检修功能主要在现场安装完成后使用。变送器测试功能用于验证变送器是否正确 工作,测试可以在工作台上进行,也可以在现场进行。

## 2.10.1 主机复位

主机复位功能将可使用设备电子装置复位。执行主机复位:

### 使用现场通讯器执行主机复位

在主页 (**Home**)页面上,输入快捷键序列

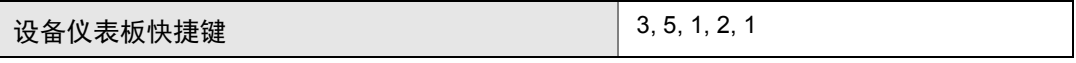

## 使用 **AMS** 设备管理器执行主机复位

- 1. 从 Home 屏幕选择 "3:检修工具 " (3: Service Tools)。
- 2. 选择 "5:维护 " (5: Maintenance)
- 3. 选择 "1:校准 " (1: Calibration)
- 4. 选择 "2:出厂校准 " (2: Factory Calibration)
- 5. 选择 "1:恢复 " (1: Restore)以恢复出厂预置。

## 2.10.2 连接状态

### 使用现场通讯器查看连接状态

在主页 (**Home**)页面上,输入快捷键序列

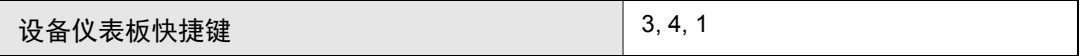

### 使用 **AMS** 设备管理器查看连接状态

要查看连接状态,请执行下面的程序:

- 1. 从主页 (Home)屏幕选择 "3:检修工具 " (3: Service Tools)。
- 2. 选择 "4:通讯 " (4: Communications)。
- 3. 选择 "1:连接状态 " (1: Join Status)。

无线设备通过一个四步流程连接到安全网络:

- 第1步:找到网络
- 第2步: 通过网络安全检查
- 第3步:分配网络带宽
- 第 4 步: 完成网络连接

## 2.10.3 可用邻居数量

## 使用现场通讯器查看可用邻居数量

在主页 (**Home**)页面上,输入快捷键序列

设备仪表板快捷键 3, 4, 3

## 使用 **AMS** 设备管理器查看可用邻居数量

在自组网络中,设备的邻居越多,网络将越稳定。要查看无线设备的可用邻居数量,请执行下 面的程序:

- 1. 从主页 (Home)屏幕选择 "3:检修工具 " (3: Service Tools)。
- 2. 选择 "4:例行维护 " (4: Routine Maintenance)。
- 3. 选择 "3:可用邻居数量 " (3: Number of Available Neighbors)。

## **2.11** 针对 **HART** 协议的高级功能

2.11.1 保存、回调和克隆组态数据

快捷键 左箭头、1、2

使用现场通讯器的克隆功能或 AMS 的 " 用户组态 " 功能按相似方式组态多个 3051 无线变送 器。克隆包括组态一个变送器,保存组态数据,然后把一份数据副本发送到另一个变送器。在 保存、回调和克隆组态数据时,有多个可能的程序。完整说明请参阅现场通讯器手册 (文档 编号 00809-0100-4276)或 AMS 联机文档。一个通用方法如下:

### 现场通讯器

- 1. 完成第一个变送器的组态。
- 2. 保存组态数据:
	- a. 从现场通讯器的主页 **/** 联机 (**HOME/ONLINE**)屏幕上选择 **F2** 保存 (**F2 SAVE**)。
	- b. 确保将数据的保存位置设置为模块 (**MODULE**)。如果不是,选择 1:位置 (1: Location)以将保存位置设置为模块 (**MODULE**)。
	- c. 选择 2: 名称 (2: Name)以命名组态数据。默认名称是变送器的位号。
	- d. 确保数据类型设置为标准 (**STANDARD**)。如果数据类型不是 标准 (STANDARD), 则选择 3: 数据类型 (3: Data Type) 以将数据类型设置为 标准 (**STANDARD**)。
	- e. 选择 **F2** 保存 (**F2 SAVE**)。
- <span id="page-38-0"></span>3. 连接接收变送器和现场通讯器并通电。
- 4. 在主页 **/** 联机 (**HOME/ONLINE**)屏幕上选择向后箭头。现场通讯器菜单出现。
- 5. 选择 1:脱机 (1: Offline)、 2:保存的组态 (2: Saved Configuration)、 1:模块 内容 (1: Module Contents)以进入模块内容 (**MODULE CONTENTS**)菜单。
- 6. 使用向下箭头 (**DOWN ARROW**)在存储器模块的中组态列表中滚动,并使用向右 箭头 (**RIGHT ARROW**)选择并获取所需位置。
- 7. 选择 1:编辑 (1: Edit)。
- 8. 选择 1:全部标记 (1: Mark All)。
- 9. 选择 **F2** 保存 (**F2 SAVE**)。
- 10. 使用向下箭头 (DOWN ARROW) 在存储器模块的组态列表中滚动, 并使用向右箭 头 (**RIGHT ARROW**)重新选择位置。
- 11. 选择 3: 发送 (3: Send) 以将组态下载到变送器。
- 12. 控制回路设置为手动模式后, 选择"确定"。
- <span id="page-38-1"></span>13. 组态发送后,选择"确定"。

在完成时,现场通讯器会把状态通知给您。重复第 [3](#page-38-0) 至 [13](#page-38-1) 步,以组态其他变送器。

#### 注

接收克隆数据的变送器的软件版本必须与原变送器的相同,或者版本更高。

## **AMS** 创建可重用副本

要创建组态的可重用副本,请执行下面的程序:

- 1. 完成第一个变送器的组态。
- 2. 从菜单栏依次选择 " 视图 " (View)、 " 用户组态视图 " (User Configuration View) (或单击工具栏按扭)。
- 3. 在"用户组态"(User Configuration)窗口中,单击鼠标右键,并从上下文菜单中 选择 " 新建 " (New)。
- 4. 在"新建"(New)窗口中,从显示的模板列表中选择一个设备,并单击"确定"  $(OK)$ .
- 5. 模板将被复制到"用户组态"(User Configuration)窗口,并且其标识名称突出显 示;根据需要重命名,并按 Enter。

#### 注

设备图标还可通过从 AMS 资源管理器或"设备连接视图"(Device Connection View)向 "用户组态"(User Configuration)窗口中拖放设备模板或任何其他设备图标来进行复制。

此时会出现"比较组态"(Compare Configurations)窗口, 在窗口的一侧显示复制的设备的 当前值,另一侧 (用户组态)的大多数字段为空值。

- 6. 适当地从当前组态向用户组态转移数值,或者在相应字段中输入数值。
- 7. 单击"应用"(Apply)以应用这些值,或单击"确定"(OK)应用这些值并关闭窗 口。

### **AMS** 应用用户组态

可以为应用创建任意数量的用户组态。这些组态还可以保存、应用到连接的设备或者设备列表 或工厂数据库中的设备。

要应用用户组态,请执行下面的程序:

- 1. 在"用户组态"(User Configuration)窗口中选择所需的用户组态。
- 2. 将该图标拖放到 AMS 资源管理器或 " 设备连接视图 " (Device Connection View) 中的相似设备上。此时会打开"比较组态"(Compare Configurations)窗口, 在窗 口的一侧显示目标设备的参数,另一侧显示用户组态的参数。
- 3. 根据需要将用户组态的参数传输到目标设备,单击"确定" (OK)应用组态并关闭 窗口。

<span id="page-40-0"></span>
$$
\frac{4}{10}
$$

安装

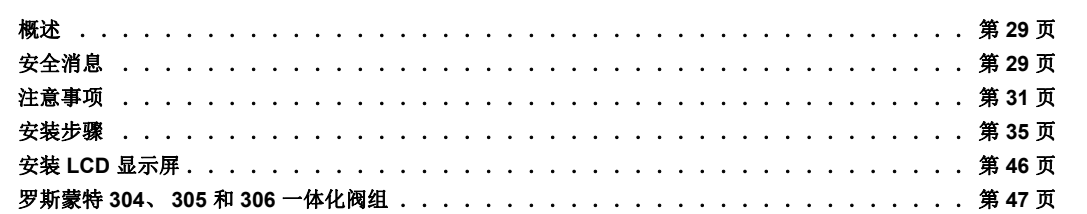

## <span id="page-40-1"></span>**3.1** 概述

本 节 中 的 信 息 涉 及 安 装 注 意 事 项。每 个 变 送 器 随 附 有 快 速 安 装 指 南 (文 档 编 号 00825-0100-4100), 其中说明了基本安装和启动程序。附录 A: 技术规格和参考数据中提供 每种罗斯蒙特 3051 无线仪表的尺寸图和安装组态。

```
注
```
如需变送器拆解的信息,请参阅第 [87](#page-98-0) 页上的 6.3: [从管线上卸下](#page-98-0)。

## <span id="page-40-2"></span>**3.2** 安全消息

执行操作时,为确保人身安全,请特别注意本节中的步骤和说明。可能引起潜在安全问题的信 息用警告符号 (  $\Delta$  ) 表示。执行带有该符号的操作前, 请参阅以下安全消息。

## 3.2.1 警告 $({\triangle})$

### ▲ 警告

#### 不遵守这些安装准则可能导致死亡或严重受伤。

确保仅由具备资质的人员进行安装。

爆炸可能会导致死亡或严重伤害:

在易爆环境中安装本变送器时,请务必遵守适用的地区、国家和国际标准、规范及规程。 请查阅 3051 无线仪表参考手册中的认证章节,了解是否存在与安全安装相关的任何限 制。

- 在易爆环境中连接现场通讯器时,应确保按照本质安全或非易燃现场接线惯例安装 仪表。
- 应验证变送器的工作环境是否与相应的危险场所认证一致。

过程泄漏可能导致死亡或严重伤害。

在加压之前,应安装并拧紧过程连接件。

触电可能导致死亡或严重伤害。

 应避免接触引线或接线端子。引线上可能存在的高压会导致触电。 本设备符合 FCC 规范第 15 部分的规定。设备操作应符合下列条件: 本设备不能造成有 害干扰。本设备必须承受任何接收到的干扰,包括可能会导致非预定操作的干扰。

安装本设备时,必须确保天线与所有人员间的最小间隔距离为 20 cm (8 in.)。

### 警告

触电可能会导致死亡或严重伤害。

■ 应避免接触引线或接线端子。

过程泄漏可能导致死亡或严重伤害。

- 在加压前,应安装并拧好全部四个法兰螺栓。
- 当变送器处于工作状态时,不得试图松开或拆卸法兰螺栓。

若把未经艾默生过程管理公司认可的更换设备或备件用作配件,则可能降低变送器的保 压能力,并给仪表带来危险。

只能使用由艾默生过程管理公司提供或销售的螺栓作为配件。

若阀组与传统法兰的组装不当,则可能损坏传感器模块。

 为了安全地把阀组与传统法兰组装到一起,螺栓必须挤入法兰腹板的背面 (即,螺 栓孔),但不得与传感器外壳接触。

电源模块及无线装置包含一块基本锂 - 亚硫酰氯电池。每个电源模块含有大约 5.0 克锂。 在正常条件下,只要电池和电池组保持完整,电源模块材料就保持自包藏,并且不会发生 反应。应注意防止热损害、电气损害或机械损害。应保护触点,防止过早放电。

## <span id="page-42-0"></span>**3.3** 注意事项

## 3.3.1 安装注意事项

测量性能取决于变送器和导压管是否正确安装。应把变送器安装在靠近过程管线的位置,并使 用尽可能小的导压管,以实现最佳性能。另外,还应考虑便于操作、确保人身安全、便于现场 校准以及适当变送器环境的要求。变送器的安装方式应能最大限度地减少振动、冲击和温度波 动。

## 3.3.2 无线注意事项

## 上电次序

在智能无线网关安装并正常工作前,任何无线设备均不得安装电源模块。此变送器使用绿色电 源模块 (订购型号 701PGNKF)。还应从距智能无线网关最近的无线设备开始对无线现场设 备加电。这样可使网络安装启动更加简单、快速。启用网关上的主动广播模式可确保新设备能 够 更 快 地 连 接 到 网 络。如 需 更 多 信 息, 请 参 阅 智 能 无 线 网 关 手 册 (文 档 编 号 00809-0200-4420)。

## 内置天线的位置

内置天线按照多安装方位设计。变送器应根据您的压力测量应用的测量最佳实践进行安装。此 外,天线应距离任何大型结构或建筑约 1 m (3 ft.),以便与其他设备进行清晰的通讯。

## 现场通讯器连接

为了使现场通讯器能够与罗斯蒙特 3051 无线变送器通讯,必须连接电源模块。请参阅图 [3-1](#page-42-1) 中的现场通讯器连接图。

<span id="page-42-1"></span>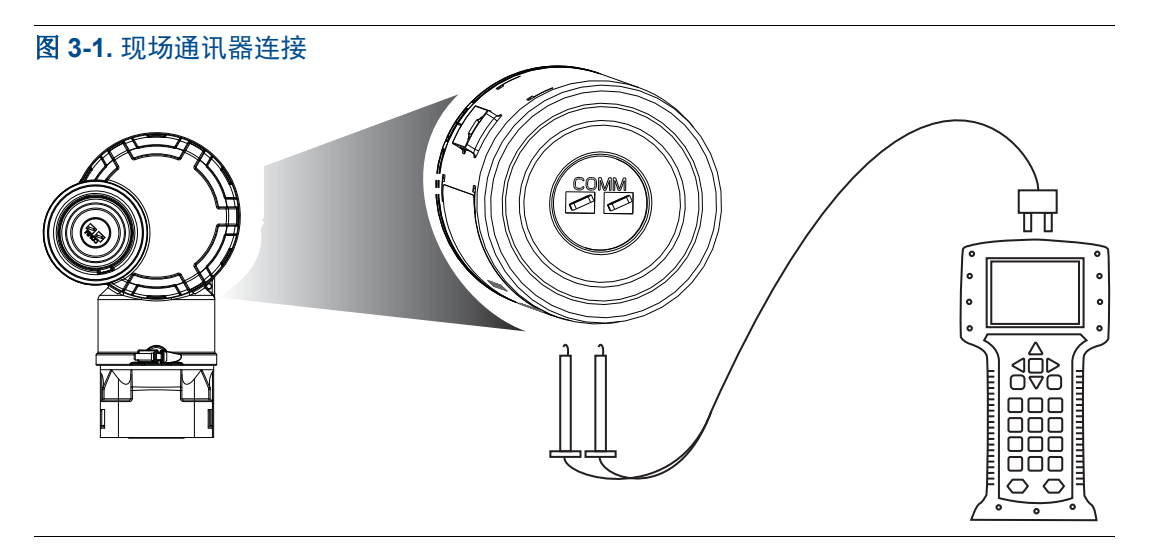

## 3.3.3 机械注意事项

## 蒸汽应用

对于过程温度高于变送器的限值的蒸汽管线或应用,不要通过变送器排放导压管。在冲洗管线 时,截止阀应处于关闭状态,并且在恢复测量之前,应向管线充水。正确的安装朝向请参阅 第 43 [页上的图](#page-54-0) 3-11。

### 侧装

当变送器以侧装方式安装时,应把共平面法兰布置在适当的位置,确保正确排气或排液。应按 第 43 [页上的图](#page-54-0) 3-11 所示的方式安装法兰, 把底部的排放 / 排气连接件用于气体输送, 把顶部 的排放 / 排气连接件用于液体输送。

## 3.3.4 环境注意事项

最佳做法是把变送器安装在周围温度变化很小的环境中。变送器电子装置的工作温度限值是 –40 至 85°C (–40 至 185°F)。请参阅附录 A[:技术规格和参考数据](#page-100-0),它列出了传感元件的工 作限值。变送器的安装方式应确保其不受震动和机械冲击的影响,并且不与腐蚀性物质接触。

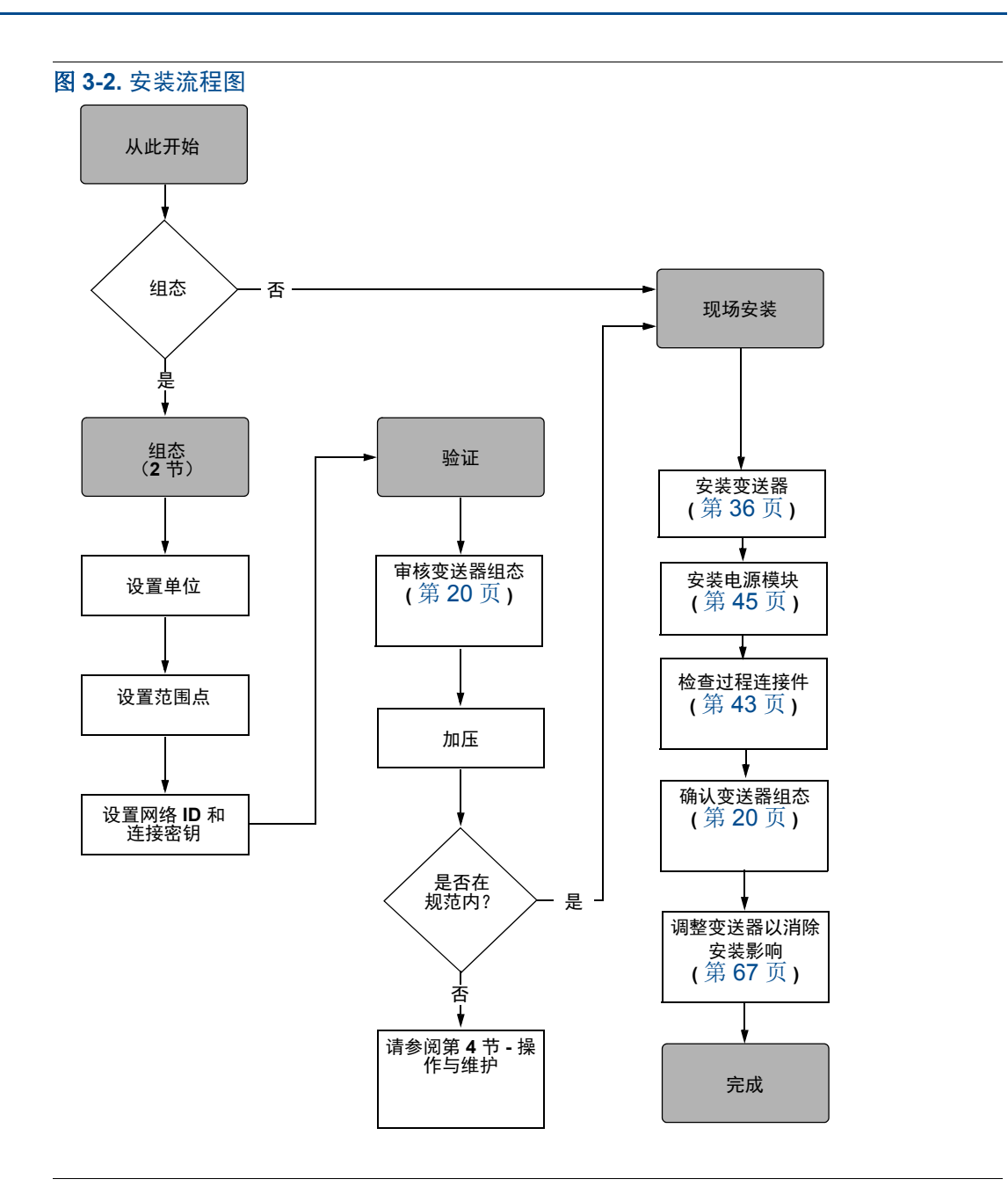

## 3.3.5 草案版的注意事项

### 安装

对于罗斯蒙特 3051CD0 草案版压力变送器,安装变送器时最好使隔离阀与地平行。在 304 阀 组上安装草案版变送器的例子请参阅第 34 [页上的图](#page-45-0) 3-3。按此方式安装变送器可以减少油压 的影响。

变送器倾斜可能导致变送器输出发生零点漂移,但可通过执行调整程序来消除。

#### <span id="page-45-0"></span>图 **3-3.** 草案版的安装示例

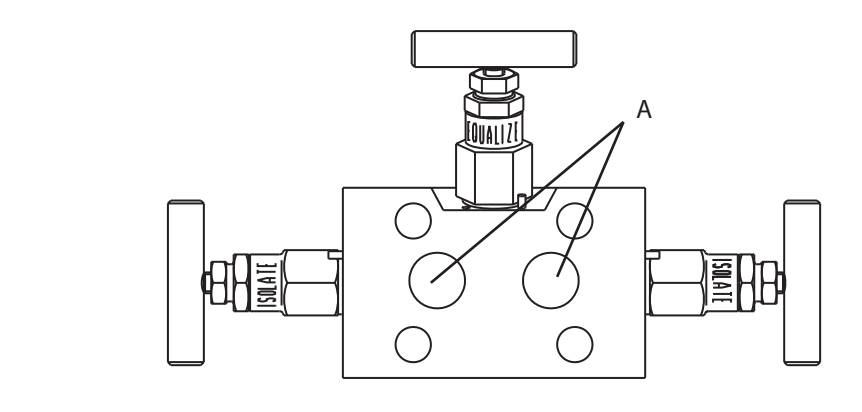

#### **A.** 隔离阀

## 降低过程噪音

罗斯蒙特 3051CD0 草案版变送器对微小的压力变化很敏感。提高阻尼会减小输出噪音,但是 会进一步降低响应速度。在表压应用中,必须最大限度地减小低压侧隔离阀的压力波动。

### 输出阻尼

阻尼命令在处理过程中引入延迟,这会增加变送器的响应时间;它会平滑由快速输入变化导 致的输出读数变动。在罗斯蒙特 3051 无线压力变送器中,只有当装置处于高功率刷新模式下 时和在校准过程中阻尼才会生效。在正常功率模式下,有效阻尼为 0。请注意,当装置处于高 功率刷新模式下时,电池能量将很快耗尽。应根据必要的响应时间、信号稳定性以及系统的回 路动态的其它要求,确定适当的阻尼设置。设备的阻尼值可由用户在 0 至 60 秒范围内选择。

### 基准侧滤波

在表压应用中,最大限度地减小低压侧隔离阀所接触的大气压力的波动很重要。

减小大气压力波动的一个方法是在变送器的基准侧附接一定长度的导压管作为压力缓冲 装置。

## <span id="page-46-0"></span>**3.4** 安装步骤

尺寸图信息请参阅第 [89](#page-100-0) 页上的 Appendix A: [技术规格和参考数据](#page-100-0)。

## 过程法兰的朝向

在安装过程法兰时,应为过程连接件留有足够的余隙。为了确保安全,应把排放 / 排气阀布置 为适当的朝向,以保证在使用排气阀时,过程流体不会与人员接触。另外,还应考虑测试或校 准输入的要求。

#### 注

大多数变送器在水平位置校准。把变送器安装在任何其它位置会使零点发生偏移,偏移量与安 装位置改变导致的液体压头量相当。复位零点的方法请参阅第 68 页上的 " [传感器量程调整](#page-79-0) "。

## 考虑转动外壳

电子装置外壳可在任一方向最多转动 180 度,以便现场操作,或者更好地查看可选的 LCD 显 示屏。要转动外壳,请执行下面的程序:

- 1. 拧松外壳转动限位螺钉 (使用 5 英寸六角扳手)。  $\frac{5}{64}$
- 2. 把外壳从其原始位置向左或向右转动 180°。转动过大可能损坏变送器。
- 3. 重新拧紧外壳上的旋转限位螺钉。

图 **3-4.** 外壳转动

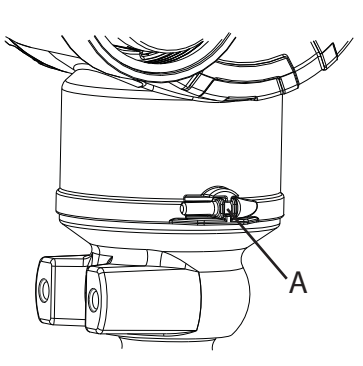

**A.** 外壳转动限位螺钉 **(5/64-in.)**

## 电子装置外壳的电源模块侧

变送器的安装方式应保证电源模块侧便于操作。需要 89 mm (3.5-in.) 空隙, 以便拆卸盖和电 源模块。

## 电子装置外壳的回路侧

对于不带 LCD 显示屏的设备, 应留有 45 mm (1.75 in.) 空隙。若安装有流量计, 则需要三英 寸空隙,以便拆卸护盖。

## 外壳的环境密封

安装电子装置外壳护盖时应使聚合材料充分接触 (即要让所有的 O 形环均不可见), 以始终 确保正确的密封。使用罗斯蒙特 O 形圈。

## <span id="page-47-0"></span>3.4.1 安装变送器

## 安装支架

罗斯蒙特 3051 变送器可通过可选的安装架安装在面板上或管道上。完整的产品供应信息请参 阅表 [3-1](#page-47-1) ;尺寸和安装组态信息请参阅第 37 [页上的图](#page-48-0) 3-5。

#### <span id="page-47-1"></span>表 **3-1.** 安装支架

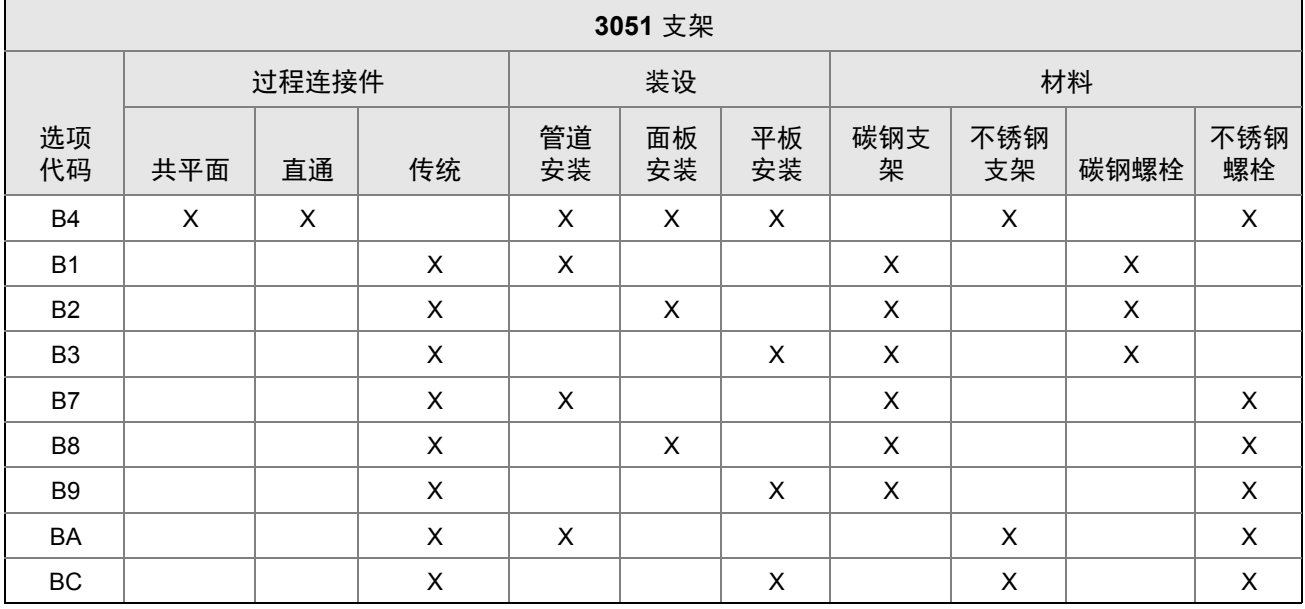

#### <span id="page-48-0"></span>图 **3-5.** 代码为 **B4** 的安装支架选件

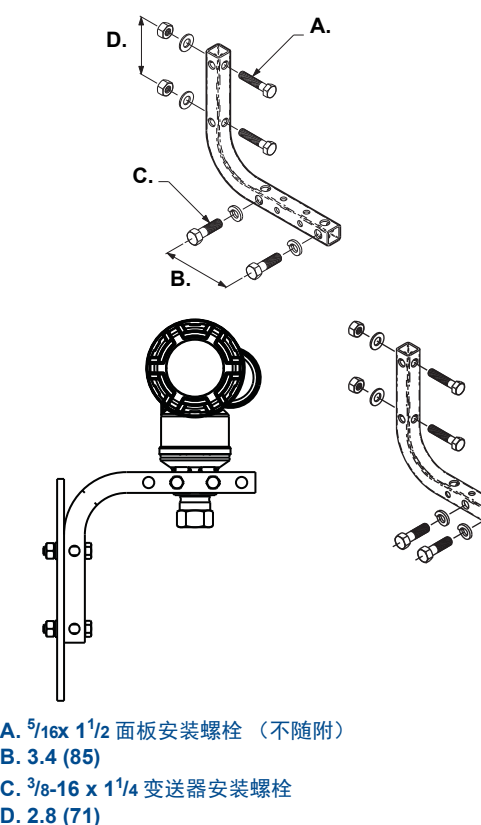

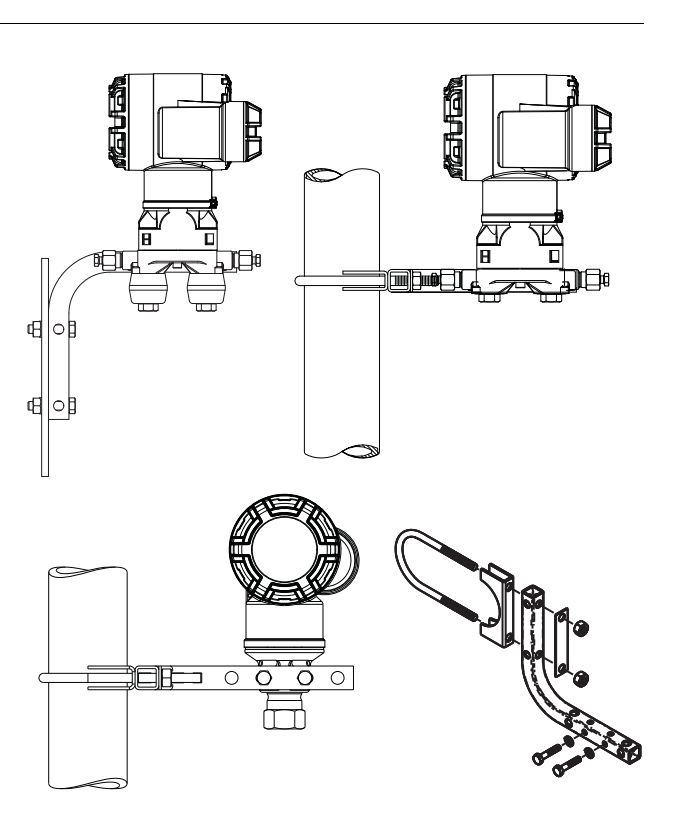

<span id="page-48-1"></span>**B. 3.4 (85) C. <sup>3</sup> /8-16 x 11 /4** 变送器安装螺栓 **D. 2.8 (71)** 注:尺寸以毫米 (英寸)为单位。

法兰螺栓

罗斯蒙特 3051 随附有通过四个 1.75 英寸法兰螺栓安装的共平面法兰或传统法兰。共平面和 传统法兰的安装螺栓和栓接组态可在第 38 [页上的图](#page-49-0) 3-6 中找到。由艾默生过程管理提供的不 锈钢螺栓涂有润滑剂,以便安装。碳钢螺栓不需要润滑。但是,安装任何一种螺栓时都不应额 外涂敷润滑剂。由艾默生过程管理提供的螺栓由其头部标记来标识:

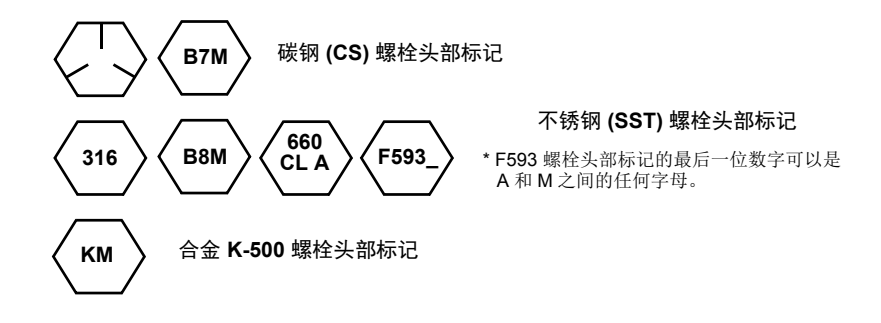

### 螺栓安装

- 请仅使用罗斯蒙特 3051 随附的螺栓或由艾默生过程管理作为备件出售的螺栓。将变送器安 装到其中一个可选的安装支架时,请将螺栓的扭矩拧到 0.9 N-m (125 in-lb.)。请遵循以下步 骤安装螺栓:
	- 1. 用手指先拧紧螺栓。
	- 2. 应按交叉模式把螺栓拧紧到初始扭矩值。
	- 3. 应按相同的交叉模式将螺栓拧至最终力矩值。

法兰和阀组适配器螺栓的扭矩值如下:

#### 表 **3-2.** 螺栓安装扭矩值

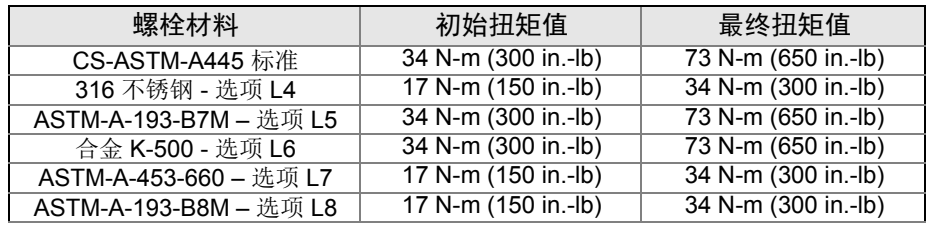

#### <span id="page-49-0"></span>图 **3-6.** 传统法兰螺栓组态

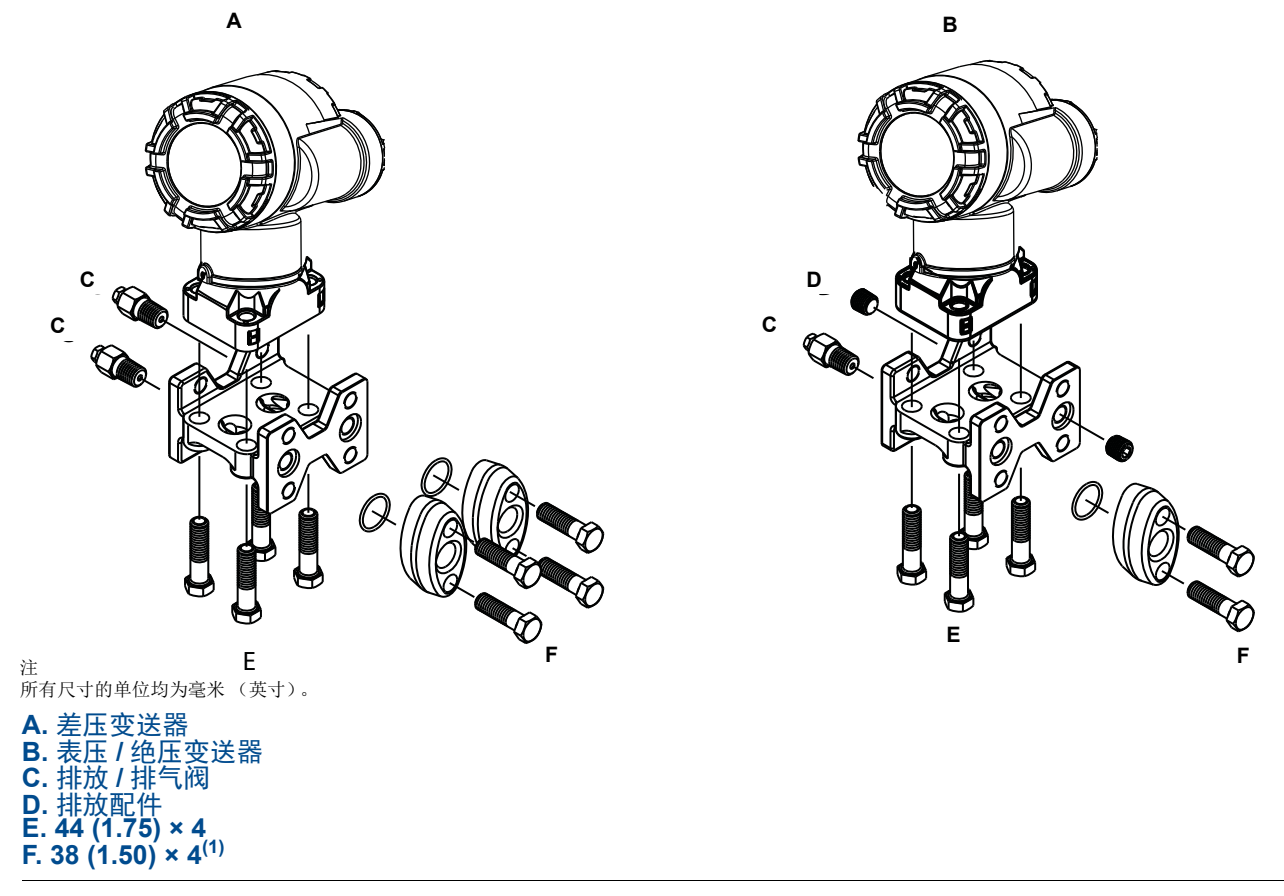

<sup>(1)</sup> 对于表压和绝压变送器:150 (38) x 2

#### 图 **3-7.** 共平面法兰的安装螺栓和螺栓组态

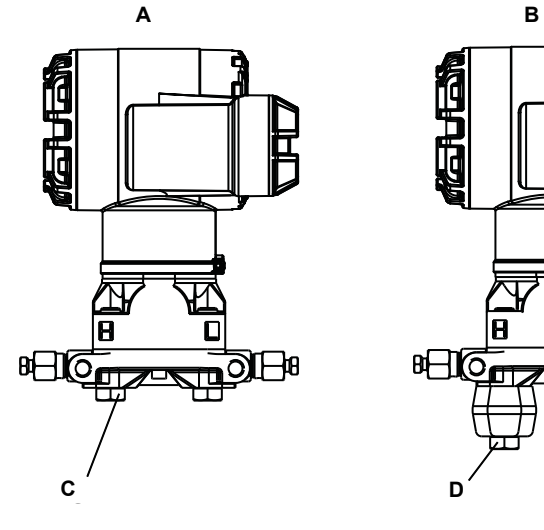

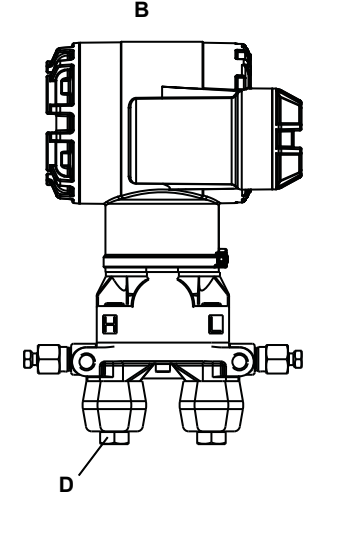

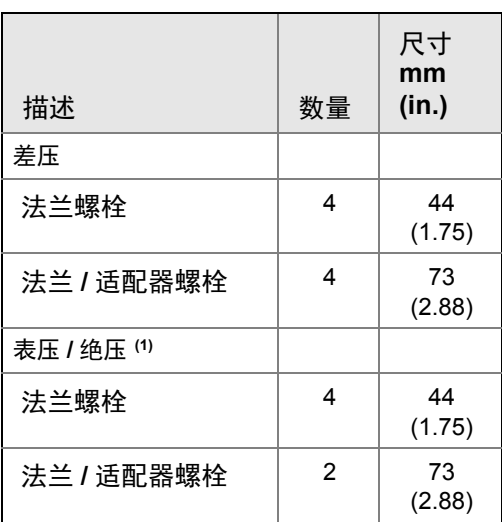

(1) 罗斯蒙特 3051T 型变送器直接安装,不需要用于 过程连接件的螺栓。

**A.** 带法兰螺栓的变送器 **B.** 带法兰适配器和法兰 **/** 适配器螺栓的变送器 **C. 44 (1.75) × 4 D. 73 (2.88) × 4** 注:尺寸以毫米 (英寸)为单位。

#### 图 **3-8.** 代码为 **B1**、 **B7** 和 **BA** 的安装支架选件

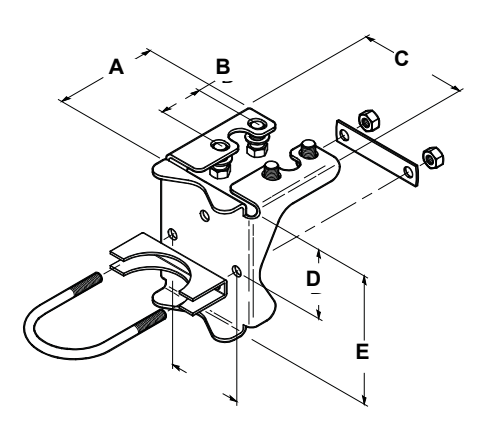

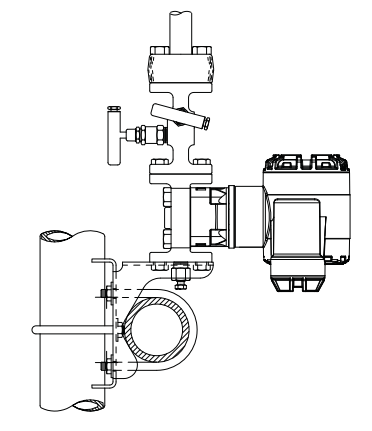

**A. 95 (3.75) B. 41 (1.63) C. 104 (4.09) D. 69 (2.73) E. 126 (4.97)**

#### 图 **3-9.** 代码为 **B2** 和 **B8** 的面板安装支架选件

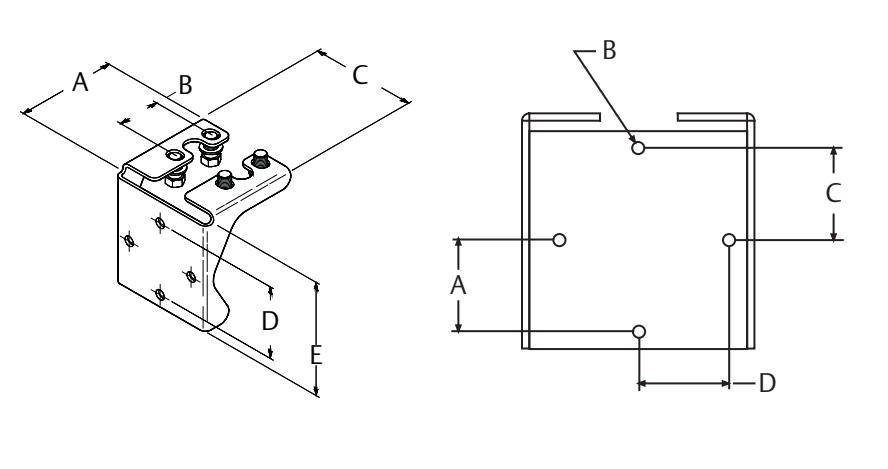

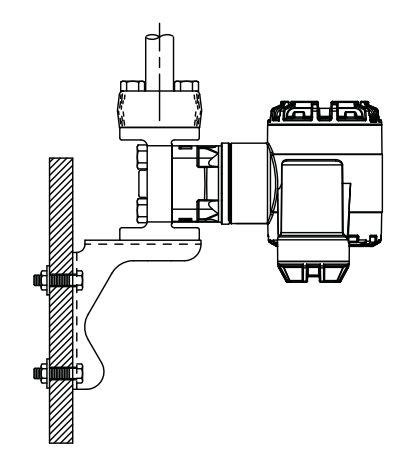

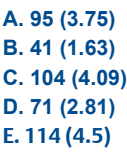

#### **A. 36 (1.40) B.** 直径 **0.375** 的安装孔 **(10) C. 35.7 (1.405) D. 35.7 (1.405)**

#### 图 **3-10.** 代码为 **B3** 和 **BC** 的平面安装支架选件

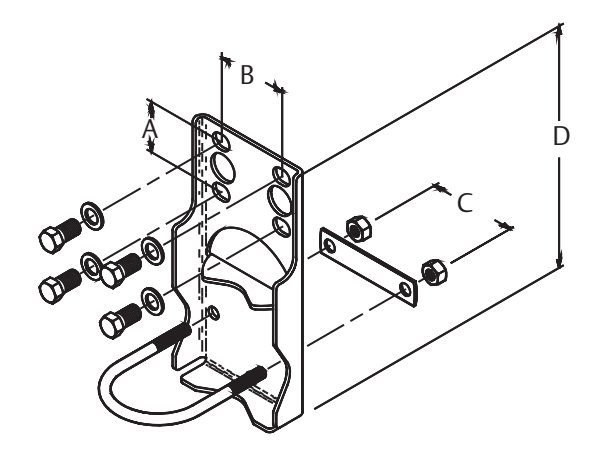

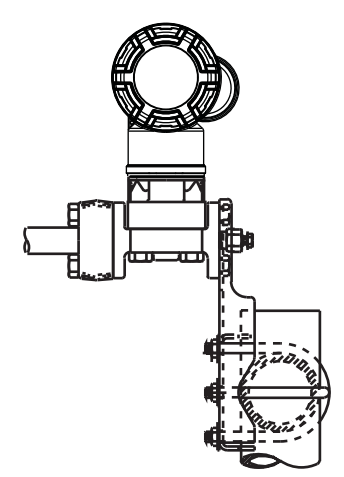

**A. 41 (1.625) B. 54 (2.125) C. 71 (2.81) D. 203 (8.00)** 注:尺寸以毫米 (英寸)为单位。

## 3.4.2 导压管

### 最佳实践

过程介质和变送器之间的导压管必须精确地传递压力,以获得精确测量值。有五个可能的误差 来源:渗漏、摩擦损耗(尤其是在使用清洗功能时)、液体管线中夹杂气体、气体管线中混入 液体,以及支管之间有密度变化。

变送器相对于过程管道的最佳位置取决于过程介质本身。应按以下指导原则来确定变送器的 位置和导压管的布置:

- 应使导压管尽可能短。
- 对于液体管线,应使导压管从变送器向过程连接件向上倾斜至少 8 厘米 / 米(1 英寸 / 英尺)。
- 对于气体管线,应使导压管从变送器向过程连接件向下倾斜至少 8 厘米 / 米(1 英寸 / 英尺)。
- 在液体管线中,应避免安装在高点;在气体管线中,应避免安装在低点。
- 应确保两根导压支管的温度相同。
- 应使用尽可能大的导压管,以避免摩擦影响和堵塞。
- 应从液体支管中排出所有气体。
- 在使用密封流体时,应把两根支管填充到相同的液位高度。
- 在清洗时,应使清洗连接件靠近过程分流接头,并通过相同规格、相同长度的管来清 洗。应避免通过变送器清洗。
- 应避免侵蚀性或高温(高于 121 °C [250 °F])过程材料与传感器模块和法兰直接接触。
- 应防止导压管中发生沉积。
- 应使导压管的两根支管的液压头保持平衡。
- 应避免可能使过程流体在过程法兰内冻结的条件。

## 安装要求

下列安装组态的例子请参阅第 43 [页上的图](#page-54-0) 3-11:

#### 液体流量测量

- 应把分流接头安装在管线侧,以避免过程隔离阀上发生沉积。
- 应把变送器安装在分流接头旁边或下方,以便使气体排入过程管线中。
- 应把排放 / 排气阀朝上安装,以便排气。

#### 气体流量测量

- 应把分流接头安装在管道顶部或侧面。
- 应把变送器安装在分流接头旁边或上方,以便使液体排入过程管线中。

#### 蒸汽流量测量

- 应把分流接头安装在管道侧面。
- 应把变送器安装在分流接头下方,以保证导压管保持充有冷凝液的状态。
- 向导压管充水,以防止蒸汽与变送器直接接触,并确保在启动后能精确测量。

#### 注

对于蒸汽或其它高温应用,填充硅油的变送器共平面过程法兰的温度不得超过 121 °C (250 °F),填充惰性材料的变送器不得超过 85 °C (185 °F)。对于真空应用,这些温度限值可 降低到硅油填充型不得超过 104 °C (220 °F), 惰性材料填充型不得超过 71 °C (160 °F)。

## <span id="page-54-0"></span>图 **3-11.** 安装示例 液体应用 あいこう うちのう こうしょう うちのう うちのう 蒸汽应用 おおおし えいかく  $\bar{\alpha}$ 夜体应用 气体应用 蒸汽应用 A A 流量 A A流量 A A ெ 流量

**A.** 排放 **/** 排气阀。

[安装](#page-40-0)

## <span id="page-54-1"></span>3.4.3 过程连接件

## 共平面或传统过程连接件

在加压前,应安装并拧紧全部四个法兰螺栓,以避免渗漏。若安装正确,则法兰螺栓会从传感 器模块外壳的顶端探出。当变送器处于工作状态时,不得试图松开或拆卸法兰螺栓。

## 法兰适配器

变送器法兰上的罗斯蒙特 3051 DP 和 GP 过程连接件是 1/4-18 NPT。有用于标准 1/2-14 NPT 2 类连接件的法兰适配器。法兰适配器允许用户通过拆卸法兰适配器螺栓来把法兰适配器从 过程管线断开。在进行过程连接时,应使用经过工厂批准的润滑剂或密封剂。压力连接件之间 的距离请参阅第 [103](#page-114-0) 页上的尺寸图。通过转动一个或两个法兰适配器,可以把距离改变 ±6.4 mm (1 /4 in.)。

在把适配器安装到共平面法兰上时,应按以下步骤进行:

- 1. 卸下法兰螺栓。
- 2. 使法兰保持原位, 把安装有 O 形圈的适配器移动到位。
- 3. 使用随附的较长螺栓把适配器和共平面法兰夹装到变送器模块上。
- 4. 拧紧螺栓。扭矩规格请参阅第 37 页上的 " [法兰螺栓](#page-48-1) "。

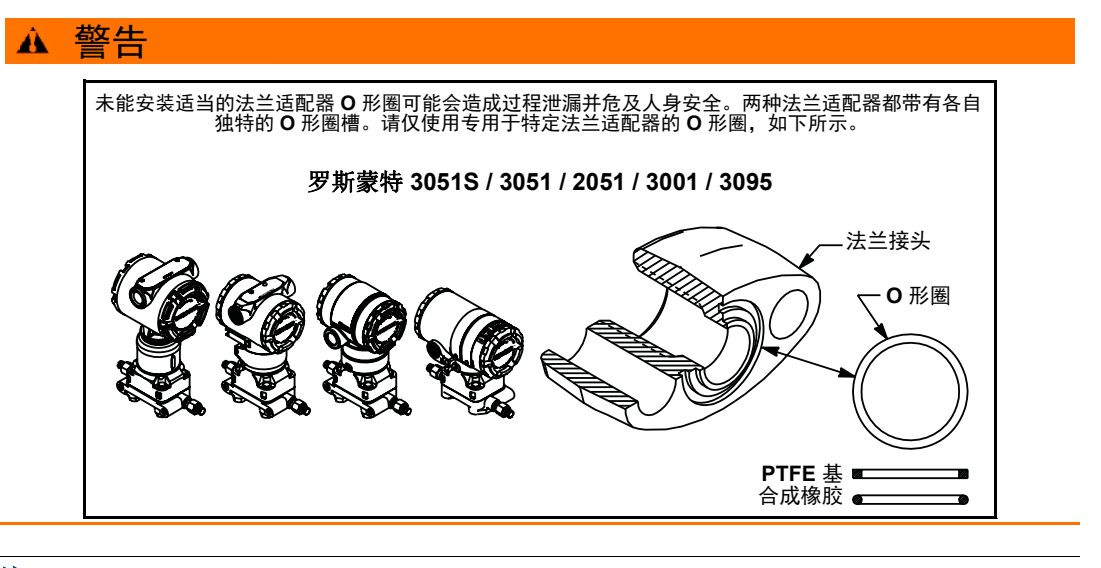

注 若拆下法兰适配器,则应更换 PTFE O 形圈。

每次在拆卸法兰或适配器时,应观察 PTFE O 形圈是否有损坏迹象。如果有任何损坏的迹象 (例如刻痕或切口),请予以更换。若更换 O 形圈,则需要在安装后重新拧紧法兰螺栓,以补 偿冷流体流量。请参阅第 [83](#page-94-0) 页上的第 6 节: 故障处理中的过程传感器本体重新组装步骤。

## 3.4.4 直通式过程连接件

### 直通式仪表变送器的朝向

## 当心

常压基准端口受到扰动或发生堵塞会导致变送器输出错误压力值。

直通式表压变送器的低压侧压力口位于外壳之后的变送器颈部。排气通路在外壳和传感器之 间绕变送器回旋 360 度 ( 参见图 [3-12\)](#page-56-1)。

变送器在安装时应使排气通路保持通畅,无任何阻碍,例如油漆、灰尘、以及润滑剂等,以便 排出过程液体。

<span id="page-56-1"></span>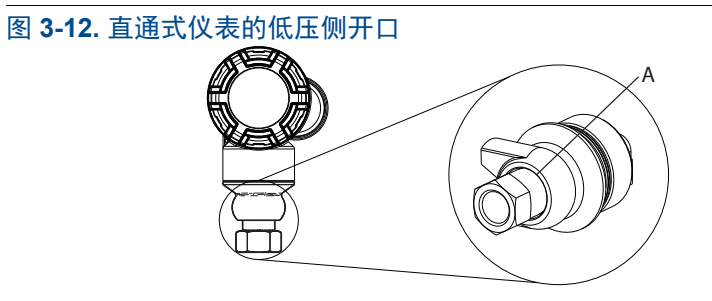

### **A.** 低压侧开口 (大气压力参考)

### ▲ 警告

不要在传感器模块上直接施加扭矩。传感器模块和过程连接件之间的转动可能损坏电子 装置。为了避免损坏,只能在六角形过程连接件上施加扭矩。

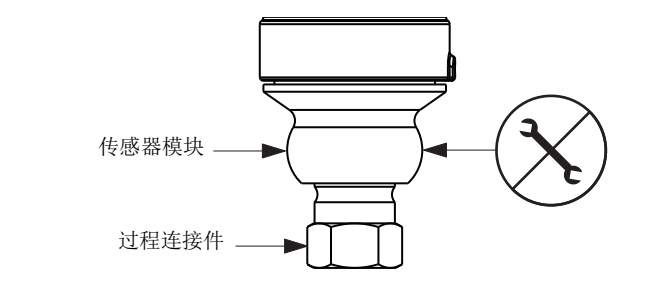

<span id="page-56-0"></span>3.4.5 电源模块安装

图 **3-13.** 电源模块

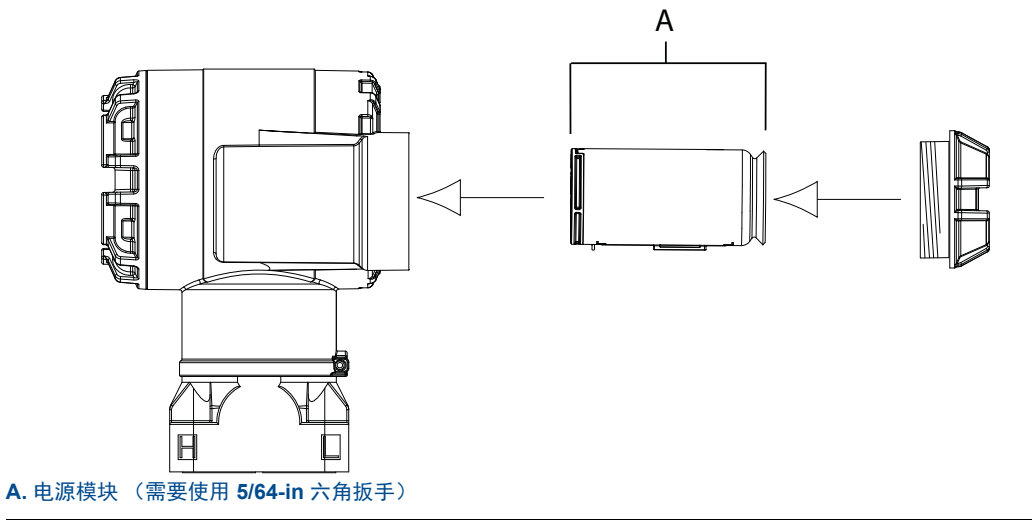

连接时应按以下步骤进行:

- 个 1. 拆下电源模块仓一侧的外壳护盖。电源模块为变送器供应所有电能。
	- 2. 连接电源模块 (701PGNKF)。
	- 3. 放回电源模块的盖子,并按安全规格拧紧 (聚合材料相互接触)。

## <span id="page-57-0"></span>3.4.6 安装 LCD 显示屏

对于随 LCD 显示屏订购变送器,发货时显示屏将安装到变送器上。

注 仅使用罗斯蒙特无线 LCD 零件号: 00753-9004-0002

#### 注

有线设备的 LCD 在无线设备中将无法正常工作。

除了外壳转动之外,还可通过按压两个舌片,抽出、转动并重新卡入到位来使可选的 LCD 显 示屏按 90° 增量转动。

如果意外地从接口板上拔下了 LCD 固定销, 在把 LCD 显示屏重新卡入到位之前, 应仔细地 重新插入该固定销。

应按照以下步骤和图 [3-14](#page-58-1) 安装 LCD 显示屏:

- 1. 拆下后盖和电源模块。
- △ 2. 卸下现场接线端子对侧的变送器盖。在易爆环境中,当电路带电时,不得拆卸仪表护 盖。
	- 3. 把四针连接器接入 LCD 显示屏,并卡入到位。

应注意以下 LCD 温度限值:

工作: -40 至 80 °C (-40 至 175 °F)

存放:–40 至 85 °C (–40 至 185 °F)

<span id="page-58-1"></span>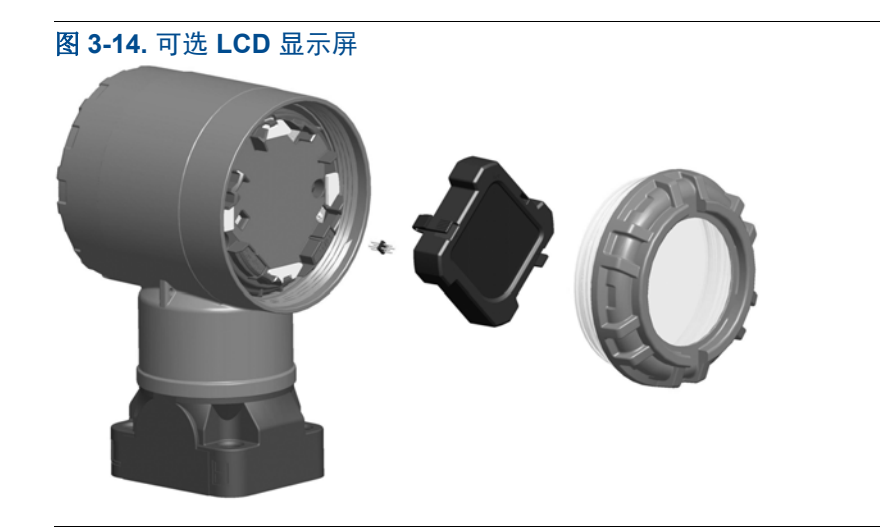

## <span id="page-58-0"></span>**3.5** 罗斯蒙特 **304**、 **305** 和 **306** 一体化阀组

罗斯蒙特 305 型一体化阀组直接安装到变送器上,并有两种设计:传统式和共平面式。 可使用目前市场上销售的安装适配器把传统式 305 一体化阀组安装到大多数一次元件上。罗 斯蒙特 306 一体化阀组与罗斯蒙特 3051T 直通式变送器结合使用,可提供最高 690 bar (10000 psi) 的截断泄放阀功能。罗斯蒙特 304 有两种基本型式: 传统式(法兰 x 法兰和法兰 x 管)和对夹式。304 传统式阀组有 2 阀、3 阀和 5 阀组态。304 对夹式阀组有 3 阀和 5 阀组 态。

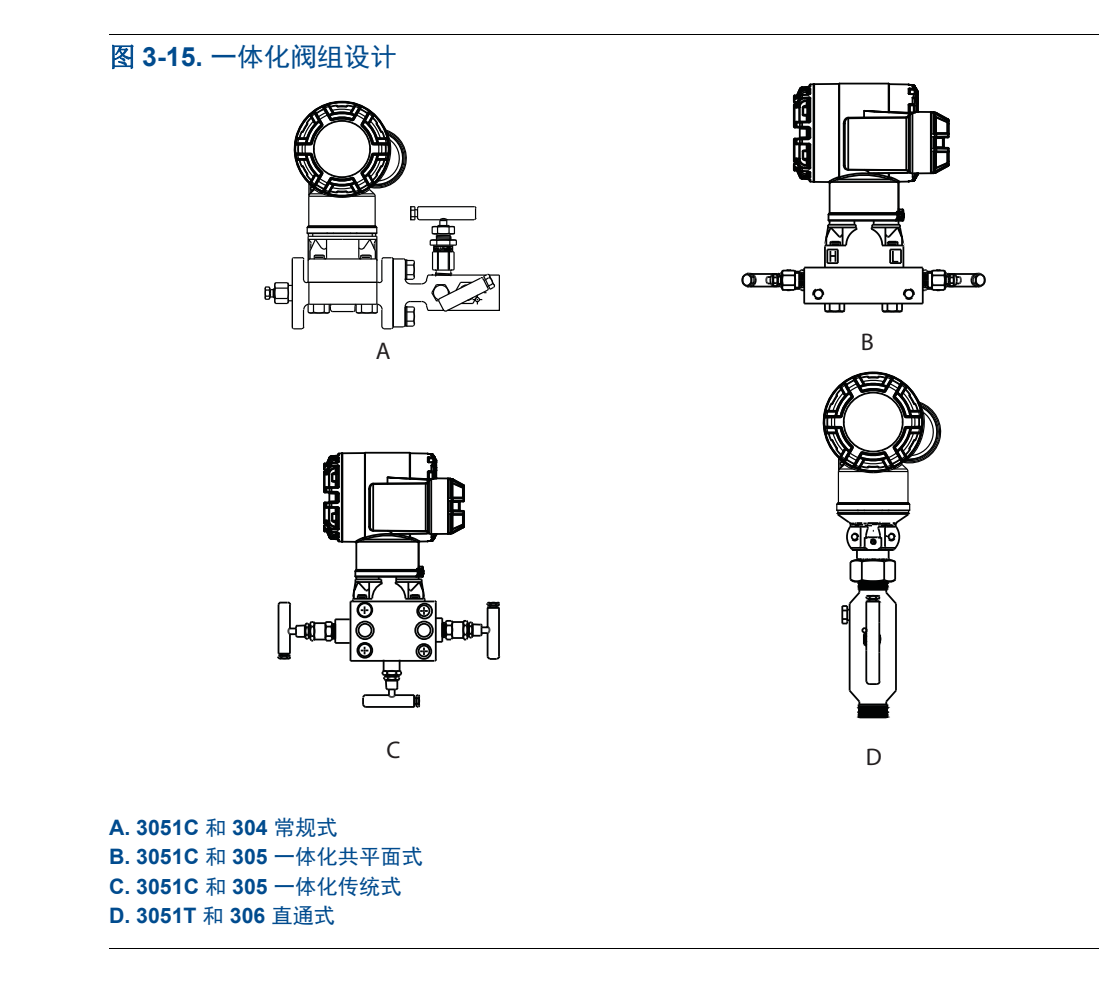

## 3.5.1 罗斯蒙特 305 一体化阀组的安装步骤

将 305 一体化阀组安装到 3051 无线变送器:

A 1. 检查 PTFE 传感器模块 O 形圈。如果 O 形圈未损坏, 建议重新利用。如果 O 形圈损 坏 (例如如果有裂纹或切口),应把其更换为新 O 形圈。

重要提示 如果更换 O 形圈, 在拆卸损坏的 O 形圈时, 注意不要划伤或损坏 O 形圈的凹槽或隔膜的表 面。

2. 在传感器模块上安装一体化阀组。使用四个 2.25 英寸阀组螺栓进行定位。用手拧紧 螺栓,然后按第49[页上的图](#page-60-0) 3-16 所示的交叉模式逐步把螺栓拧紧到最终扭矩值。完 整的螺栓安装说明和扭矩值请参阅第 37 页上的 " [法兰螺栓](#page-48-1) "。在完全拧紧时,螺栓应 穿入模块外壳的顶部。

<span id="page-60-0"></span>图 **3-16.** 螺栓拧紧模式

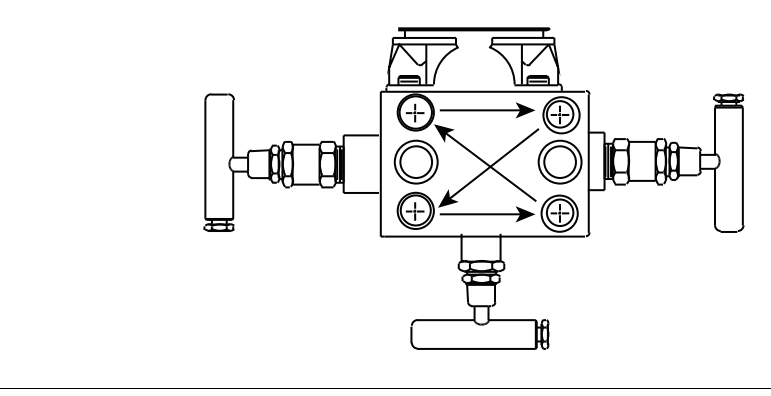

- 3. 如果更换了 PTFE 传感器模块 O 形圈,那么在安装后应重新拧紧法兰螺栓,以补偿 O 形圈的冷变形。
- 4. 应根据实际情况,使用随变送器提供的 1.75 英寸法兰螺栓把法兰适配器安装到阀组 的过程端。

注 在安装后,必须在变送器 / 阀组组件上进行零点调整,以消除安装影响。请参阅第 5 [节:操](#page-74-0) [作与维护](#page-74-0)、第 68 页上的 " [传感器量程调整](#page-79-0) "。

## 3.5.2 罗斯蒙特 306 一体化阀组的安装步骤

306 型阀组仅与 3051T 无线直通式变送器结合使用。

A 在将 306 型阀组装配到 3051T 无线直通式变送器时, 应涂抹螺纹密封剂。

- 1. 把变送器放入夹具中。
- 2. 在阀组的螺纹仪表端涂适当的螺纹胶或缠螺纹胶带。
- 3. 在开始组装前,应计数阀组上的螺纹总数。
- 4. 首先用手把阀组拧入变送器的过程连接件。

如果使用螺纹胶带,在开始阀组的组装时,应确保螺纹胶带不发生剥离。

- 5. 用扳手把阀组拧紧到过程连接件中。 (注: 最小扭矩值为 425 in-lbs)
- 6. 数一下仍露出的螺纹数目。 ( 注:至少应有 3 圈螺纹结合)
- 7. 从螺纹总数减去露出的螺纹数目,以计算结合的螺纹圈数。继续拧紧,直到至少有 3 圈螺纹结合。
- 8. 对于截断泄放阀组,应检查泄放孔螺钉是否已安装和拧紧。对于两阀阀组,应检查通 气孔塞是否已安装并拧紧。
- 9. 按照变送器的最高压力范围对组件进行泄漏检查。

注

## 3.5.3 罗斯蒙特 304 常规式阀组的安装步骤

将 304 常规式阀组安装到 3051 无线变送器:

- 1. 把常规式阀组与变送器法兰对正。使用四个阀组螺栓进行定位。
- 2. 用手拧紧螺栓,然后按交叉模式逐渐把螺栓拧紧到最终扭矩值。完整的螺栓安装说明 和扭矩值请参阅第 37 页上的 " [法兰螺栓](#page-48-1) "。在完全拧紧时,螺栓应穿入传感器模块外 壳的顶部。
- 3. 应根据实际情况,使用随变送器提供的 1.75 英寸法兰螺栓把法兰适配器安装到阀组 的过程端。

## 3.5.4 阀组操作

阀组安装或操作不当可能导致过程介质渗漏,造成死亡或严重伤害。

在安装后,必须在变送器 / 阀组组件上进行零点调整,以消除因安装造成的任何偏差。请参阅 第5节: 操作与维护、第67页上的"[传感器量程调整概述](#page-78-0)"。

所示为三阀和五阀组态:

排放 **/** 排气阀 排放 / 排气阀 平衡 (关闭) 过程 隔离 (打开) 隔离 (打开) 在正常工作状态中,过程和仪表口之 **H H H** 间的两个截断阀处于打开状态,平衡 阀处于关闭状态。 排放 / 排气阀 | 平衡 (关闭) 过程 隔离 (关闭) 隔离 (打开) 1. 若希望调整 3051 的零点,应 **<sup>H</sup> <sup>L</sup>** 首先关闭连接变送器低压 (下游)侧的截断阀。 排放 **/** 排气阀 排放 **/** 一<br>一排气阀 排放 / 排气阀 平衡 (打开) 过程 隔离 (关闭) 隔离 (打开) 2. 打开中心 (补偿)阀,以补 **H L** 偿变送器两侧的压力。现在, 已正确组态好阀组的阀门, 可以调整变送器的零点了。

3. 在调整变送器的零点后,应 **<sup>H</sup> <sup>L</sup>** 关闭平衡阀。

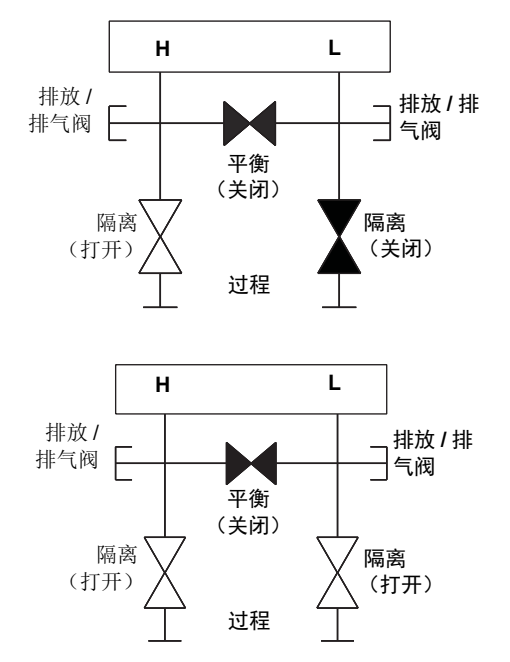

4. 打开变送器低压侧的截断 HH 阀,使变送器返回工作状态。

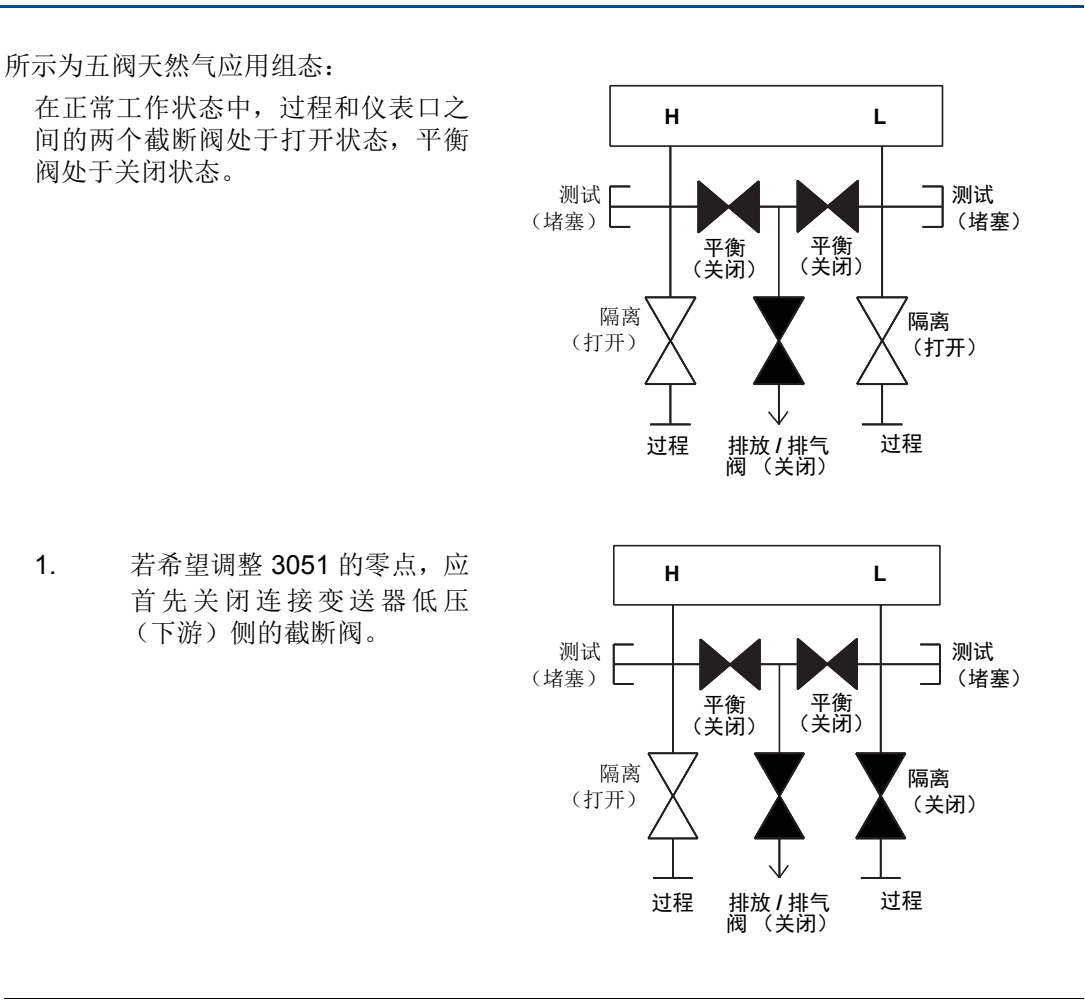

#### 注

在打开高压侧平衡阀之前,不要打开低压侧平衡阀。否则会使变送器过压。

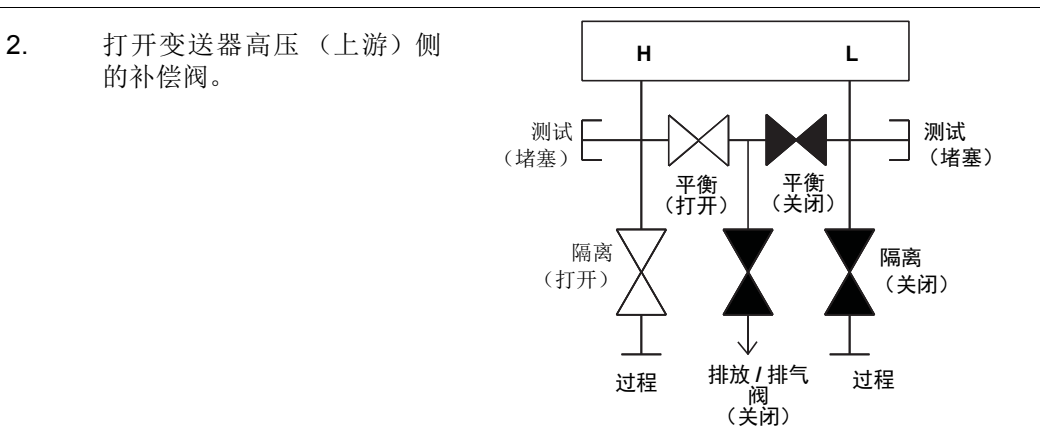

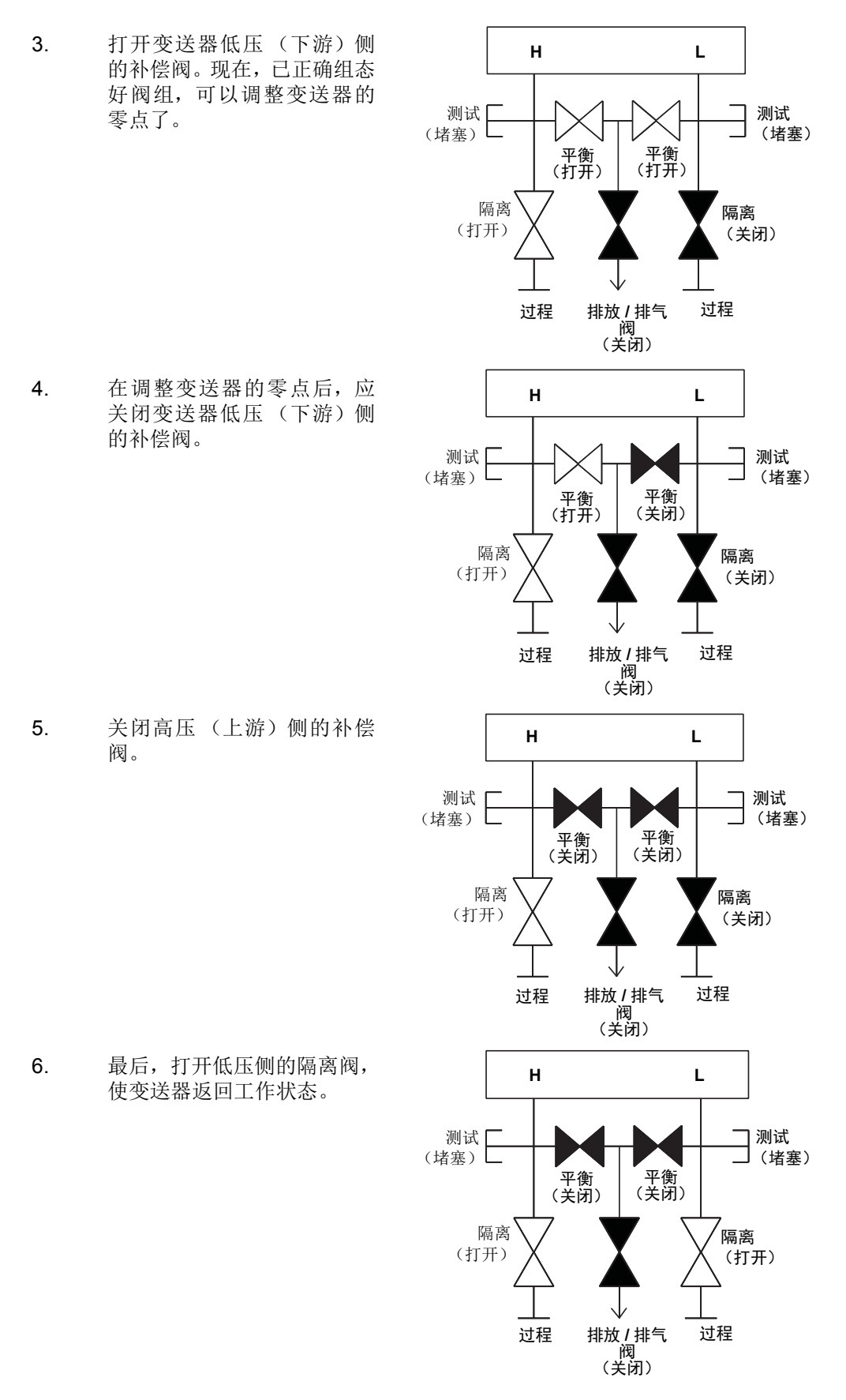

# <span id="page-66-0"></span>第4节 调试

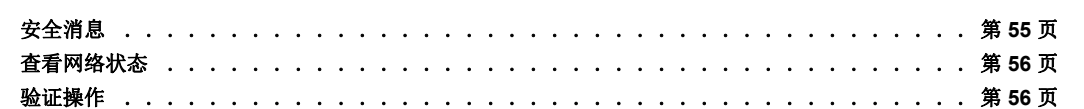

## **4.1** 概述

本节中的信息涵盖采用 HART 协议的罗斯蒙特 3051 无线压力变送器的安装注意事项。每个 变送器随附有快速安装指南,其中说明了初次安装的管道配装、接线程序和基本组态。

注

如需变送器拆解的信息,请参阅第 [87](#page-98-0) 页上的 6.3: [从管线上卸下](#page-98-0)部分。

## <span id="page-66-1"></span>**4.2** 安全消息

执行操作时,为确保人身安全,请特别注意本节中的说明和步骤。可能引起潜在安全问题的信 息用警告符号 (A) 表示。执行带有该符号的操作前, 请参阅以下安全消息。

## 4.2.1 警告  $({}_{A})$

### ▲ 警告

#### 不遵守这些安装准则可能导致死亡或严重受伤。

确保仅由具备资质的人员进行安装。

爆炸可能会导致死亡或严重伤害:

在易爆环境中安装本变送器时,请务必遵守适用的地区、国家和国际标准、规范及规程。 请查阅 3051 无线仪表参考手册中的认证章节,了解是否存在与安全安装相关的任何限 制。

- 在易爆环境中连接现场通讯器时, 应确保按照本质安全或非易燃现场接线惯例安装 仪表。
- 应验证变送器的工作环境是否与相应的危险场所认证一致。

过程泄漏可能导致死亡或严重伤害。

在加压之前,应安装并拧紧过程连接件。

触电可能导致死亡或严重伤害。

应避免接触引线或接线端子。引线上可能存在的高压会导致触电。

本设备符合 FCC 规范第 15 部分的规定。设备操作应符合下列条件: 本设备不能造成有 害干扰。本设备必须承受任何接收到的干扰,包括可能会导致非预定操作的干扰。

安装本设备时,必须确保天线与所有人员间的最小间隔距离为 20 cm (8 in.)。

## <span id="page-67-0"></span>**4.3** 查看网络状态

如果已组态了罗斯蒙特 3051 无线装置的网络 ID 和连接密钥,并经过了充分的网络轮询时 间,那么变送器应已经连接到网络。要验证连通性,打开智能无线网关的一体化 web 界面, 并转到资源管理器页面。

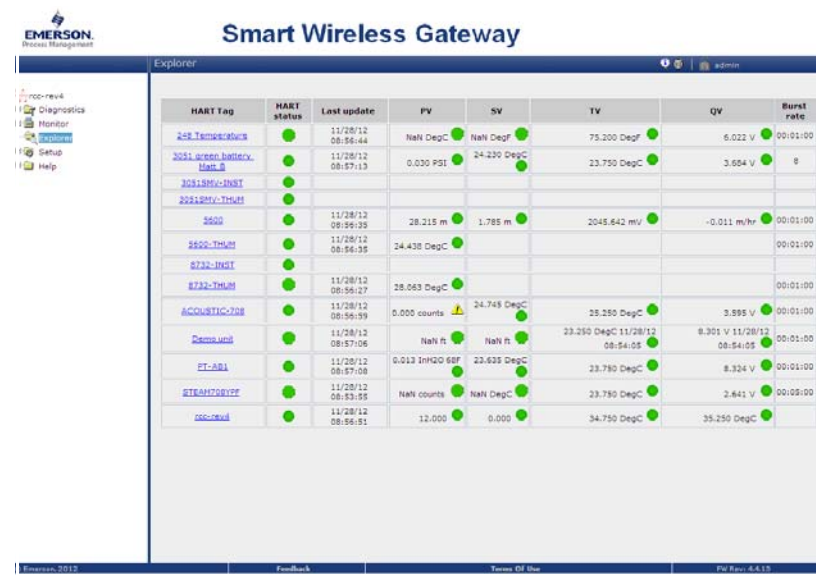

此页面将显示变送器的 HART 位号、PV、SV、TV、QV 和更新速率。绿色状态指示灯表明设 备正确工作。红色指示灯表明设备或其通讯路径有问题。具体设备的更详细信息可通过单击标 识名查看。

## <span id="page-67-1"></span>**4.4** 验证操作

操作可在四个位置验证:在设备上通过就地显示、使用现场通讯器、在智能无线网关的一体化 web 界面上, 或使用 AMS Suite 无线组态器或 AMS 设备管理器。

## 就地显示屏

LCD 将使用与组态的更新速率相同的速率显示 PV 值。按下"诊断"(Diagnostic)按钮以显 示"位号"(TAG)、"设备 ID"(Device ID)、"网络 ID"(Network ID)、"网络连接状态" (Network Join Status)和"设备状态"(Device Status)屏幕。

如需"设备状态"(Device Status)屏幕的信息,请参阅第73页上的"LCD[屏幕消息](#page-84-0)"。

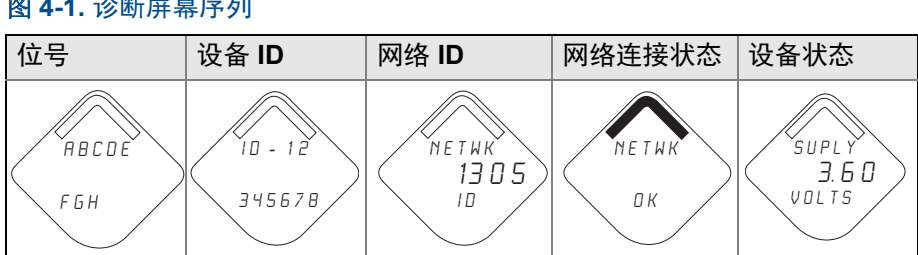

#### 图 **4-1.** 诊断屏幕序列

#### 图 **4-2. "** 网络连接状态 **"** 屏幕

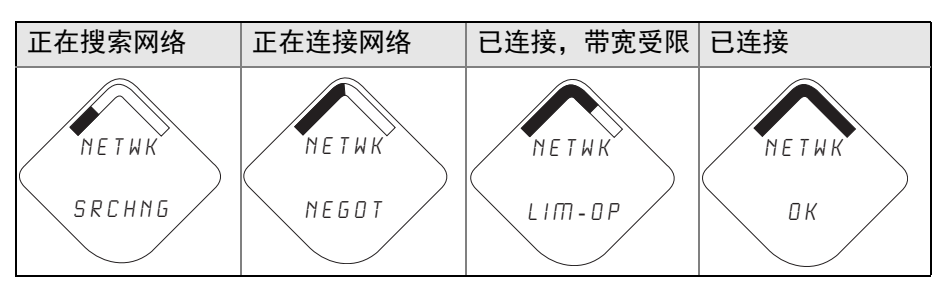

## 现场通讯器

对于 HART 无线变送器通讯, 需要罗斯蒙特 3051 无线 DD。要获得最新的 DD, 请访问艾默 生过程管理简易升级站点,网址为:

<http://www2.emersonprocess.com/en-US/documentation/deviceinstallkits>。 使用以下快捷键序列可在无线设备中验证通讯状态。

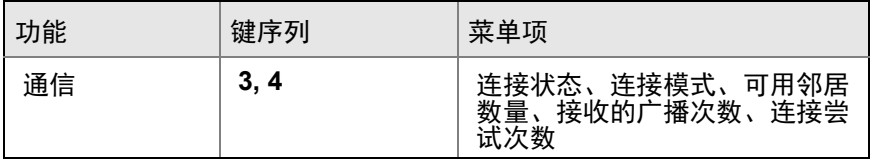

## 智能无线网关

使用网关的 web 界面,导航到第 57 [页上的图](#page-68-0) 4-3 中所示资源管理器页面。找到有问题的设备 并检查所有状态指示灯是否正常 (绿色)。

<span id="page-68-0"></span>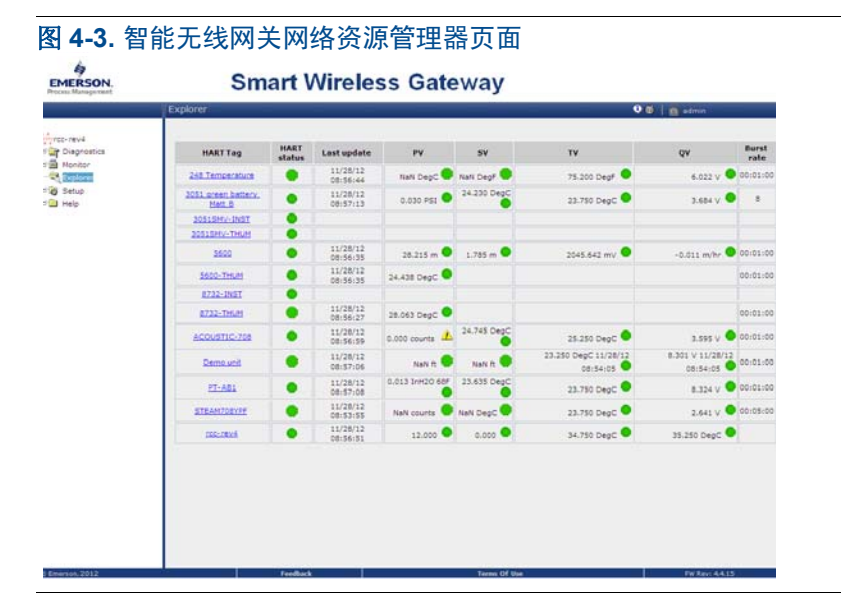

## **AMS Suite** 无线组态器

设备连接到网络后将显示在设备管理器中,如图 [4-4](#page-69-0) 所示。对于 HART 无线变送器通讯, 需 要罗斯蒙特 3051 无线 DD。要获得最新的 DD, 请访问艾默生过程管理简易升级站点, 网址 为: <http://www2.emersonprocess.com/en-US/documentation/deviceinstallkits>。

<span id="page-69-0"></span>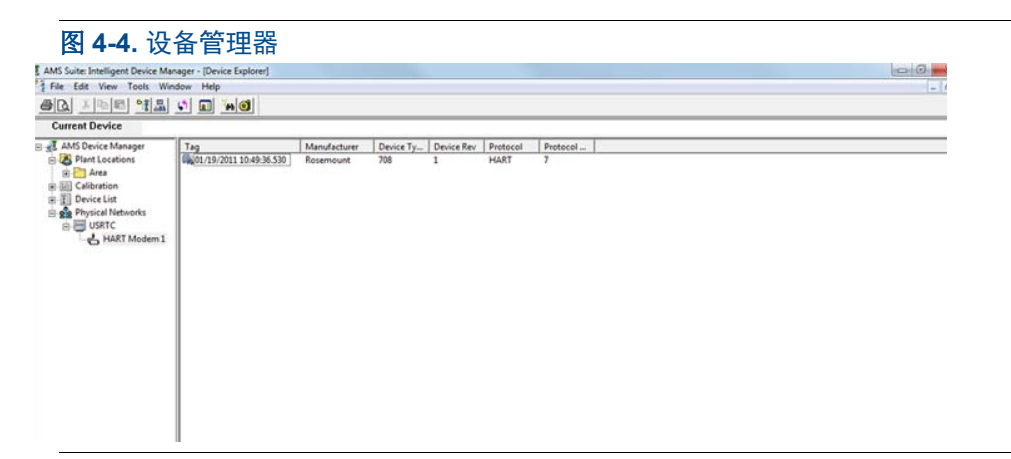

## 故障处理

若设备在上电后未连入网络,则应检查网络 ID 和连接密钥的组态是否正确, 以及在网关上是 否启用了主动广播。设备的网络 ID 和连接密钥必须与网关的网络 ID 和连接密钥相符。

网络 ID 和连接密钥可在网关上从 web 服务器的 " 设定 (Setup) > 网络 (Network) > 设置 (Settings) " 页面获得 (参见第 59 [页上的图](#page-70-0) 4-5)。根据以下所示的快捷键序列可在无线设 备中更改网络 ID 和连接密钥。

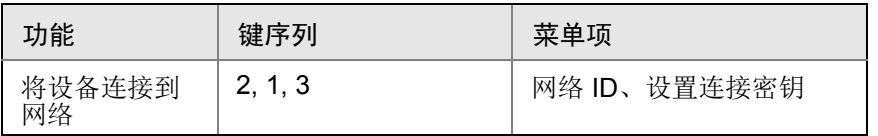

<span id="page-70-0"></span>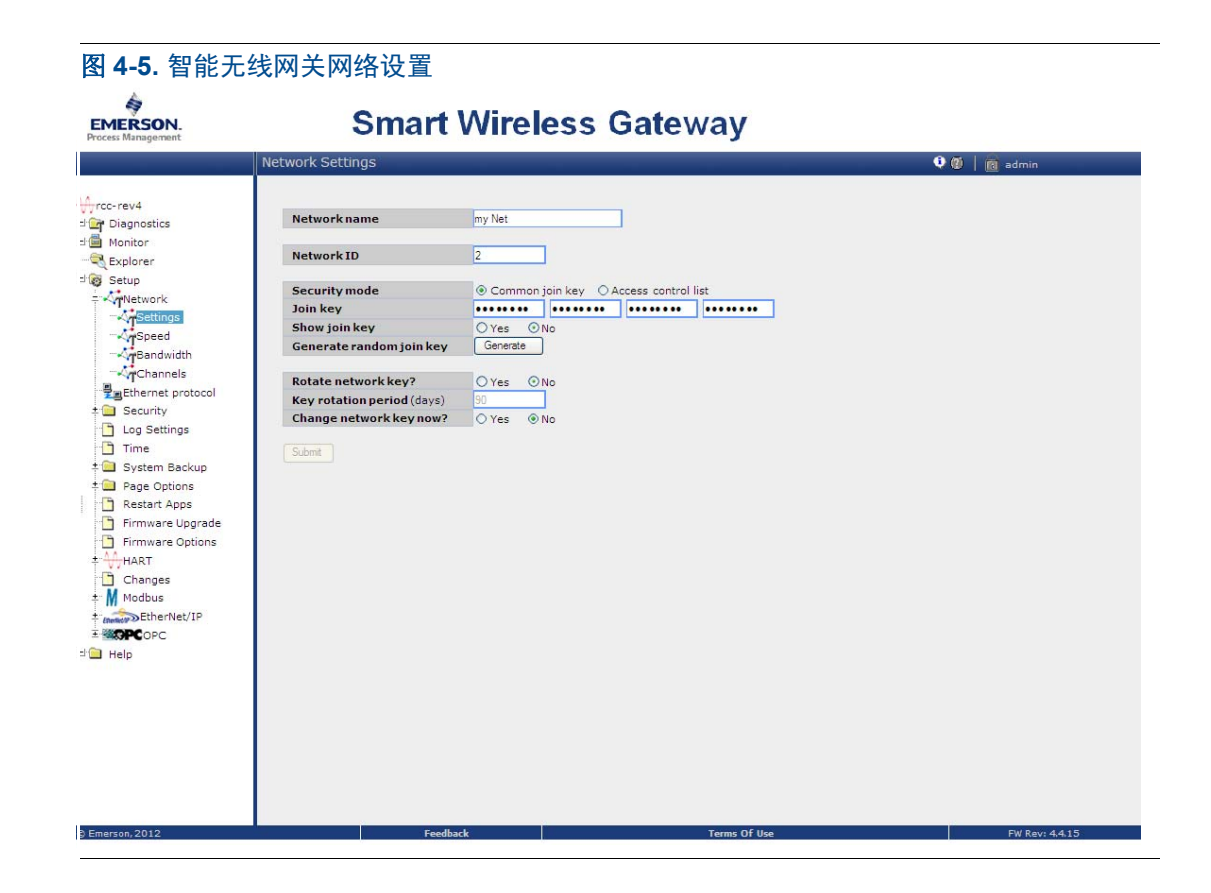

## 4.4.1 使用现场通讯器

#### 注

为了与现场通讯器通讯,应连接电源模块以便为罗斯蒙特 3051 无线变送器供电。有关电源 模块的更多信息,请参考电源模块产品数据表 (文件编号 00813-0100-4701)。

表 [4-1](#page-71-0) 包含经常用于查询和组态设备的快捷键序列。

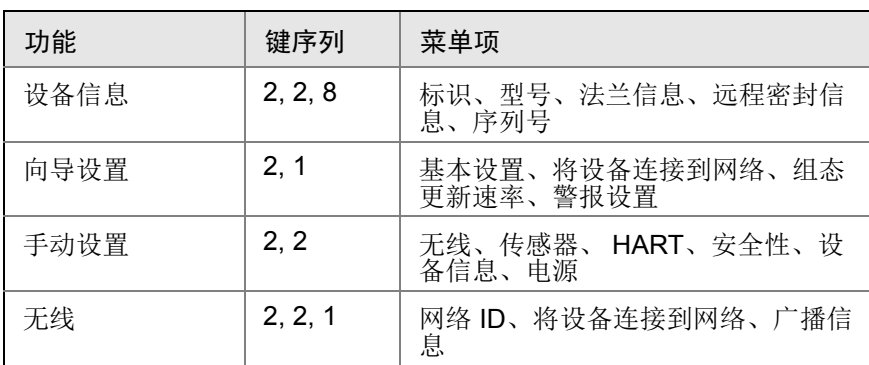

#### <span id="page-71-0"></span>表 **4-1.** 罗斯蒙特 **3051** 无线仪表的快捷键序列

#### 图 **4-6.** 现场通讯器连接

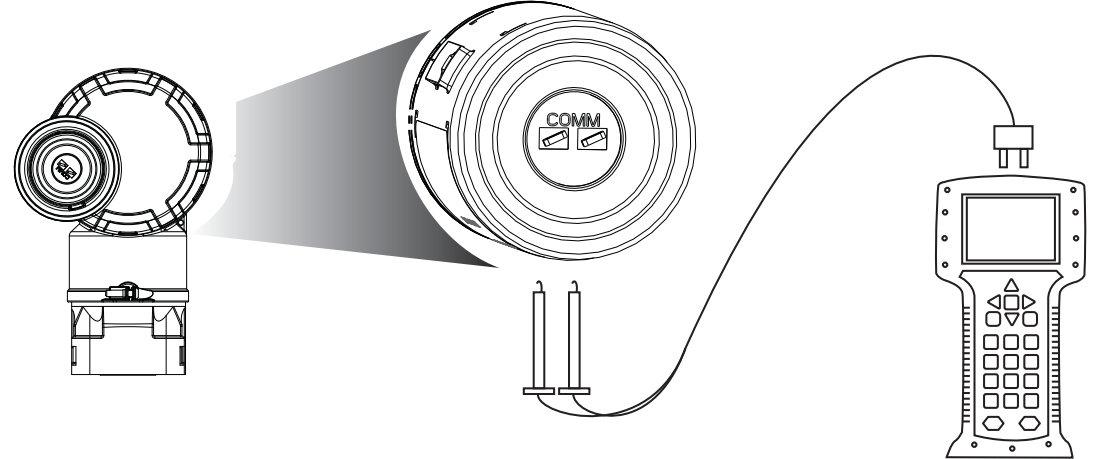

## **4.5** 组态变送器安全性

罗斯蒙特 3051 无线变送器有两种安全方法。

- HART 锁定
- 组态按钮锁定

## **HART** 锁定

HART 锁定功能可防止通过任何方式更改变送器组态;通过 HART 和就地组态按钮发送的所 有更改请求都会被拒绝。 HART 锁定只能通过 HART 通讯功能设置。可以使用现场通讯器或 AMS 设备管理器启用或禁用 HART 锁定功能。
### 使用现场通讯器组态 **HART** 锁定功能

在主页 (*Home*)页面上,输入快捷键序列

设备仪表板快捷键 2, 2, 2, 6, 2

### 使用 **AMS** 设备管理器组态 **HART** 锁定功能

- 1. 右键单击设备,并选择组态 (**Configure**)。
- 2. 在"手动设置"(Manual Setup)下,选择安全(Security)选项卡。
- 3. 单击"HART 锁定(软件)"下的**锁定 / 解锁(Lock/Unlock)**按钮,并按照画面提示 操作。

### 组态按钮锁定

组态按钮锁定会禁用所有就地按钮功能。通过就地按钮更改变送器组态的操作会被拒绝。只能 通过 HART 通讯锁定就地外置按键。

### 使用现场通讯器对组态按钮锁定功能进行组态

在主页 (*Home*)页面上,输入快捷键序列

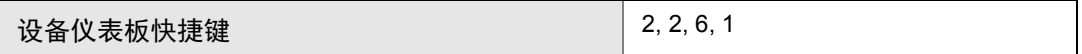

### 使用 **AMS** 设备管理器对组态按钮锁定功能进行组态

- 1. 右键单击设备,并选择组态 (**Configure**)。
- 2. 在"手动设置"(Manual Setup)下,选择安全(Security)选项卡。
- 3. 在"组态按钮"(Configuration Buttons)下拉菜单中,选择禁用(Disabled)以锁 定外置就地按键。
- 4. 单击发送 (**Send**)。
- 5. 确认操作原因并单击是 (**Yes**)。

## 第5节 操作与维护

概述 . . . . . . . . . . . . . . . . . . . . . . . . . . . . . . . . . 第 **63** 页 校准概述 . . . . . . . . . . . . . . . . . . . . . . . . . . . . . . . 第 **63** 页 **LCD** 屏幕消息 . . . . . . . . . . . . . . . . . . . . . . . . . . . . . 第 **73** 页

## **5.1** 概述

本节包含调试和操作 3051 无线压力变送器的信息。

本节给出了用于执行组态功能的现场通讯器和 AMS 命令。为了便于说明,在相应的标题下, 现场通讯器的每个软件功能的快捷键序列标为 " 快捷键 "。

## **5.2** 安全消息

执行操作时,为确保人身安全,请特别注意本节中的说明和步骤。可能引起潜在安全问题的信 息用警告符号 (A) 表示。执行带有该符号的操作前, 请参阅以下安全消息。

## **5.3** 校准概述

3051 无线变送器的校准可能包含以下步骤:

 传感器量程调整:调整传感器出厂特征化曲线的位置,以便在指定压力范围内实现最 佳性能,或者针对安装的影响进行调整。

罗斯蒙特 3051 传感器模块包含传感器特有特征的信息以响应压力和温度输入。智能变送器能 够补偿这种传感器变化。产生传感器性能曲线的过程称为传感器出厂特征化。

传感器量程调整需要精确的压力输入,并增加额外的补偿,这会调整传感器出厂特征化曲线的 位置,以便在特定压力范围内实现最佳性能。

### 注

传感器量程调整会调整传感器出厂特征化曲线的位置。如果量程调整不当,或者使用不精确 的设备进行量程调整,那么有可能降低变送器性能。

### 当心

绝压变送器 (3051CA 和 3051TA) 在工厂校准。调整功能会校准出厂特征化曲线的位 置。如果任何调整不当,或者使用不精确的设备进行调整,那么有可能降低变送器性能。

### 表 **5-1.** 推荐的校准任务

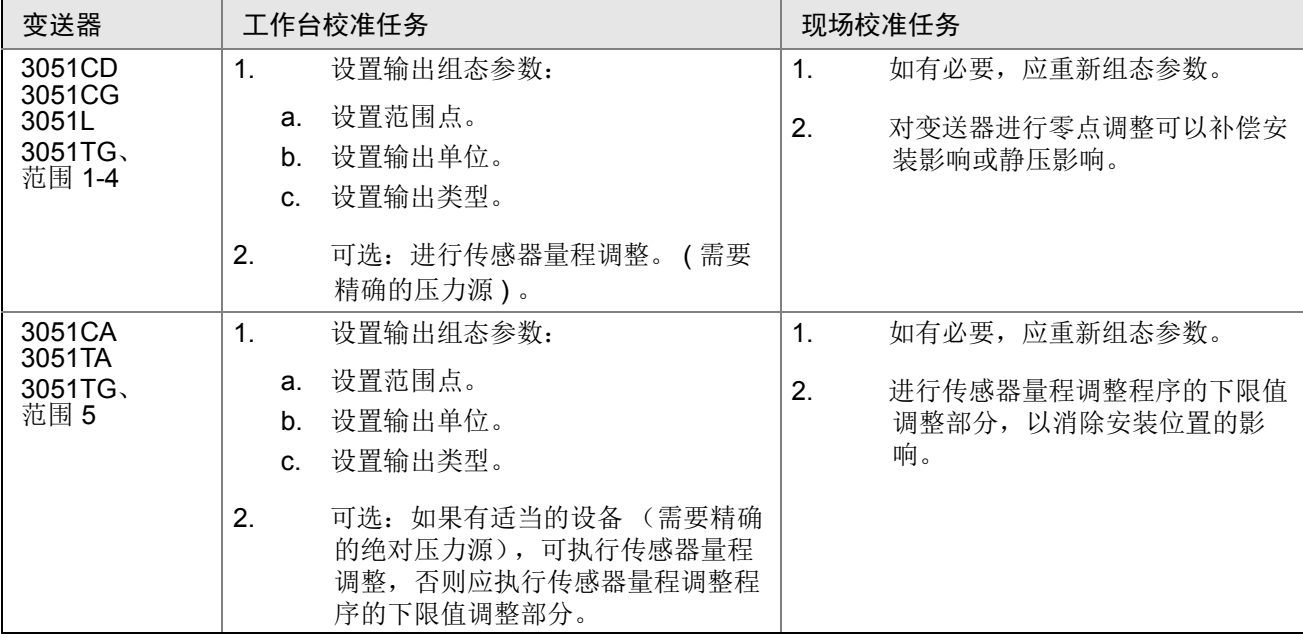

### 注意:

对于 3051CA、 3051TA 范围 0 和范围 5 设备, 需要精确的绝对压力源。

### 5.3.1 确定必要的传感器量程调整

在工作台上进行校准可以把仪表校准到所需的工作范围。通过与压力源直接连接,可以在预定 的工作点进行全面校准。在所需的压力范围内使用变送器可以验证输出值。第 68 页上的 " 传 感器量程调整 " 讨论调整操作如何改变校准。如果调整不当,或者使用不精确的设备进行调 整,那么有可能降低变送器性能。使用第 70 页上的 " 恢复出厂调整值 - 传感器量程调整 " 中 所述的恢复出厂调整值命令可以恢复出厂设置。

对于在现场安装的变送器,利用第 51 页上的 " 罗斯蒙特 304、305 和 306 一体化阀组 " 中所 述的阀组,通过零点调整功能可以把差压变送器调零。其中说明了 3 阀和 5 阀阀组。这种现 场校准将可消除安装影响 (充油的头部影响)和过程静压影响引起的任何压力偏量。

可通过以下步骤确定必要的调整:

- 1. 加压
- 2. 检查数字压力,若数字压力与施加的压力不符,则应进行数字零点调整。请参阅第 68 页上的 " 传感器量程调整 "。

### 使用组态按钮进行调整

就地组态按钮是位于变送器外壳内部的按钮。要检修这些按钮,拆下外壳盖子。

■ 数字零点调整 (DZ):用于进行传感器零点调整。调整说明请参阅第64页上的"推荐的 校准任务 "。

图 5-1 显示数字调零按钮的位置。

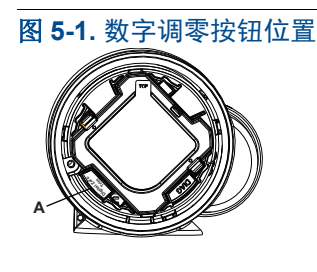

A. 数字调零按钮

### 5.3.2 确定校准频率

校准频率可能有很大差异,取决于具体应用、性能要求和过程条件。应通过以下步骤来确定满 足您的应用要求的校准频率。

- 1. 确定您的应用所需的性能。
- 2. 确定工作条件。
- 3. 计算总概差 (TPE)。
- 4. 计算每月的稳定性。
- 5. 计算校准频率。

### **3051** 计算示例 (**0.04%** 精度和 **5** 年稳定性)

第 1 步:确定您的应用所需的性能。

所需性能: 0.20% 量程

第 2 步:确定工作条件。

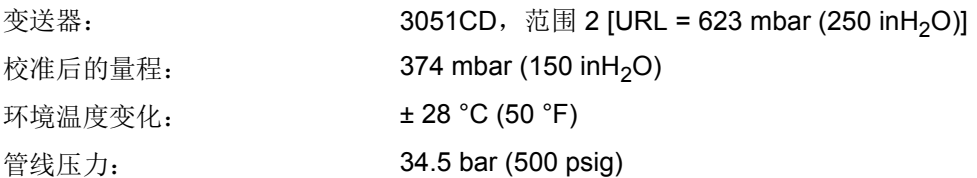

第 3步: 计算总概差 (TPE)。

TPE = \/( 基准精度 )<sup>2</sup> + ( 温度影响 )<sup>2</sup> + ( 静压影响 )<sup>2</sup> = 0.105% 量程 其中: 基准精度 = t0.04% 量程 环境温度影响 =  $\left(\frac{(0.0125 \times \text{URL})}{\frac{4}{25}\cdot \text{U}}\right)$ + 0.0625% / 50 °F = ±0.0833% 量程 量程的静压影响<sup>(1)</sup> = 读数的 0.1% / 69 bar (1000 psi) = 最大量程的 ±0.05% (1)通过在管线压力进行零点调整消除的零点静压影响。

第 4步: 计算每月的稳定性。 稳定性 = ±  $\left[\frac{(0.125 \times \text{URL})}{\frac{4}{25}R}\right]$ % 量程, 5 年 = ±0.0021% URL / 月

第5步: 计算校准频率。

校准频率 = (所需性能 – TPE)<br>(每月稳定性)  $=\frac{(0.2\% - 0.105\%)}{(0.0021\%)}$  = 45 月

## 5.3.3 补偿管线压力对量程的影响 (范围 4 和范围 5)

当罗斯蒙特 3051 范围 4 和 范围 5 压力变送器用于差压应用时,需要特殊的校准程序。此程 序的目的是在这些应用中通过减小静态管线压力的影响来优化变送器性能。3051 型差压变送 器 (范围 0-3)不需要此程序,因为是在传感器中进行优化。

对于范围 4 变送器,由施加静态管线压力导致的系统性的量程偏移是每 69 bar (1000 psi) 偏 移-0.95%读数;对于范围 5 变送器,每 69 bar (1000 psi) 偏移-1% 读数。按照下面的程 序,管线压力为 0 至 250 bar (0 至 3626 psi) 时每 69 bar (1000 psi) 的量程影响可校正到 ±0.2% 读数。

通过下面的例子可计算正确输入值。

### 示例

在管线静压为 83 bar (1200 psi) 的应用中使用范围 4 差压 HART 变送器 (3051CD4...)。 变送器输出范围: 位置 1 处为范围下限值 2 bar (500 inH<sub>2</sub>0), 位置 3 处为范围上限值 7 bar (1500 inH20)。为了修正由高管线静压导致的系统性误差,首先要使用下面的公式确定上限调 整的修正值。

### 上限调整值:

#### **HT = (URV - (S/100 x P/1000 x LRV))**

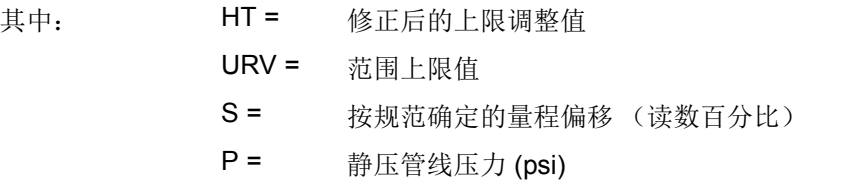

在此例中:

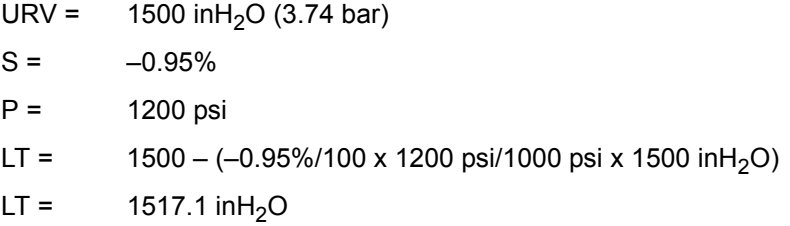

完成第 68 页上的 " 传感器量程调整 " 中所述的传感器量程上限调整程序。在上例的第 4 步 中, 施加 1500 inH<sub>2</sub>O 标称压力。但是, 使用现场通讯器输入计算的正确传感器量程调整上 限值 1517.1 inH<sub>2</sub>O。

注

范围上限和下限点的范围值应为标称 URV 和 LRV。在上例中, 值分别为 1500 inH<sub>2</sub>O 和 500 inH<sub>2</sub>O。在现场通讯器的主页 (Home) 屏幕上确认这些值。

## **5.4** 调整压力信号

### 5.4.1 传感器量程调整概述

传感器量程调整修正压力偏量和压力范围,使其与压力标准值相符。传感器量程上限调整修正 压力范围,而传感器量程下限调整 (零点调整)修正压力偏量。进行全面校准需要精确的压 力标准值。若排放了过程介质,或者高压侧和低压侧压力相同(对于差压变送器),则可以进 行零点调整。

零点调整是单点偏量调整。它可用于补偿安装位置的影响,在把变送器安装到其最终安装位置 之后再进行这种调整最有效。由于这种修正不改变特征化曲线的斜率,因此它不能代替整个传 感器量程范围内的传感器量程调整。

在进行零点调整时,应确保均压阀处于打开状态,并且所有湿支管充填到正确的液位。在零点 调整过程中,应在变送器上施加管线压力,以消除管线压力误差。请参阅第 50 页上的 " 阀组 操作 "。

#### 注

在 3051 无线绝压变送器上不要进行零点调整。零点调整以零点为基础,而绝压变送器以绝 对零值为基准。为了在 3051 无线绝压变送器上修正安装位置的影响,应执行传感器量程调 整功能中的下限调整部分。下限调整功能提供与零点调整功能类似的偏量修正能力,但是不 需要基于零点的输入。

传感器量程调整是两点传感器校准过程,在该过程中施加两端点压力,而所有输出在这两点之 间线性化。必须首先调整下限值,以确定正确的偏量。上限值调整会根据下限值修正特征化曲 线的斜率。对值进行调整可以在校准温度下优化指定测量范围内的性能。

在调整操作过程中,3051 无线变送器应处于高功率刷新模式,该模式频繁地进行压力测量刷 新,可使组态的阻尼生效。这种行为可使设备的校准更加精确。当设备处于高功率刷新模式下 时,电池能量将会更快地耗尽。

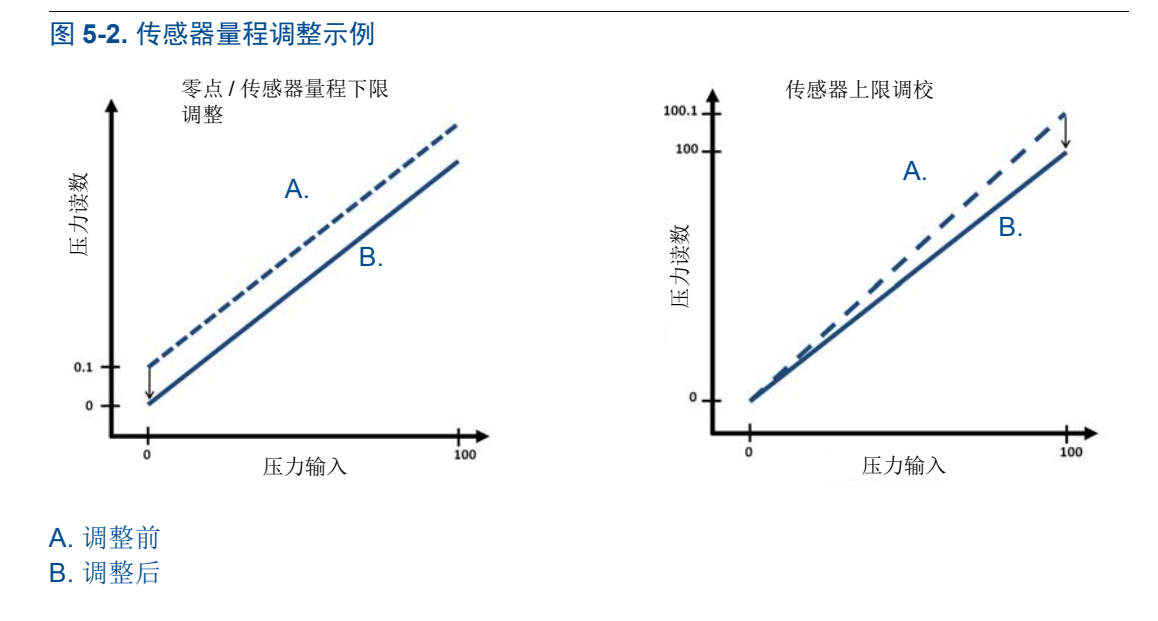

### 5.4.2 传感器量程调整

在进行传感器量程调整时,可以调整上限和下限。若想调整上限和下限,则必须首先调整下 限,才能调整上限。

### 注

使用至少比变送器的精度高四倍的压力输入源,并在输入任何值之前使输入压力稳定十秒。

### 使用现场通讯器进行传感器量程调整

在 Home 屏幕上输入快捷键序列,并按照现场通讯器部分中所述的步骤操作,以完成传感器 量程调整。

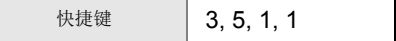

使用传感器量程调整功能校准变送器:

- 1. 组装好整个校准系统并加电,包括 3051、现场通讯器 /AMS、电源、压力输入源和读 取装置。
- 2. 从 Home 屏幕选择 "3:检修工具 " (3: Service Tools)。
- 3. 选择 "5:维护 " (5: Maintenance)
- 4. 洗择"1:校准" (1: Calibration)
- 5. 选择 "1:传感器量程调整 " (1: Sensor Trim)
- 6. 选择 "2:传感器量程下限调整 " (2: Lower Sensor Trim)传感器量程下限调整值应 是最靠近零点的传感器量程调整点。

注

选择压力点,使下限值和上限值等于或者超出预期的过程工作范围。

- 7. 根据屏幕提示完成下限值调整。
- 8. 针对上限值重复上述步骤。选择"1:传感器量程上限调整"(1: Upper Sensor Trim), 并根据屏幕提示完成上限值调整。

### 使用 **AMS** 设备管理器进行传感器量程调整

右键单击设备,在方法 (Method)下拉菜单中,将光标移到校准 (Calibrate)上,然后在传 感器量程调整 (Sensor Trim)下选择传感器量程下限调整 (**Lower Sensor Trim**)。

- 1. 按照画面提示使用 AMS 设备管理器进行传感器量程调整。
- 2. 如果需要, 右键单击设备, 在方法 (Method) 下拉菜单中将光标移到校准 (Calibrate) 上,然后在传感器量程调整 (Sensor Trim)下选择传感器量程上限调整 (**Upper Sensor Trim**)。

### 进行数字零点调整 (选项 **DZ**)

数字零点调整 (选项 DZ)的功能与零点 / 传感器量程下限调整的功能相同, 但是可在危险场 所中进行,并且可在任何时候进行,只需在变送器处于无压力的状态下按零点调整按钮。在按 下按钮时,如果变送器距零点不够近,那么此命令可能因过度修正而失败。如果订购了数字零 点调整选件,可利用变送器外壳内的组态按钮来进行数字零点调整,请参阅第65 页上的图5-1 以了解 DZ 按钮的位置。

- 1. 卸下电子装置外壳盖。
- 2. 按下并按住数字零按钮至少两秒,然后松开,以进行数字零点调整。

### 5.4.3 恢复出厂调整值 - 传感器量程调整

使用"恢复出厂调整值 - 传感器量程调整"命令,可以把传感器量程调整值恢复为出厂设置值。 在意外地进行了绝压单元的零点调整或使用不精确压力源进行零点调整后,可使用此命令恢 复。

### 使用现场通讯器恢复出厂调整值

在 HOME 屏幕上输入快捷键序列,并按照现场通讯器部分中所述的步骤操作,以完成传感器 量程调整。

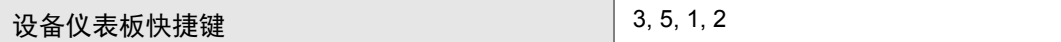

### 使用 **AMS** 恢复出厂调整值

右键单击设备,在方法(Method)下拉菜单中,将光标移到校准(Calibrate)上,然后选择 恢复出厂校准 (**Restore Factory Calibration**)。

- 1. 在把控制回路设置为手动模式后,单击下一步 (**Next**)。
- 2. 在待恢复的调整值 (Trim to recall)下选择传感器量程调整 (**Sensor Trim**),并单 击下一步 (**Next**)。
- 3. 按照画面提示恢复传感器量程调整值。

### 5.4.4 管线压力影响 (范围 2 和范围 3)

下列数据显示了在管线压力超过 2000 psi (138 bar) 的差压应用中静压对罗斯蒙特 3051 范围 2 和范围 3 压力变送器的影响。

### 零点影响

管线压力高于 2000 psi (138 bar) 时,每 69 bar (1000 psi) 管线压力的零点影响为 ± 0.1% 范 围上限再加 ± 0.1% 范围上限误差。

示例:在使用 Ultra 性能变送器时,管线压力为 207 bar (3000 psi)。零点影响误差的计算:

± {0.05 + 0.1 x [3 kpsi - 2 kpsi]} = ± 0.15% 范围上限

### 量程影响

请参阅第 92 页 上的 " 管线压力影响 "。

## 5.4.5 管线压力补偿 (范围 4 和范围 5)

当罗斯蒙特 3051 无线仪表范围 4 和 范围 5 压力变送器用于差压应用时,需要特殊的校准程 序。此程序的目的是在这些应用中通过减小静态管线压力的影响来优化变送器性能。3051 无 线仪表差压变送器 (范围 1、2和3)不需要此程序,因为是在传感器中进行优化。

给 3051 无线仪表范围 4 和范围 5 压力变送器施加较高静压会造成输出中发生系统性的偏 移。这种偏移与静压呈线性关系;可通过执行第68 页 上的" 传感器量程调整 "程序进行修正。

下列数据显示了在差压应用中静压对罗斯蒙特 3051 无线仪表范围 4 和范围 5 压力变送器的 影响。

### 零点影响:

对于 0 至 138 bar (0 至 2000 psi) 的管线压力, 每 69 bar (1000 psi) 的影响是 ± 0.1% 范围上 限。

在管线压力高于 138 bar (2000 psi) 时, 138 bar (2000 psi) 上方每 69 bar (1000 psi) 管线压 力的零点影响误差是 ± 0.2% 范围上限再加 ± 0.2% 范围上限误差。

示例:管线压力是 3 kpsi (3000 psi)。零点影响误差的计算:

± {0.2 + 0.2 x [3 kpsi - 2 kpsi]} = ± 0.4% 范围上限

### 量程影响:

对于 0 至 250 bar (0 至 3626 psi) 的管线压力, 每 69 bar (1000 psi) 的影响可修正到读数的  $± 0.2\%$ 

对于范围 4 变送器,由施加静态管线压力导致的系统性的量程偏移是每 69 bar (1000 psi) 偏 移 -1.00% 读数; 对于范围 5 变送器, 每 69 bar (1000 psi) 偏移 -1.25% 读数。

通过下面的例子可计算修正后的输入值。

### 示例

在静态管线压力为 1200 psi (83 bar) 的差压应用中将使用一个 3051 CD4 型变送器。变送器 输出范围是: 1.2 bar (500 inH<sub>2</sub>O) 时 4 mA, 3.7 bar (1500 inH<sub>2</sub>O) 时 20 mA。

为了修正由高静态管线压力导致的系统性误差,首先要使用下面的公式确定修正后的下限调 整值和上限调整值。

### **LT = LRV + S x (LRV) x P**

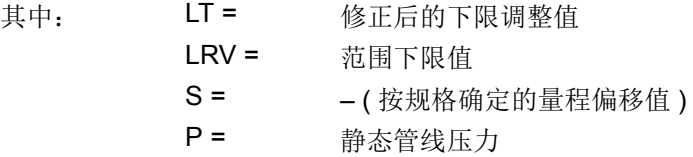

### **HT = URV + S x (URV) x P**

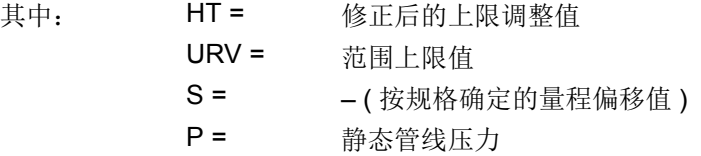

在此例中:

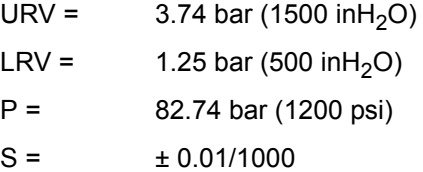

计算下限调整 (LT) 值:

LT = 500 + (0.01/1000)(500)(1200) LT =  $1.26 \text{ bar} (506 \text{ in} H<sub>2</sub>O)$ 

计算上限调整 (HT) 值:

- HT = 1500 + (0.01/1000)(1500)(1200)
- $HT = 3.78 \text{ bar} (1518 \text{ in}H<sub>2</sub>O)$

完成 3051 无线传感器量程调整,并输入下限调整值 (LT) 和上限调整值 (HT),请参阅第 68 页 上的 " 传感器量程调整 "。

在将标称压力值应用为变送器输入后,通过现场通讯器的键盘为下限调整和上限调整输入正 确的输入值。

### 注

在完成用于高差压应用的 3051 无线变送器范围 4 和范围 5 的传感器量程调整后,应使用现 场通讯器验证上下工作点位于标称值。

## **5.5 LCD** 屏幕消息

## 5.5.1 启动屏幕序列

当电源模块首次连接到罗斯蒙特 3051 无线变送器时,将会显示下面的屏幕。

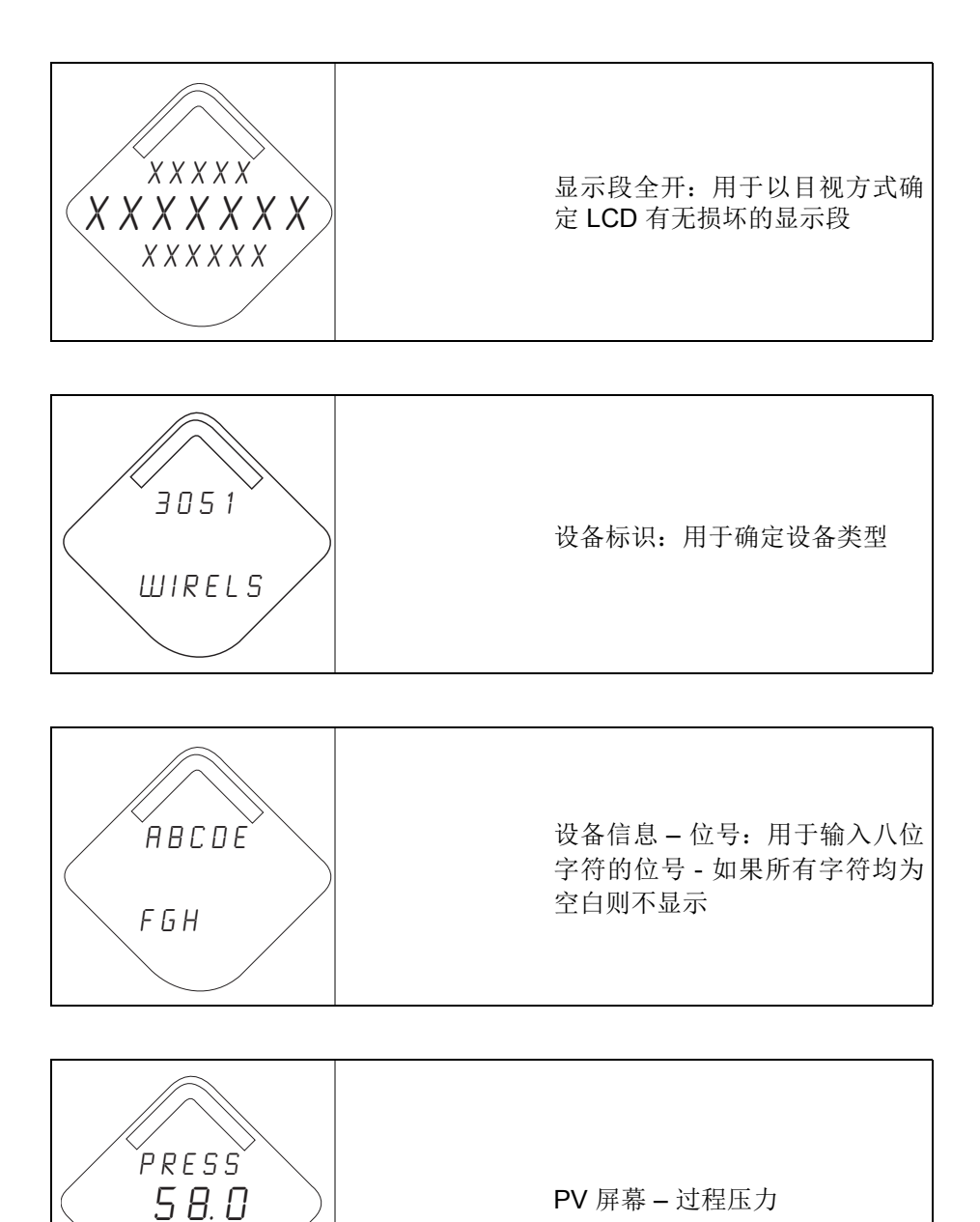

 $PSI$ 

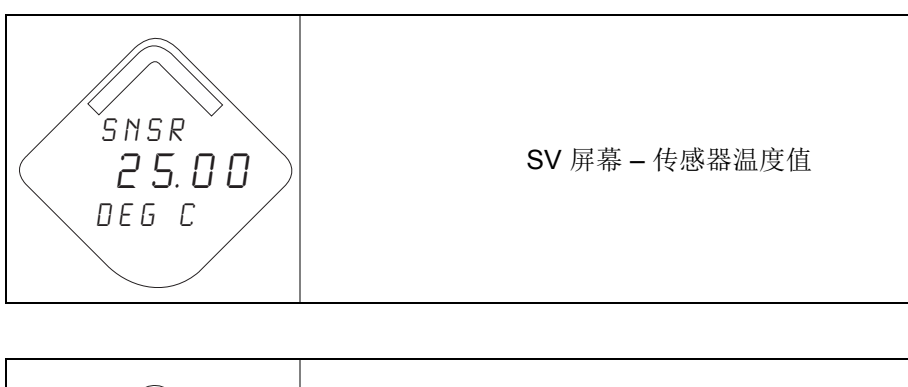

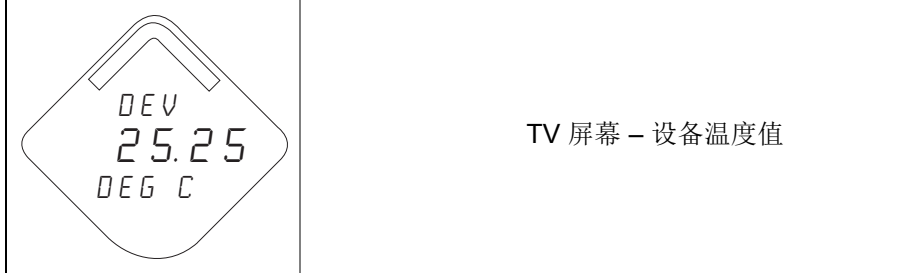

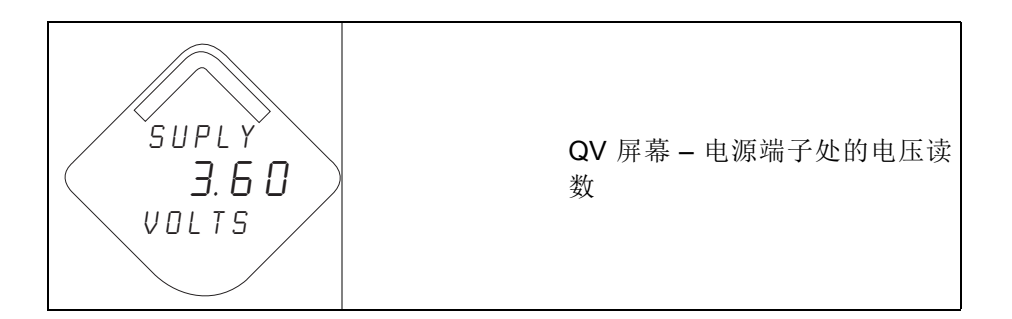

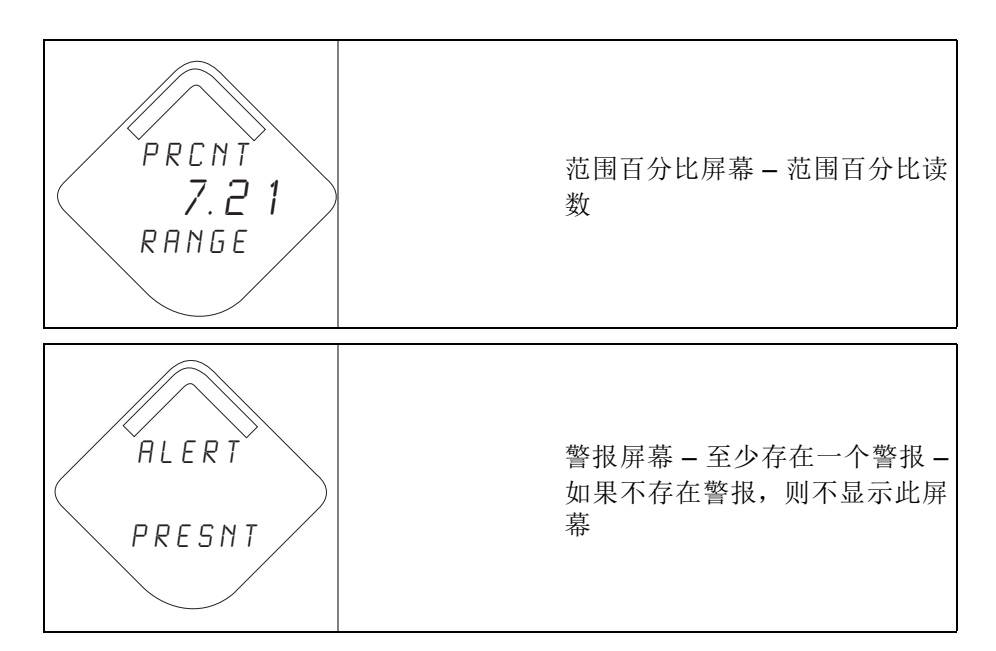

## 5.5.2 诊断按钮屏幕序列

当设备正常工作且按下了诊断按钮时,将会显示下面的五个屏幕。

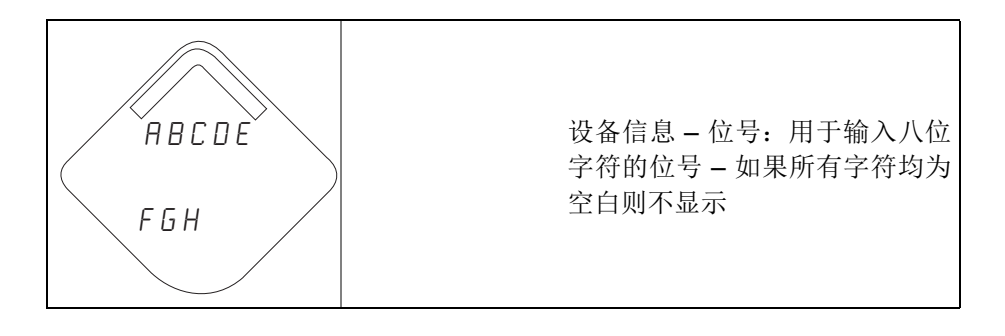

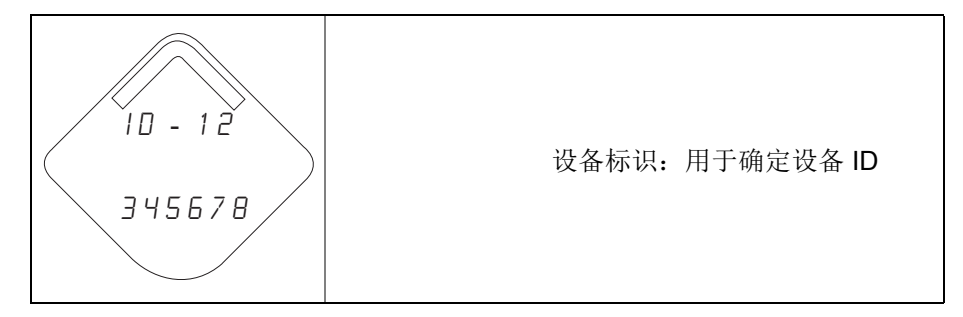

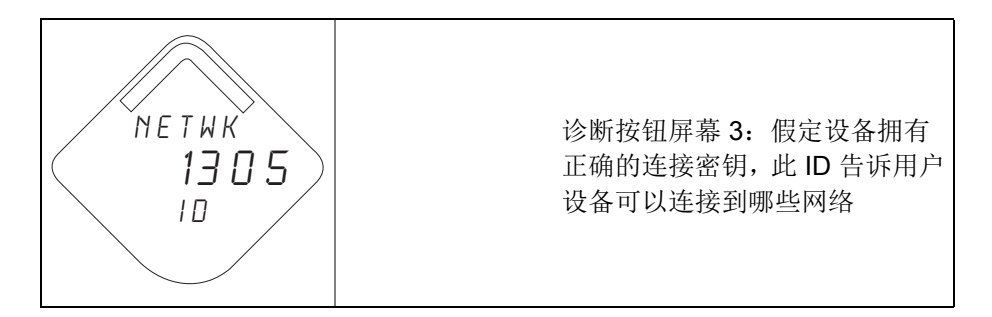

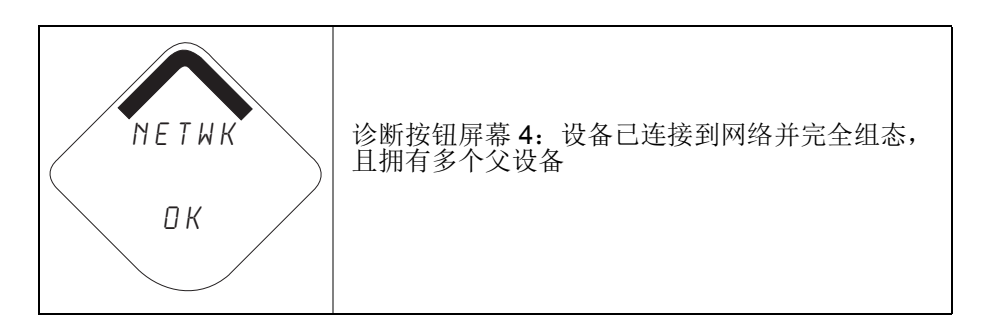

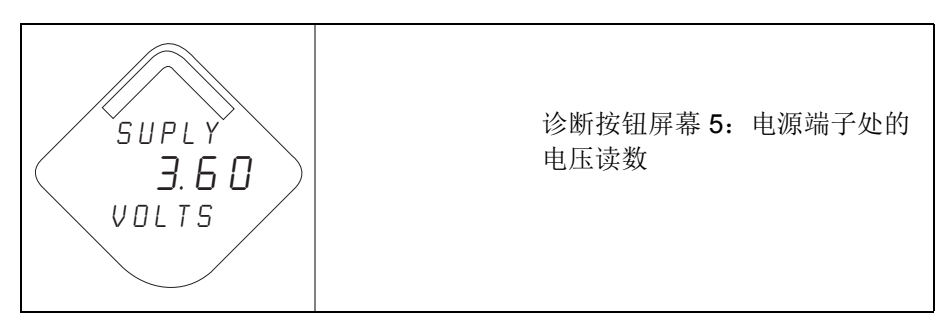

## 5.5.3 网络诊断状态屏幕

这些屏幕显示设备的网络状态。在启动序列或诊断序列期间只显示一个。

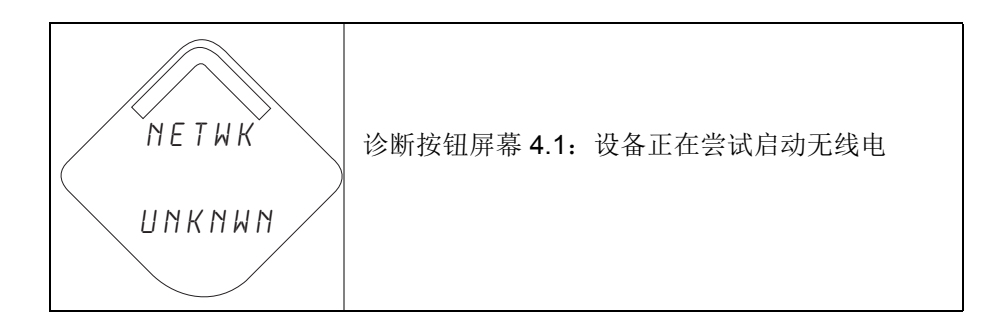

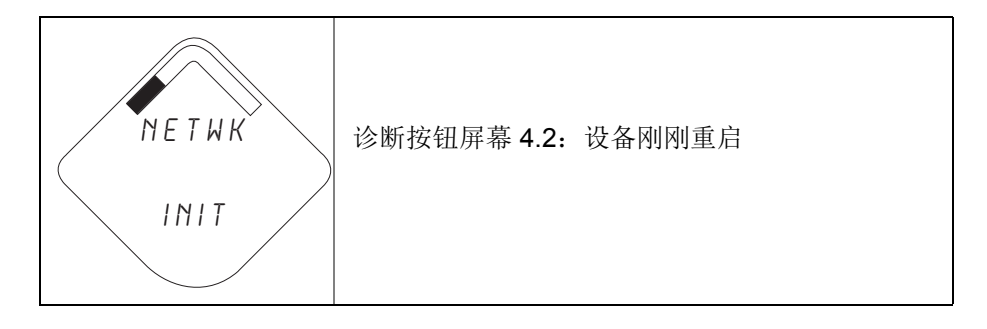

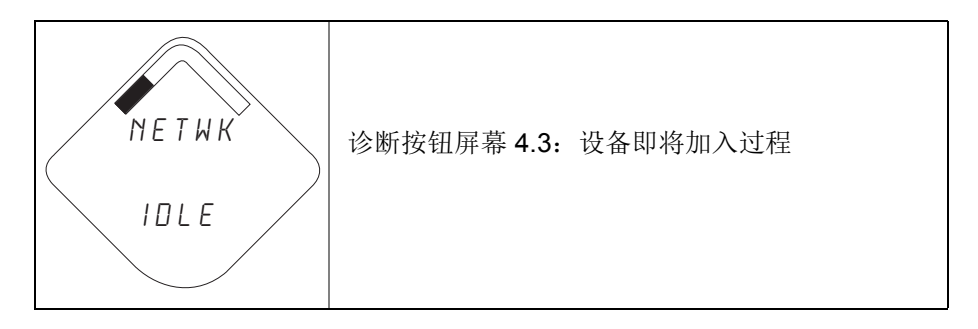

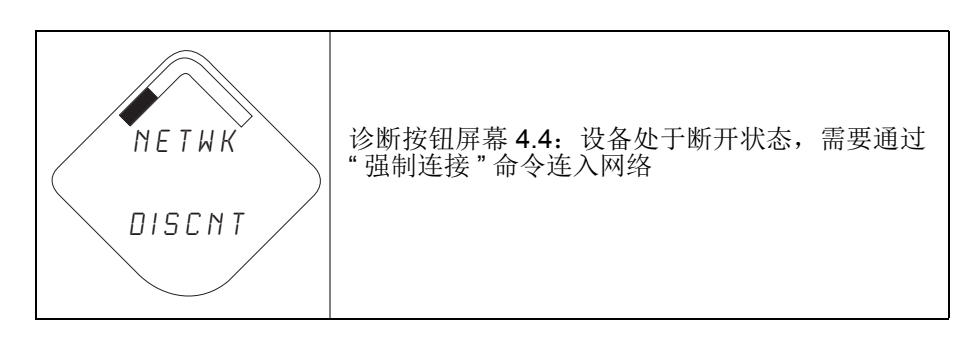

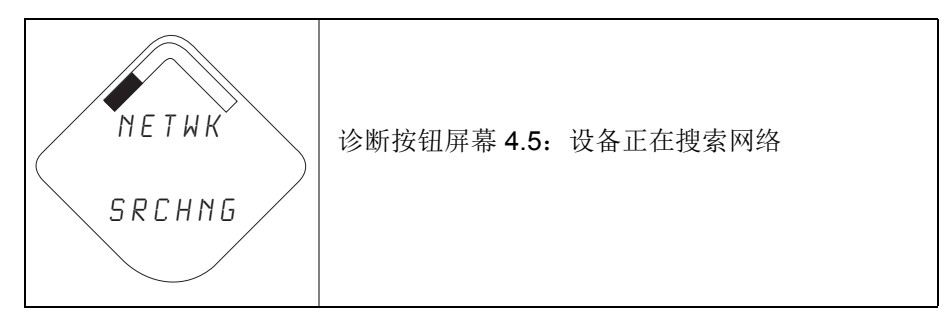

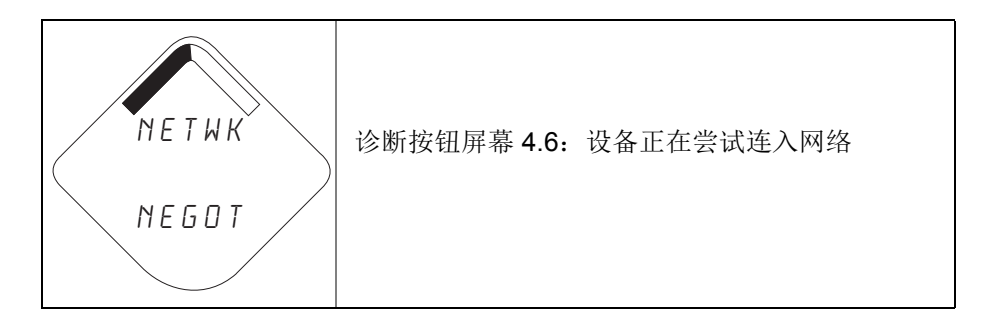

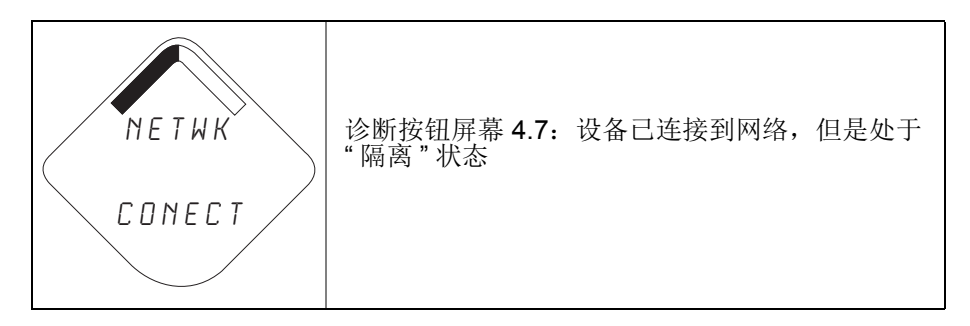

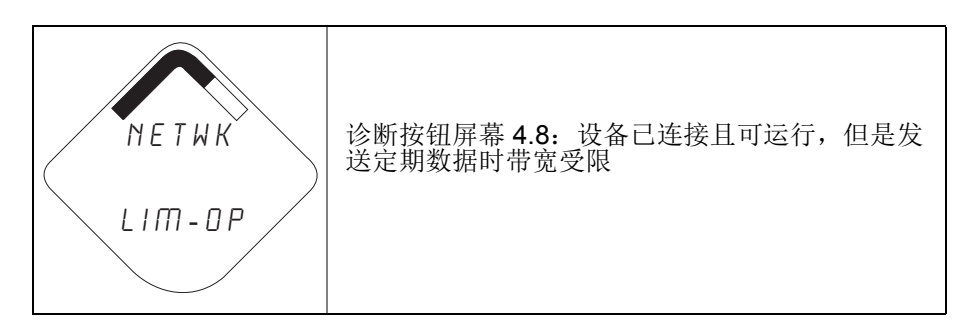

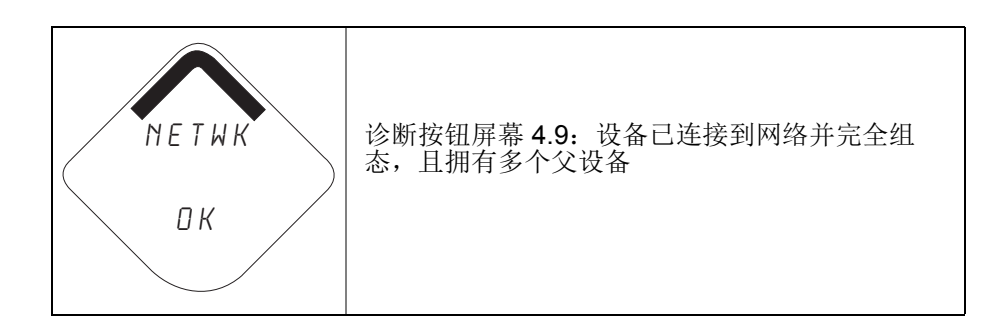

## 5.5.4 设备诊断屏幕

下面的屏幕将根据设备的状态显示设备诊断信息。

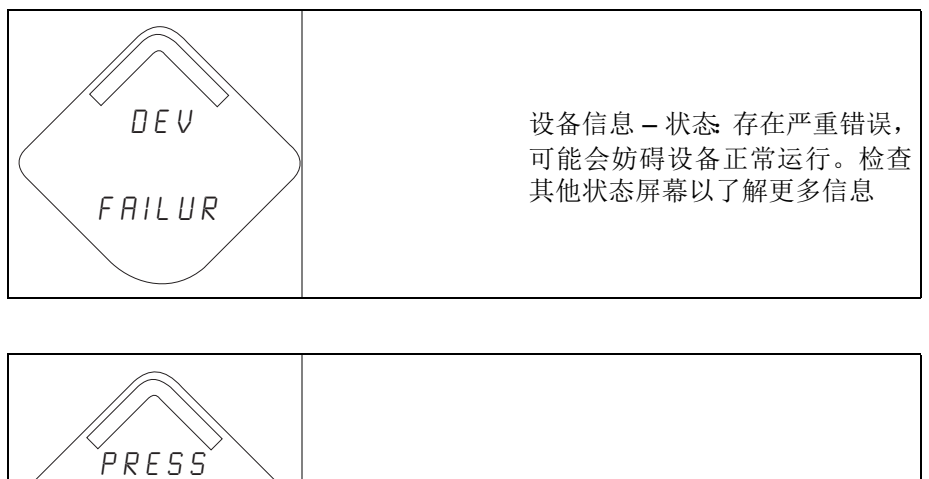

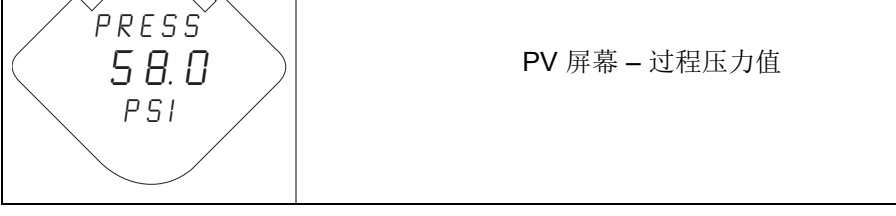

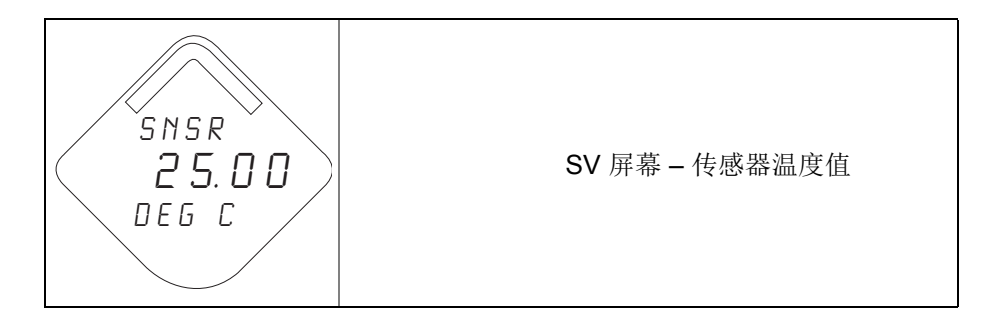

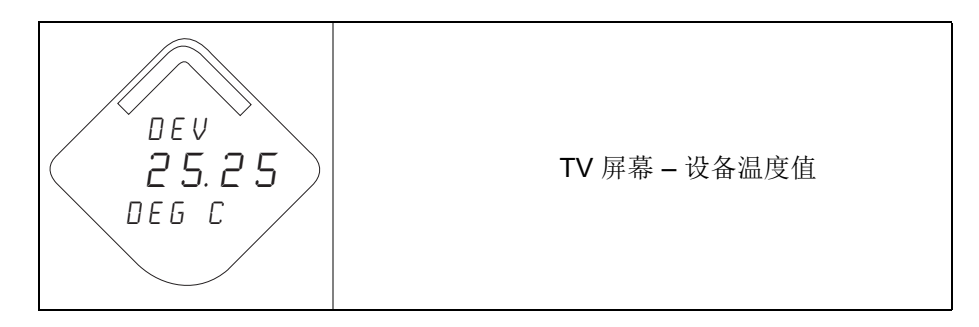

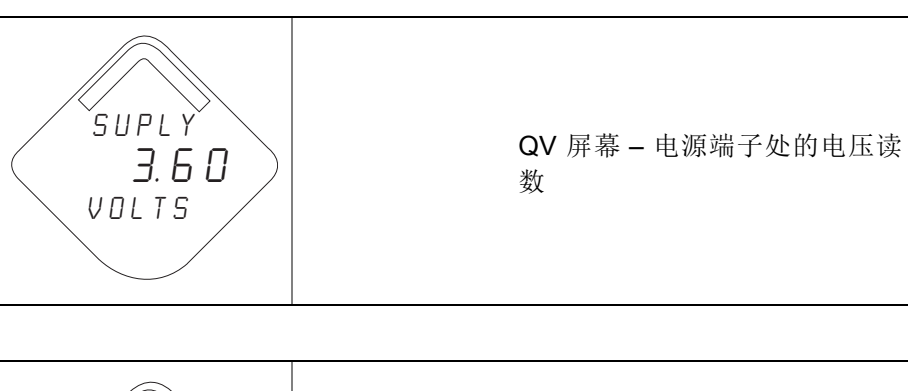

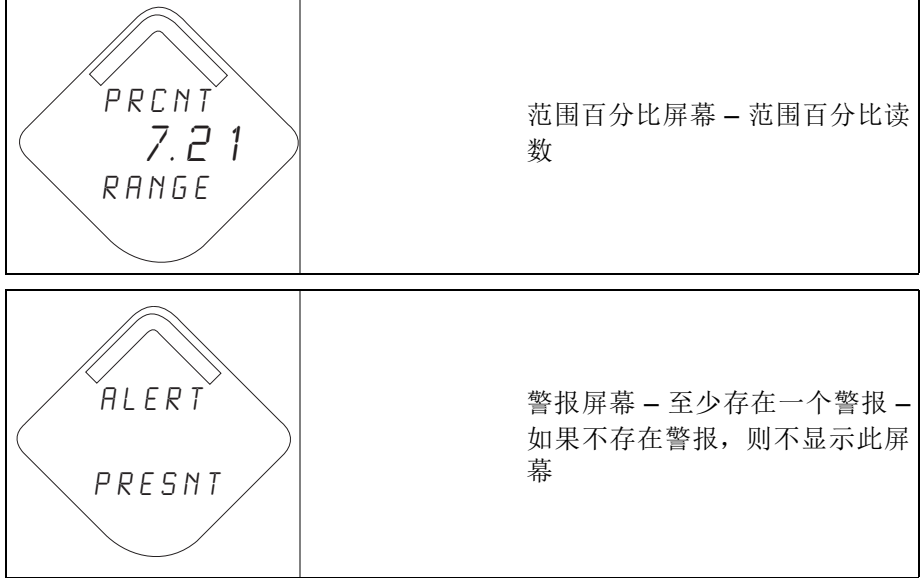

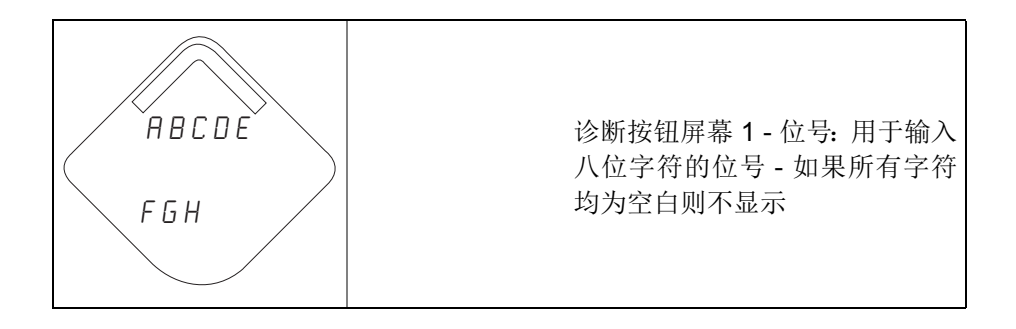

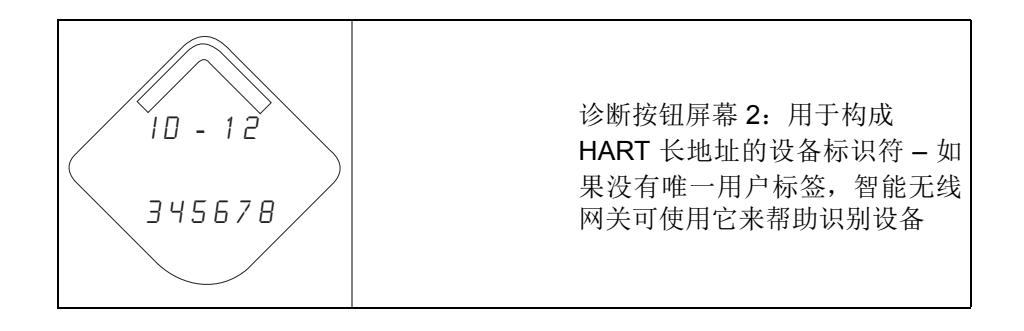

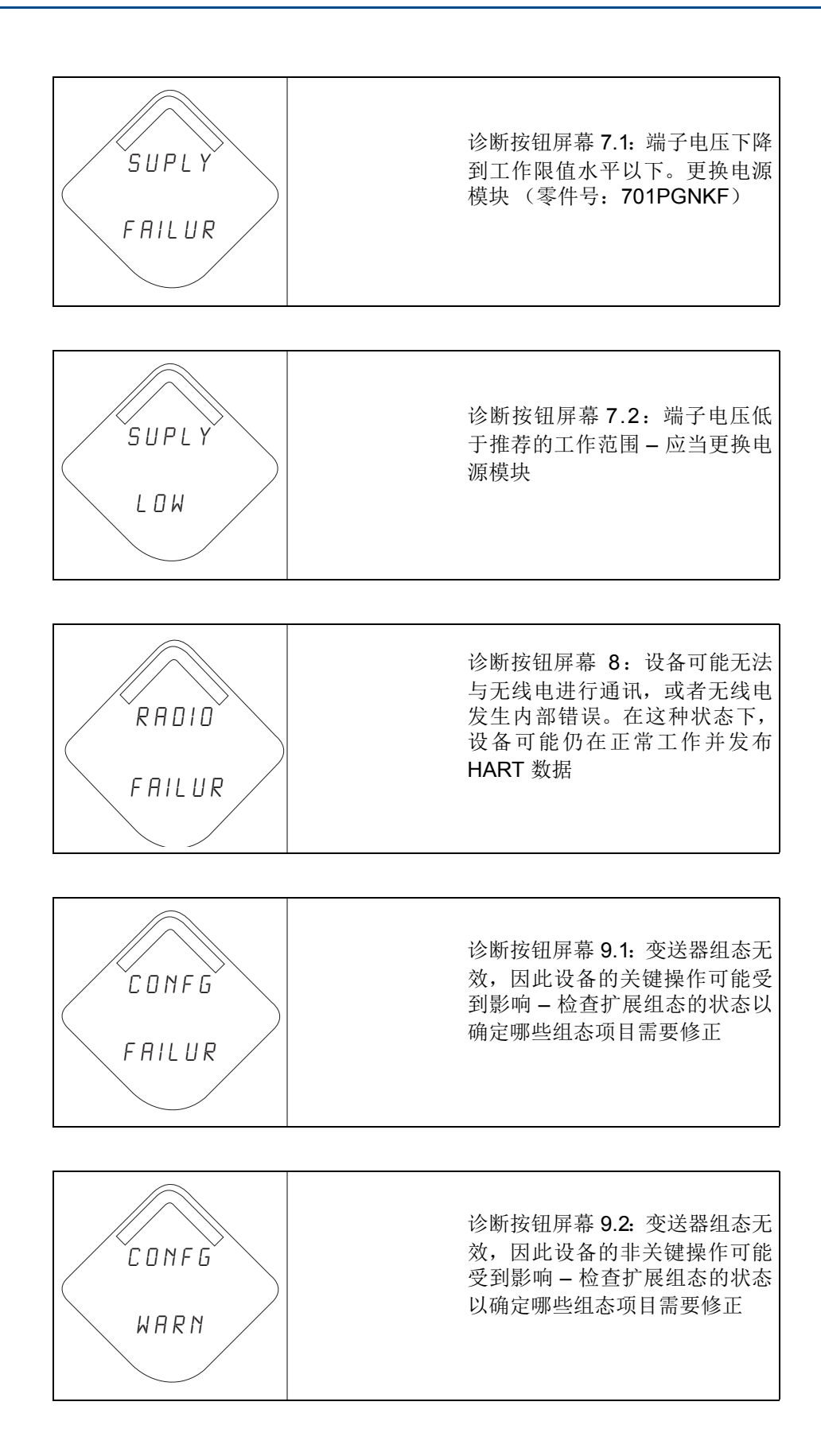

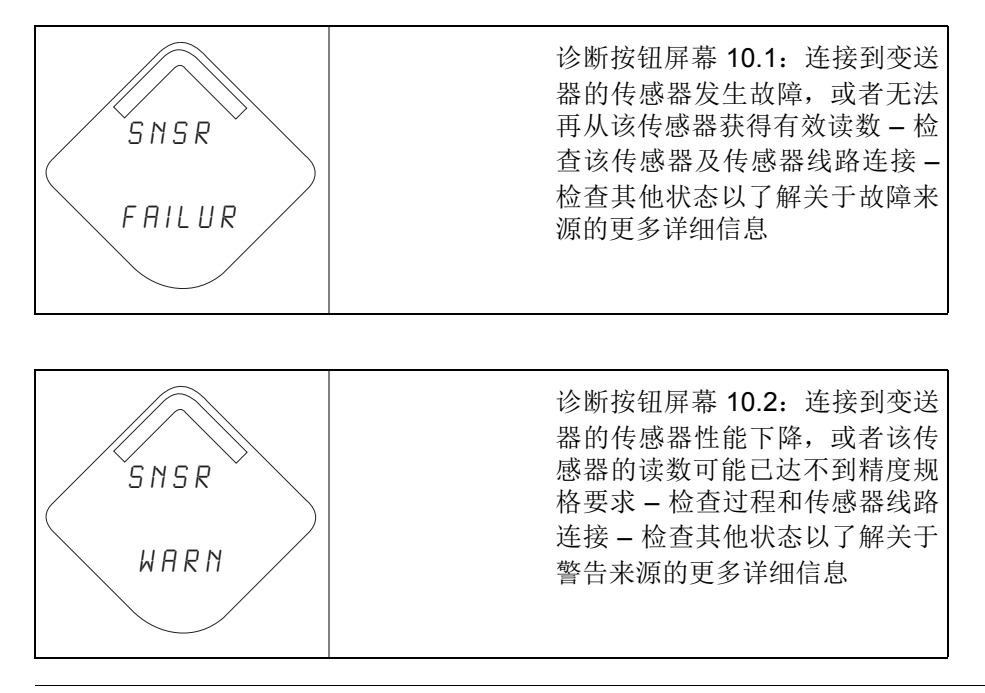

注

使用罗斯蒙特无线 LCD 零件号:00753-9004-0002。

# <span id="page-94-0"></span>第 6 节 的 故障处理

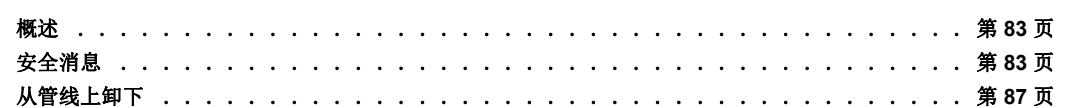

## <span id="page-94-1"></span>**6.1** 概述

表 [6-1](#page-95-0)、表 [6-2](#page-97-0) 和表 [6-3](#page-97-1) 汇总了变送器和无线网络连接的维护措施以及对最常见操作问题的故 障处理建议。

## <span id="page-94-2"></span>**6.2** 安全消息

执行操作时,为确保人身安全,请特别注意本节中的程序和说明。可能引起潜在安全问题的信 息用警告符号 (A) 表示。执行带有该符号的操作前, 请参阅以下安全消息。

## 6.2.1 警告 $(\wedge)$

#### 警告 Â.

### 爆炸可能会导致死亡或严重伤害:

在易爆环境中安装本变送器时,请务必遵守适用的地区、国家和国际标准、规范及规程。 请查阅 3051 型的参考手册中的认证一节,了解是否存在与安全安装相关的任何限制。

■ 在易爆环境中连接基于 HART 的通讯器时,应确保按照本质安全或非易燃现场接线 的规程安装回路中的仪表。

本设备符合 FCC 规范第 15 部分的规定。设备操作应符合下列条件: 本设备不能造成有害干扰。本设备必须承受任何接收到的干扰,包括可能会导致非预定操 作的干扰。

安装本设备时,必须确保天线与所有人员间的最小间隔距离为 20 cm (8 in.)。 过程泄漏可能导致伤亡。

 为了避免过程泄漏,请务必使用专用于与相应的法兰适配器配合实现密封的 O 形 圈。

触电可能会导致死亡或严重伤害。

应避免接触引线或接线端子。引线上可能存在的高压会导致触电。

<span id="page-95-0"></span>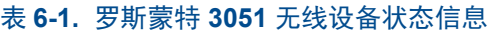

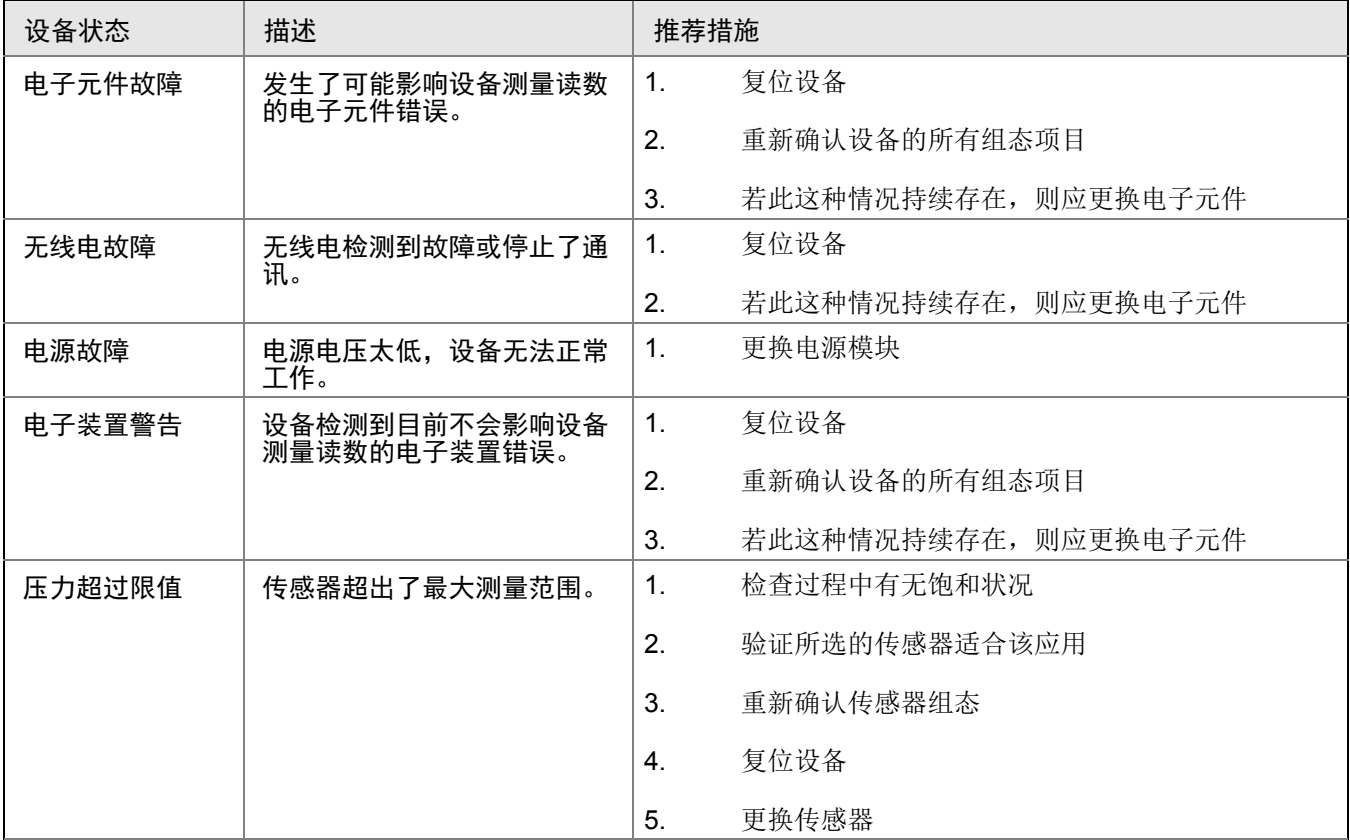

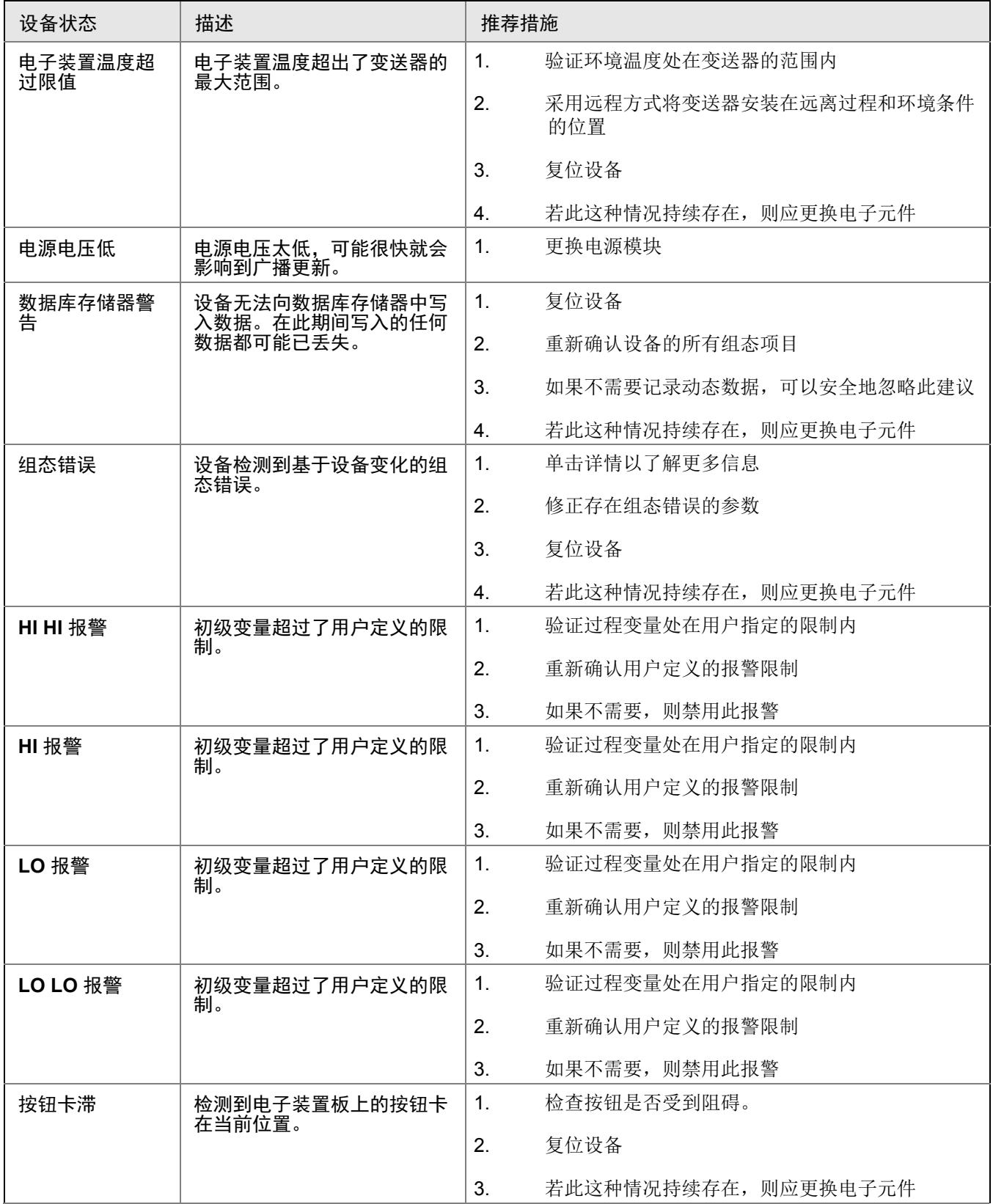

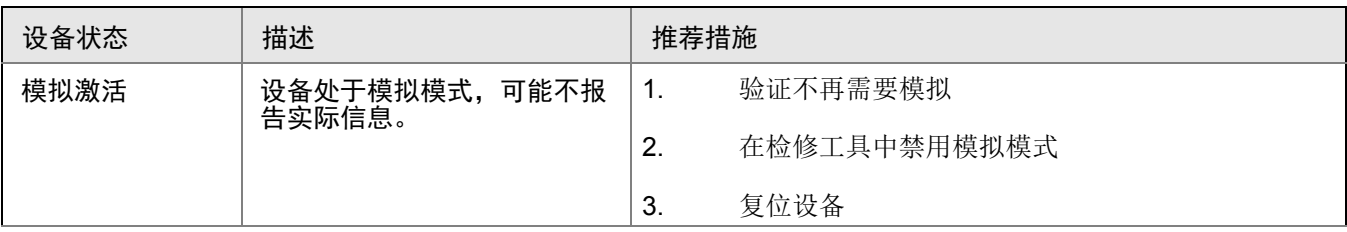

### <span id="page-97-0"></span>表 **6-2.** 罗斯蒙特 **3051** 无线仪表故障处理

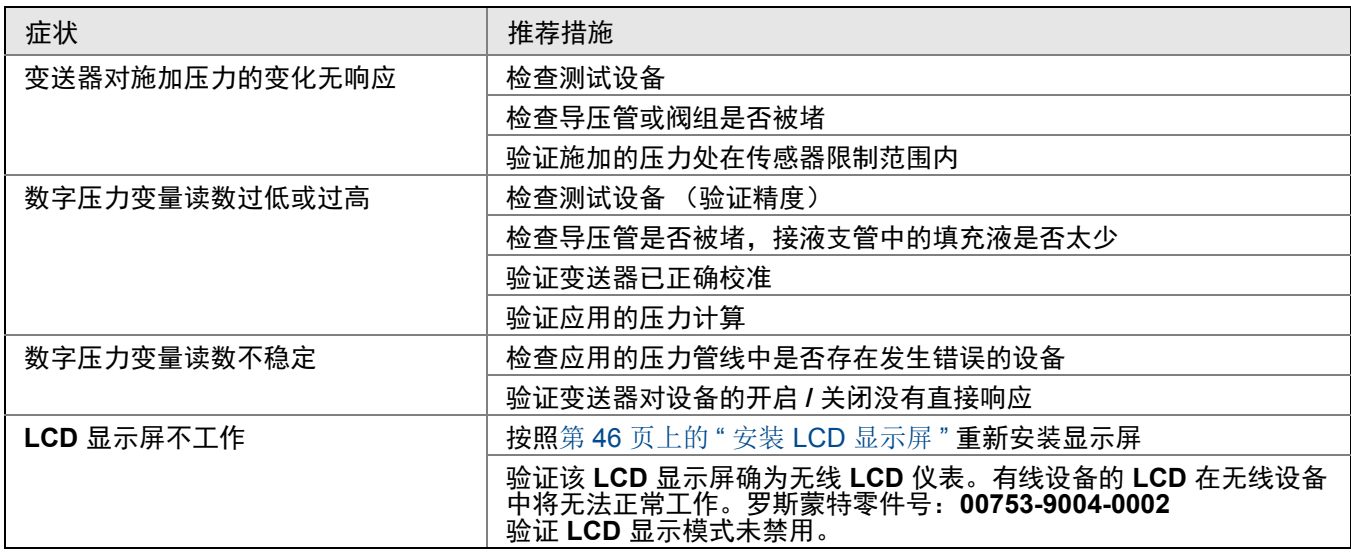

### <span id="page-97-1"></span>表 **6-3.** 无线网络故障处理

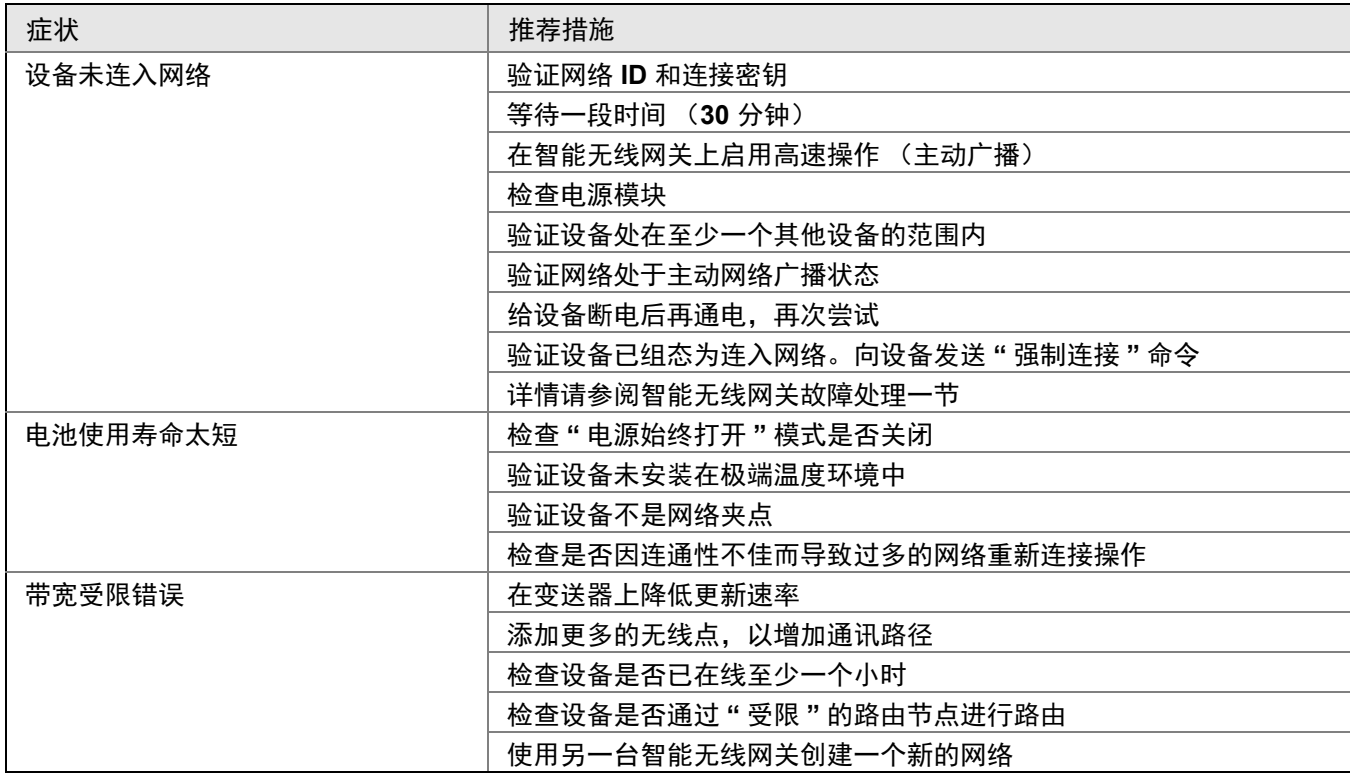

## <span id="page-98-0"></span>**6.3** 从管线上卸下

按下面的步骤进行:

- 1. 应遵循所有工厂安全条例和规程。
- 2. 在从管线上拆除变送器之前,应隔离变送器并排空变送器中的过程介质。
- 3. 从过程连接件上卸下变送器。
	- a. 罗斯蒙特 3051C 无线变送器通过四个螺栓和两个帽螺钉与过程连接件连接。从过程 连接件上卸下螺栓和螺钉,并分离变送器。使过程连接件保持原位,以便随后重新 安装。共平面法兰请参阅第 39 [页上的图](#page-50-0) 3-8。
	- b. 罗斯蒙特 3051T 无线变送器通过一个六角螺母过程连接件附接到过程管线。松开六 角螺母,把变送器与过程管线分离。不要拧变送器的颈部。请参阅第 [45](#page-56-0) 页上的 " 直 通式过程连接件 " 中的警告。
- 4. 注意不要划伤、刺穿或压坏隔膜。
- 5. 使用沾有性质温和的洗涤剂的软布清洁隔膜,并用清水冲洗。
- 6. 每次在拆卸过程法兰或适配器时,应观察 PTFE O 形圈是否有损坏迹象。如果有任何 损坏的迹象 (例如刻痕或切口),应更换 O 形圈。完好的 O 形圈可以重用。

# <span id="page-100-0"></span>附录 A 技术规格和参考数据

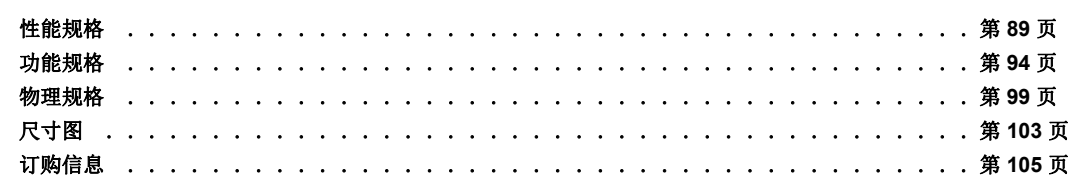

## <span id="page-100-1"></span>**A.1** 性能规格

对于基于零点的量程、参考条件、硅油填充液、玻璃填充 PTFE O 形环、SST 材料、Coplanar 法兰 (3051C) 或 ½ in.- 14 NPT (3051T) 过程连接件,数字调整值都将设置为等同的范围点。

A.1.1 符合规范 (±3σ [ 西格玛 ])

一流的技术、先进的制造工艺以及基于统计学的过程控制确保合规性达到 ±3σ 或更佳。

A.1.2 数字输出

对于无线设备,请使用校准范围替代量程。

## A.1.3 参考精度

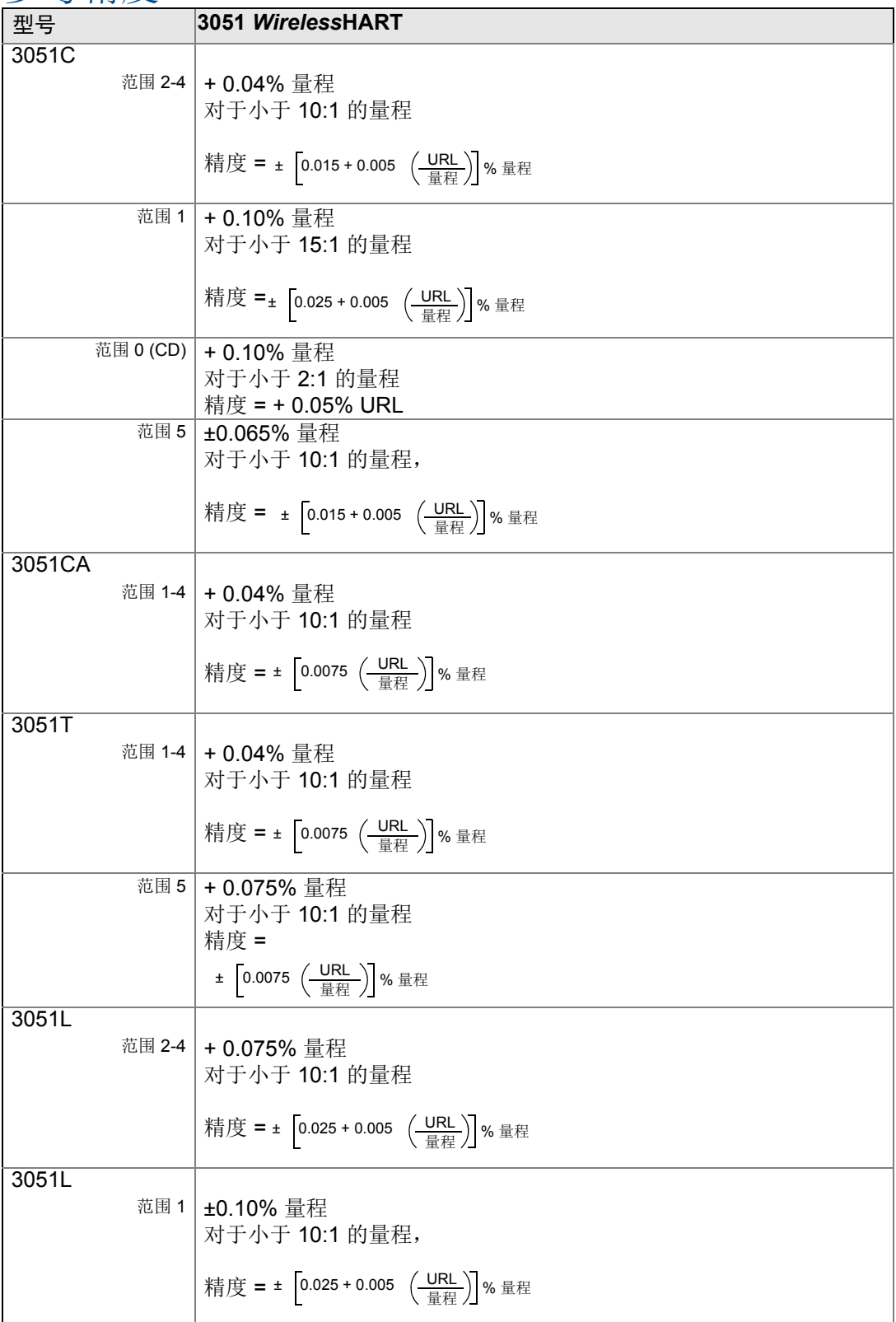

## A.1.4 流量性能 - 流量基准精度

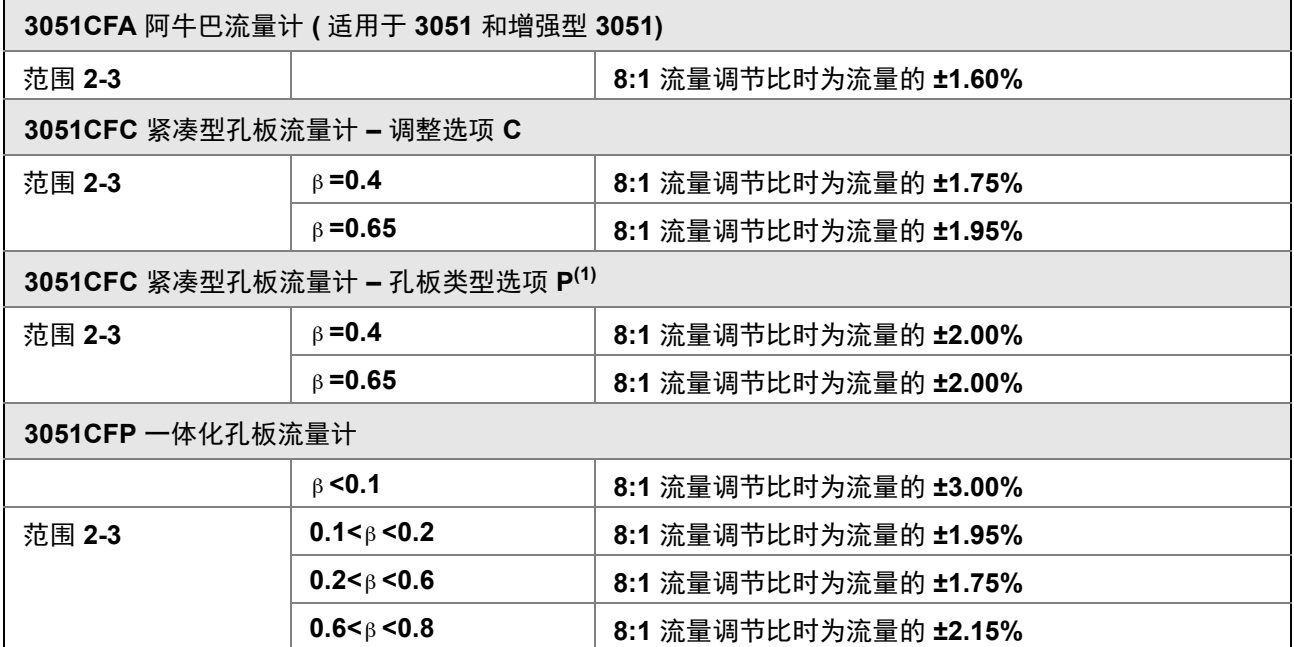

(1)对于较小的管线,参见罗斯蒙特紧凑型孔板流量计

## A.1.5 总体性能

总体性能基于基准精度、环境温度影响和静压影响的综合误差。

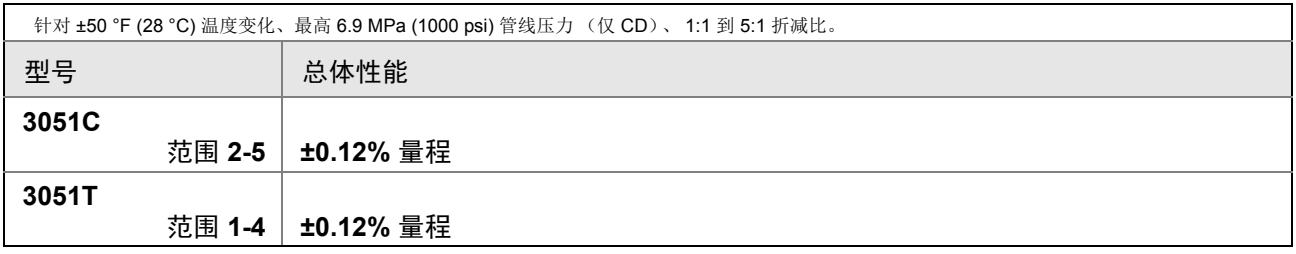

## A.1.6 长期稳定性

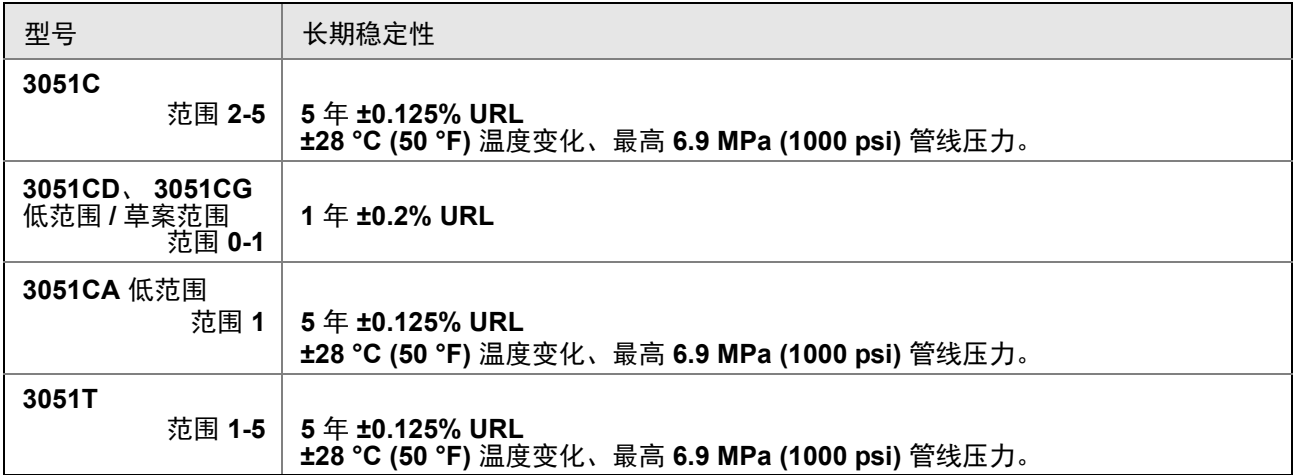

## A.1.7 每 1000 psi (6.9 MPa) 的管线压力影响

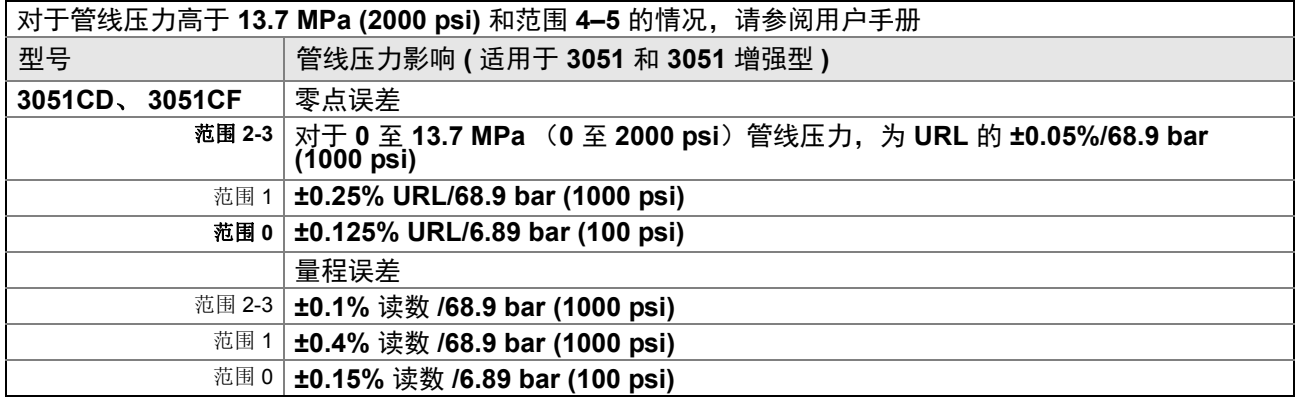

## A.1.8 每 28 ℃ (50 °F) 的环境温度影响

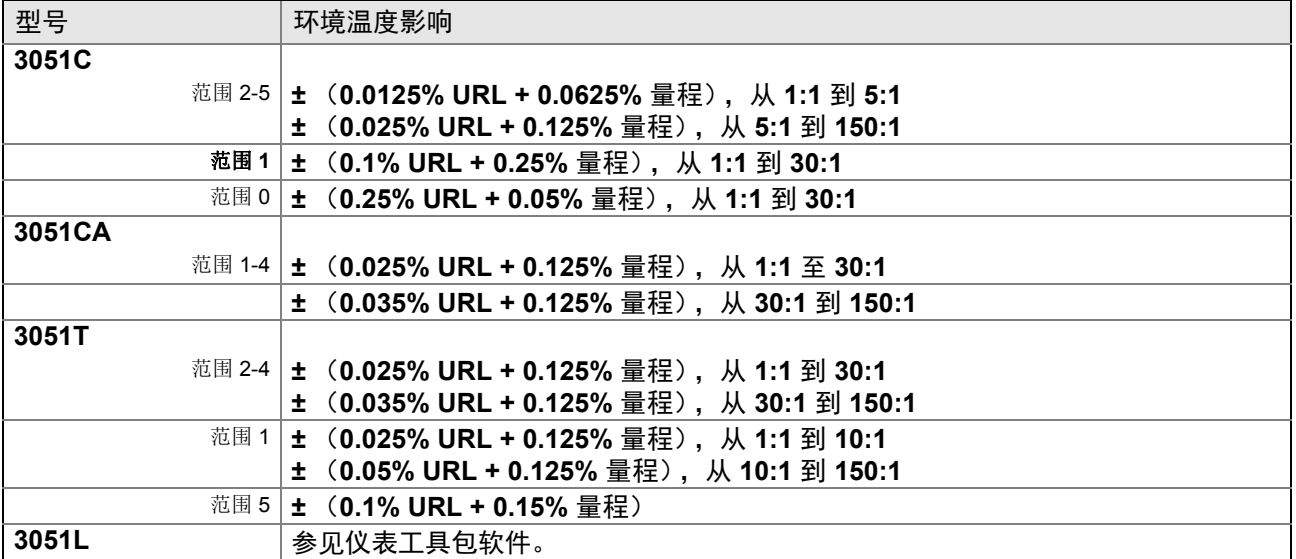

## A.1.9 安装位置影响

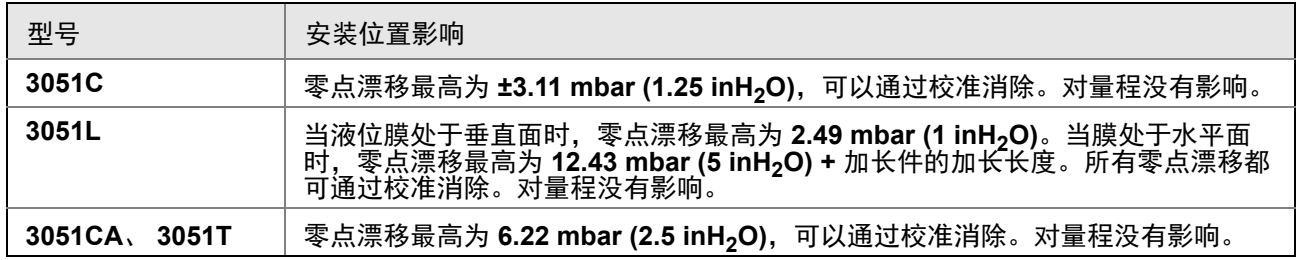

## A.1.10 振动影响

当按照 IEC60770-1:1999 的现场要求进行测试时,或者当管线震动较大时 (10–60 Hz 0.21mm 位移峰值幅度 / 60-2000 Hz 3g), 小于 ±0.1% URL。

## A.1.11 电磁兼容性 (EMC)

### 符合 **EN 61326** 以及 **NAMUR NE-21** 的所有相关要求。**(1)**

(1) NAMUR NE-21 不适用于无线。

## <span id="page-105-0"></span>**A.2** 功能规格

## A.2.1 用途

液体、气体和蒸汽应用。

## A.2.2 范围与传感器限值

### <span id="page-105-1"></span>表 **A-1. 3051CD**、 **3051CG**、 **3051CF** 和 **3051L** 的范围与传感器限值

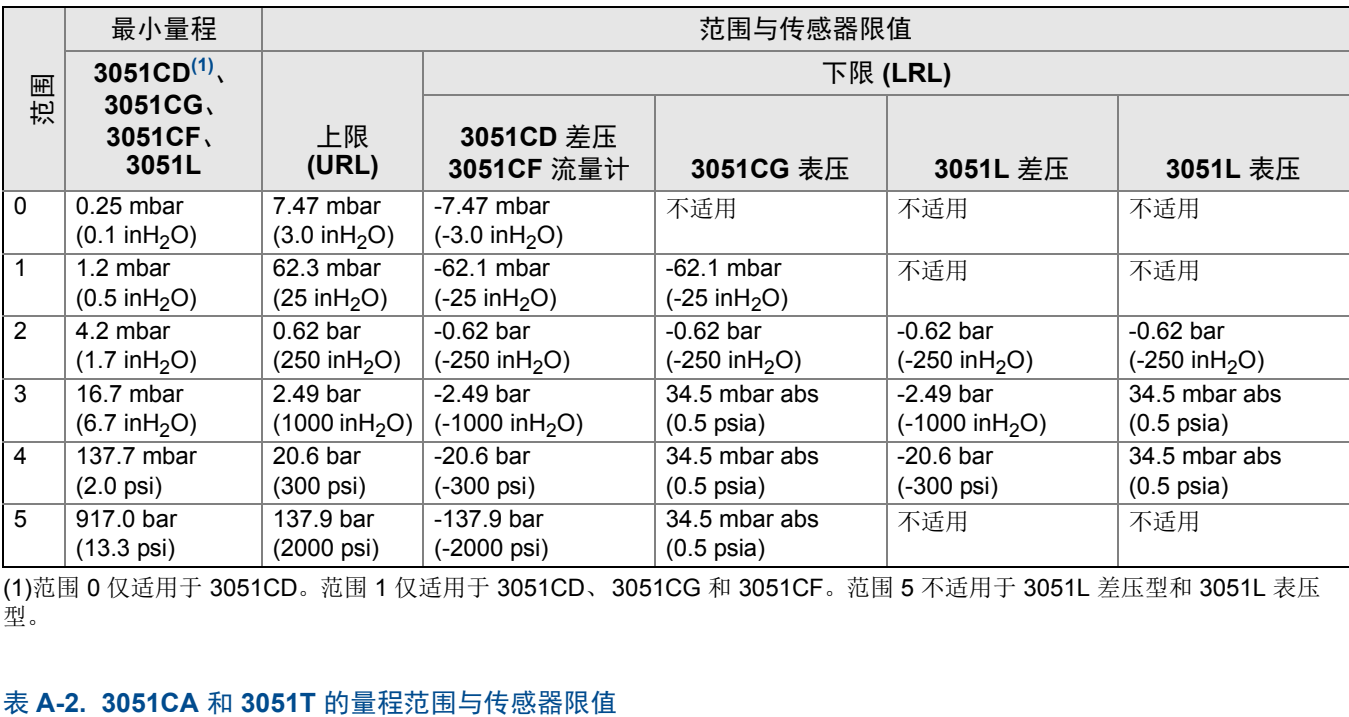

(1)范围 0 仅适用于 3051CD。范围 1 仅适用于 3051CD、3051CG 和 3051CF。范围 5 不适用于 3051L 差压型和 3051L 表压 型。

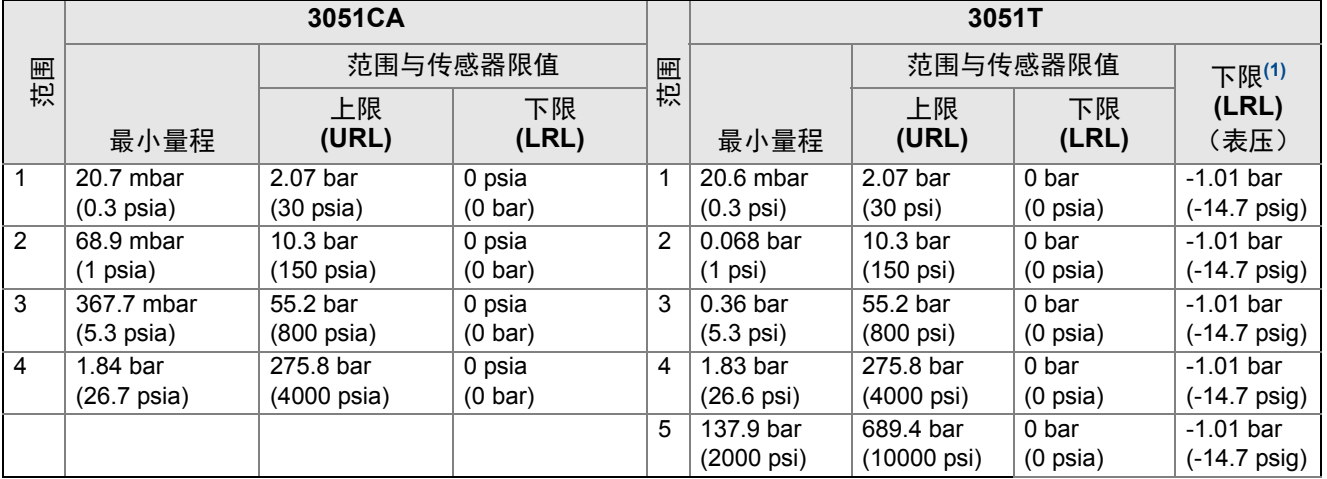

(1)假定大气压为 14.7 psig。

## A.2.3 零点和量程调节要求

零点和量程值可设置为表 [A-1](#page-105-1) 中所述的范围限制内的任何值。 量程必须大于或等于表 [A-1](#page-105-1) 中规定的最小量程。

## **A.3** 无线自组网络

### 输出

IEC 62591 (WirelessHART) 2.4 GHz DSSS

### 无线电 (内置天线, **WP** 选件)

- 频率: 2.4 2.4835 GHz
- 通道: 15
- 调制: IEEE 802.15.4 兼容 DSSS
- 传输: 最高 10 dBm EIRP

### 就地显示屏

可选的 3 行 7 位数字 LCD 可显示用户可选信息,使用使用工程单位表示的初级变量、换算变 量、范围百分比、传感器模块温度和电子元件温度。显示更新基于无线更新速率。

### 数字零点调整

数字零点调整 (选件 DZ)是为补偿安装位置影响而进行的偏量调整,可达 5% URL。

### 更新速率

可由用户选择, 1 秒到 60 分钟。

### 用于直通式变送器的无线传感器模块

3051 无线变送器要求选用工程聚合材料外壳。标准传感器模块随附的为铝质。如果需要不锈 钢材质,必须选择 WSM 选件。

### 电源模块

现场可更换的花键式连接消除了安装错误的风险。带 PBT/PC 外壳的本质安全锂 - 亚硫酰氯 电源模块 (绿色电源模块,型号 701PGNKF) 。采用 1 分钟更新速率,使用寿命可达 10 年。(1)

<sup>(1)</sup> 参考条件为 70 °F (21 °C), 以及三个附加网络设备的路由数据。

注: 长期暴露在 -40 °C 或 85 °C (-40 °F 或 185 °F) 的极限环境温度下可能使标称寿命缩短 20%。

## A.3.1 过压限制

### 罗斯蒙特 **3051CD/CG/CF**

- 范围 0: 51.7 bar (750 psi)
- 范围 1: 137.9 bar (2000 psig)
- 范围 2-5:250 bar (3626 psig) 310.3 bar (4500 psig) (对于选项代码 P9)

### 罗斯蒙特 **3051CA**

- 范围 1: 51.7 bar (750 psia)
- 范围 2:103.4 bar (1500 psia)
- 范围 3: 110.3 bar (1600 psia)
- 范围 4: 413.7 bar (6000 psia)

### 罗斯蒙特 **3051TG/TA**

- 范围 1: 51.7 bar (750 psi)
- 范围 2: 103.4 bar (1500 psi)
- 范围 3: 110.3 bar (1600 psi)
- 范围 4: 413.7 bar (6000 psi)
- 范围 5: 1034.2 bar (15000 psi)

### 罗斯蒙特 **3051L**

对于 3051L 或液位法兰选项代码 FA、FB、FC、FD、FP 和 FQ,限制范围为 0 psia 至法兰 额定值或传感器额定值 (以较小的值为准)。

### 表 **A-3. 3051L** 和液位法兰额定限值

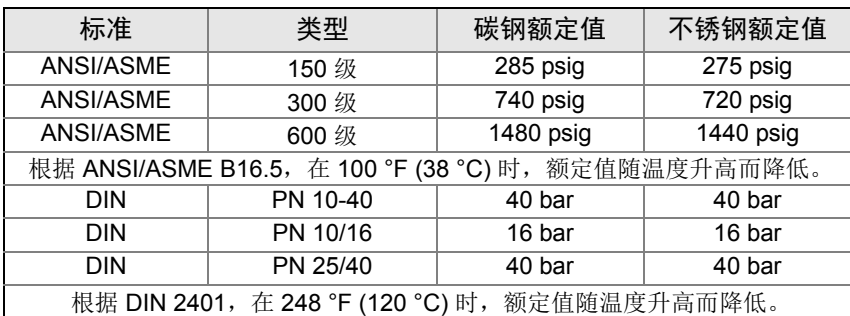
# A.3.2 静压限值

# 仅罗斯蒙特 **3051CD**

工作在 0.5 psia 和 3626 psig 静态管线压力的规范之内 (对于选项代码 P9, 为 310.3 bar (4500 psig))。

范围 0:3.4 bar 和 51.7 bar (0.5 psia 和 750 psig)

范围 1:3.4 bar 和 137.9 bar (0.5 psia 和 2000 psig)

# A.3.3 爆破压力限值

# **3051C**、 **3051CF** 共平面或传统过程法兰

■ 69 MPa (10000 psig)。

# **3051T** 直通式

- 范围 1-4:75.8 MPa (11000 psi)
- 范围 5:179 MPa (26000 psig)

# A.3.4 温度限值

### 环境

 $-40 \ncong 85 °C$  ( $-40 \ncong 185 °F$ ) 带 LCD 显示屏<sup>(1)</sup>: -40 至 80 °C (-40 至 175 °F) (1) 当温度低于 -20 °C (-4 °F) 时, 无线 LCD 显示表头可能无法读取, 而且 LCD 更新也将变慢。

## 存放

 $-40 \ncong 85 °C$  ( $-40 \ncong 185 °F$ )

带 LCD 显示屏: -40 至 85 °C (-40 至 185 °F)

# 过程温度限值:

在大气压力或更高压力下。请参阅表 [A-4](#page-109-0)。

#### <span id="page-109-0"></span>表 **A-4. 3051** 型的过程温度限值

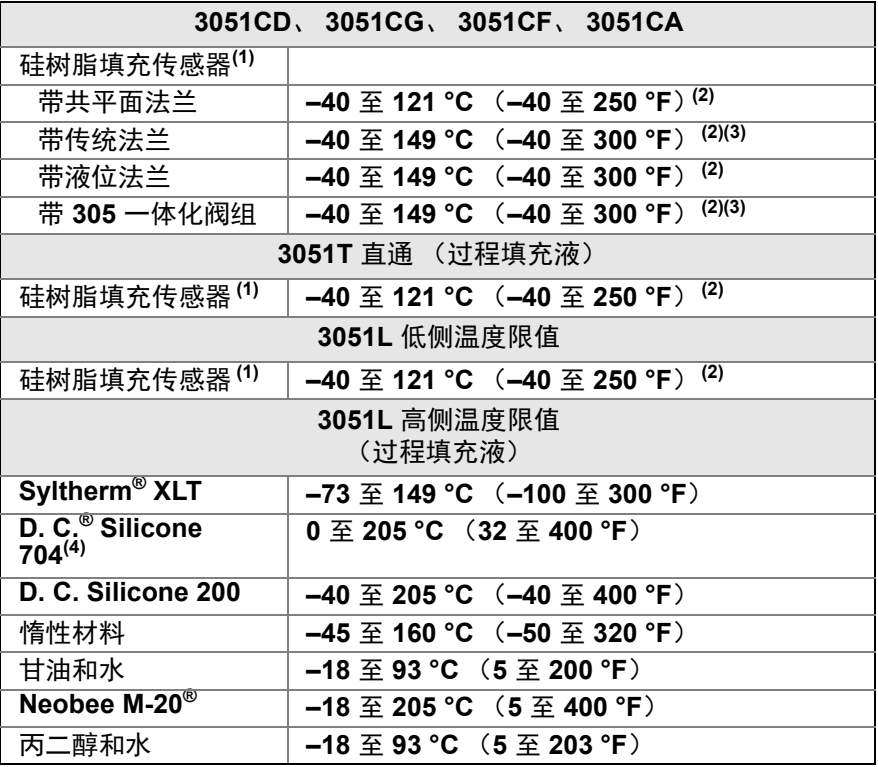

<span id="page-109-3"></span><span id="page-109-1"></span>(1) 过程温度高于 85 °C (185 °F) 时,需要按 1.5:1 的比率折减环境限值。<br>(2) 真空中工作时为 104 °C (220 °F) 限值; 压力低于 0.5 psia 时为 54 °C (130 °F)。<br>(3) 3051CD0 型的过程温度限值为 -45 至 100 °C (-40 至 212 °F)<br>(4) 若利用毛细管把 1199 密封组件安装在距变送器较远的位置,则温度上限可为 315 °C (600 °F)

<span id="page-109-2"></span>

若使用直接安装加长件,则温度上限为 260 °C (500 °F)。

# A.3.5 湿度限值

0–100% 相对湿度

# A.3.6 体积排量

小于 0.08 cm $^3$  (0.005 in $^3$ )

# A.3.7 阻尼

阻尼命令在处理过程中引入延迟,这会增加变送器的响应时间;它会平滑由快速输入变化导 致的输出读数变动。在 3051 无线压力变送器中,只有当装置处于高功率刷新模式下时和在校 准过程中阻尼才会生效。在正常功率模式下,有效阻尼为 0。请注意,当装置处于高功率刷新 模式下时,电池能量将很快耗尽。

# **A.4** 物理规格

# A.4.1 电气连接

HART 接口连接件固定到电源模块上。

# A.4.2 过程连接件

# **3051C**

1/4-18 NPT,位于 2 1/8-in. 中心

1/2-14 NPT,位于 50.8 mm (2 in.)、 54.0 mm (2 1/8 in.) 或 57.2 mm (2 1/4 in.) 中心

# **3051T**

1 /2–14 NPT 内螺纹, G1 /2 A DIN 16288 插头型 ( 对于范围 1-4 变送器,仅有不锈钢材料 )

# **3051L**

高压侧:50.8 mm (2-in.)、 72 mm (3-in.) 或 102 mm (4-in.), ASME B 16.5 (ANSI) 150 级、 300 级或 600 级法兰; 50、 80 或 100 mm, DIN 2501 PN 40 或 10/16 法兰

低压侧: ¼-18 NPT,在法兰上; ½-14 NPT,在过程适配器上

# 罗斯蒙特 **3051CF**

对于 3051CFA,请参阅 00813-0100-4485 罗斯蒙特 485 阿牛巴流量计

对于 3051CFC,请参阅 00813-0100-4485 罗斯蒙特 405 紧凑孔板流量计

对于 3051CFP,请参阅 00813-0100-4485 罗斯蒙特 1195 一体化孔板流量计

# A.4.3 过程接液部件

# 过程隔膜

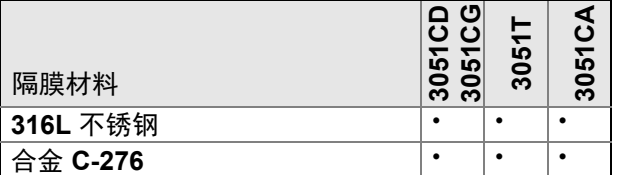

# 排放 **/** 排气阀

316 不锈钢、合金 C-276 或合金 400 材料 (3051L 型没有合金 400)。

# 过程法兰和适配器

镀层碳钢,铸造不锈钢 CF-8M (铸造型 316 不锈钢,材料符合 ASTM-A743 标准), C 型铸 造合金 CW12MW,或铸造合金 M30C

## 接液 **O** 形圈

玻璃填充 PTFE 或石墨填充 PTFE

# A.4.4 罗斯蒙特 3051L 过程接液部件

法兰过程连接件 (变送器高压侧)

过程隔膜,包括过程垫圈面

316L 不锈钢、合金 C-276 或钽

#### 加长件

CF-3M(铸造型 316L 不锈钢,材料符合 ASTM A743 标准),或 CW-12MW(铸造型 C-276, 材料符合 ASTM A494 标准); 配合 40 和 80 规格管道

### 安装用法兰

锌钴镀层碳钢或 316 不锈钢

# 参考过程连接件 (变送器低压侧)

隔膜

316L 不锈钢或合金 C-276

参考法兰和适配器

CF-8M (铸造型 316 不锈钢,材料符合 ASTM-A743 标准)

# A.4.5 非接液部件

## 电子装置外壳

符合 NEMA 4X 和 IP66/67 规定的 PBT/PC

### 传感器模块外壳

共平面: CF-3M (铸造型 316L 不锈钢, 材料符合 ASTM-A743 标准)

直通: 涂有聚氨酯漆的铝模块或 CF-3M (铸造型 316L 不锈钢, 材料符合 ASTM-A743 标准)

# 螺栓

ASTM A449, 1 型 (镀锌钴碳钢)

ASTM F593G, CW1 条件 (奥氏体 316 不锈钢)

ASTM A193, B7M 级 (镀锌合金钢)

合金 K-500

### 传感器模块填充液

硅油

#### 过程填充液 **(** 仅 **3051L**)

Syltherm XLT、 D.C. Silicone 704、 D.C. Silicone 200、惰性材料、甘油和水、 Neobee M-20、丙二醇和水。

### 盖的 **O** 形圈

硅油

### 电源模块

现场可更换的花键式连接消除了安装错误的风险。带 PBT 外壳的本质安全锂 - 亚硫酰氯电源 模块 (绿色电源模块,型号 701PGNKF)。

# A.4.6 3051 无线压力变送器的装运重量

### **Table A-5.** 变送器重量 (不包括选件)

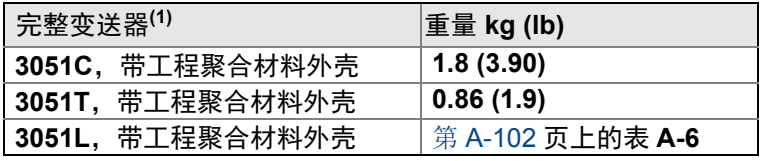

(1) 变送器重量仅包括传感器模块和外壳。

#### <span id="page-113-0"></span>表 **A-6. 3051L** 的重量 (不带选件)

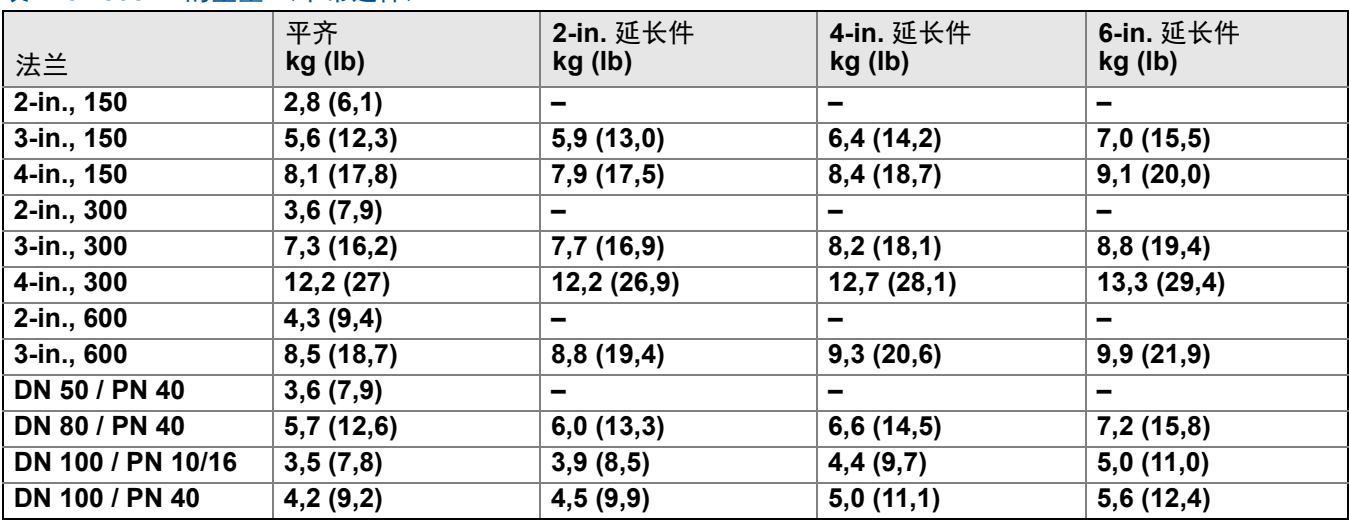

#### 表 **A-7.** 变送器选件重量

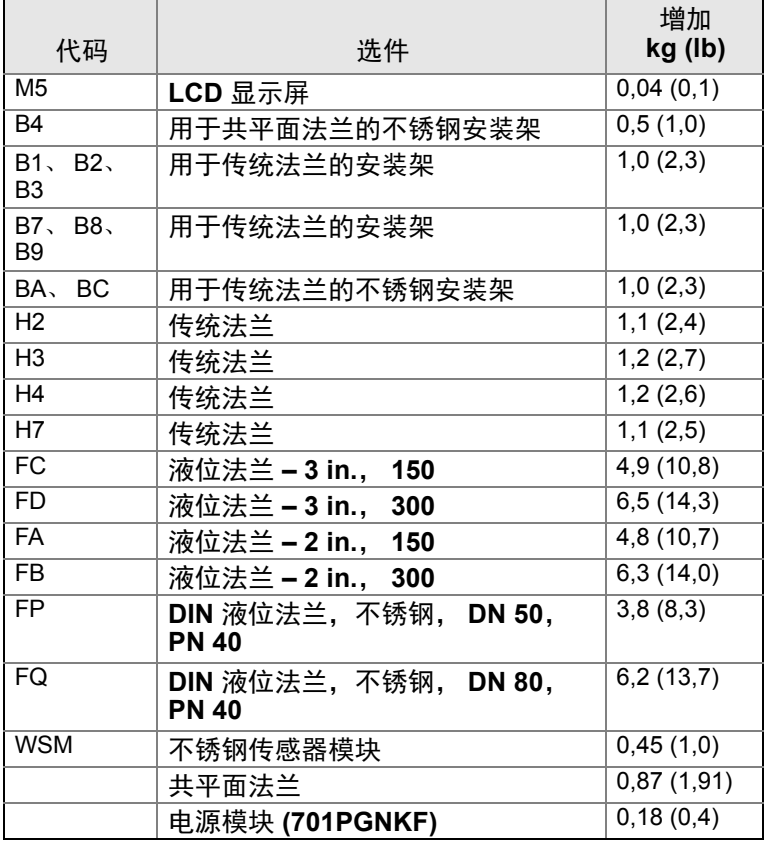

# <span id="page-114-0"></span>**A.5** 尺寸图

尺寸以毫米 (英寸)为单位。 过程适配器 (选件 D2)和罗斯蒙特 305 一体化阀组必须随变送器订购。

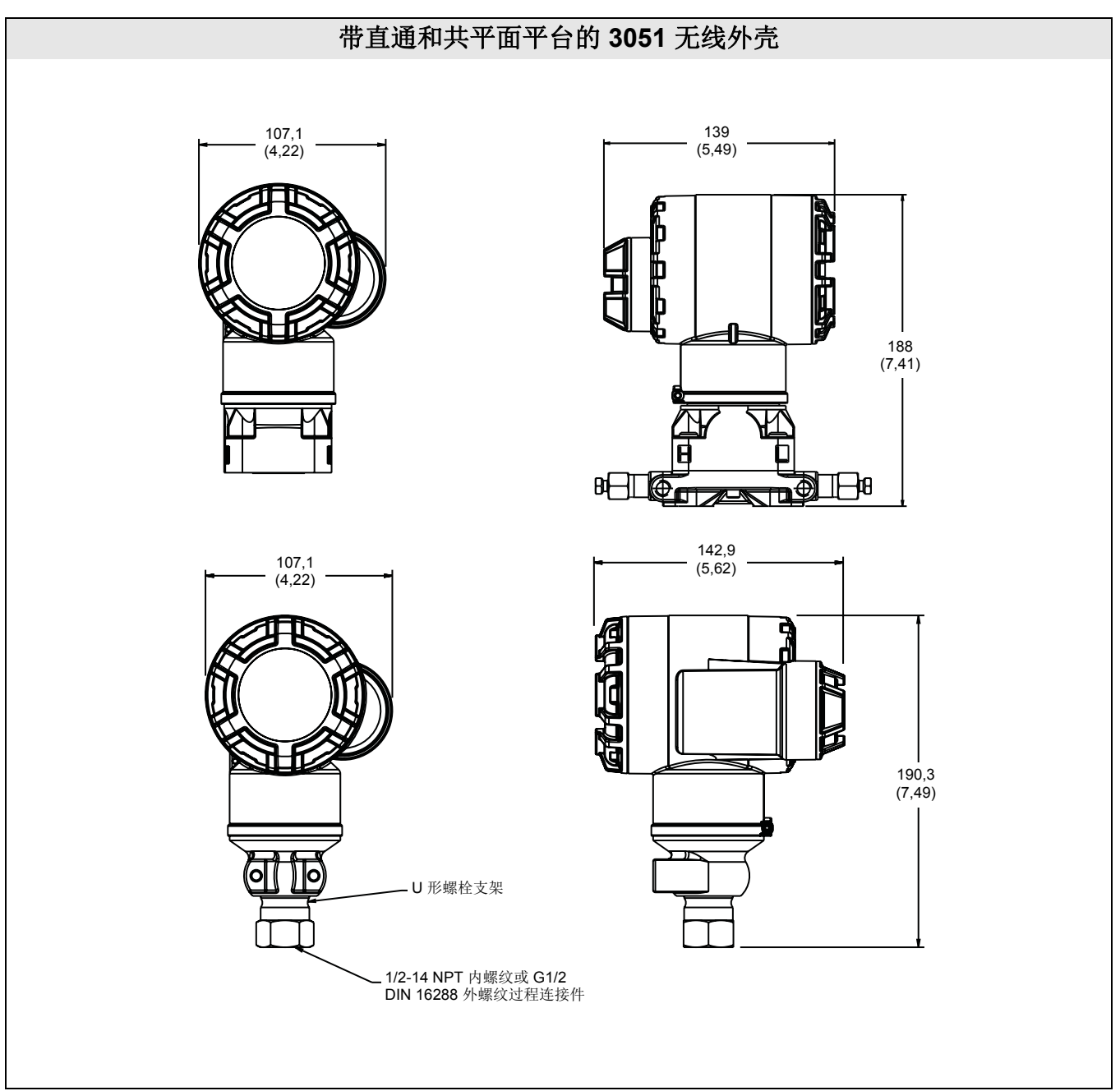

#### 表 **A-8. 3051L** 尺寸规格

除另有所示外,尺寸以毫米 (英寸)为单位。

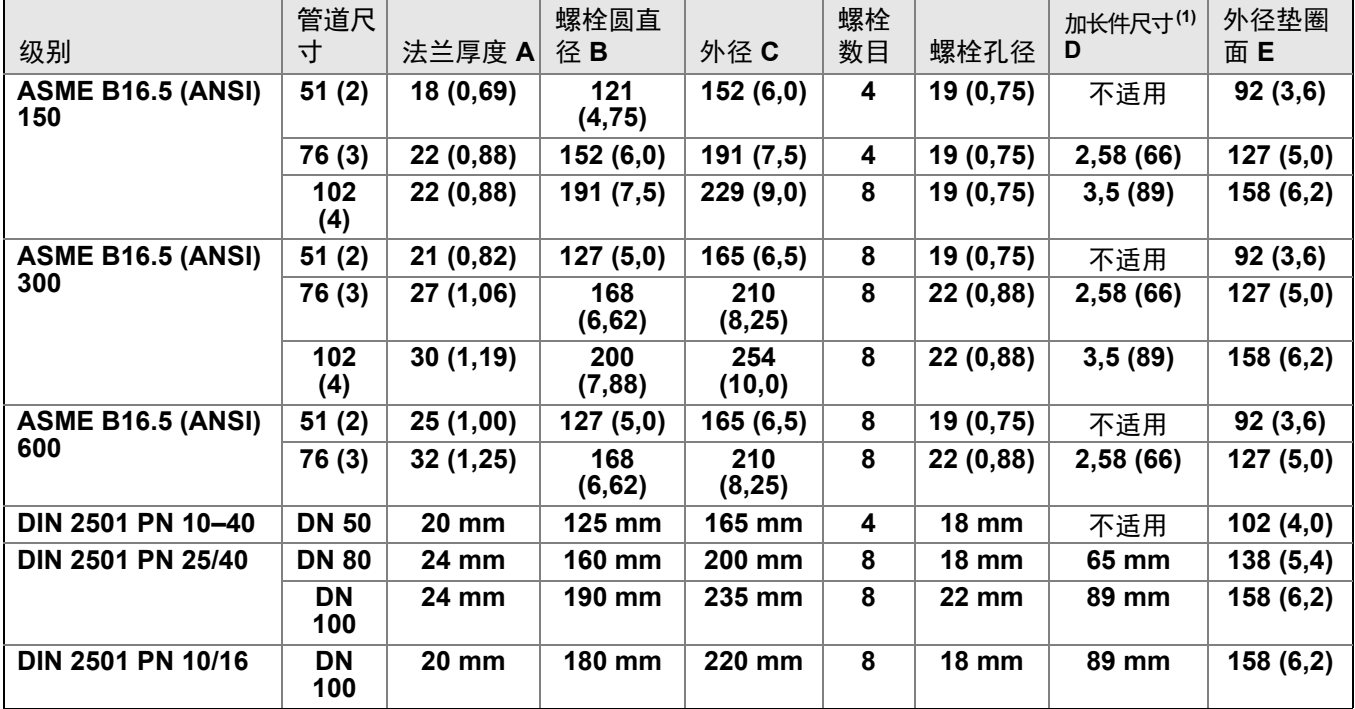

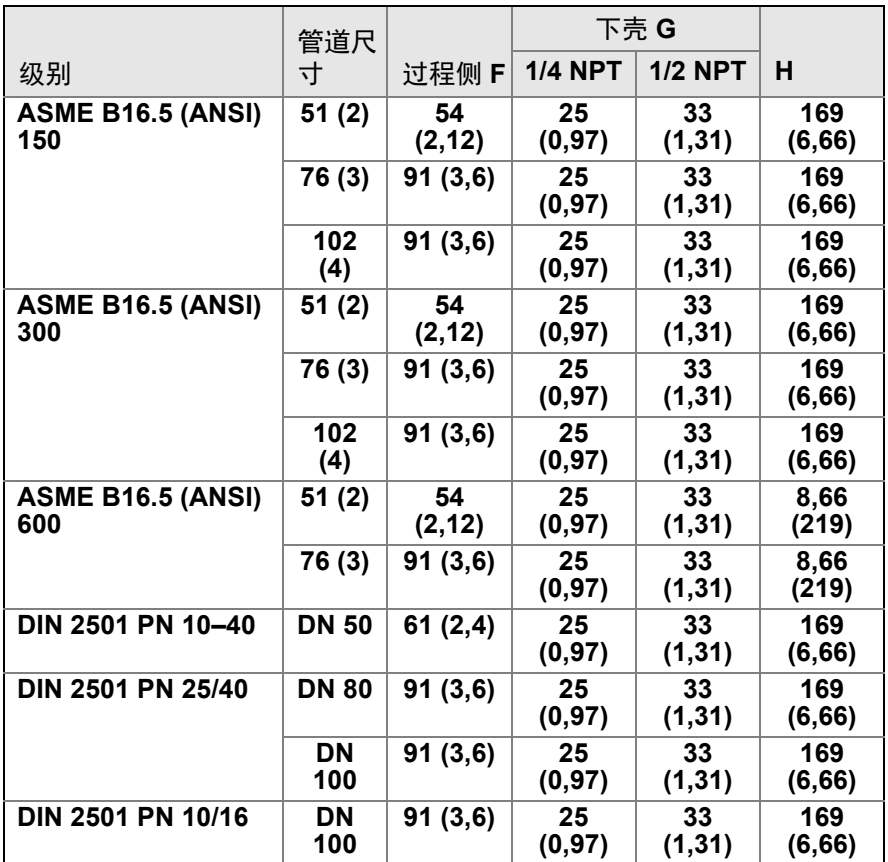

*104* [技术规格和参考数据](#page-100-0) (1) 公差为 1.02 (0.040), 0.51 (-0.020)。

# A.5.1 订购信息

A.5.2 罗斯蒙特 3051C 共平面型压力变送器

请参阅 " 选件 " 以了解每种组态的更多详情。

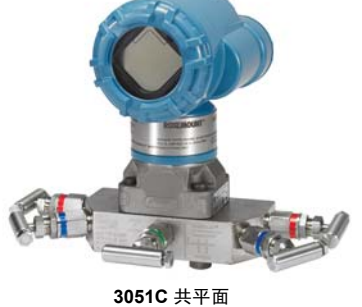

无线压力变送器

# 附加信息

尺寸图:第 [103](#page-114-0) 页

#### 表 **1. 3051C** 共平面压力变送器订购信息

★ 标准产品表示最普通的选项。为了达到最佳效果,建议选择带星号的选项 **(**★**)**。

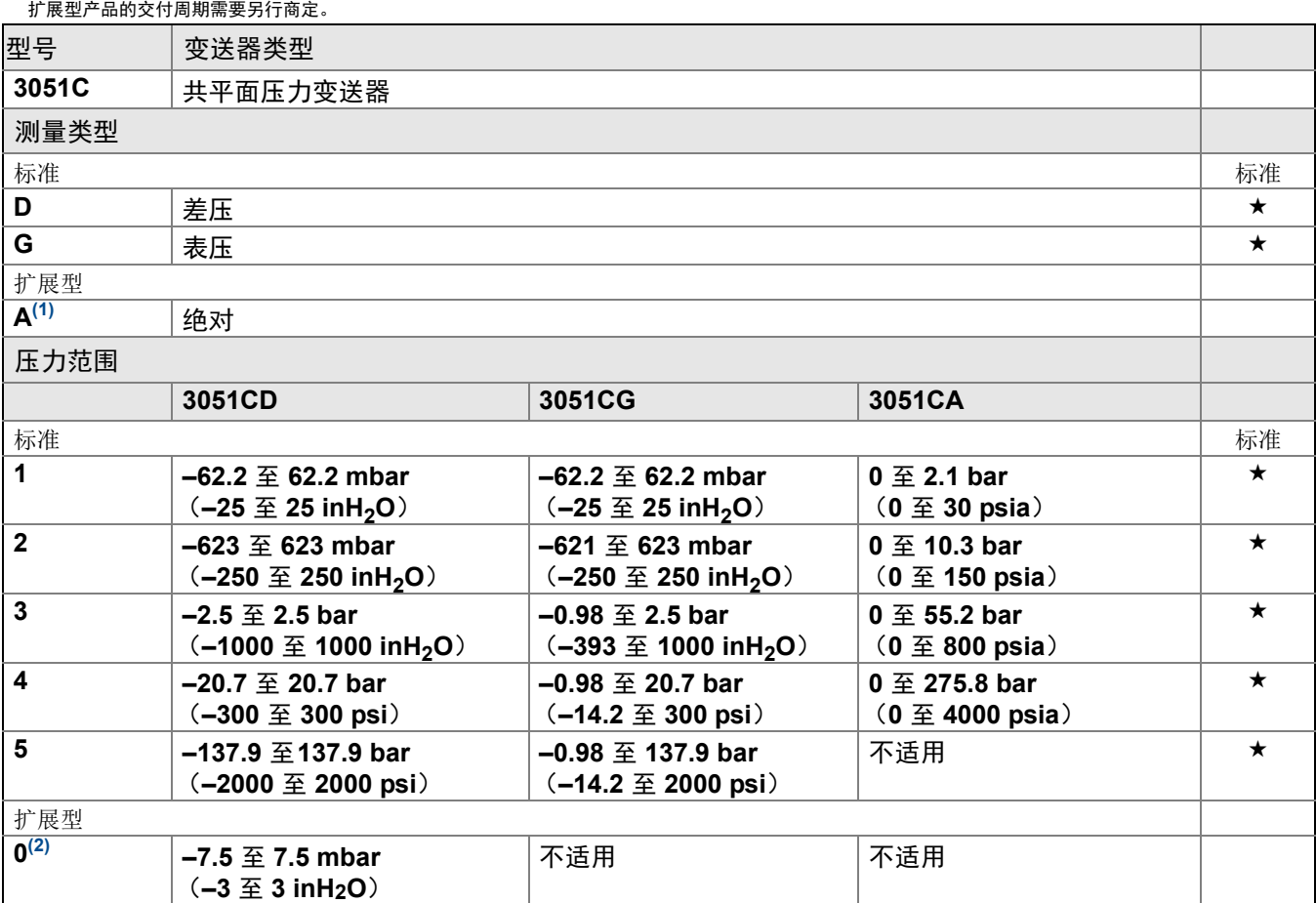

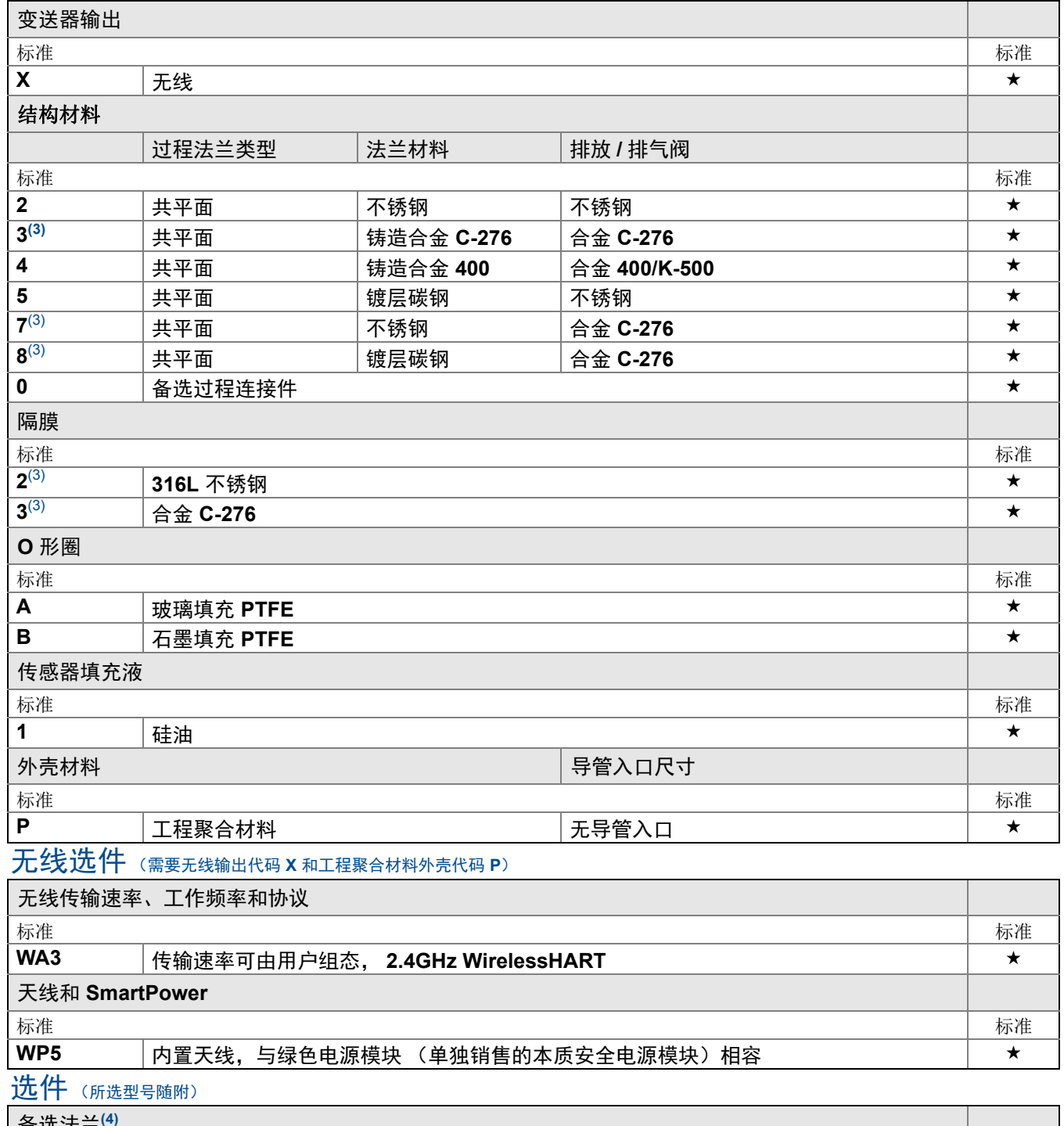

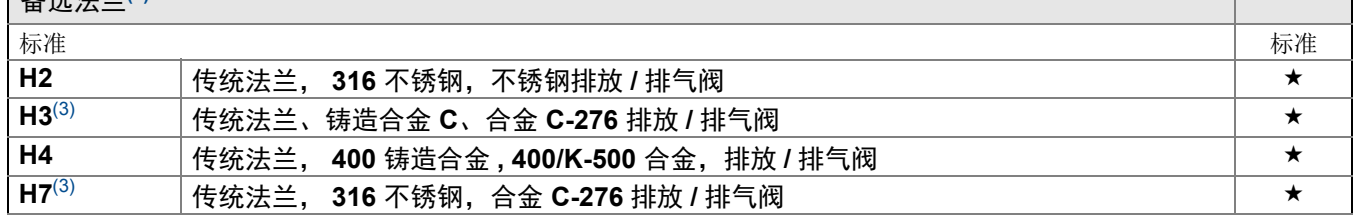

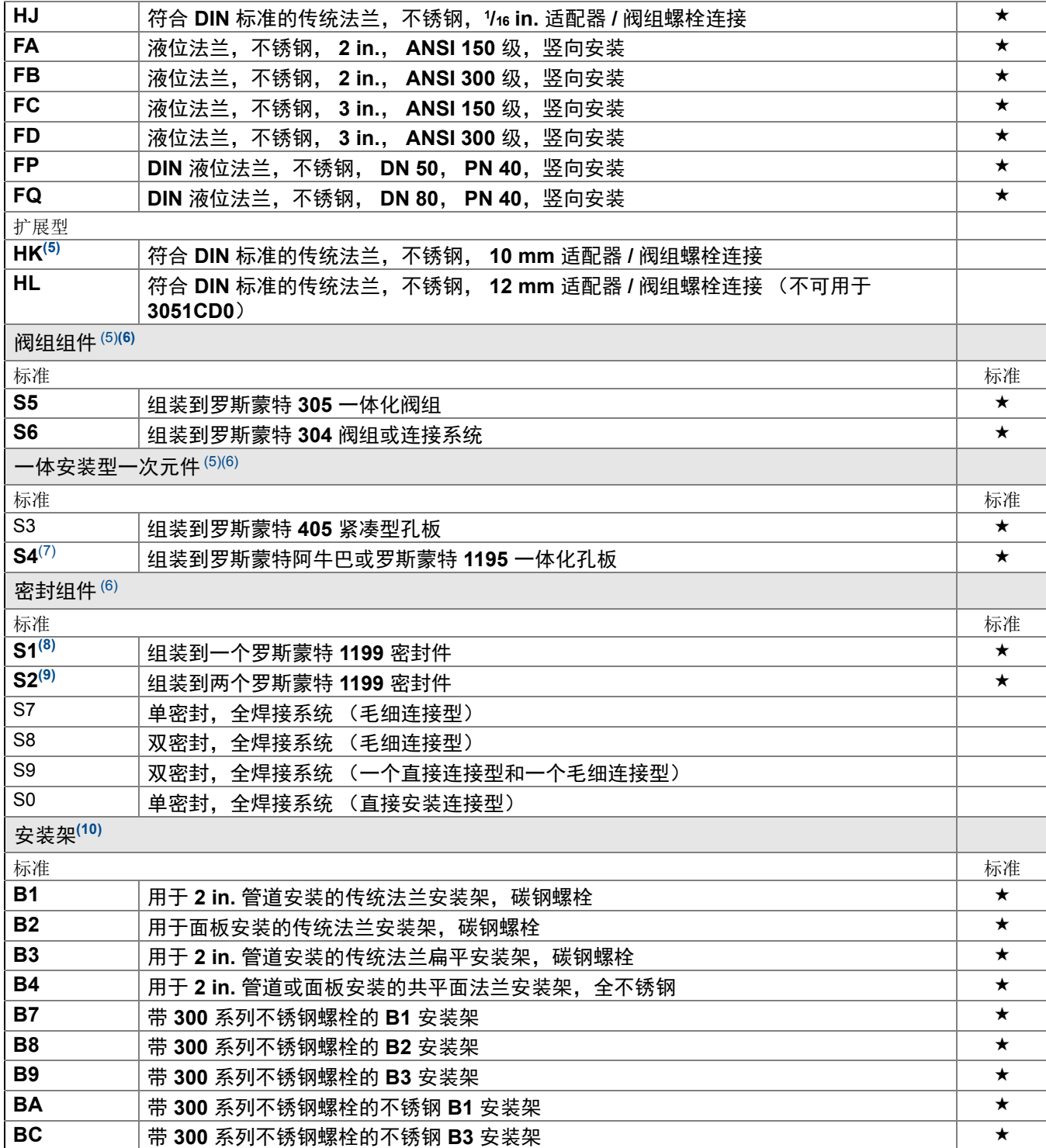

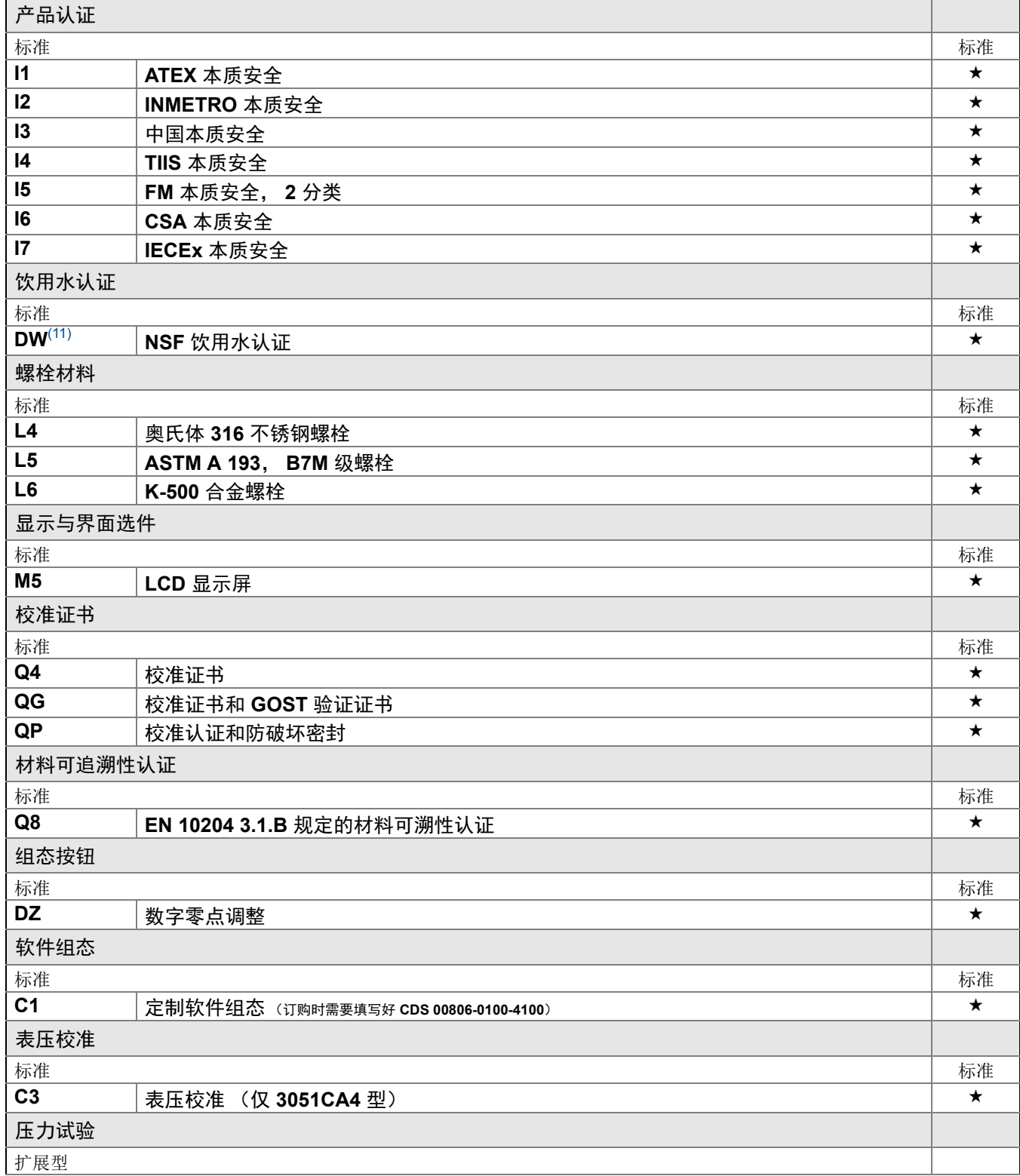

★ 标准产品表示最普通的选项。为了达到最佳效果,建议选择带星号的选项 **(**★**)**。 **\_\_** 扩展型产品的交付周期需要另行商定。

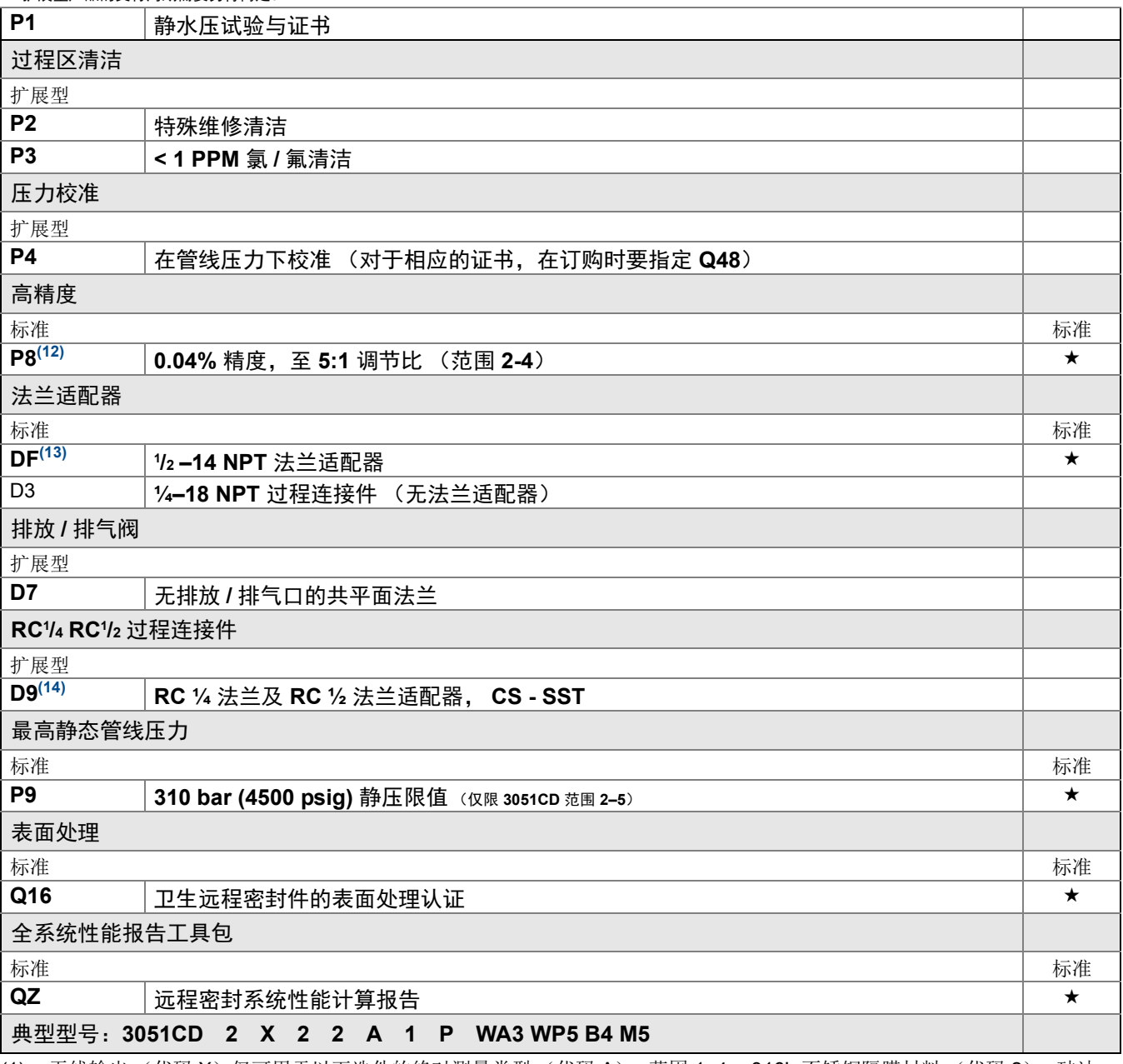

(1) 无线输出 (代码 X) 仅可用于以下选件的绝对测量类型 (代码 A):范围 1–4,316L 不锈钢隔膜材料 (代码 2),硅油 填充液 (代码 1) 和外壳 (代码 P)。

<span id="page-120-2"></span><span id="page-120-1"></span><span id="page-120-0"></span>(2)无线输出 (代码 X)仅可用于以下选件的草案版范围 0: 硅油填充液代码 1,过程法兰代码 0 (备选法兰 H2), 隔膜代码 2, O 形圈代码 A 和螺栓选件 L4。 (3)结构材料符合 NACE MR0175/ISO 15156 对酸性油田生产环境的建议。某些材料有环境限制。详情请参考最新标准。所选 材料还符合 NACE MR0103 对酸性油精炼环境的规定。 (4)对于备选过程连接件,结构材料中要有代码 0。 (5)对于 4500 psi 静压,不可用于选项代码 P9。 (6)" 组装到 " 项目需要单独制定,并需要完整型号。 (7)过程法兰限于共平面型 (代码 2、 3、 5、 7、 8)或传统型 (H2、 H3、 H7)。 (8)对于 RC<sup>1</sup>/2 适配器, 不可用于可选代码 D9 (9)对于适配器,不可用于可选代码 DF 和 D9。 (10)不随附面板安装螺栓。

(11)不可用于合金 C-276 隔离阀(代码 3)、钽隔离阀(代码 5)、所有铸造合金 C-276 法兰、所有镀层碳钢法兰、所有 DIN 法兰、所有液位法兰、组装到阀组 (代码 S5 和 S6)、组装到密封件 (代码 S1 和 S2)、组装到一次元件 (代码 S3 和 S4)、表面处理认证 (代码 Q16) 和远程密封系统报告 (代码 QZ)。 (12)仅适用于标准 3051。详情请参阅技术规格部分。 (13)不可用于备选过程连接件选项 S3、 S4、 S5 和 S6 (14)不可用于备选过程连接件; DIN 法兰和液位法兰。

# A.5.3 罗斯蒙特 3051T 直通式压力变送器

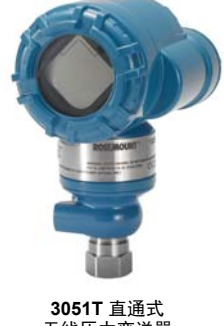

请参阅 " 选件 " 以了解每种组态的更多详情。

**3051T** 直通式 无线压力变送器

# 附加信息

尺寸图:第 [103](#page-114-0) 页

#### 表 **2. 3051T** 直通式压力变送器订购信息

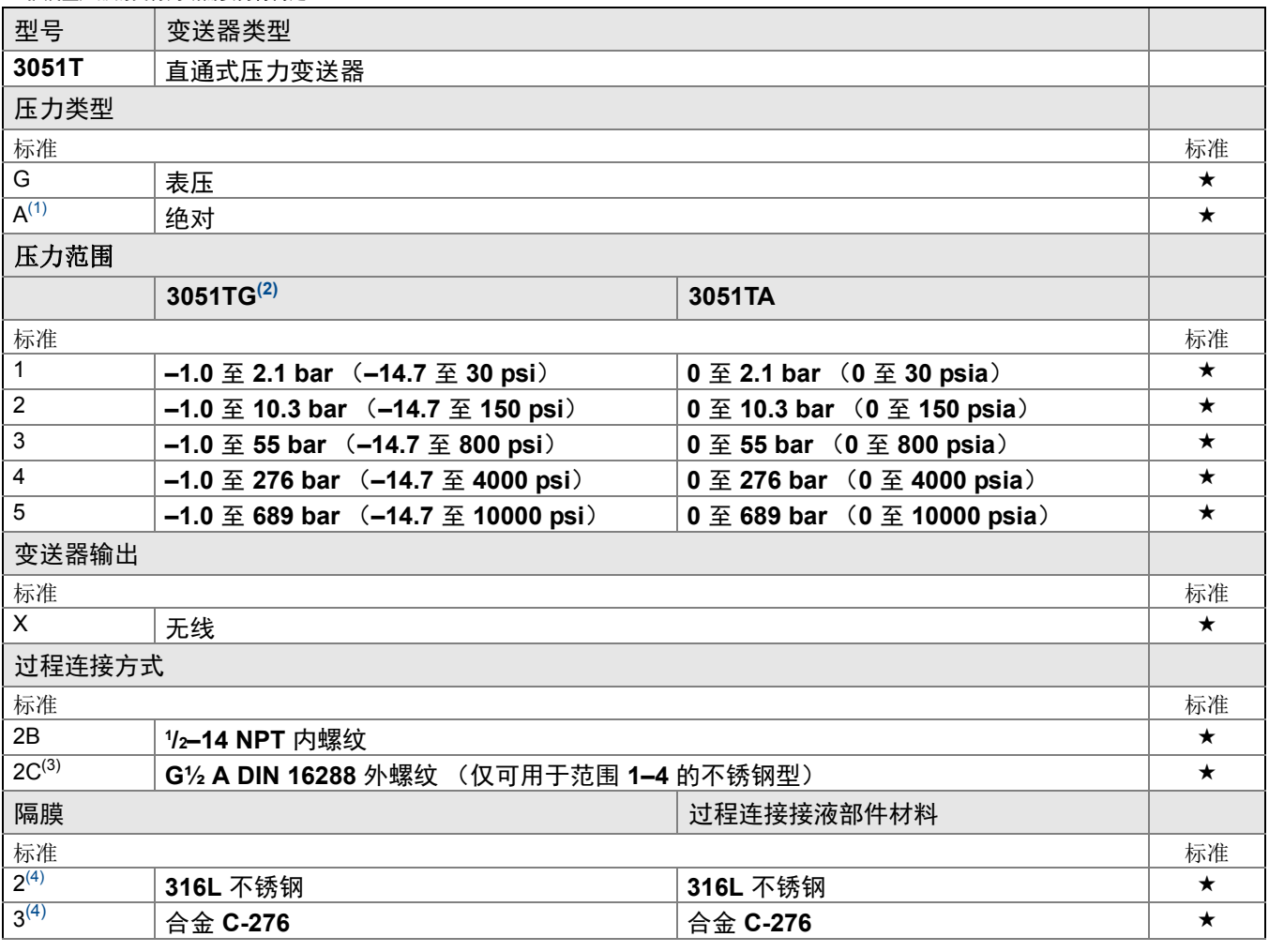

# 表 **2. 3051T** 直通式压力变送器订购信息

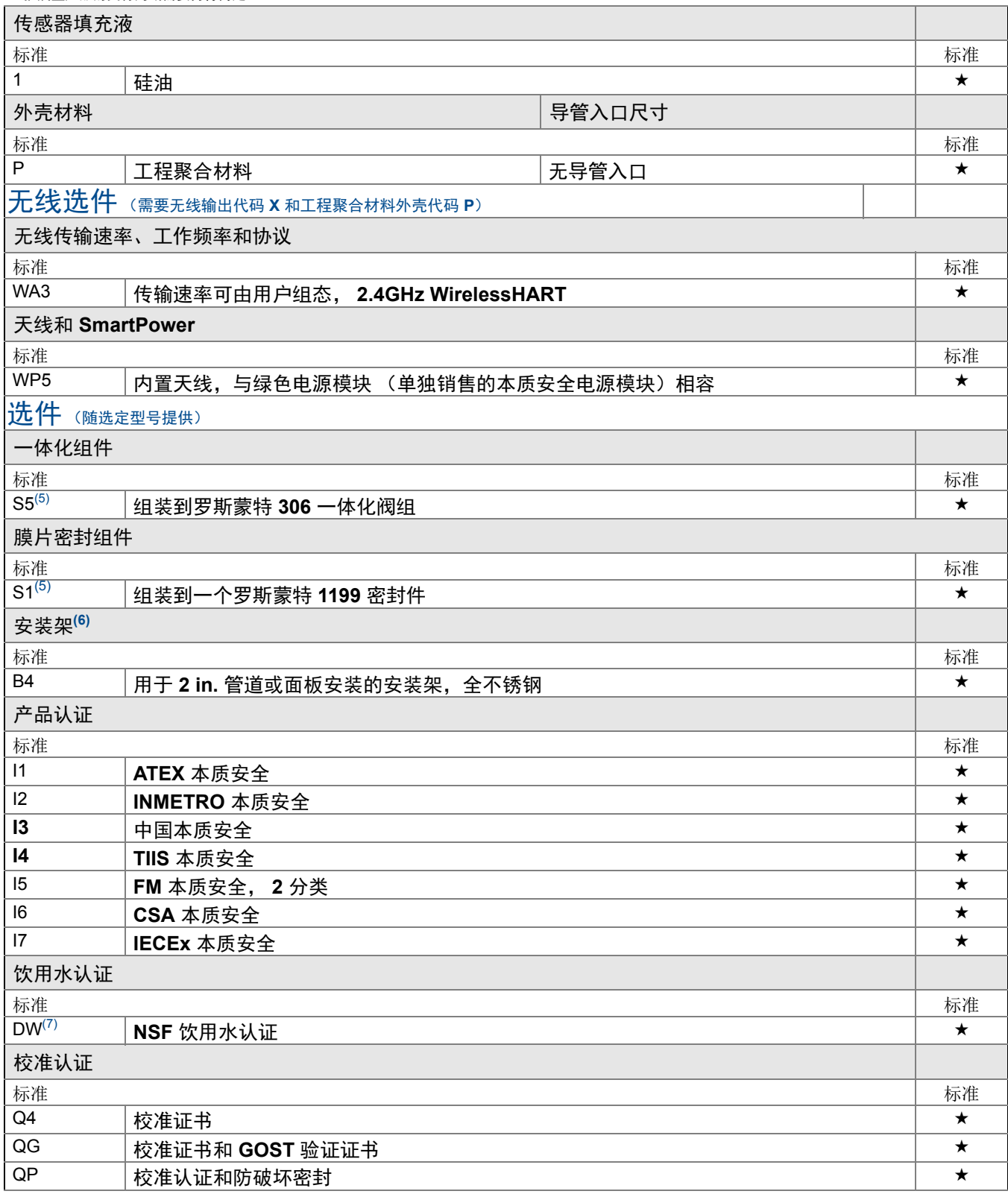

#### 表 **2. 3051T** 直通式压力变送器订购信息

★ 标准产品表示最普通的选项。为了达到最佳效果,建议选择带星号的选项 **(**★**)**。 **\_\_** 扩展型产品的交付周期需要另行商定。

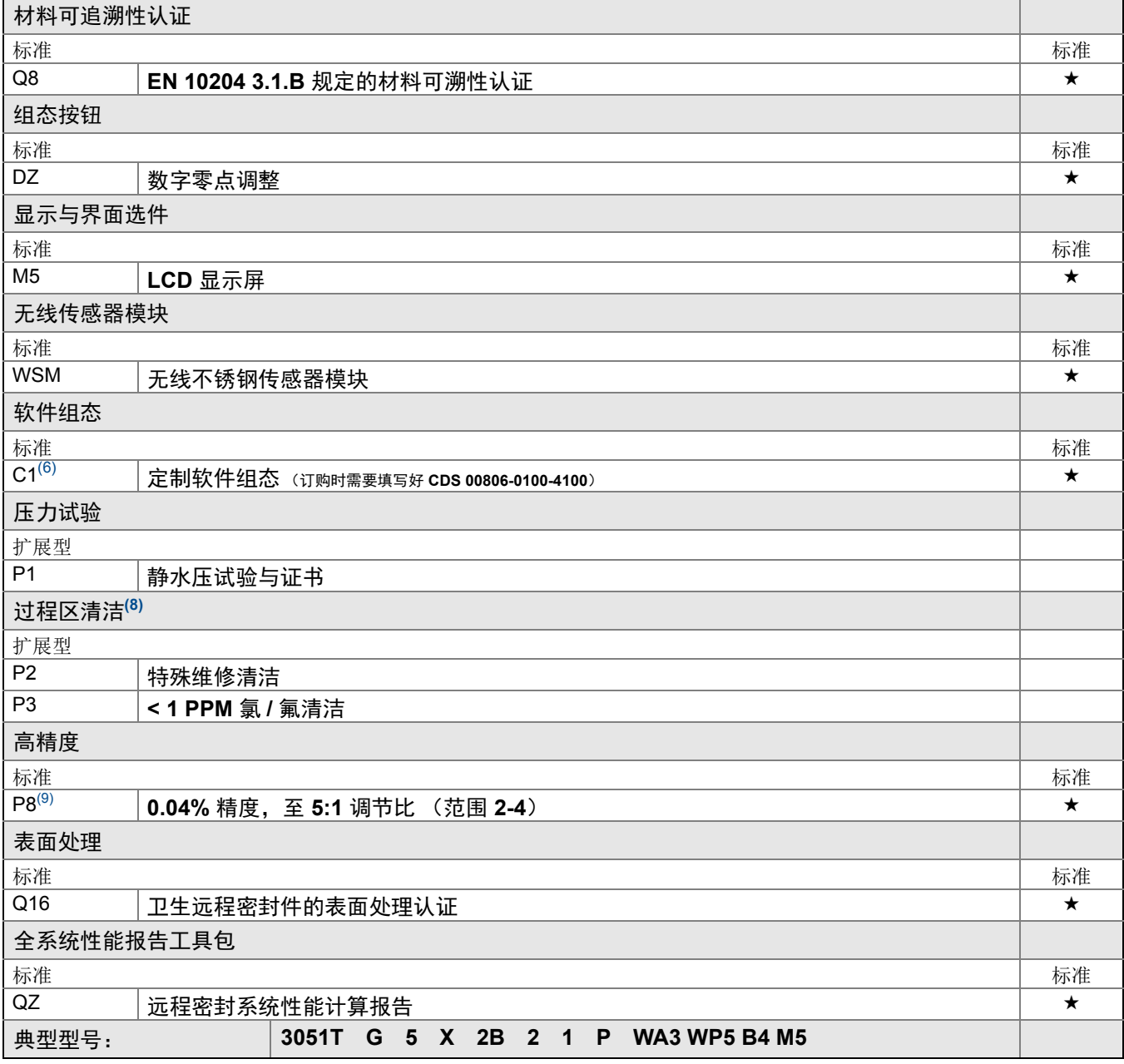

(1) 无线输出 (代码 X)仅可用于以下选件的绝对测量类型 (代码 A): 范围 1-5,配有 '/2 14–NPT 过程连接件 (代码 2B) 和外壳代码 P。

(2)3051TG 的范围下限随大气压力变化。

(3) 无线输出 (代码 X)仅可用于以下 G ½ A DIN 16288 外螺纹过程连接件 (代码 2C): 范围 1–4, 316L 不锈钢隔膜 (代码 2), 硅油填充液 (代码 1) 和外壳代码 (代码 P)。

<span id="page-124-0"></span>(4)结构材料符合 NACE MR0175/ISO 15156 对酸性油田生产环境的建议。某些材料有环境限制。详情请参考最新标准。所选 材料还符合 NACE MR0103 对酸性油精炼环境的规定。

<span id="page-125-1"></span><span id="page-125-0"></span>(5)" 组装到 " 项目需要单独制定,并需要完整型号。 (6)不随附面板安装螺栓。 (7)不可用于合金 C-276 隔离阀 (代码 3)、钽隔离阀 (代码 5)、所有铸造合金 C-276 法兰、所有镀层碳钢法兰、所有 DIN 法兰、所有液位法兰、组装到阀组 (代码 S5 和 S6)、组装到密封件 (代码 S1 和 S2)、组装到一次元件 (代码 S3 和 S4) 、表面处理认证 (代码 Q16)和远程密封系统报告 (代码 QZ)。 (8)不可用于备选过程连接件 S5。

(9)仅适用于标准 3051。详情请参阅技术规格部分。

A.5.4 罗斯蒙特 3051CF 流量计

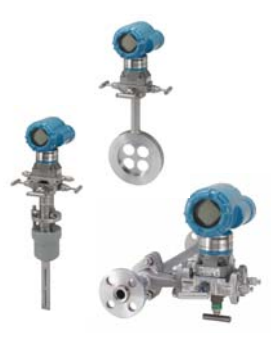

# 罗斯蒙特 **3051CFA** 阿牛巴流量计

#### 表 **3.** 罗斯蒙特 **3051CFA** 阿牛巴流量计订购信息

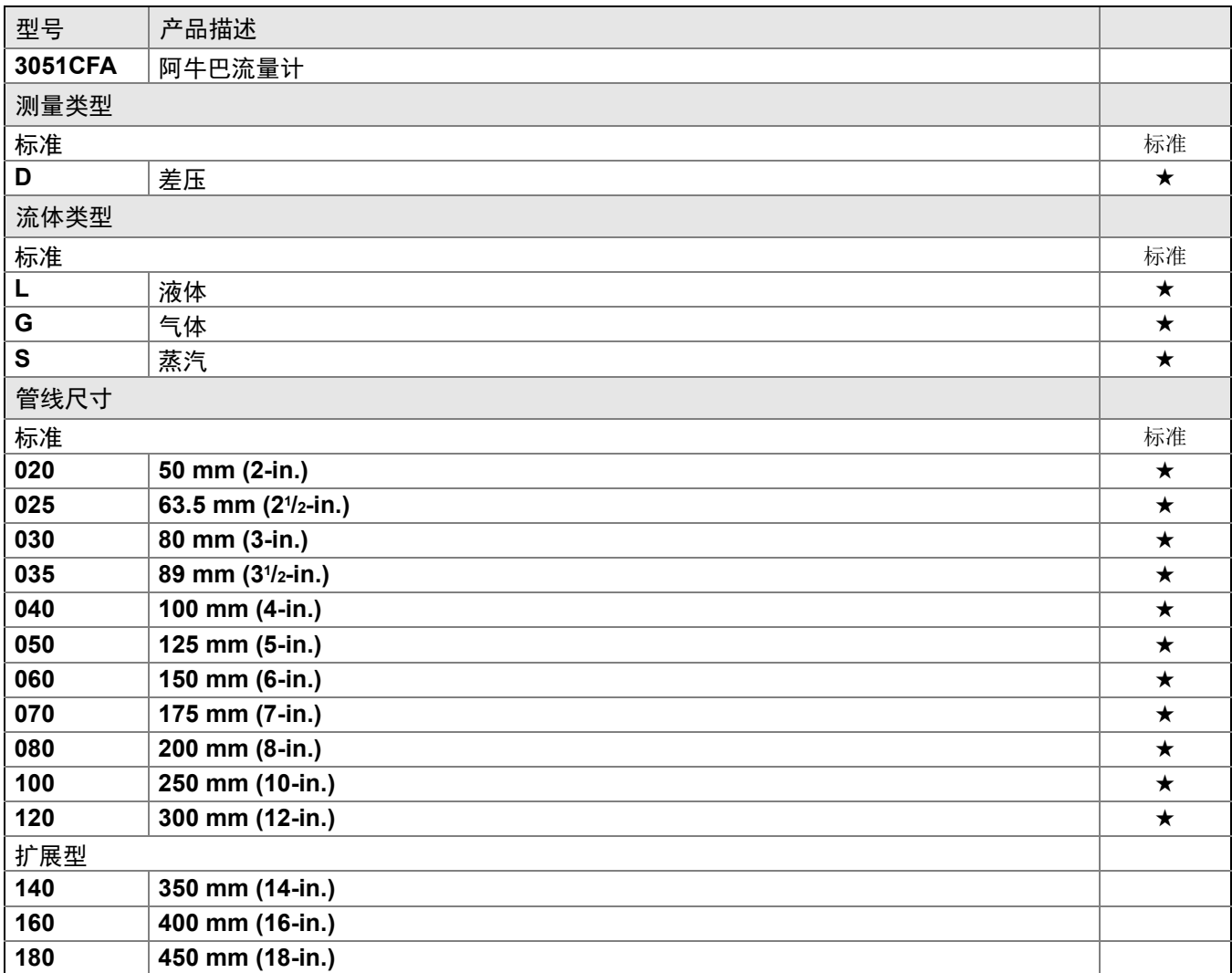

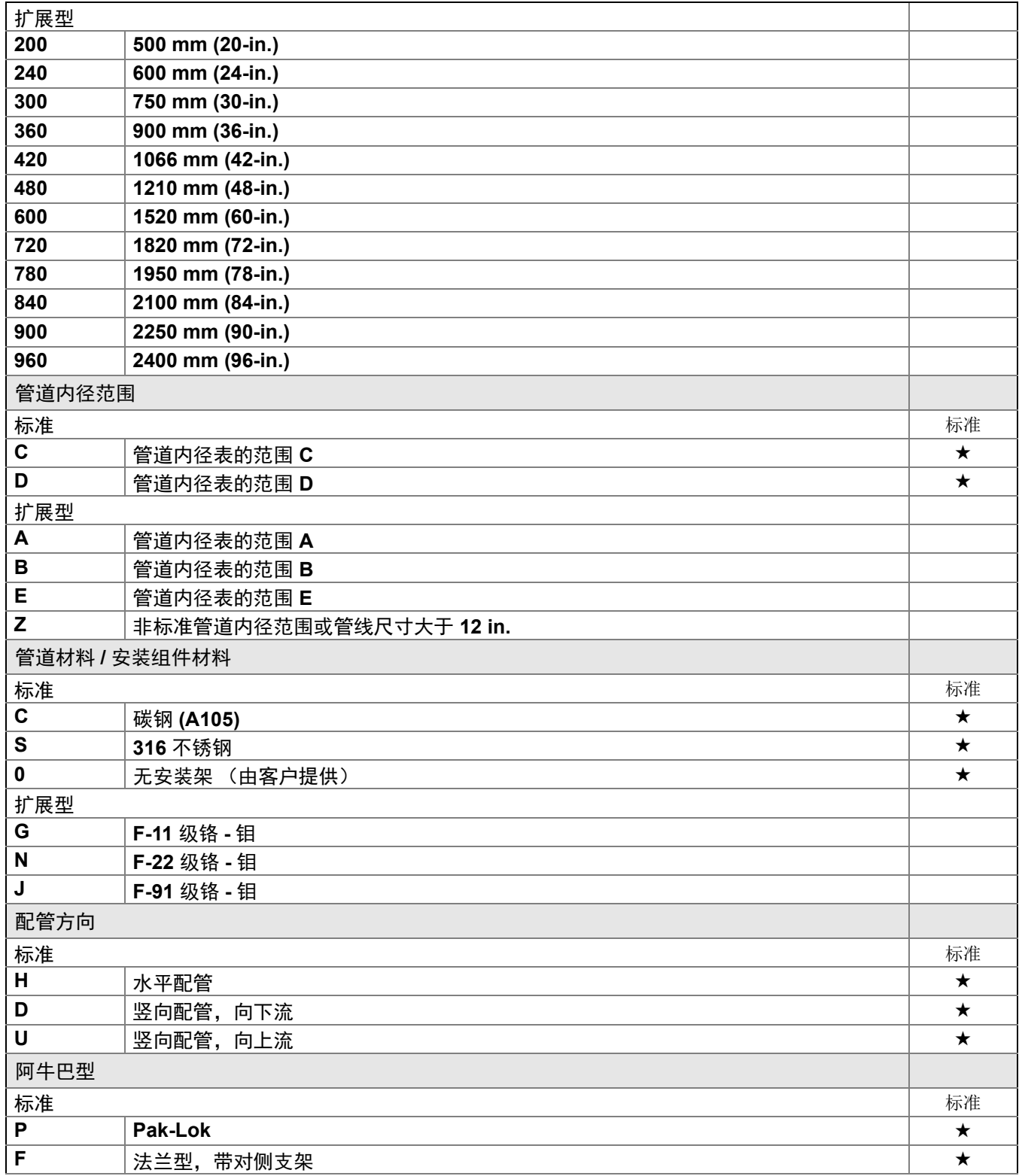

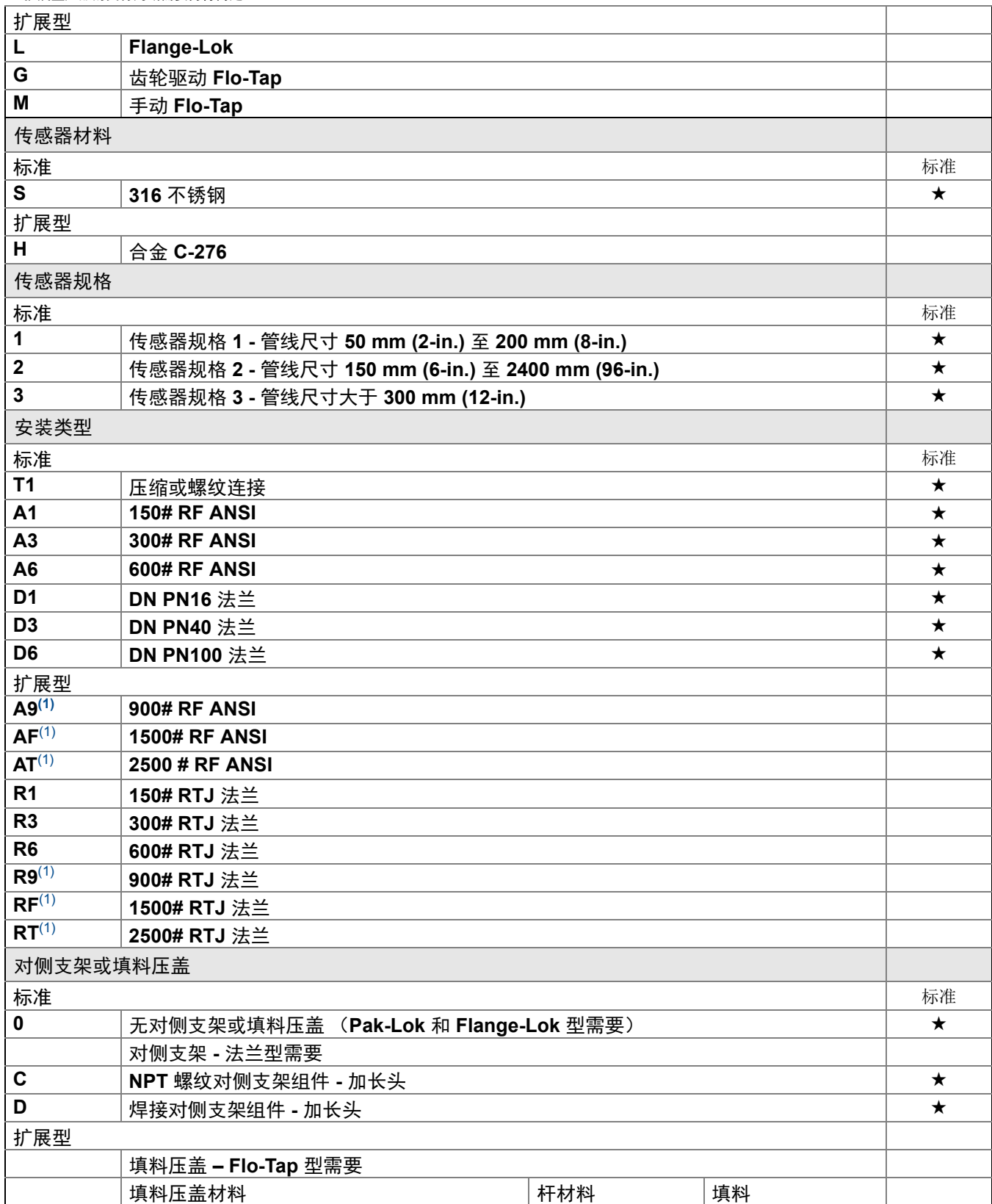

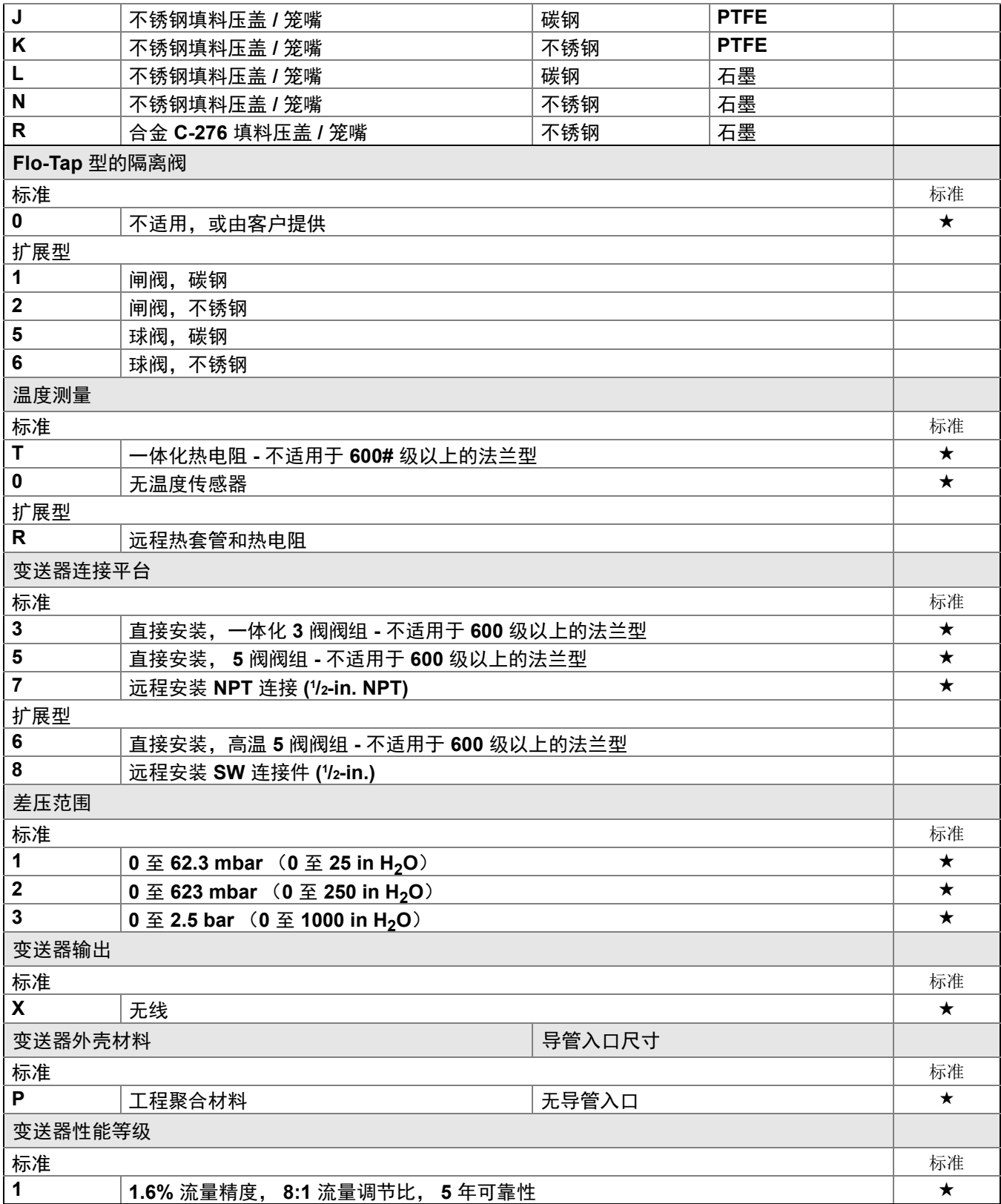

★ 标准产品表示最普通的选项。为了达到最佳效果,建议选择带星号的选项 **(**★**)**。 **\_\_** 扩展型产品的交付周期需要另行商定。

# 无线选件(需要无线输出代码 **X** 和工程聚合材料外壳代码 **P**)

#### 无线传输速率、工作频率和协议

标准

## WA3 传输速率可由用户组态, **2.4GHz WirelessHART**

天线和 **SmartPower**

标准

WP5 | 内置天线, 与绿色电源模块 (单独销售的本质安全电源模块)相容

选件 (随选定型号提供)

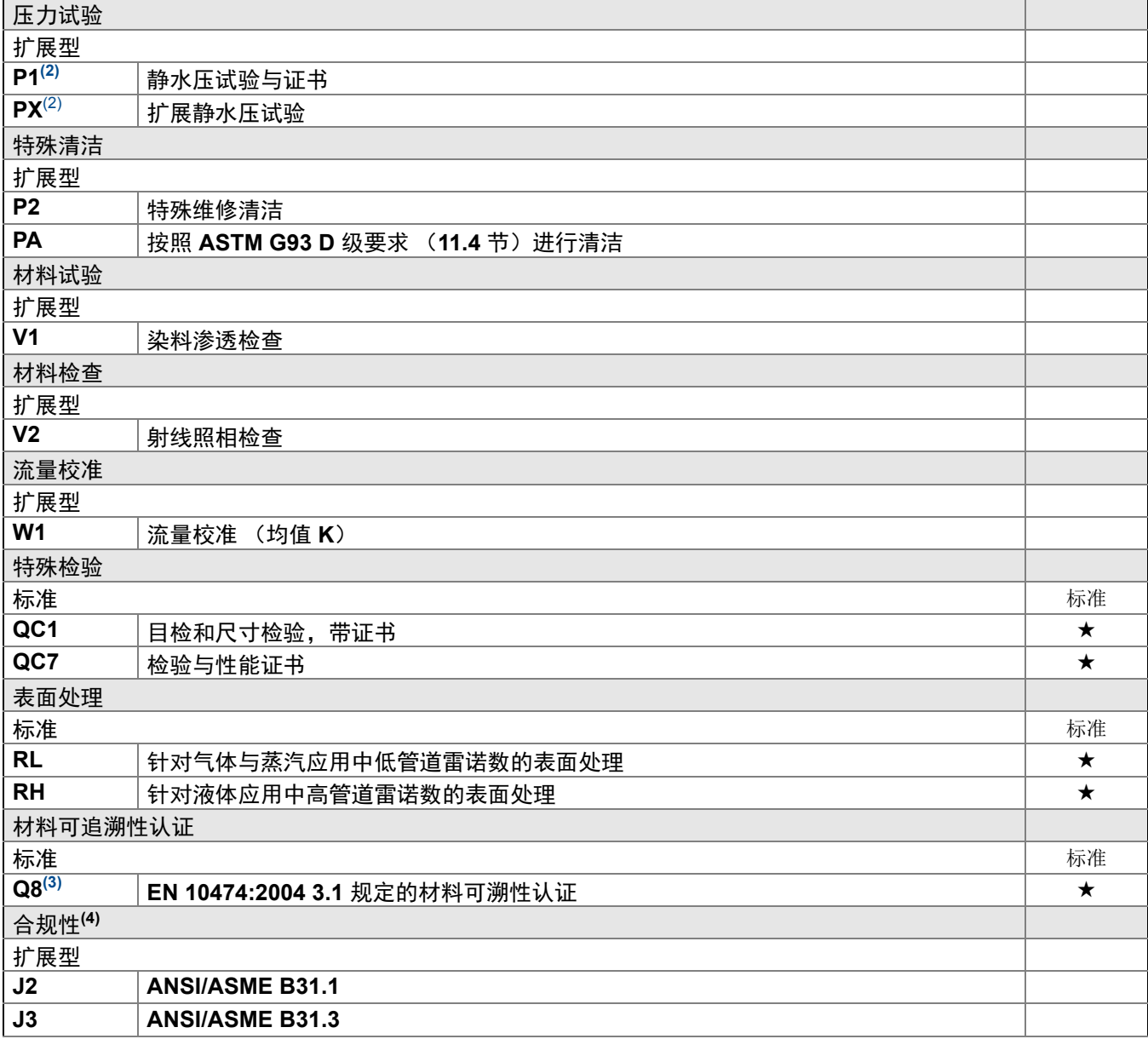

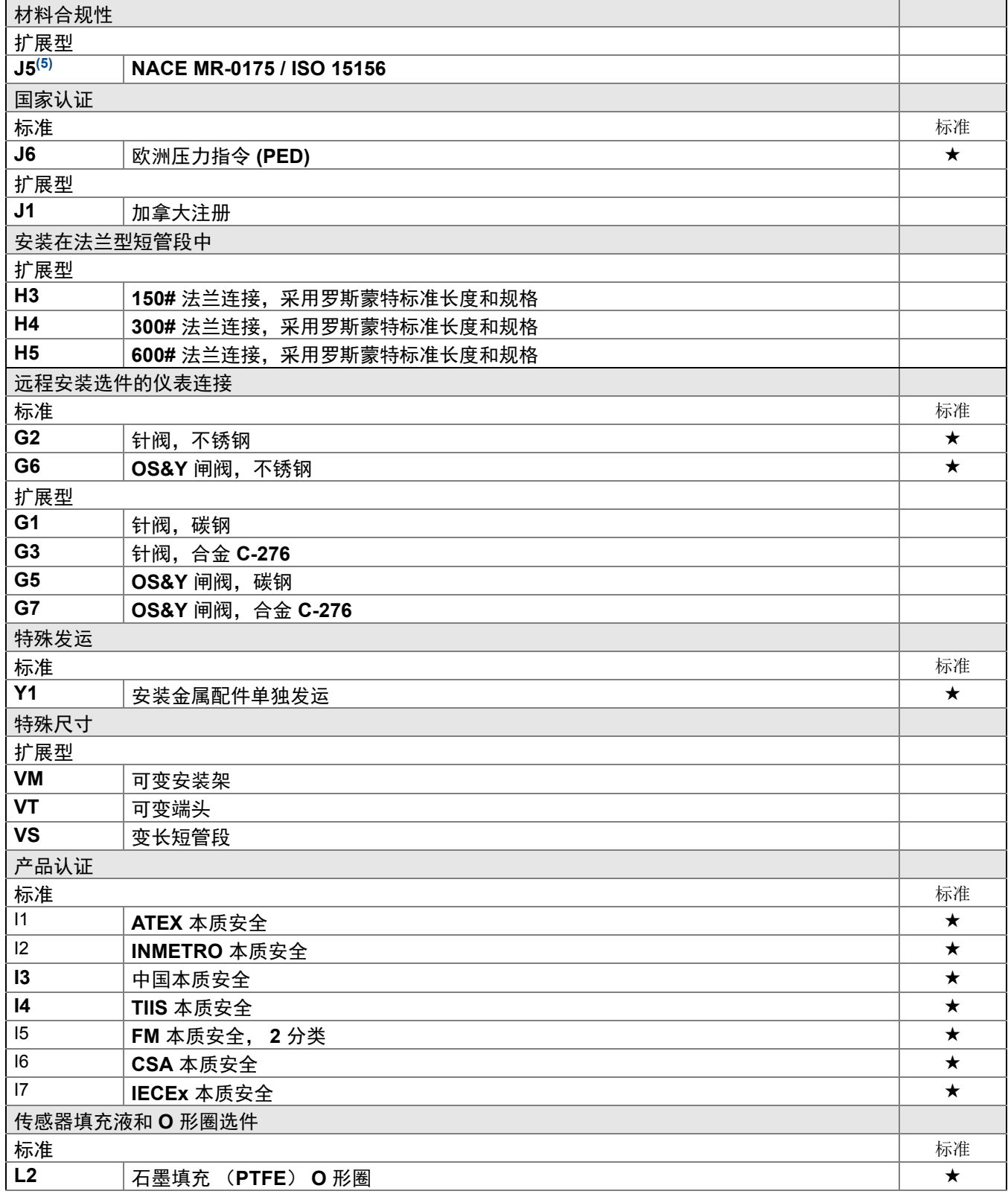

★ 标准产品表示最普通的选项。为了达到最佳效果,建议选择带星号的选项 **(**★**)**。 **\_\_** 扩展型产品的交付周期需要另行商定。

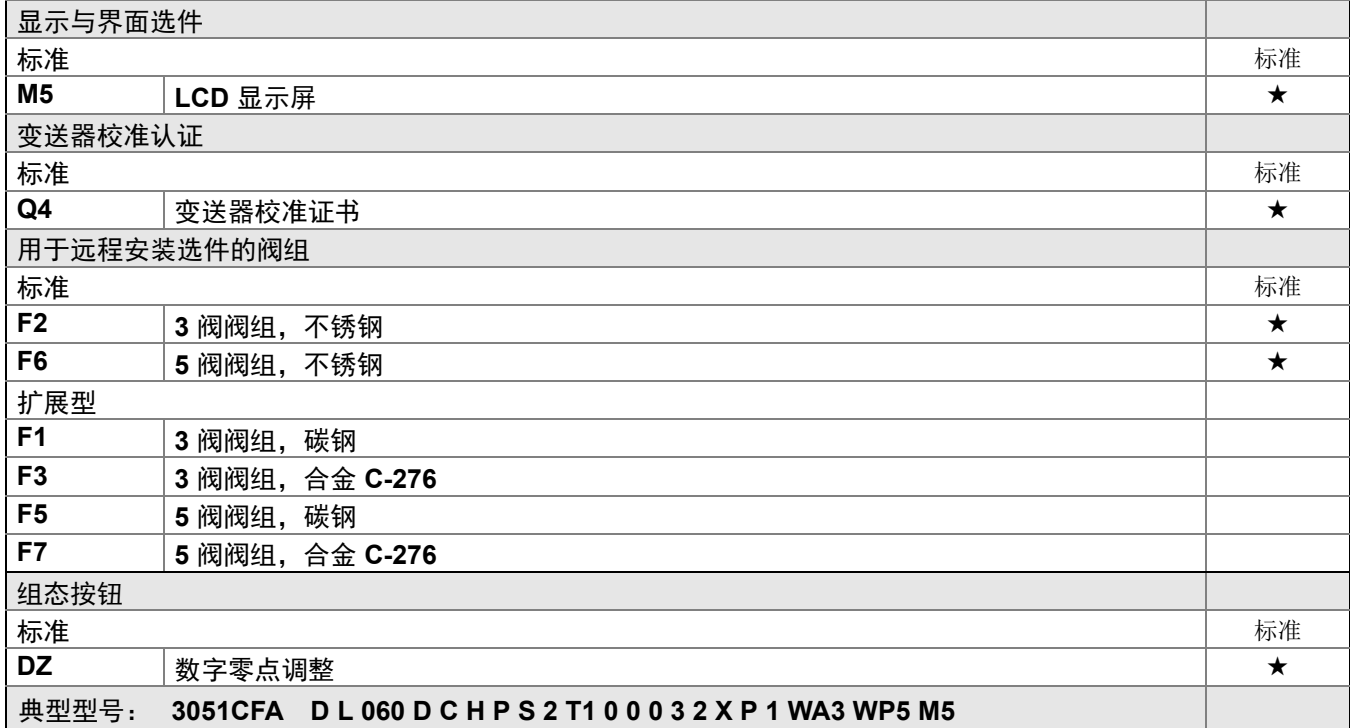

<span id="page-132-0"></span>(1)仅可用于远程安装应用。

<span id="page-132-1"></span>(2)仅适用于组装好的流量计,安装未测试。

(3)材料可溯性认证中不包括远程安装选件的仪表连接和 Flo-tap 型的隔离阀。

(4)不适用于变送器连接平台 6。

(5)结构材料符合 NACE MR0175/ISO 对酸性油田生产环境的冶金要求。某些材料有环境限制。详情请参考最新标准。所选材 料还符合 NACE MR0103 对酸性油精炼环境的规定。

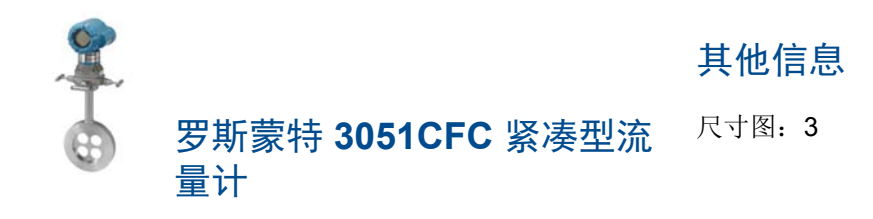

★ 标准产品表示最普通的选项。为了达到最佳效果,建议选择带星号的选项 **(**★**)**。

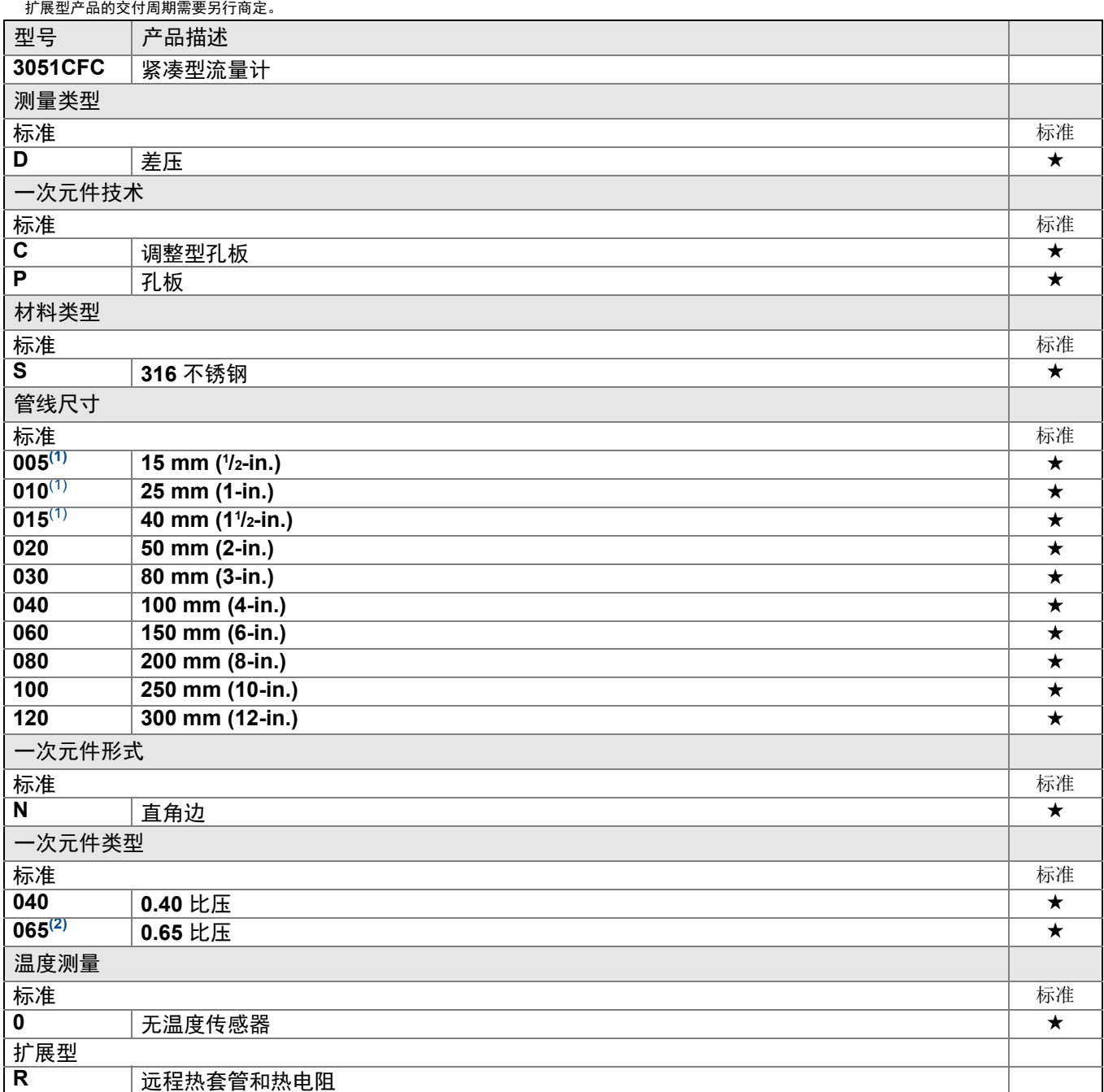

★ 标准产品表示最普通的选项。为了达到最佳效果,建议选择带星号的选项 **(**★**)**。 **\_\_** 扩展型产品的交付周期需要另行商定。

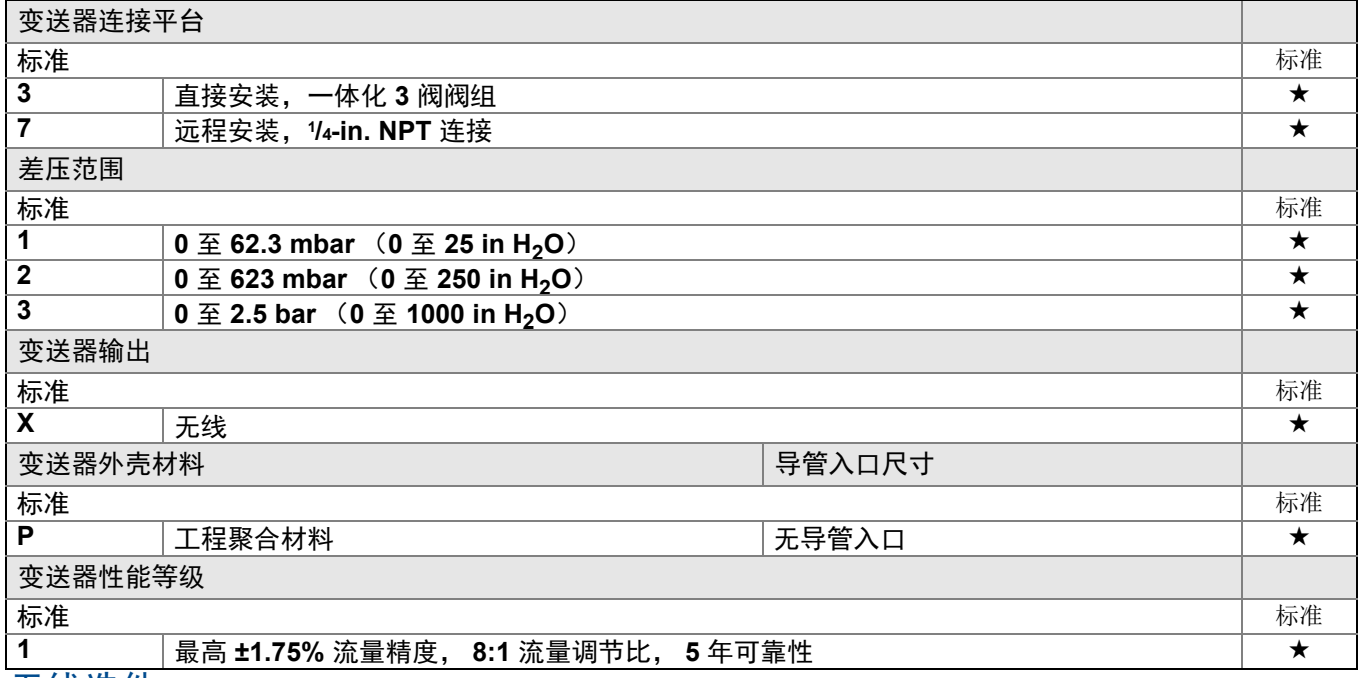

无线选件(需要无线输出代码 **X** 和工程聚合材料外壳代码 **P**)

无线传输速率、工作频率和协议

#### 标准

WA3 传输速率可由用户组态, **2.4GHz WirelessHART**

#### 天线和 **SmartPower**

标准

WP5 | 内置天线, 与绿色电源模块 (单独销售的本质安全电源模块)相容

# 选件(随选定型号提供)

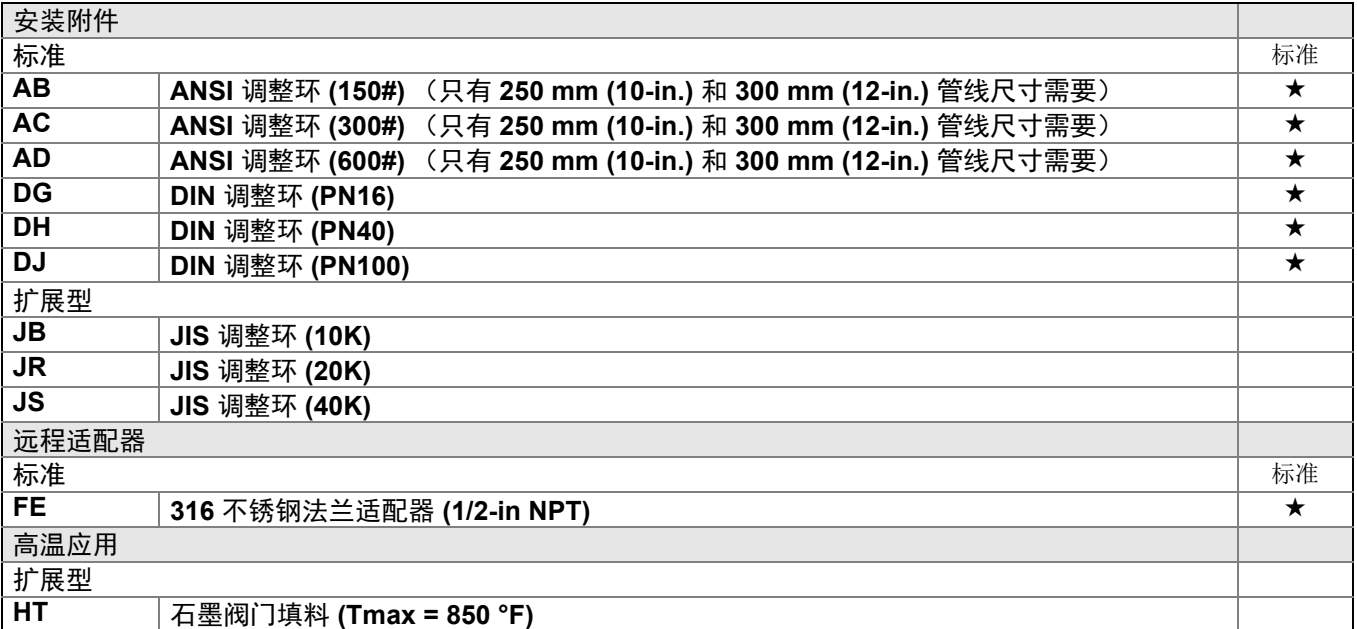

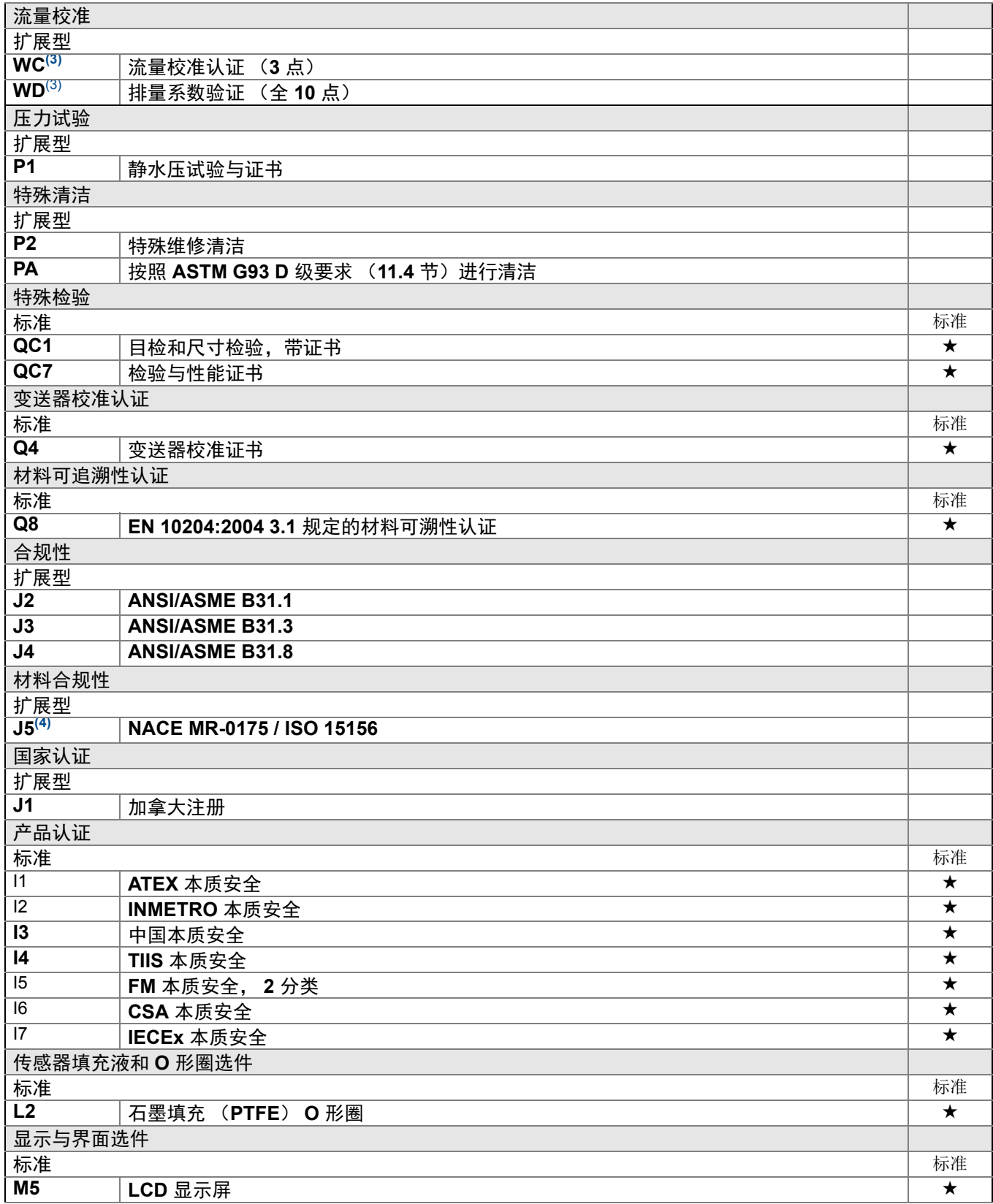

★ 标准产品表示最普通的选项。为了达到最佳效果,建议选择带星号的选项 **(**★**)**。 **\_\_** 扩展型产品的交付周期需要另行商定。

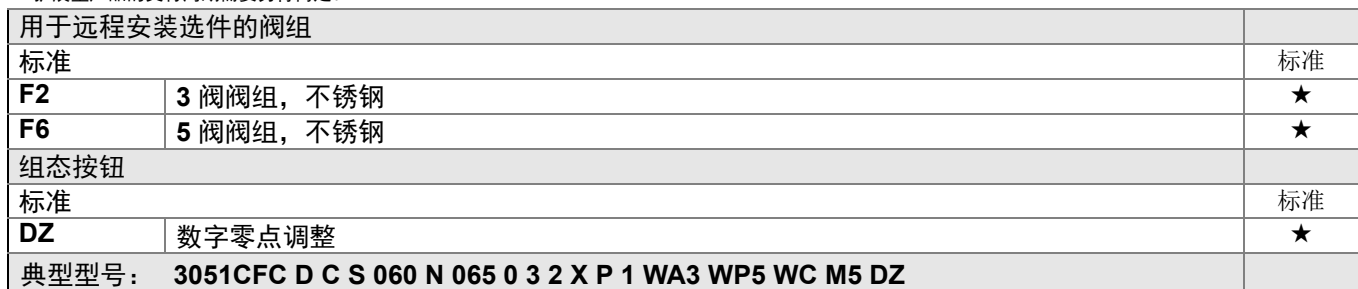

<span id="page-136-0"></span>(1)不适用于一次元件技术 C。

(2)对于 50 mm (2-in.) 管线尺寸和一次元件技术代码 C,一次元件类型是 0.6。

<span id="page-136-1"></span>(3)不适用于一次元件技术 P。

(4)结构材料符合 NACE MR0175/ISO 对酸性油田生产环境的冶金要求。某些材料有环境限制。详情请参考最新标准。所选材 料还符合 NACE MR0103 对酸性油精炼环境的规定。

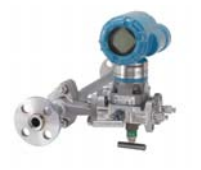

罗斯蒙特 **3051CFP**  一体化孔板流量计

其他信息

尺寸图:第 [103](#page-114-0) 页

## 表 **5.** 罗斯蒙特 **3051CFP** 一体化孔板型流量计订购信息

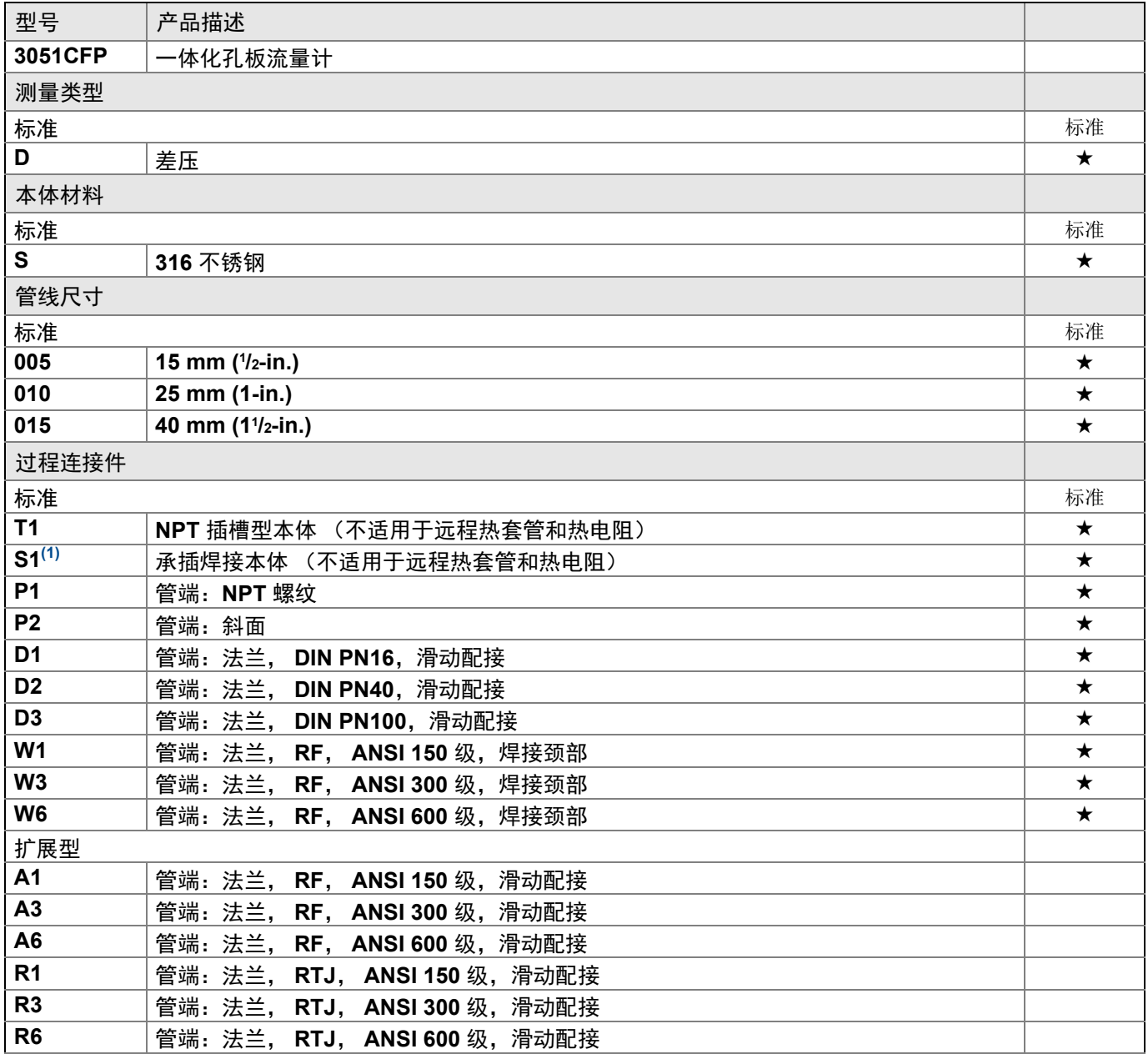

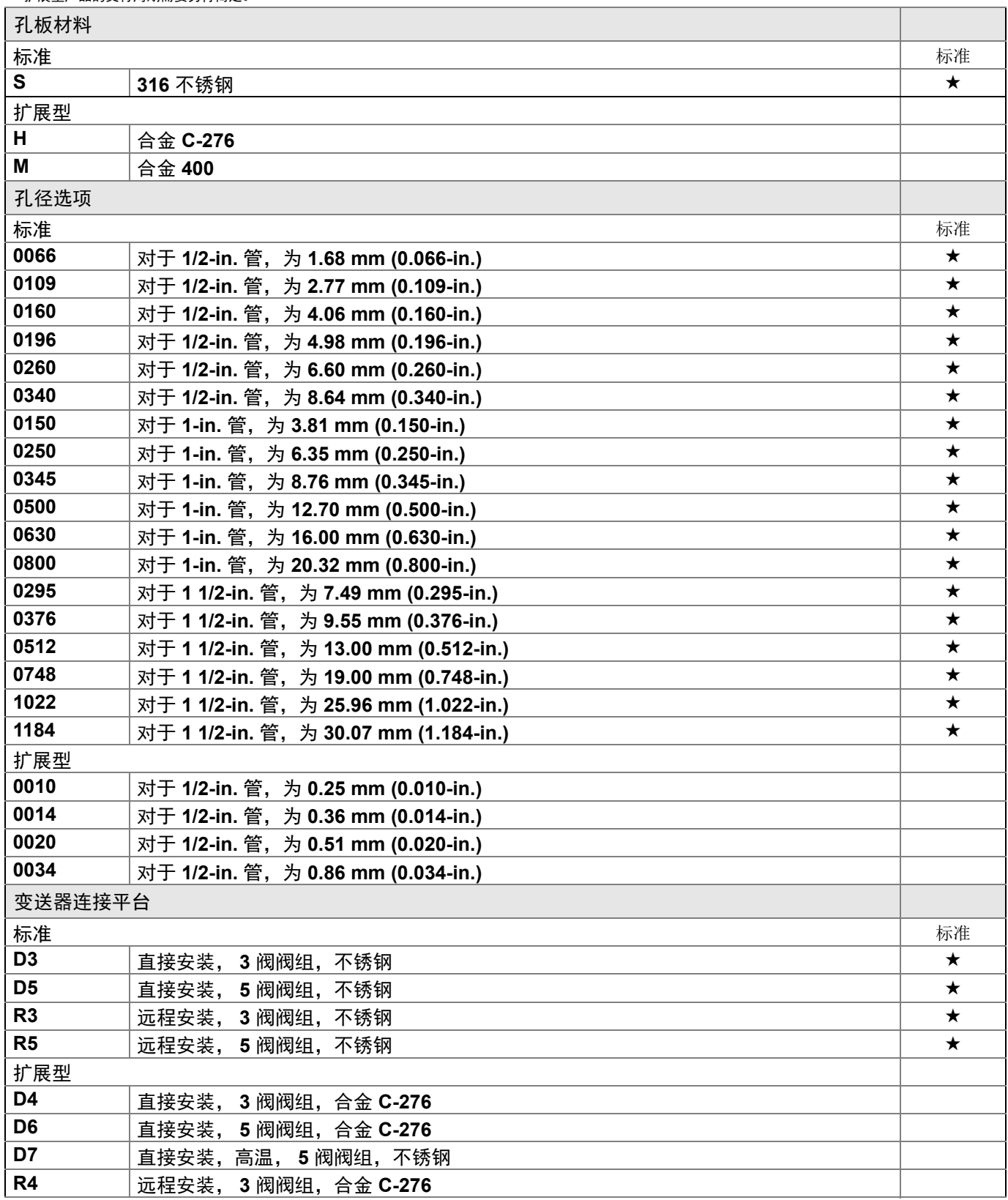

★ 标准产品表示最普通的选项。为了达到最佳效果,建议选择带星号的选项 **(**★**)**。 **\_\_** 扩展型产品的交付周期需要另行商定。

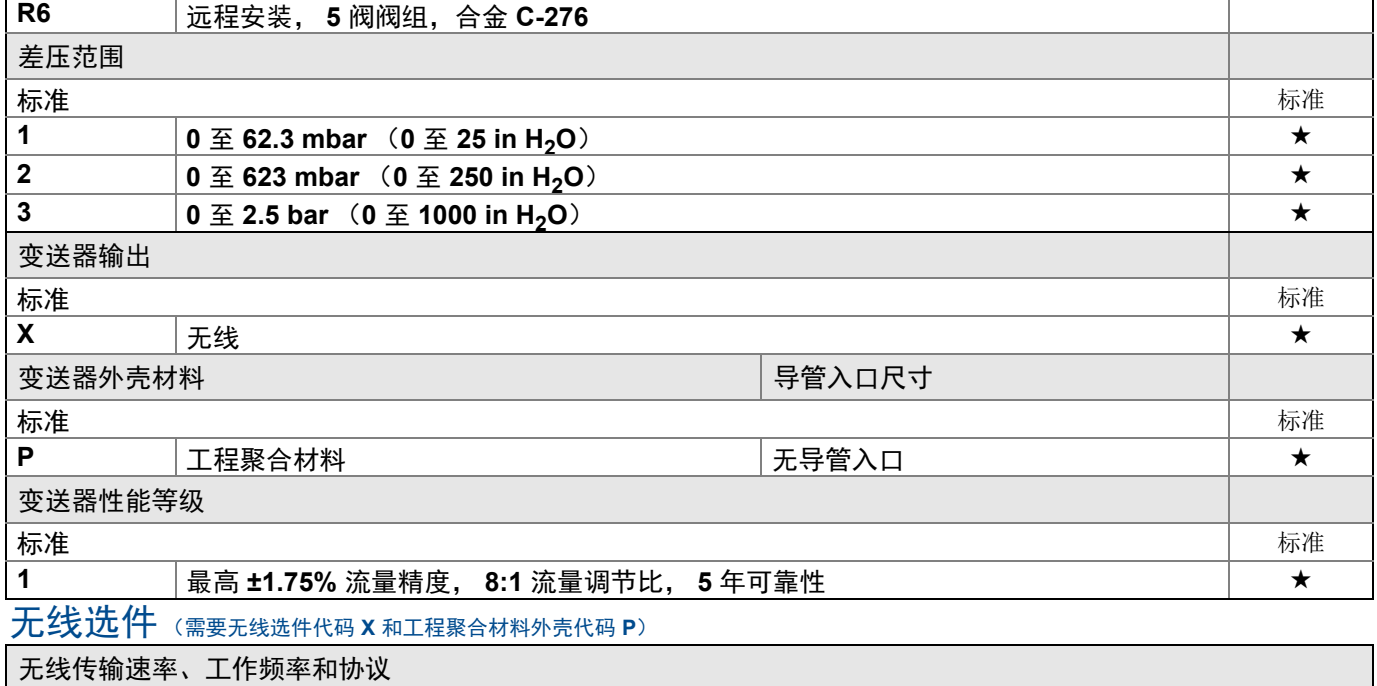

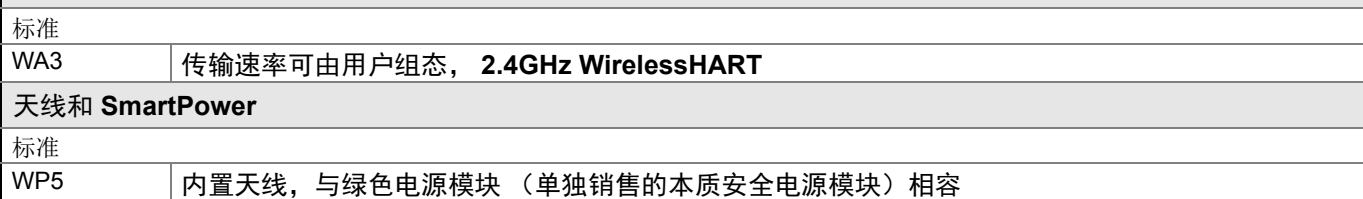

# 选件(随选定型号提供)

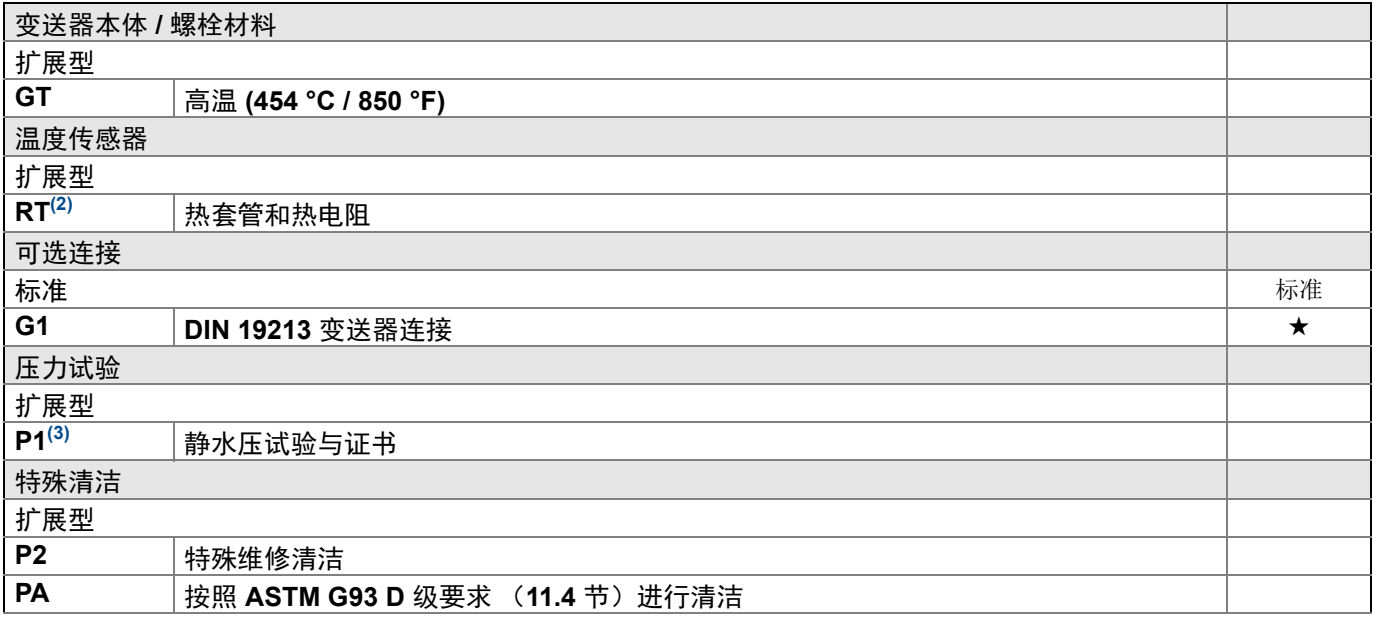

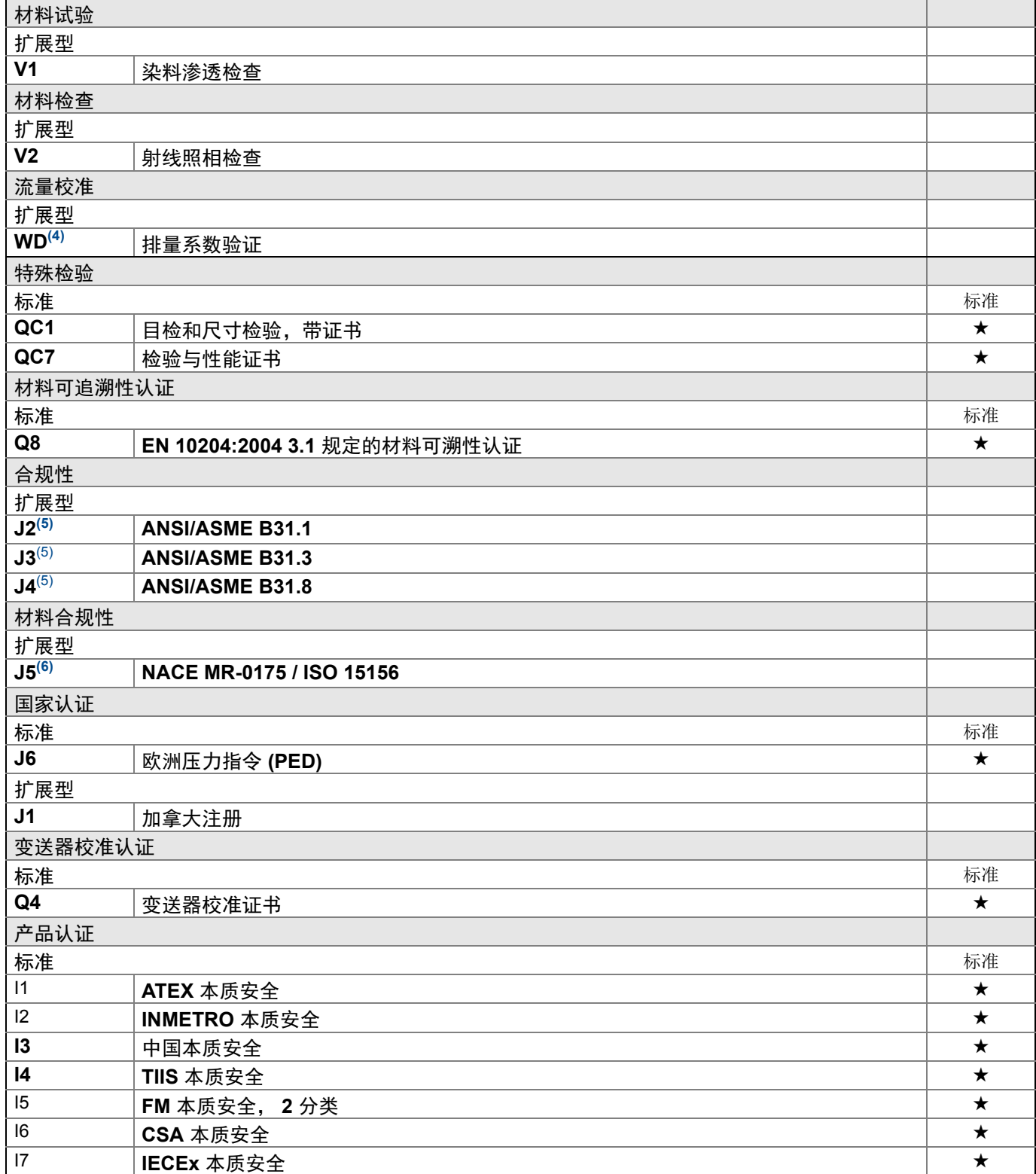

★ 标准产品表示最普通的选项。为了达到最佳效果,建议选择带星号的选项 **(**★**)**。 **\_\_** 扩展型产品的交付周期需要另行商定。

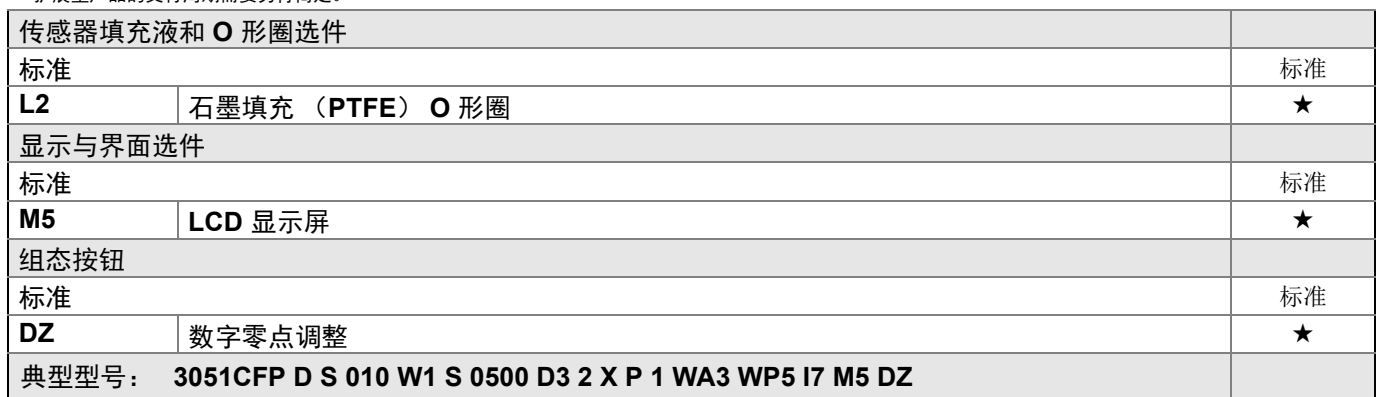

(1)为了提高垫圈密封的管道垂直度,插口直径小于标准管道外径。

(2)热套管材料与本体材料相同。

(3)不适用于过程连接件代码 T1 和 S1。

(4)不适用于孔径 0010、 0014、 0020 或 0034。

<span id="page-141-0"></span>(5)不适用于 DIN 过程连接件代码 D1、 D2 或 D3。

(6)结构材料符合 NACE MR0175/ISO 对酸性油田生产环境的冶金要求。某些材料有环境限制。详情请参考最新标准。所选材料 还符合 NACE MR0103 对酸性油精炼环境的规定。

# A.5.5 罗斯蒙特 3051L 液位变送器

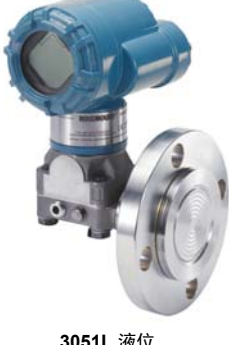

请参阅 " 选件 " 以了解每种组态的更多详情。

**3051L** 液位 无线变送器

# 其他信息

尺寸图:第 [103](#page-114-0) 页

#### 表 **6.** 罗斯蒙特 **3051L** 液位变送器订购信息

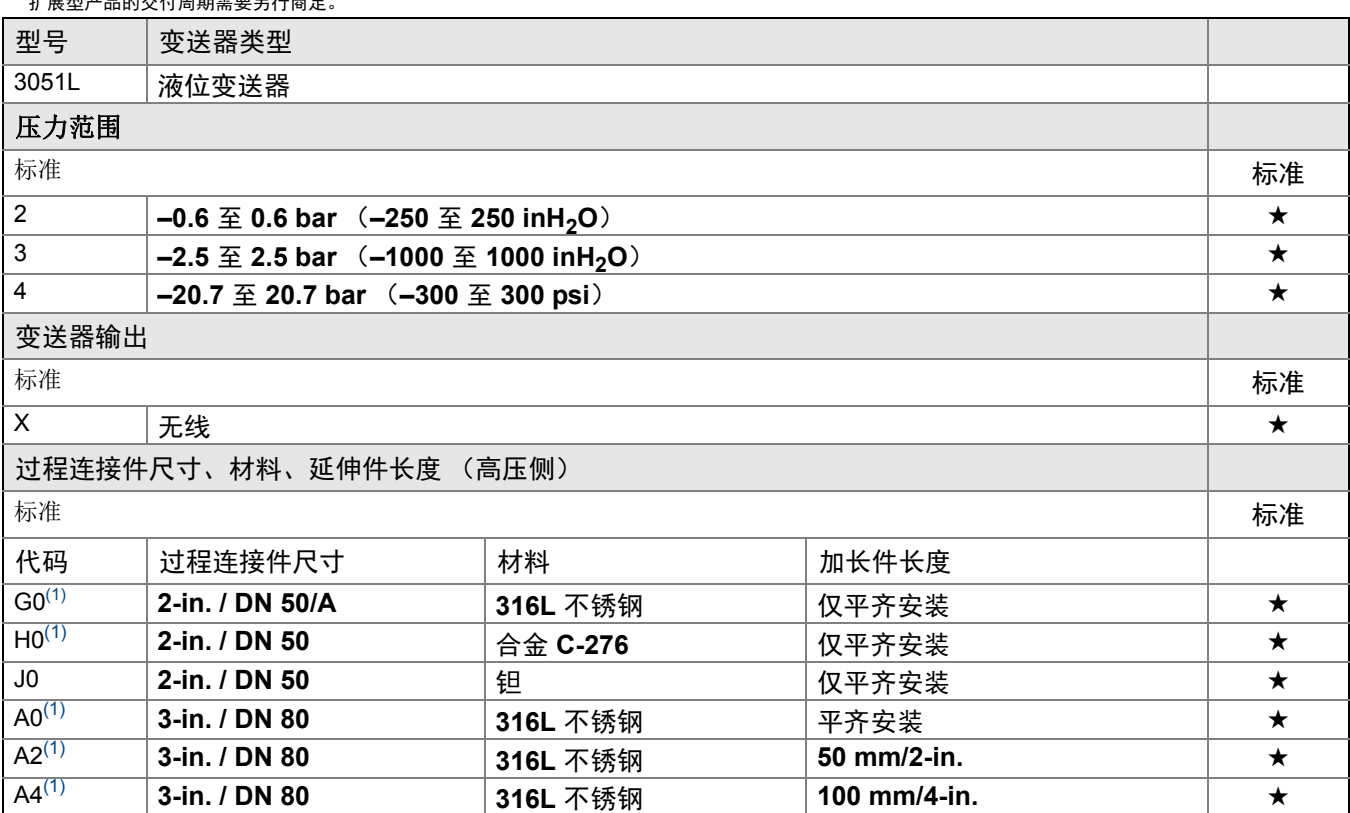

# 表 **6.** 罗斯蒙特 **3051L** 液位变送器订购信息

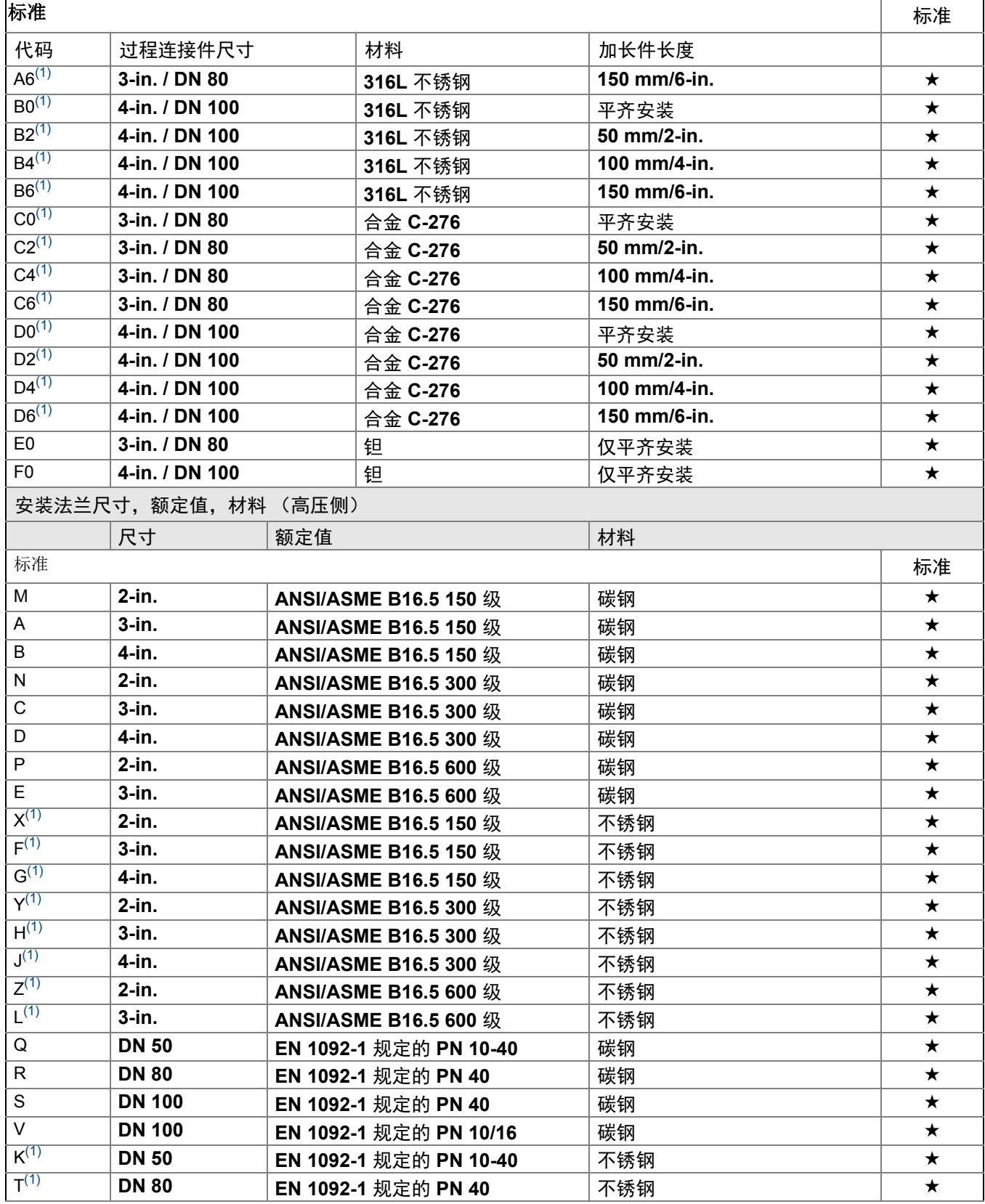
#### 表 **6.** 罗斯蒙特 **3051L** 液位变送器订购信息

★ 标准产品表示最普通的选项。为了达到最佳效果,建议选择带星号的选项 **(**★**)**。 **\_\_** 扩展型产品的交付周期需要另行商定。

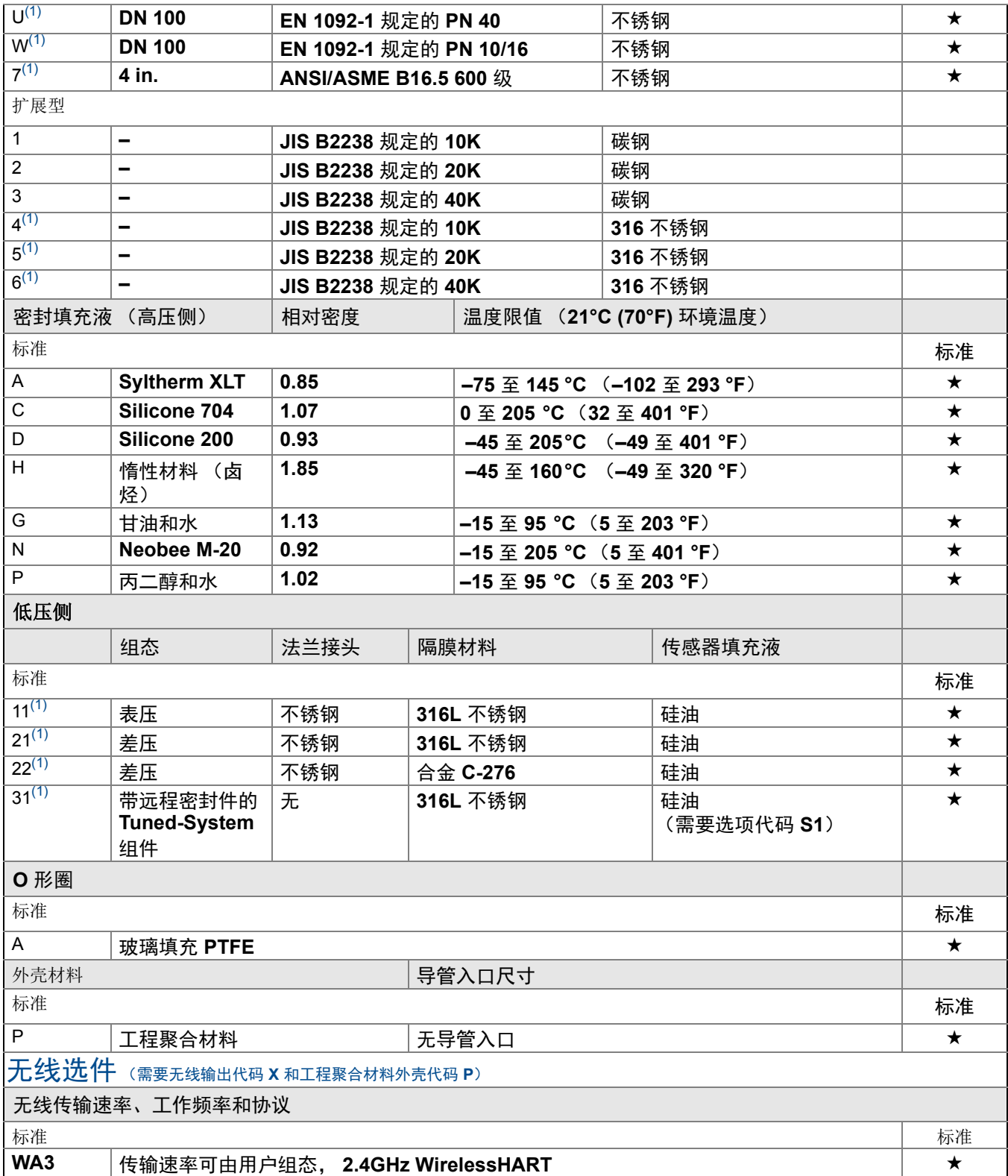

#### 表 **6.** 罗斯蒙特 **3051L** 液位变送器订购信息

★ 标准产品表示最普通的选项。为了达到最佳效果,建议选择带星号的选项 **(**★**)**。 **\_\_** 扩展型产品的交付周期需要另行商定。

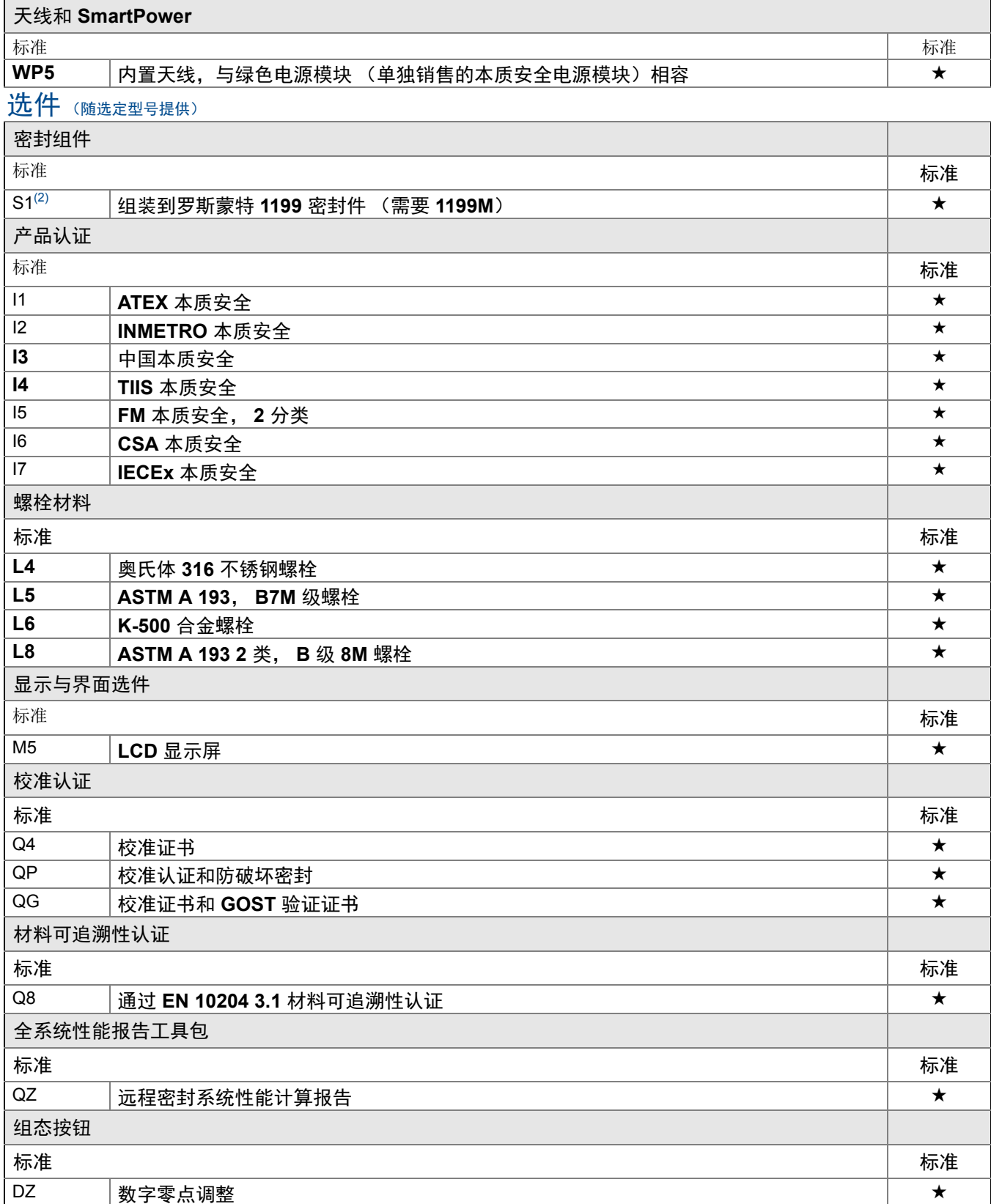

#### 表 **6.** 罗斯蒙特 **3051L** 液位变送器订购信息

★ 标准产品表示最普通的选项。为了达到最佳效果,建议选择带星号的选项 **(**★**)**。 **\_\_** 扩展型产品的交付周期需要另行商定。

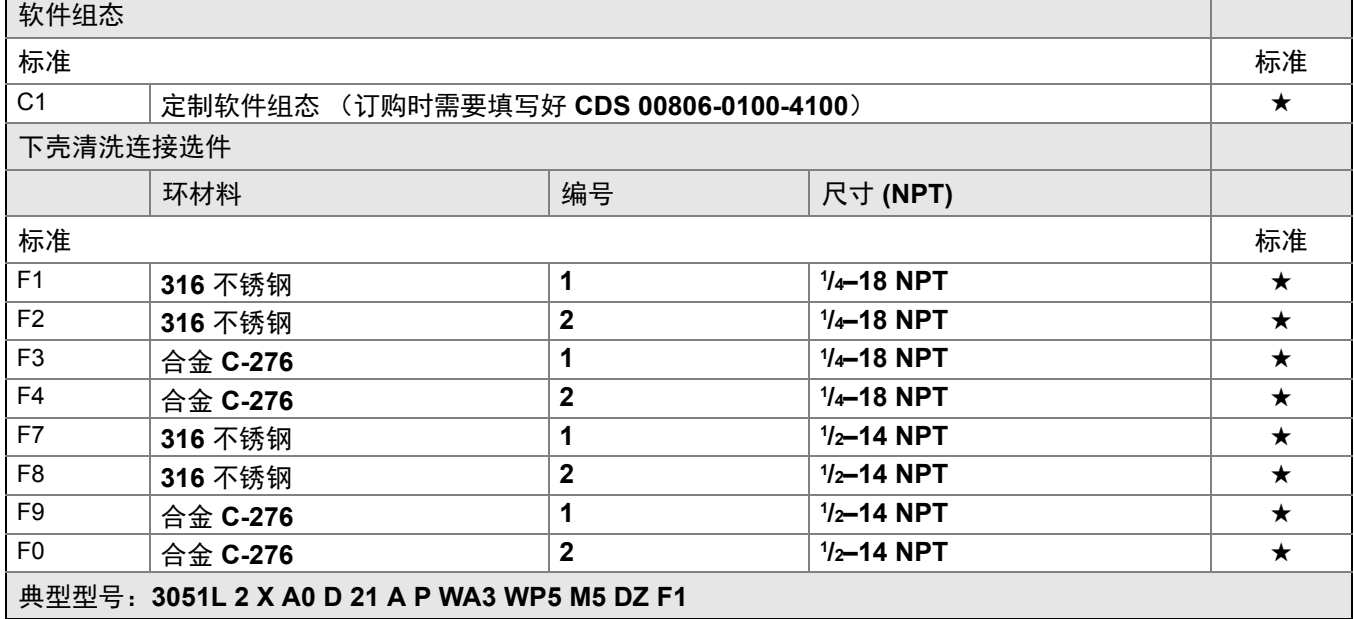

<span id="page-146-0"></span>(1)结构材料符合 NACE MR0175/ISO 15156 对酸性油田生产环境的冶金要求。某些材料有环境限制。详情请参考最新标准。 所选材料还符合 NACE MR0103 对酸性油精炼环境的规定。

(2)" 组装到 " 项目需要单独制定,并需要完整型号。

# **A.6** 选项

## 标准组态

如未另外指定,变送器的供货方式如下:

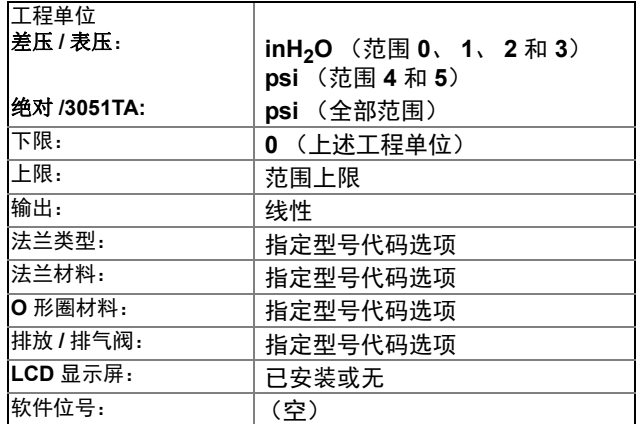

## 自定义组态

如果订购选项代码 C1,客户可要求预组态变送器中的特殊参数。

请参阅 " 罗斯蒙特 3051 无线组态数据表 " (文档编号 00806-0100-4100)。

## 标记 (有 **3** 个选项)

- 标准不锈钢硬件标签用金属丝固定到变送器上。标牌字符高度为 3.18 mm (0.125 in.),最多 56 个字符。
- 可根据要求把位号永久粘贴到变送器铭牌上,最多56个字符。
- 位号可存储在变送器的存储器中。字符限制取决于协议。

–WirelessHART:32 个字符

## 可选罗斯蒙特 **304**、 **305** 或 **306** 一体化阀组

在工厂组装到 3051C 和 3051T 变送器上。更多信息请参考下列产品数据表 (对于罗斯蒙特 304,文档编号为 00813-0100-4839 ;对于罗斯蒙特 305 和 306,文档编号为 00813-0100-4733)。

## 其它密封件

更多信息参见产品数据表 00813-0100-4016。

## 输出信息

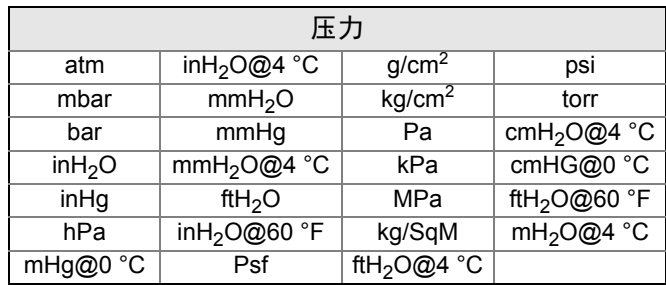

#### 输出范围点的度量单位必须相同。可用的度量单位有:

## 显示与界面选件

数字显示选件提供用于就地故障排查的诊断消息,并且能够 90 度旋转以方便查看。

- M5 数字显示屏
- 对于无线装置, 为 3 行 7 位 LCD

### 组态按钮

罗斯蒙特 3051 无线变送器安装有数字零点调整选件,可选配 LCD 数字显示屏。

#### 法兰和适配器螺栓

- 这些选项允许使用各种材料的法兰和适配器螺栓
- 标准材料为符合 ASTM A449 要求的 1 型镀层碳钢
- L4 奥氏体 316 不锈钢螺栓
- L5 ASTM A 193, B7M 级螺栓
- L6 K-500 合金螺栓

## 罗斯蒙特 **3051C** 共平面法兰和 **3051T** 安装架选件

- B4 用于 2 in. 管道或面板安装的安装架
- 与标准共平面法兰组态结合使用
- 用于 2 in. 管道或面板安装的变送器安装架
- 不锈钢结构,带不锈钢螺栓

## 罗斯蒙特 **3051C** 传统法兰安装架选件

- B1 用于 2 in. 管道安装的安装架
- 与传统法兰选件结合使用
- 用于 2 in. 管道安装的安装架
- 碳钢结构,带碳钢螺栓
- 涂有聚氨酯漆
- B2 用于面板安装的安装架
- 与传统法兰选件结合使用
- 用于在墙壁或面板上安装变送器的安装架
- 碳钢结构,带碳钢螺栓
- 涂有聚氨酯漆
- B3 用于 2 in. 管道安装的扁平架
- 与传统法兰选件结合使用
- 用于在 2 in. 管道上竖向安装变送器的安装架
- 碳钢结构,带碳钢螺栓
- 涂有聚氨酯漆
- B7 带不锈钢螺栓的 B1 安装架
- 与带 300 系列不锈钢螺栓的 B1 安装架选件相同
- B8 带不锈钢螺栓的 B2 安装架
- 与带 300 系列不锈钢螺栓的 B2 安装架选件相同
- B9 带不锈钢螺栓的 B3 安装架
- 与带 300 系列不锈钢螺栓的 B3 安装架选件相同
- BA 带不锈钢螺栓的不锈钢 B1 安装架
- 与带 300 系列不锈钢螺栓的不锈钢 B1 安装架选件相同
- BC 带不锈钢螺栓的不锈钢 B3 安装架
- 与带 300 系列不锈钢螺栓的不锈钢 B3 安装架选件相同

### 装运重量

表 **7.** 变送器重量 (不包括选件)**(1)**

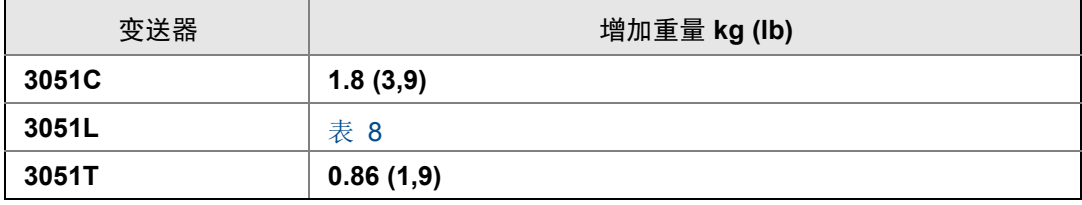

(1) 变送器重量仅包括传感器模块和外壳。

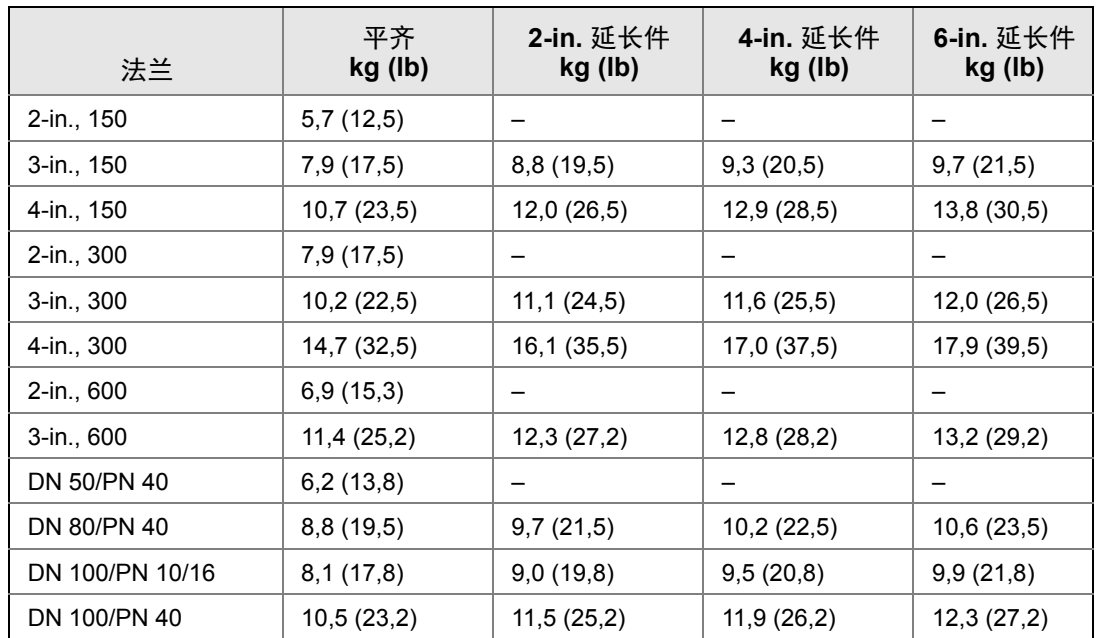

## <span id="page-150-0"></span>表 8. 3051L 的重量 (不带选件)

**A.7** 备件

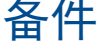

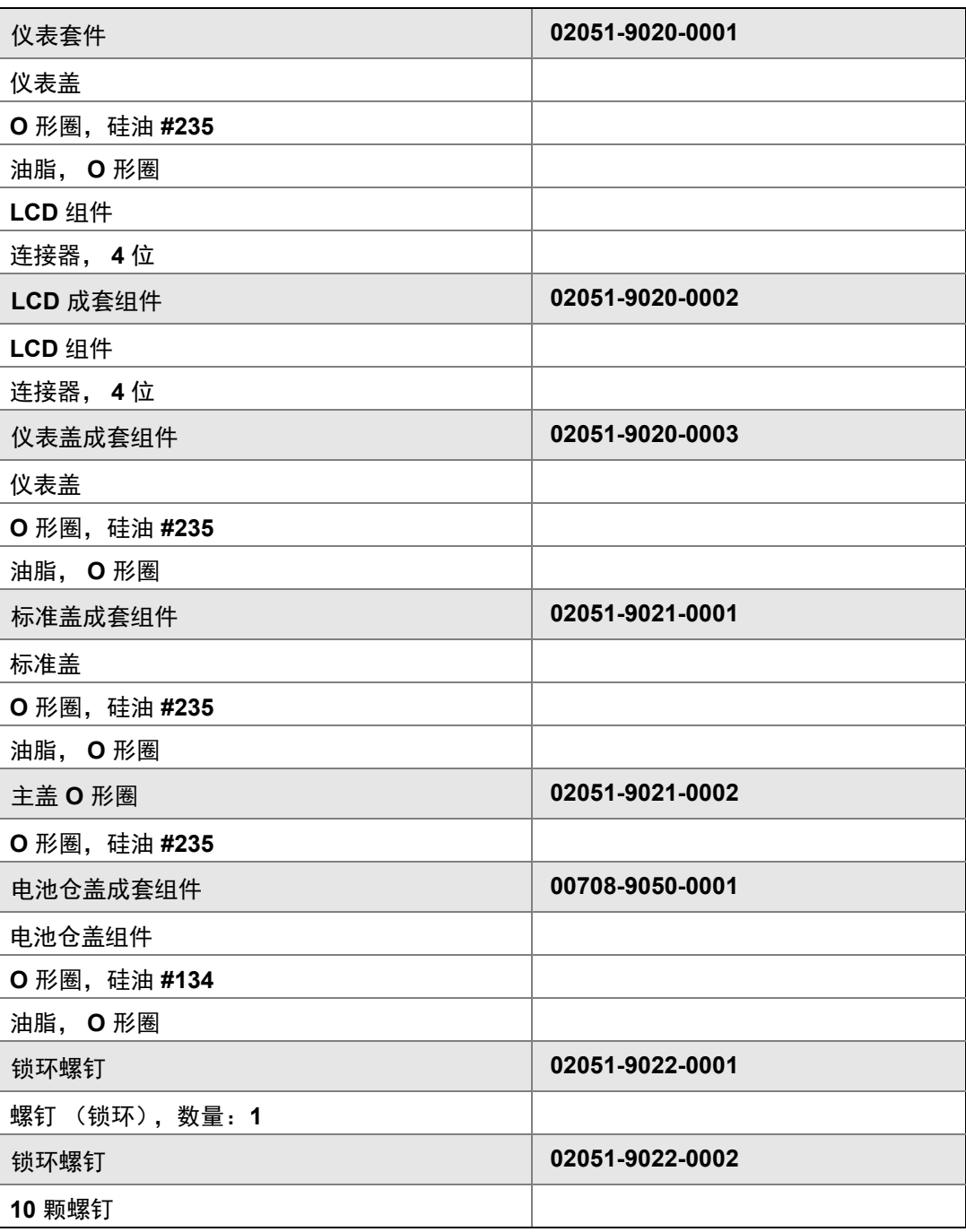

# <span id="page-152-0"></span>附录 B 产品认证

[无线认证 . . . . . . . . . . . . . . . . . . . . . . . . . . . . . . . . . . . . . . . . 第](#page-152-1) **141** 页

# <span id="page-152-1"></span>**B.1** 无线认证

# B.1.1 经批准的制造地点

罗斯蒙特有限公司 - 美国 明尼苏达州 Chanhassen 市 Fisher-Rosemount GmbH & Co. – 德国韦斯灵 艾默生过程管理亚太私营有限公司 – 新加坡 北京远东罗斯蒙特仪表有限公司 - 中国北京

# B.1.2 欧洲指令信息

[最新版本的欧盟合规声明可在](http://www.rosemount.com) www.rosemount.com 上找到。

# B.1.3 电信合规性

所有无线设备均需要认证,以确保其符合与 RF 频谱的使用相关的法规。几乎每个国家或地区 都需要此类产品认证。艾默生正与全球各政府机构合作供应完全合规的产品,并消除违反国家 指令或法律管辖的无线设备使用的风险。

## **B.1.4 FCC 和 IC**

本设备符合 FCC 规范第 15 部分的规定。设备操作应符合下列条件: 本设备不能造成有害干 扰。本设备必须承受任何接收到的干扰,包括可能会导致非预定操作的干扰。安装此设备时, 必须保证天线与人之间至少有 20 厘米的间距。

# B.1.5 FM 普通场所认证

按照标准,变送器已经由美国联邦职业安全与健康管理局 (OSHA) 授权的国家认可测试实验 室 (NRTL) FM 进行了检验和试验,证明了其设计符合基本的电气、机械和防火要求。

# B.1.6 北美认证

## 工厂互助保险 **(FM)** 核准

**I5** FM 本质安全 证书编号: 3045342 适用标准:3600:2011 级、 3610:2010 级、 3810:2005 级 标志: 本质安全: 1 类, 1 分类, A、B、C、D 组 区域标志:1 类, 0 区, AEx ia IIC T4 (-40 °C 至 70 °C) 当按照罗斯蒙特图纸 03031-1062 安装时,符合本质安全要求 外壳类型 4X / IP66/68

#### 安全使用的特殊条件:

- 1. 3051 型无线压力变送器只能与 701PGNKF 罗斯蒙特 SmartPower 电池组结合使用。
- 2. 直通式压力传感器可能含有 10% 以上的铝,在撞击或摩擦时有潜在的起火危险。在安 装和使用时,必须小心,以防止撞击和摩擦。
- 3. 变送器外壳的表面电阻率大于一千兆欧姆。为了避免静电电荷积聚,不得使用溶剂或干 布擦拭或清洁。

# B.1.7 CSA - 加拿大标准协会

**I6** CSA 本质安全 证书编号: 2526009 适用标准:CSA 22.2 编号 0-M91、 CSA C22.2 编号 159-92 标志: 本质安全: 1 类, 1 分类, A、B、C、D 组 T4 (-40 °C 至 70 °C) 当按照罗斯蒙特图纸 03031-1063 安装时,符合本质安全要求 外壳类型 4X/IP66/IP68

## B.1.8 欧洲认证

**I1** ATEX 本质安全 证书编号: Baseefa12ATEX0228X 适用标准:EN60079-11:2012、 EN60079-0:2012 标志: Ex ia IIC T4 Ga (-40 °C ≤ Ta ≤ 70 °C)  $\circledS$ II 1G IP66/68 1180

#### 安全使用的特殊条件 **(X)**

塑料外壳可能构成潜在的静电点燃危险,不得使用干布擦拭或清洁。

仅与罗斯蒙特 701PGNKF 结合使用。

**I7** IECEx 本质安全 证书编号: IECEx BAS 12.0124X 适用标准:IEC60079-11:2011、 IEC60079-0:2011 标志: Ex ia IIC T4 Ga (-40 °C ≤ Ta ≤ 70 °C) IP66/68

### 安全使用的特殊条件 **(X)**

塑料外壳可能构成潜在的静电点燃危险,不得使用干布擦拭或清洁。

仅与罗斯蒙特 701PGNFK 结合使用。

# <span id="page-156-0"></span>附录 C 现场通讯器菜单树和快捷键

[现场通讯器菜单树 . . . . . . . . . . . . . . . . . . . . . . . . . . . . . . . . . . . . 第](#page-156-1) **145** 页

# <span id="page-156-1"></span>**C.1** 现场通讯器菜单树

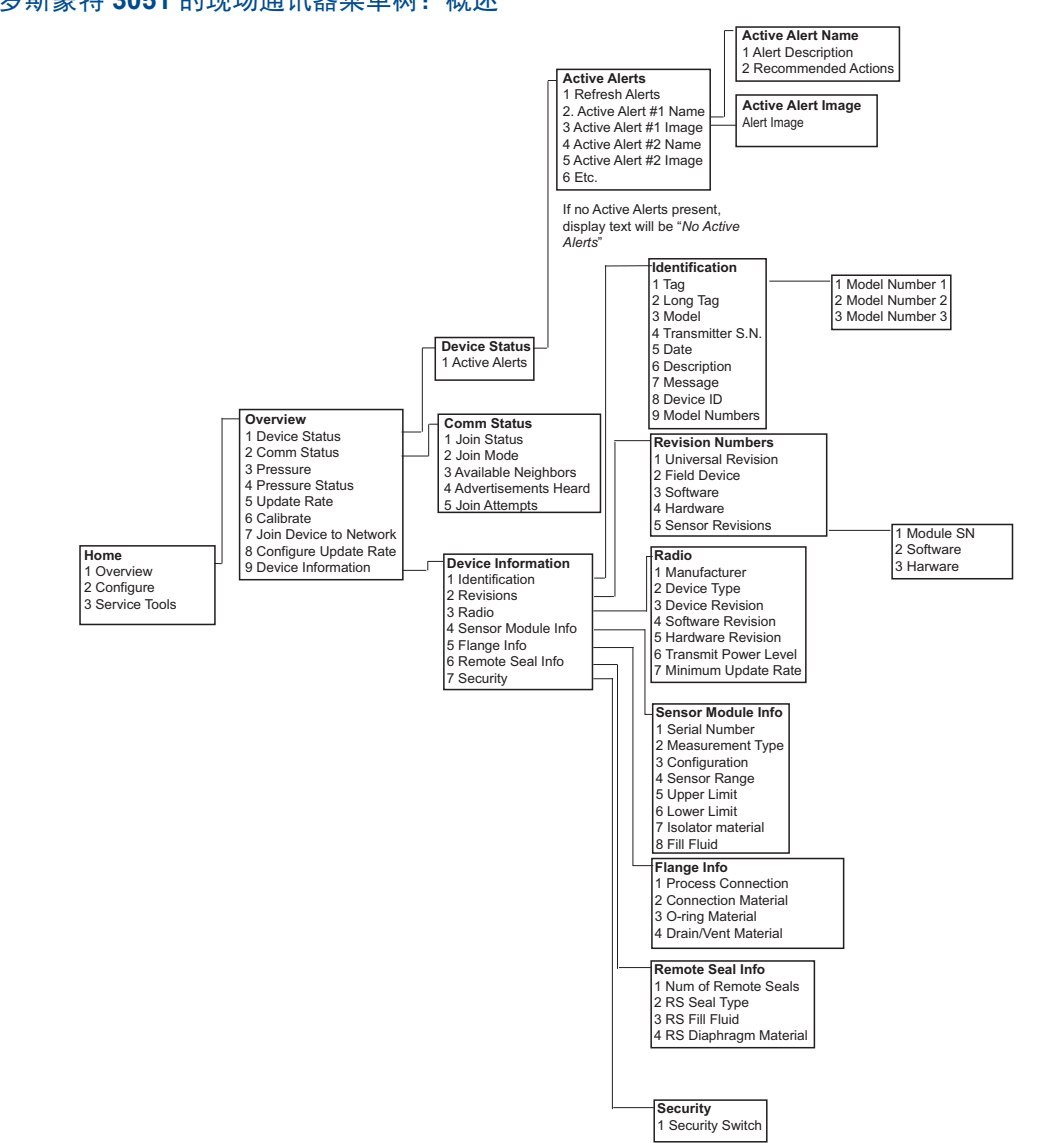

图 **C-1.** 罗斯蒙特 **3051** 的现场通讯器菜单树:概述

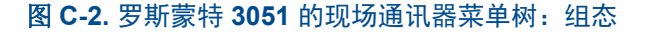

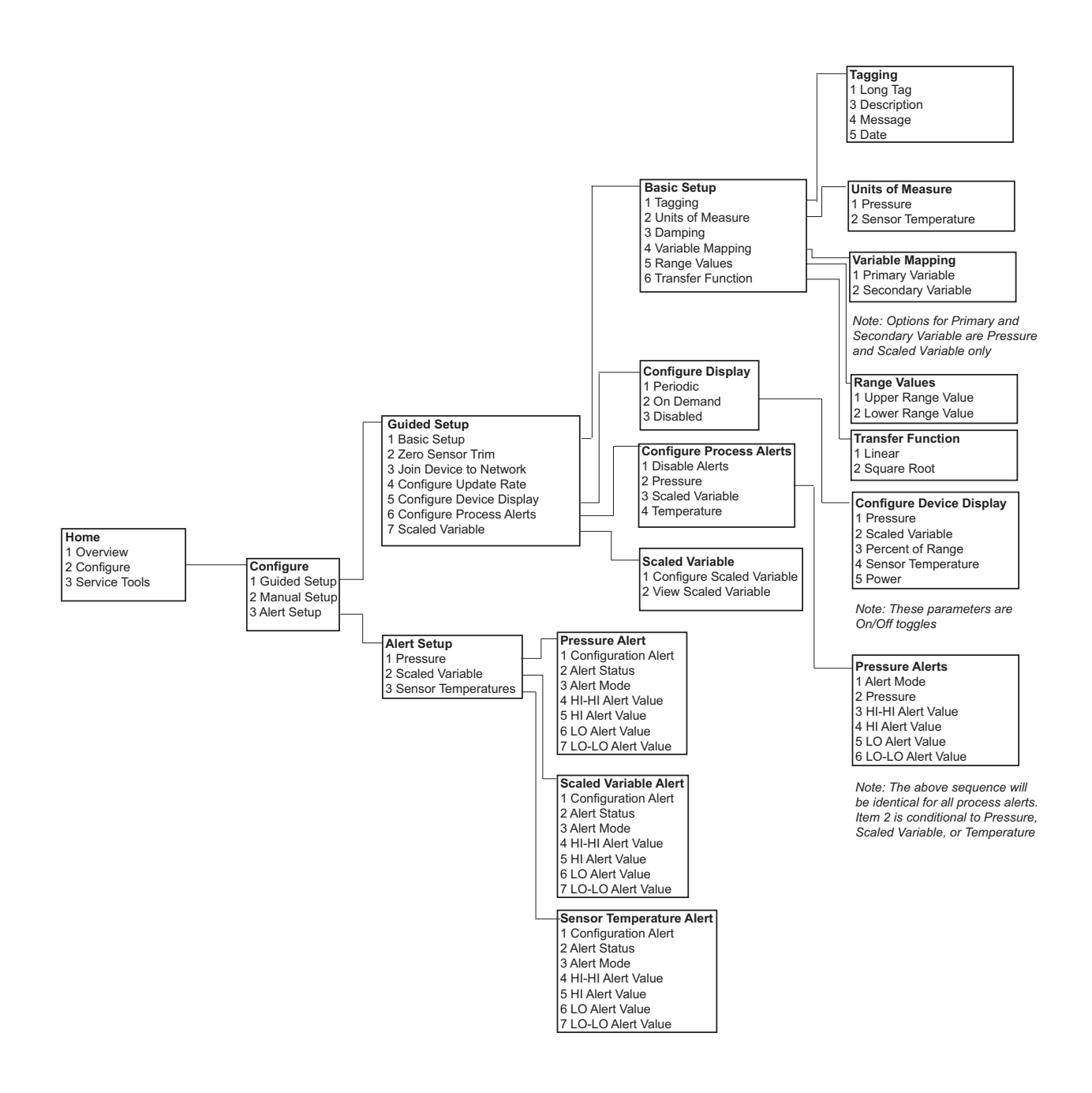

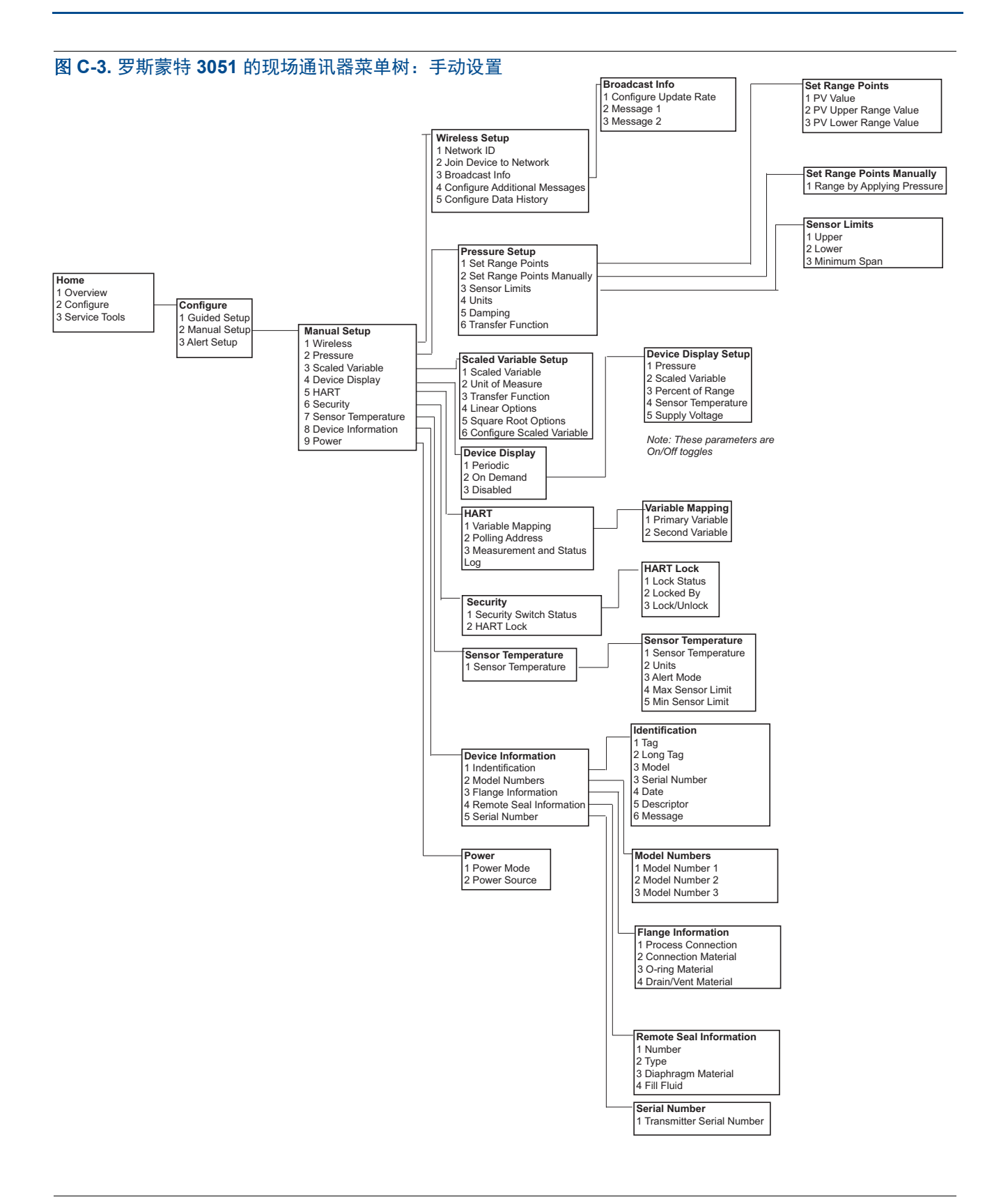

#### 图 **C-4.** 罗斯蒙特 **3051** 的现场通讯器菜单树:手动设置

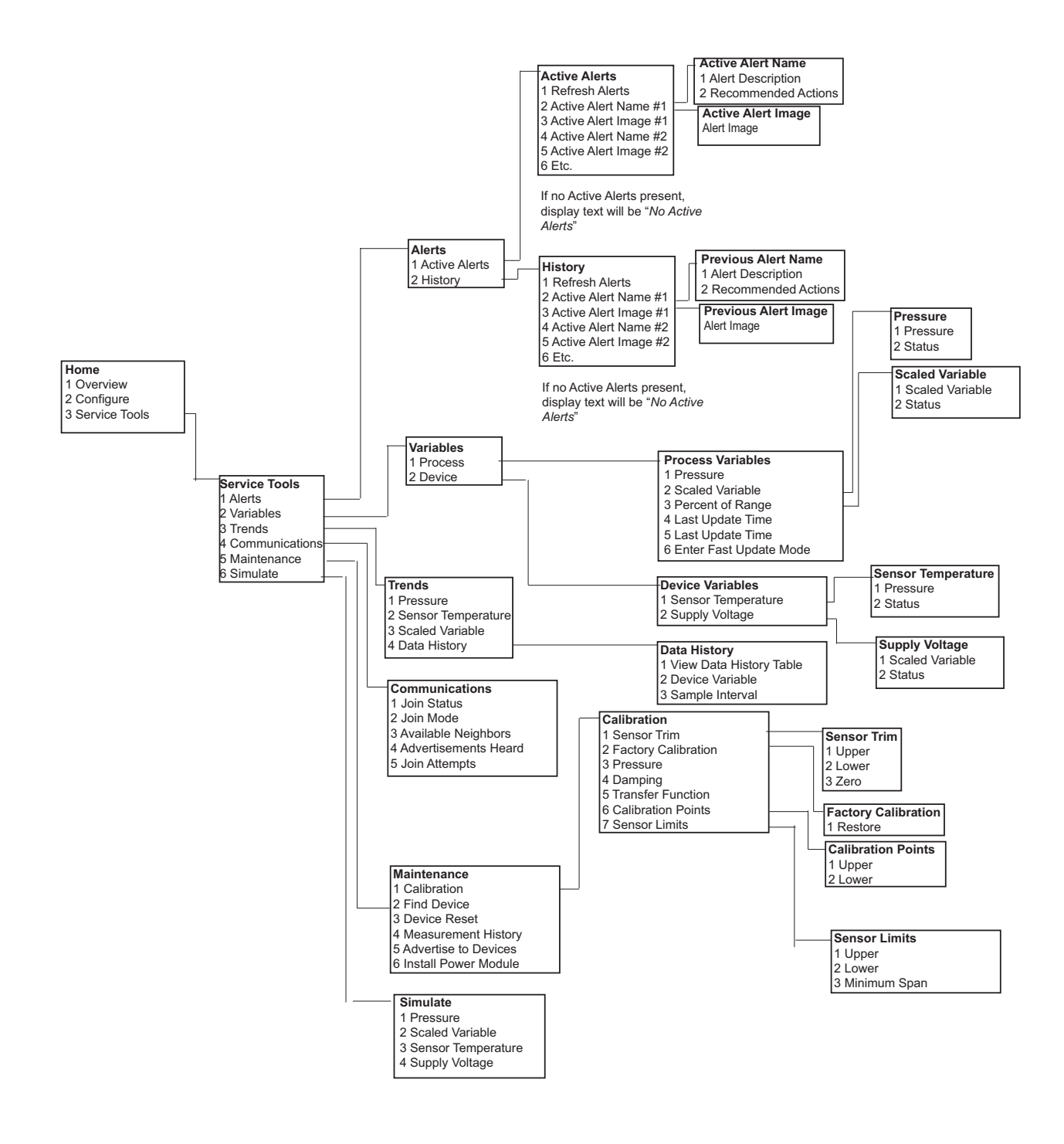

# <span id="page-160-0"></span>附录 D 网络设计最佳实践

[有效范围 . . . . . . . . . . . . . . . . . . . . . . . . . . . . . . . . . . . . . . . . 第](#page-160-1) **149** 页

应当遵循推荐的所有实践以确保数据可靠性最高。如果偏离这些最佳实践,则需要在网络中部 署设备中继器,将数据可靠性保持在 99%。下面是获得可能的最佳智能无线网络的指导原则。

- 1. 每个无线网络场的范围都应覆盖单个过程单元。
- 2. 最大限度地减少网关的跳数以降低延迟。最少应有五个无线仪表位于智能无线网关的 有效范围内。
- 3. 网络中的每个装置都应至少可与三个装置进行通讯。网状网络的可靠性来自多通讯路 径。确保每个装置在范围内有多个邻居将可获得最可靠的网络。
- 4. 网络中 25% 的无线仪表部署在智能无线网关的范围内。其他增强改装包括将网关有 效范围内的装置百分比提高到 35% 或更高。这样可在网关周围汇集更多装置,确保 扫描速率较快的 *Wireless*HART 装置的跳数更低,可用的带宽更高。
- 5. 有效范围由过程单元的类型及环绕网络的基础设施密度决定。

# <span id="page-160-1"></span>**D.1** 有效范围

重度障碍:30 m (100 ft.)。典型的高密度工厂环境。无法驾驶车辆或设备通过。

中等障碍: 76 m (250 ft.)。典型的轻过程区, 设备和基础设施之间有很多空间。

轻度障碍: 152 m (500 ft.)。罐场的典型情况。尽管储罐本身就是大型障碍物,但是储罐之间 及上方的大量空间有利于射频传播。

视线:230 m (750 ft.)。 *Wireless*HART 装置与安装在地面或障碍物上方至少 2 m (6 ft.) 处的 装置之间没有障碍物。

如需获得示例和完整说明,请参阅 《IEC62591 *Wireless*HART 系统工程指南》:

http://www2.emersonprocess.com/siteadmincenter/PM%20Central%20Web%20Documents/ EMR\_WirelessHART\_SysEngGuide.pdf

有关标准销售条款与条件,请访问 www.rosemount.com/terms\_of\_sale。 艾默生徽标是艾默生电气公司的商标和服务标志。 Rosemount、 Rosemount 标识和 SMART FAMILY 均为罗斯蒙特有限公司的注册商标。 Coplanar 是罗斯蒙特有限公司的商标。 Halocarbon 是碳卤化合物产品公司的商标。 Fluorinert 是明尼苏达矿业与制造公司的注册商标。 Syltherm 800 和 D.C. 200 是道康宁公司的注册商标。 Neobee M-20 是 PVO 国际公司的注册商标。 HART 是 HART 通讯基金会的注册商标。 Foundation 现场总线是现场总线基金会的注册商标。 所有其他标志归其各自的所有者所有。

© 2013 年 2 月 罗斯蒙特有限公司,保留所有权利。

#### 艾默生过程管理 罗斯蒙特测量有限公司 8200 Market Boulevard Chanhassen MN 55317 USA 电话(美国):1 800 999 9307<br>电话(国际):+1 952 906 8888<br>传真:+1 952 906 8889

艾默生过程管理亚太私营有限公司 1 Pandan Crescent Singapore 128461<br>电话: (65) 6777 8211 电话:(65) 6777 8211 传真:(65) 6777 0947 Enquiries@AP.EmersonProcess.com

#### 北京远东罗斯蒙特仪表有限公司

北街 6 号,邮政编码:100013<br>电话: (86) (10) 6428 2233<br>传真: (86) (10) 6422 8586

艾默生 (北京) 仪表有限公司 中国北京 东城区和平里

艾默生 (北京)仪表有限公司<br>中国北京市东城区和平里北街 6 号 邮编 100013

艾默生过程管理德国有限公司。 Argelsrieder Feld 3 82234 Wessling **Germany** 电话:49 (8153) 9390 传真: 49 (8153) 939172

艾默生过程管理拉丁美洲 1300 Concord Terrace, Suite 400 Sunrise Florida 33323 USA 电话:+ 1 954 846 5030